การเปรียบเทียบความแม่นยำของการพยากรณ์อนุกรมเวลาระหว่างตัวแบบผสมและตัวแบบเดี่ยว

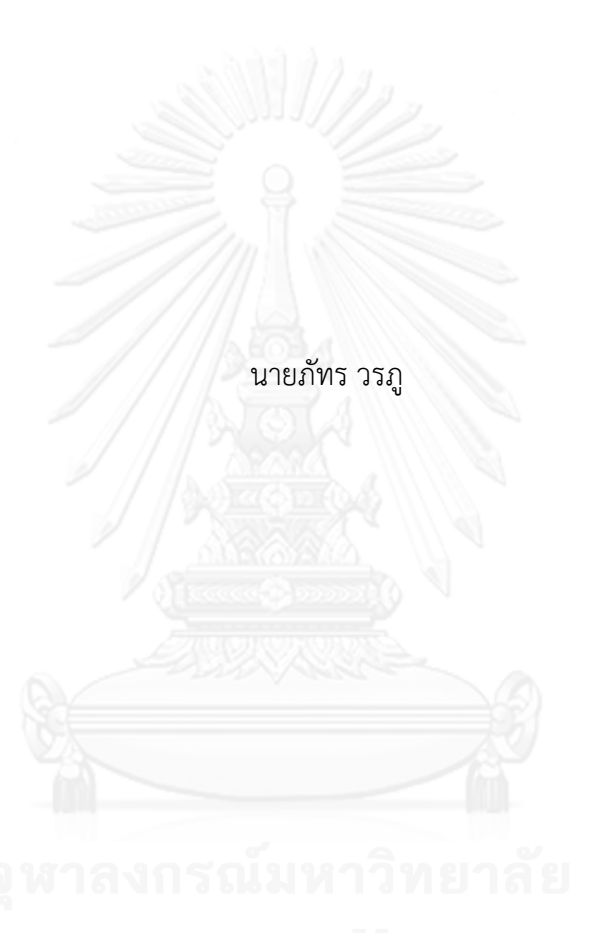

วิทยานิพนธ์นี้เป็นส่วนหนึ่งของการศึกษาตามหลักสูตรปริญญาวิศวกรรมศาสตรมหาบัณฑิต สาขาวิชาวิศวกรรมอุตสาหการ ภาควิชาวิศวกรรมอุตสาหการ คณะวิศวกรรมศาสตร์ จุฬาลงกรณ์มหาวิทยาลัย ปีการศึกษา 2556 ลิขสิทธิ์ของจุฬาลงกรณ์มหาวิทยาลัย

ี บทคัดย่อและแฟ้มข้อมูลฉบับเต็มของวิทยานิพนธ์ตั้งแต่ปีการศึกษา 2554 ที่ให้บริการในคลังปัญญาจุฬาฯ (CUIR) ้เป็นแฟ้มข้อมูลของนิสิตเจ้าของวิทยานิพนธ์ ที่ส่งผ่านทางบัณฑิตวิทยาลัย The abstract and full text of theses from the academic year 2011 in Chulalongkorn University Intellectual Repository (CUIR) are the thesis authors' files submitted through the University Graduate School.

#### COMPARISON OF TIME SERIES FORECASTING ACCURACY BETWEEN THE HYBRID AND INDIVIDUAL MODEL

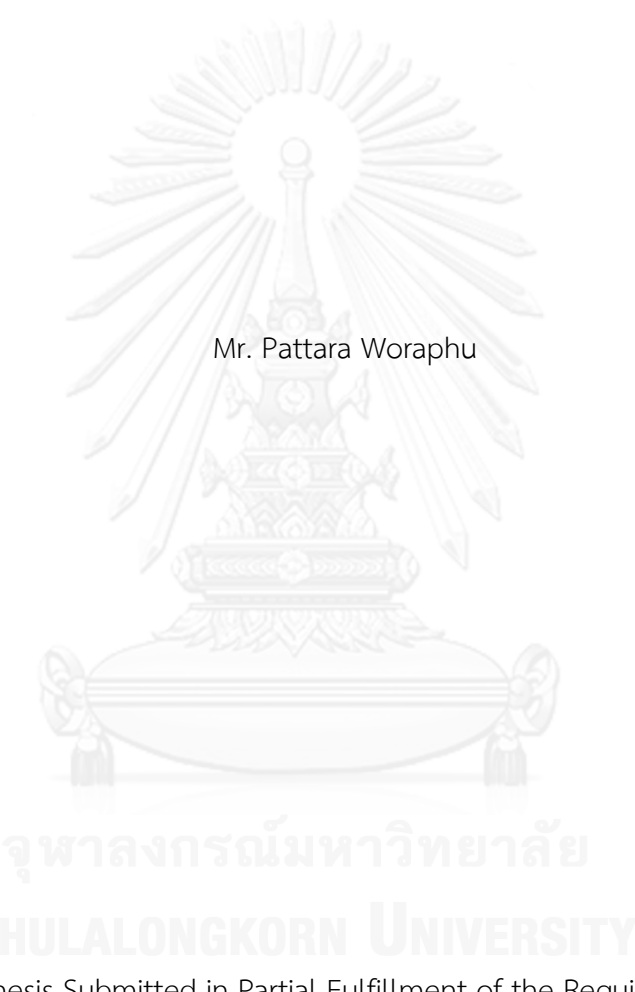

A Thesis Submitted in Partial Fulfillment of the Requirements for the Degree of Master of Engineering Program in Industrial Engineering Department of Industrial Engineering Faculty of Engineering Chulalongkorn University Academic Year 2013 Copyright of Chulalongkorn University

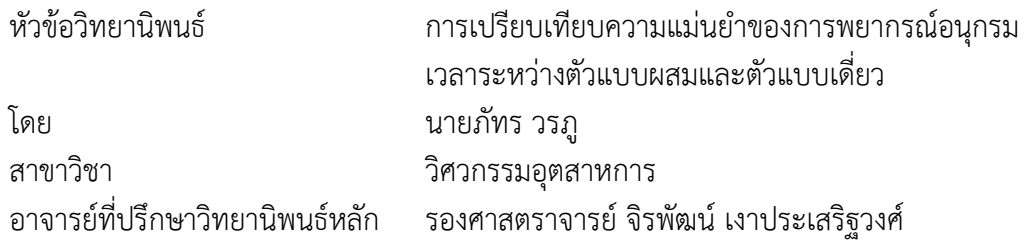

คณะวิศวกรรมศาสตร์ จุฬาลงกรณ์มหาวิทยาลัย อนุมัติให้นับวิทยานิพนธ์ฉบับนี้เป็นส่วน หนึ่งของการศึกษาตามหลักสูตรปริญญามหาบัณฑิต

คณบดีคณะวิศวกรรมศาสตร์

(ศาสตราจารย์ ดร.บัณฑิต เอื้ออาภรณ์)

คณะกรรมการสอบวิทยานิพนธ์

ประธานกรรมการ

(ผู้ช่วยศาสตราจารย์ ดร.อังศุมาลิน เสนจันทร์ฒิไชย)

อาจารย์ที่ปรึกษาวิทยานิพนธ์หลัก

(รองศาสตราจารย์ จิรพัฒน์ เงาประเสริฐวงศ์)

กรรมการ

(รองศาสตราจารย์ ดร.ปารเมศ ชุติมา)

กรรมการภายนอกมหาวิทยาลัย

(รองศาสตราจารย์ ดร.วันชัย ริจิรวนิช)

.ภัทร วรภู : การเปรียบเทียบความแม่นยำของการพยากรณ์อนุกรมเวลาระหว่างตัวแบบ ผ ส ม แ ล ะ ตั ว แ บ บ เ ดี่ ย ว . ( COMPARISON OF TIME SERIES FORECASTING ACCURACY BETWEEN THE HYBRID AND INDIVIDUAL MODEL) อ . ที่ ป รึ กษ า วิทยานิพนธ์หลัก: รศ. จิรพัฒน์ เงาประเสริฐวงศ์, 138 หน้า.

การพยากรณ์ข้อมูลอนุกรมเวลาเป็นงานที่มีความส าคัญเป็นจุดเริ่มต้นในการบริหาร จัดการงานด้านต่างๆ การพยากรณ์ที่มีความแม่นยำจะทำให้การบริหารจัดการมีประสิทธิภาพมาก ยิ่งขึ้น ในปัจจุบันตัวแบบพยากรณ์อนุกรมเวลาที่แบ่งข้อมูลออกเป็นสองส่วน คือ ส่วนที่เป็นเชิง ู้เส้นตรงและส่วนที่ไม่เป็นเชิงเส้นตรงหรือเรียกตัวแบบนี้ว่าตัวแบบ Traditional hybrid กำลัง ได้รับความนิยมมีความแม่นยำในการพยากรณ์ดีกว่าตัวแบบเดี่ยวๆ ในหลายงานวิจัย แต่ ขณะเดียวกันกลับมีงานวิจัยที่ค้านตัวแบบผสมนั้นว่าไม่ได้ดีไปกว่าตัวแบบเดี่ยวในทุกๆ ข้อมูล

งานวิจัยชิ้นนี้เลือกตัวแบบ ARIMA ซึ่งเป็นตัวแบบเชิงเส้นตรงที่ใช้พยากรณ์ข้อมูล อนุกรมเวลาที่เป็นที่นิยมมากที่สุดและตัวแบบ ANN และ SVM ซึ่งเป็นตัวแบบที่ไม่เป็นเชิงเส้นตรง ู้ที่มีการนำมาใช้กันมาก นำมาผสมกันเรียกว่าตัวแบบ ARIMAANN และ ARIMASVM โดย ้ ทำการศึกษาเชิงเปรียบเทียบความแม่นยำของตัวแบบผสม ARIMAANN และ ARIMASVM เปรียบเทียบความแม่นยำกับตัวแบบเดี่ยวๆ ทั้ง ARIMA, ANN และ SVM พร้อมทั้งนำเสนอตัว แบบผสมอีกลักษณะหนึ่ง เรียกว่าตัวแบบ Combined (ARIMA+ANN+SVM) นำมาเปรียบเทียบ ี ความแม่นยำกับตัวแบบ ARIMAANN, ARIMASVM และเปรียบเทียบความแม่นยำกับตัวแบบเดี่ยว ทำการทดลองภายใต้ข้อมูลจำนวน 2 กลุ่มคือกลุ่มแรกเป็นข้อมูลที่ใช้กันในงานวิจัยการพยากรณ์ ้อนุกรมเวลาจำนวน 3 ชุดข้อมูล ขณะที่อีกกลุ่มคือข้อมูลอนุกรมเวลาจริงในประเทศไทยที่มีความ ี่ หลากหลายทั้งในแง่ของการใช้ข้อมูลและลักษณะโครงสร้างของข้อมูลจำนวน 7 ชุดข้อมูล ตัวแบบ ทั้ง 6 ตัวแบบ ประกอบด้วย ARIMA, ANN, SVM, ARIMAANN, ARIMASVM และตัวแบบ Combined (ARIMA+ANN+SVM) ถูกทดสอบด้วยข้อมูลรวมทั้งสิ้น 10 ชุด ประเมินผลความ แม่นยำด้วย RMSE, MSE, MAF และ MAPF

ผลการทดลองพบว่า ตัวแบบ ARIMAANN ไม่ได้แม่นยำกว่าตัวแบบ ARIMA หรือ ANN ่ ในทุกชุดข้อมูลและบางครั้งก็ให้ความแม่นยำที่ต่ำกว่าเช่นเดียวกับตัวแบบ ARIMASVM ขณะที่ตัว แบบ Combined (ARIMA+ANN+SVM) มีความแม่นยำกว่าตัวแบบ ARIMAANN และ ARIMASVM 9 ชุดข้อมูลและแม่นยำกว่าตัวแบบเดี่ยวทั้ง ARIMA, ANN และ SVM จำนวน 8 ชุด ่ ข้อมูล มีความแม่นยำใกล้เคียงกับตัวแบบเดี่ยวที่ดีที่สุด 2 ชุดข้อมูล โดยไม่มีข้อมูลชุดใดที่แย่กว่า เลย ดังนั้นตัวแบบ Combined (ARIMA+ANN+SVM) เป็นตัวแบบที่เป็นทางเลือกที่ดีโดย <u>เฉพาะงานที่ต้องการความแม่นยำของการพยากรณ์สูง</u>

ภาควิชา วิศวกรรมอุตสาหการ สาขาวิชา วิศวกรรมอุตสาหการ ปีการศึกษา 2556

ลายมือชื่อนิสิต ลายมือชื่อ อ.ที่ปรึกษาวิทยานิพนธ์หลัก

#### # # 5370652321 : MAJOR INDUSTRIAL ENGINEERING

KEYWORDS: ARIMA / ANN / SVM / ARIMAANN / ARIMASVM / COMBINED MODEL

PATTARA WORAPHU: COMPARISON OF TIME SERIES FORECASTING ACCURACY BETWEEN THE HYBRID AND INDIVIDUAL MODEL. ADVISOR: ASSOC. PROF. JEERAPAT NGAOPRASERTWONG, 138 pp.

Time series forecasting is the important task, which is a starting point in many operational processes. The high forecasting accuracy will increase the efficiency of their operation. At present, the forecasting models which divide data into two components, linear and nonlinear components, called the traditional hybrid model is being popular. Many researchers claim that this hybrid approach is outperformance the individual models but some researchers indicated that this hybrid is not better or even worse.

In this study, ARIMA is selected as linear model and ANN and SVM as nonlinear models to compare the accuracy between the ARIMAANN and their individual models, ARIMA and ANN and compare ARIMASVM with both ARIMA and SVM. By proposing another hybrid approach called combined (ARIMA+ANN+SVM) model and compare the accuracy to the ARIMAANN, ARIMASVM and their individual models. The experiment is done on 10 datasets which can be divided into 2 groups, the first 3 datasets is well-known datasets shown in some literature, the second 7 datasets is the real datasets in Thailand in many fields of study and different in characteristics.

The result of this study shows that both ARIMAANN and ARIMASVM do not always outperform ARIMA or ANN and ARIMA or SVM in all datasets and sometimes even worse. However, the proposed combined (ARIMA+ANN+SVM) model outperforms the ARIMAANN and ARIMASVM in 9 datasets and better than the individual models in 8 datasets. For the rest 2 datasets, the accuracy is close to the best of individual models and none of datasets underperform the individual models. In conclusion, the combined (ARIMA+ANN+SVM) is a good alternative model for the important tasks that need a high forecasting accuracy.

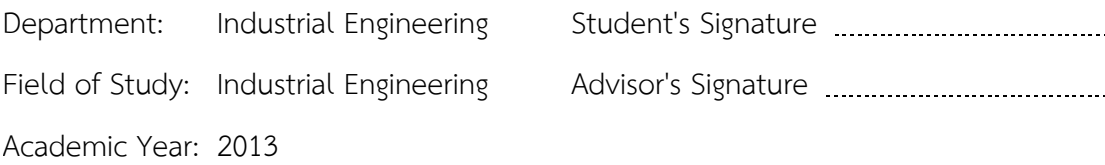

#### **กิตติกรรมประกาศ**

ผู้วิจัยขอกราบขอบพระคุณ รองศาสตราจารย์ จิรพัฒน์ เงาประเสริฐวงศ์ อาจารย์ที่ปรึกษา เป็นอย่างสูงที่กรุณาให้คำแนะนำ ช่วยเหลือและร่วมติดตามการทดลองอย่างใกล้ชิดในทุกขั้นตอน ทำ ให้วิทยานิพนธ์ส าเร็จลุล่วงไปได้ด้วยดีและขอขอบพระคุณกรรมการสอบวิทยานิพนธ์ซึ่งประกอบด้วย รศ.ดร.ปารเมศ ชุติมา ผศ.ดร.อังศุมาลิน เสนจันทร์ฒิไชย และรศ.ดร.วันชัย ริจิรวนิช ที่ได้สละเวลา อันมีค่าเพื่อเป็นเพื่อกรรมการสอบวิทยานิพนธ์จนท าให้วิทยานิพนธ์มีความสมบูรณ์ในที่สุด

ผู้วิจัยขอกราบขอบพระคุณ คุณพ่อ คุณแม่ ที่เปรียบเสมือนทุกอย่างของชีวิต ที่ให้กำลังใจ ความรัก ให้คำปรึกษา และช่วยเหลือในทุกๆด้าน จนทำให้ผู้ทำวิจัยสามารถทำการวิจัยจนสำเร็จ การศึกษา

ขอขอบคุณ คุณสถิตเทพ สังข์ทอง คุณกรกฎ วัฒนวีร์ คุณเมธาวัฒน์ สงพัฒน์แก้วที่ให้ความ ช่วยเหลือตลอดมา

ถ้าวิทยานิพนธ์เล่มนี้ผิดพลาดประการใดผู้จัดท าต้องขออภัยมา ณ ที่นี้ด้วย

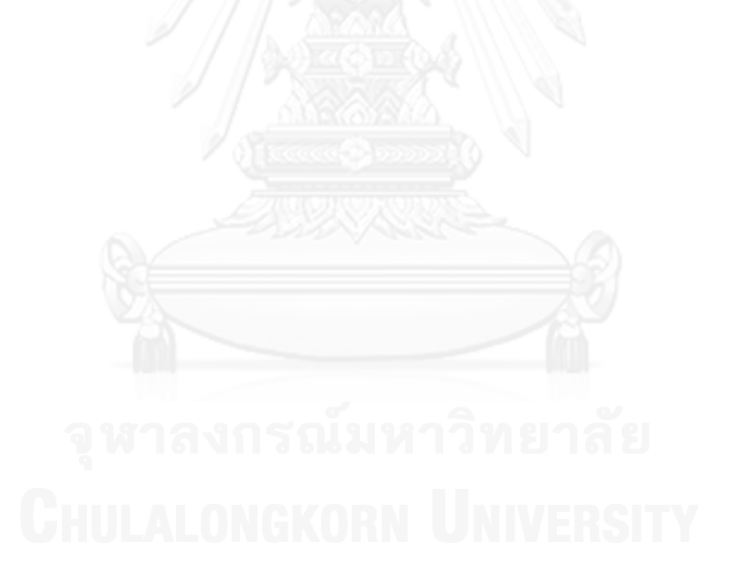

### **สารบัญ**

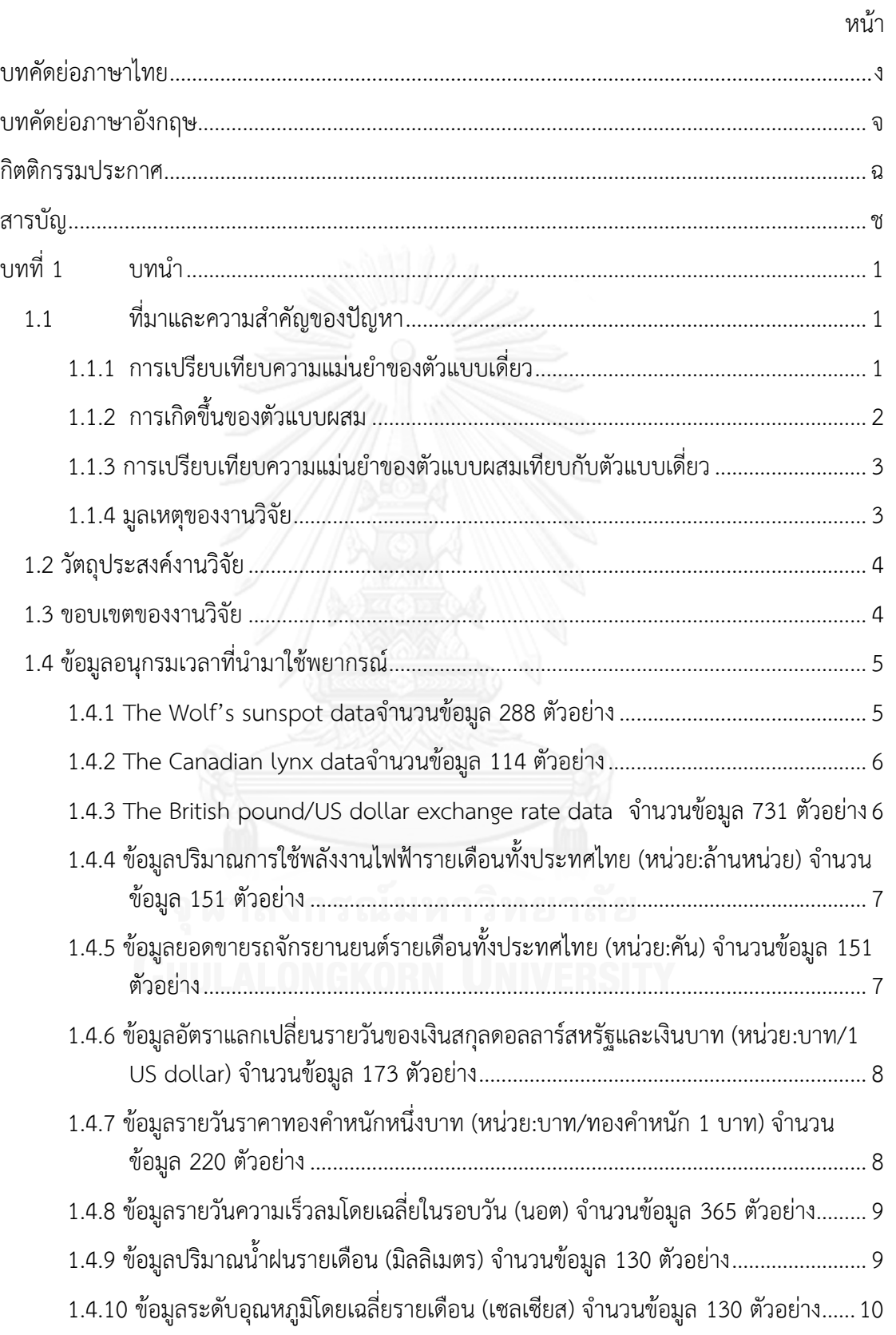

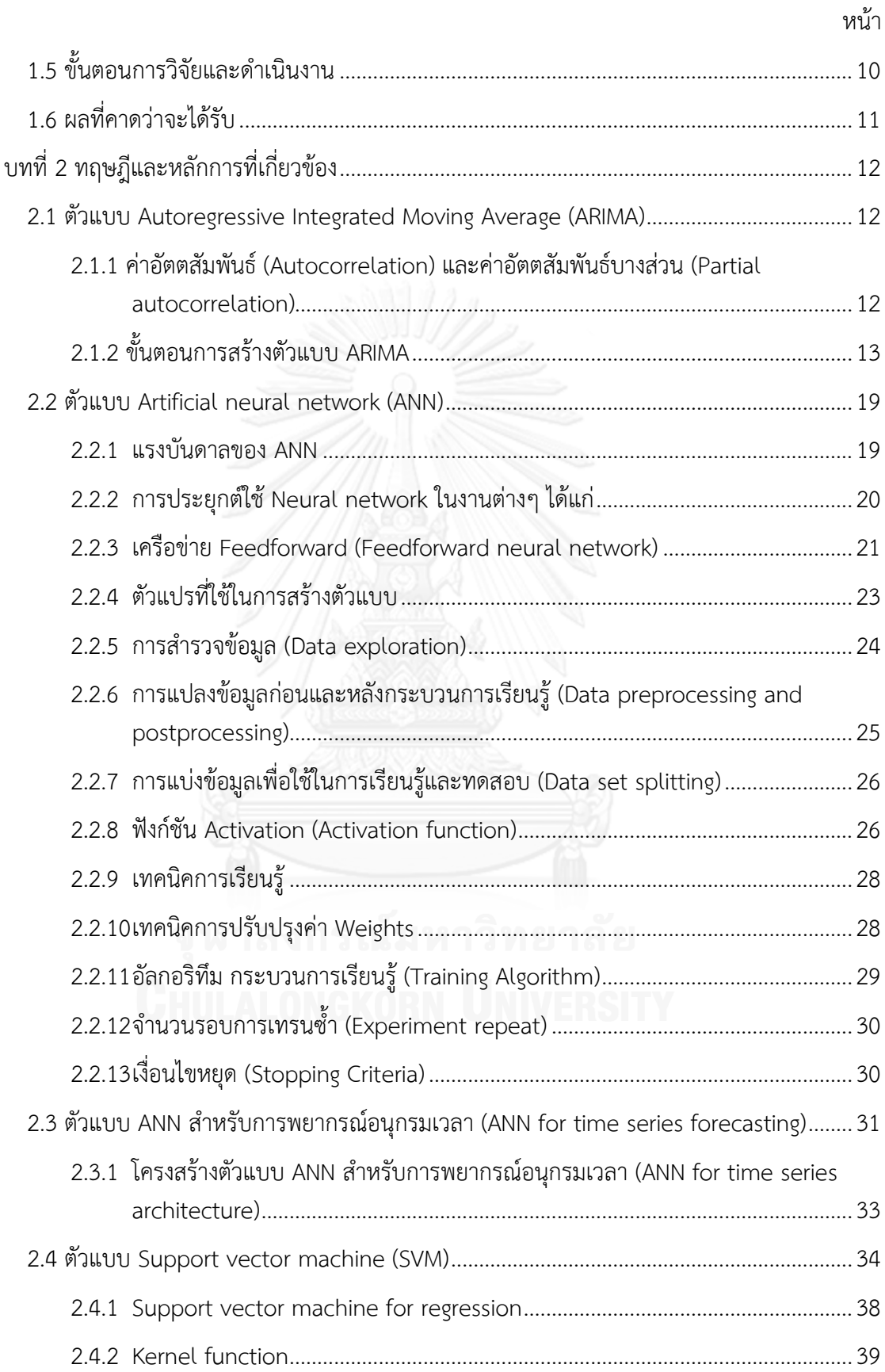

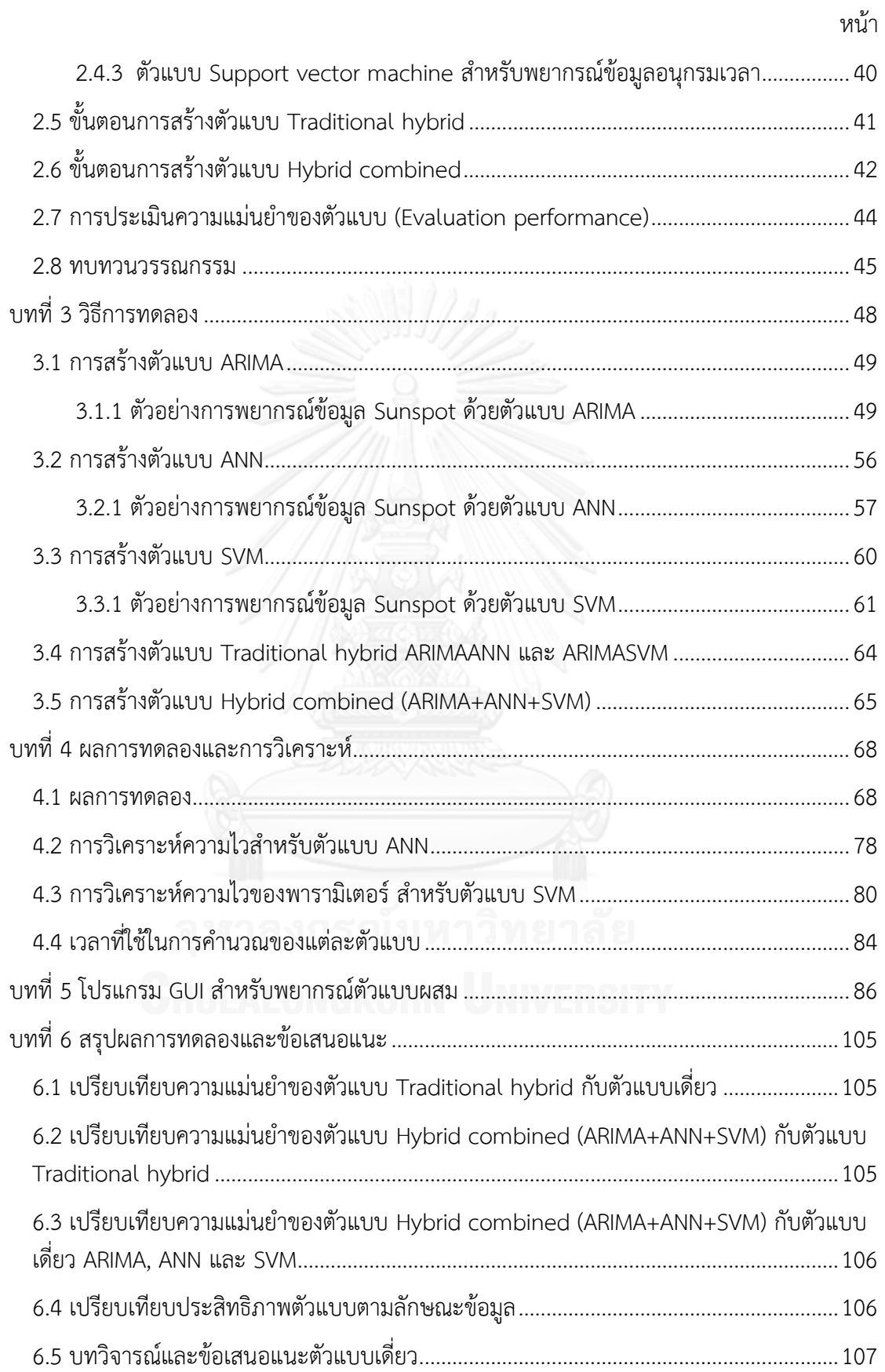

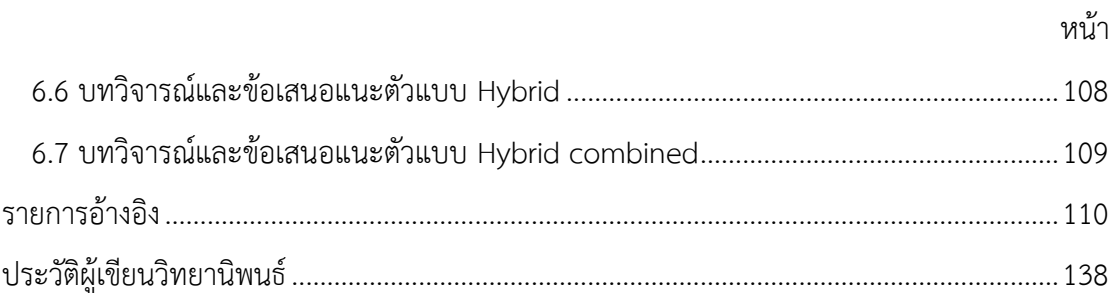

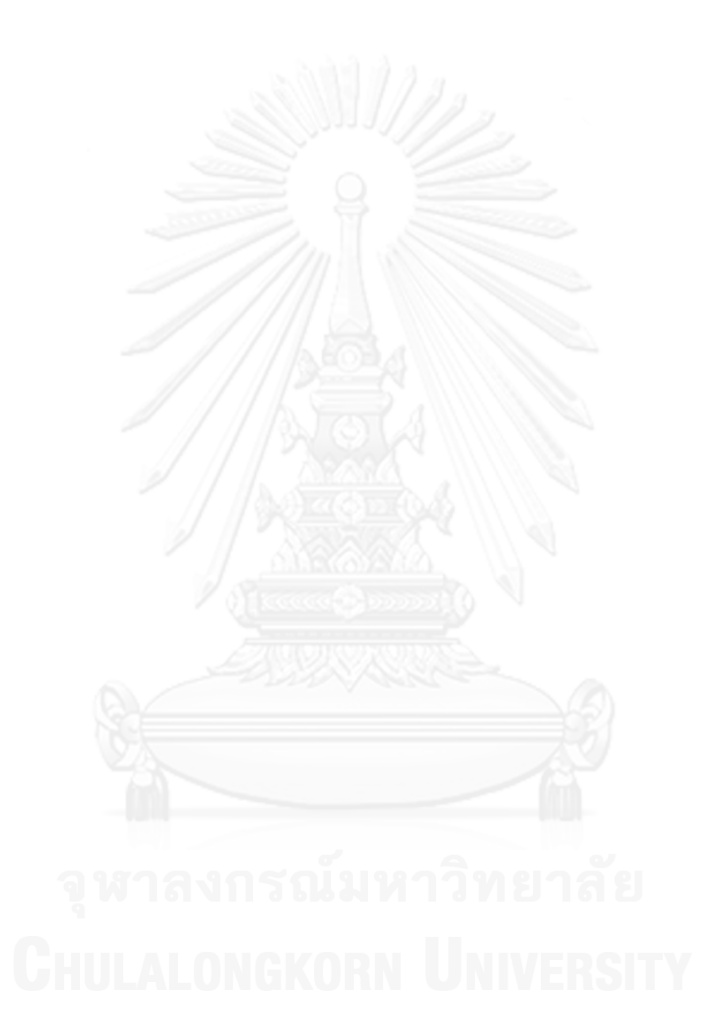

# **สารบัญตาราง**

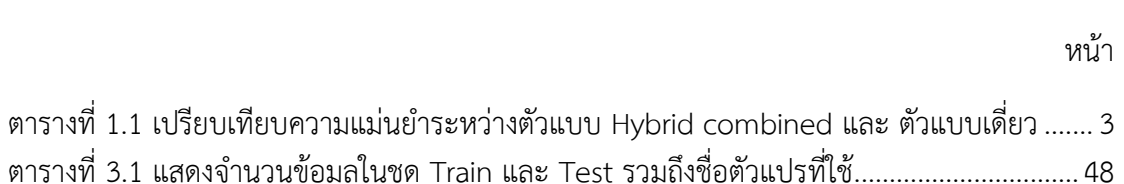

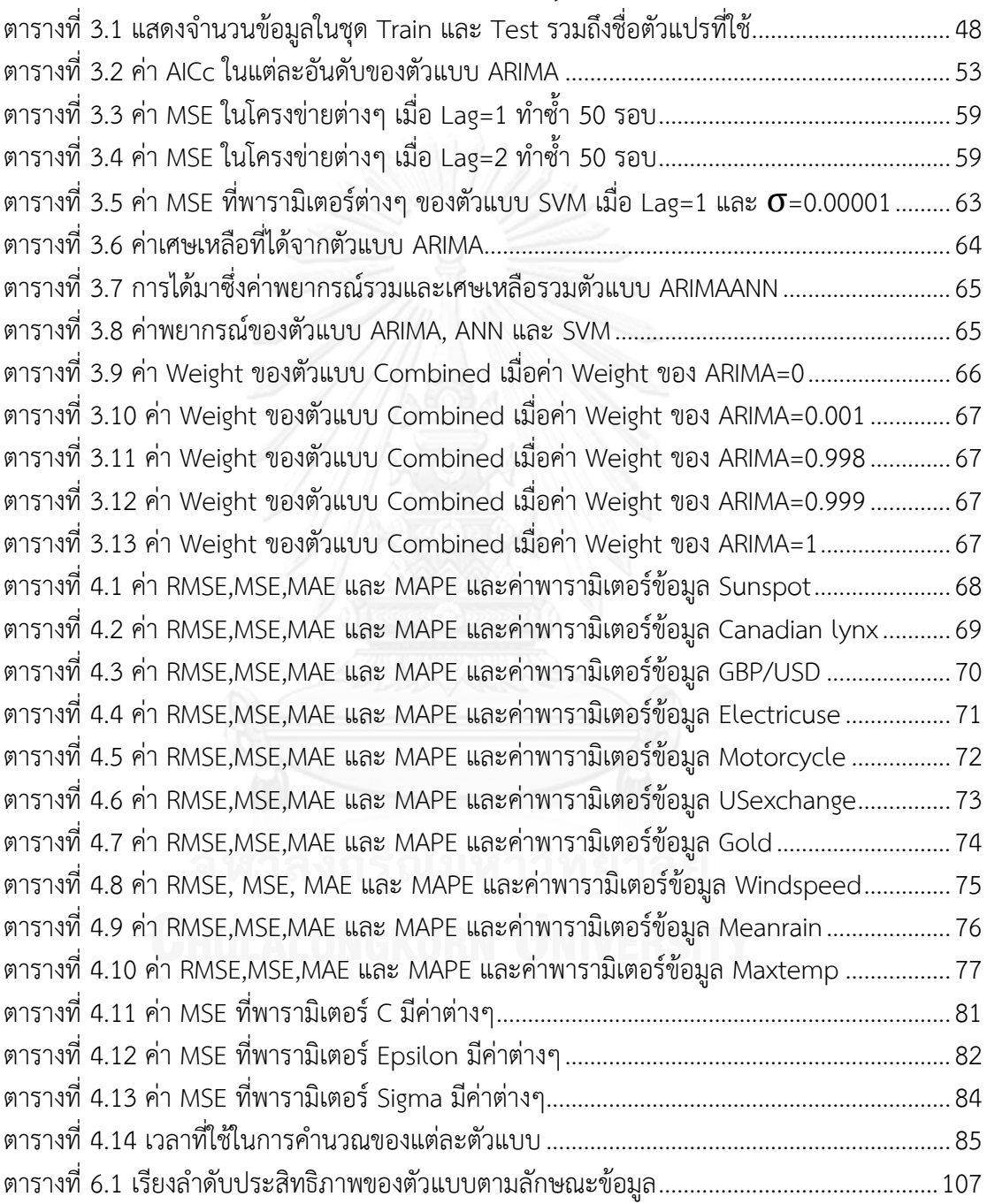

หน้า

## **สารบัญภาพ**

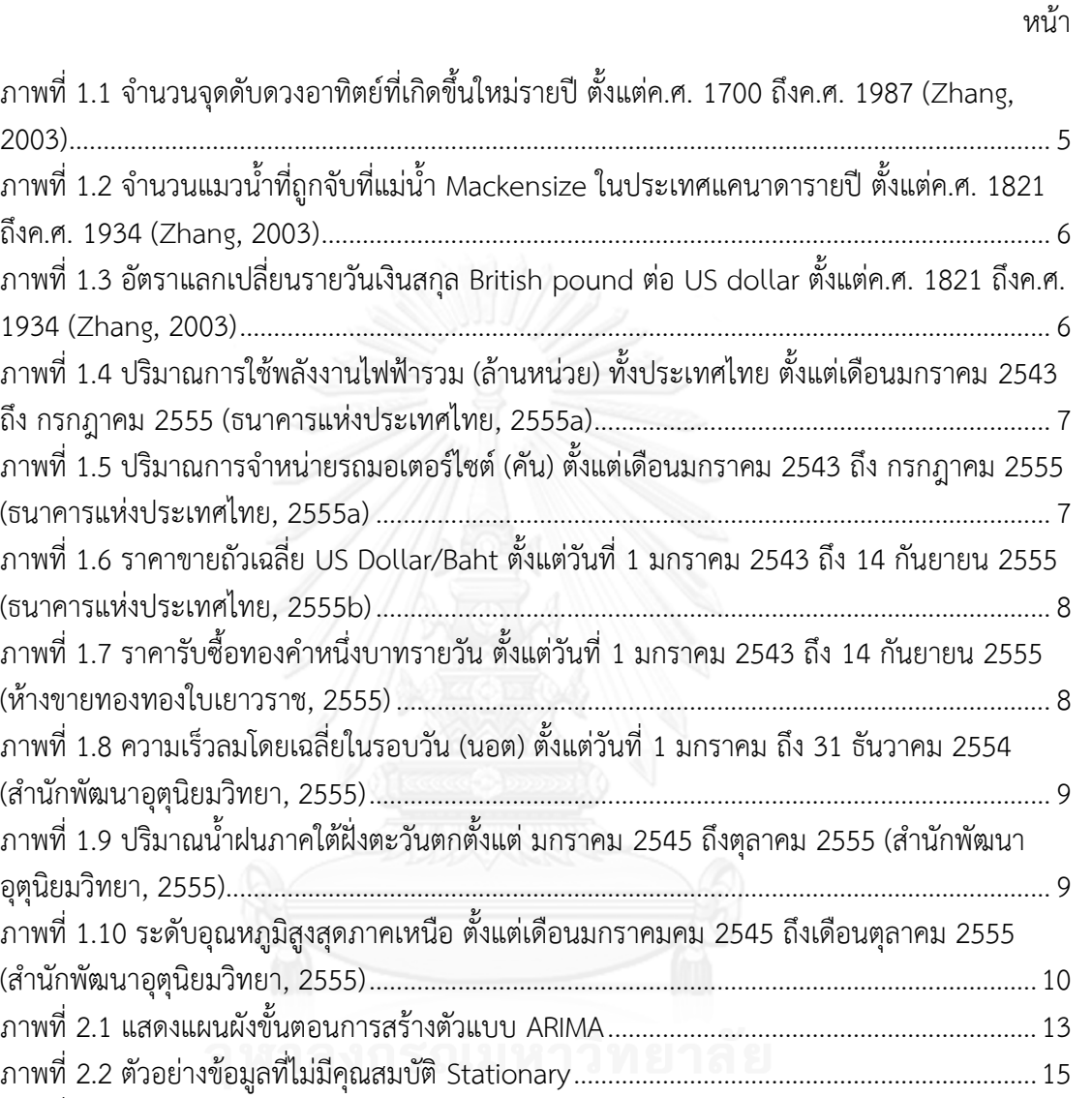

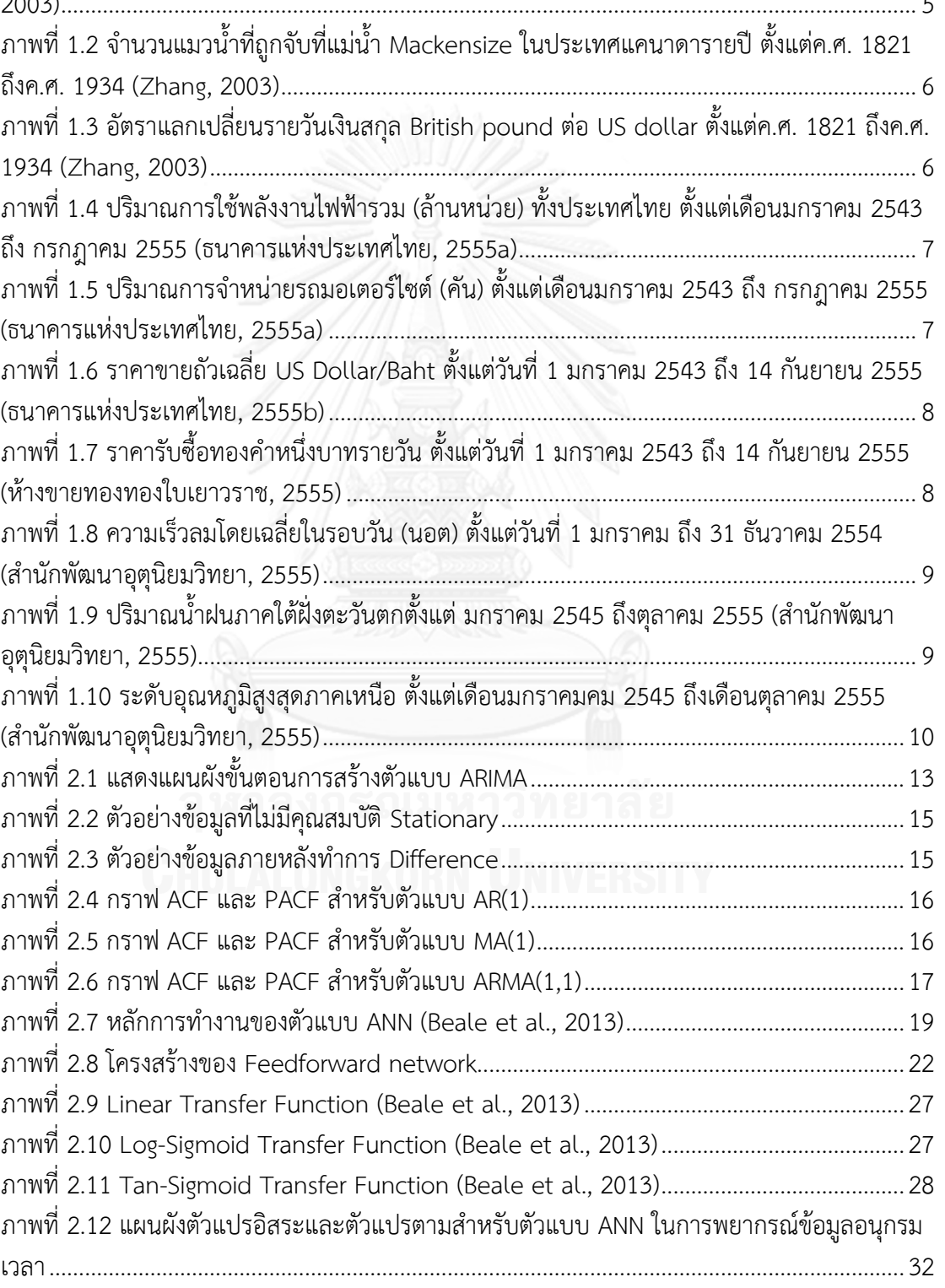

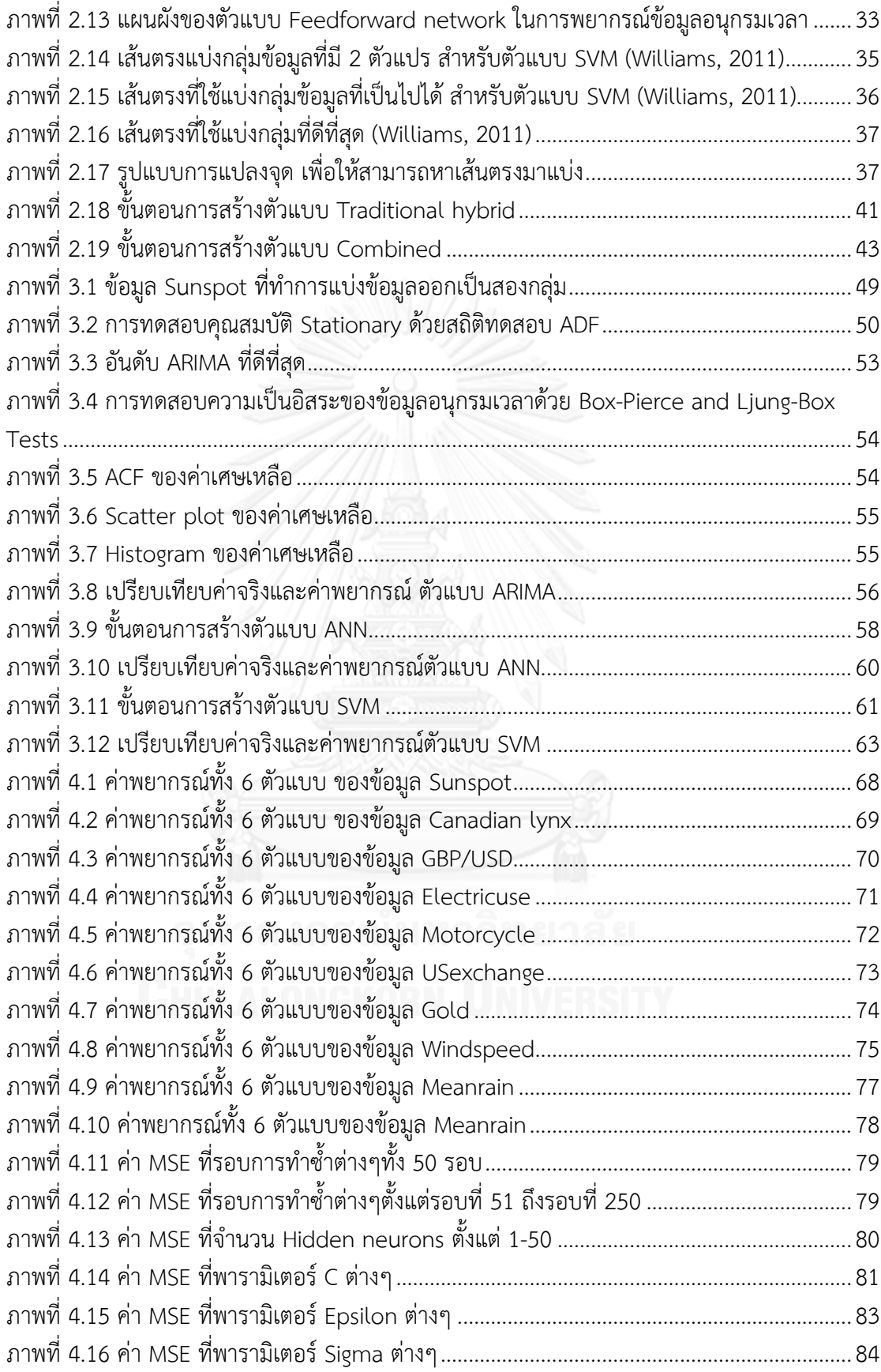

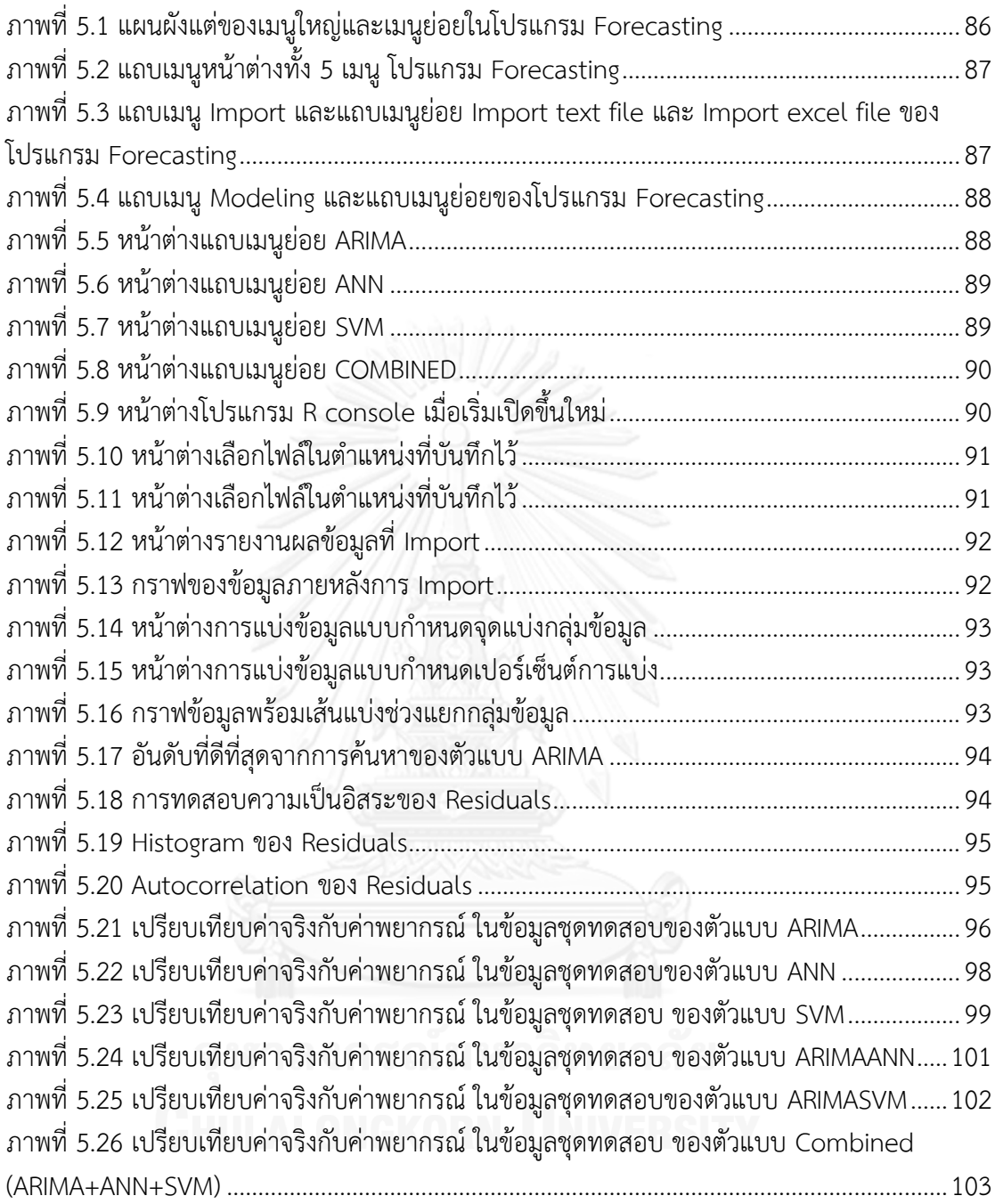

**บทที่1**

#### **บทน า**

### **1.1 ที่มาและความส าคัญของปัญหา**

ความแม่นยำในการพยากรณ์ข้อมูลอนุกรมเวลาถือเป็น สิ่งที่สำคัญ และเป็นจุดเริ่มต้นในการ จัดการงานต่างๆ การพยากรณ์ที่แม่นยำนำมาส่การบริหารจัดการที่มีประสิทธิภาพมากยิ่งขึ้น การ ่ พัฒนาตัวแบบพยากรณ์ให้มีการพยากรณ์ที่แม่นยำมากขึ้นจึงถือเป็นงานท้าทาย มีงานวิจัยเกิดขึ้น ้มากมายทั้งในแง่การพัฒนาทฤษฎีเพื่อเพิ่มความแม่นยำในการพยากรณ์ทดสอบโดยใช้การจำลองและ ึการทดลองนำตัวแบบไปใช้กับข้อมูลจริง ในอดีตที่ผ่านมามีงานวิจัยตัวแบบพยากรณ์อนุกรมเวลา เกิดขึ้นมากมายและส่วนใหญ่เป็นวิธีการทางสถิติ จุดเปลี่ยนที่ส าคัญของงานวิจัยตัวแบบพยากรณ์ อนุกรมเวลา คือ การนำเสนอวิธีการทางสถิติของ Box-Jenkins (G.E.P. Box and G. Jenkins, 1970) ที่สร้างตัวแบบโดยการพิจารณาค่าอัตตสัมพันธ์ในตัวเอง (Autocorrelation) และอัตตสัมพันธ์ใน ตัวเองบางส่วน (Partial autocorrelation) ก่อให้เกิดตัวแบบที่เรียกกันโดยทั่วไปว่า Autoregressive Integrated Moving Average (ARIMA) และยังผลให้เกิดตัวแบบอื่นๆที่ดัดแปลงจาก ARIMA ตามมา หลายตัวแบบ

ต่อเมื่อประมาณ 20 ปีก่อน ได้เกิดตัวแบบพยากรณ์ใหม่ คือ Artificial intelligent และ Machine learning ขึ้นมา เป็นลักษณะของการสร้างตัวแบบที่ไม่จำเป็นต้องมีสมมติฐานรองรับ ต่าง จากตัวแบบทางสถิติแบบดั้งเดิม มีความยืดหยุ่นในการสร้างตัวแบบ (Zhang et al., 2001) หนึ่งใน ตัวแบบที่ได้รับความนิยม คือ Artificial neural network (ANN) ถูกนำมาใช้ในการสร้างตัวแบบ พยากรณ์อนุกรมเวลา (Zhang et al., 2001, de Groot and Würtz, 1991, Beale et al., 2013) ้ และผลตอบรับก็เป็นที่น่าพอใจมาก ต่อมาในปี 1995 ก็เกิดตัวแบบสำหรับการประมาณค่าขึ้นมาใหม่ คือ Support vector machine (SVM) (Vapnik V, 1995) เป็นตัวแบบที่มีประสิทธิภาพความแม่นยำ ในการพยากรณ์ที่สูง มีลักษณะคล้าย ANN คือตัวแบบจะเน้นจับลักษณะข้อมูลไม่เป็นเชิงเส้นตรงได้ดี

### **1.1.1 การเปรียบเทียบความแม่นย าของตัวแบบเดี่ยว**

หลังจากนั้นก็เกิดงานวิจัยในเชิงเปรียบเทียบ ความแม่นยำของตัวแบบ ARIMA และ ตัวแบบ ทาง ANN (Taskaya-Temizel and Casey, 2005, de Groot and Würtz, 1991) หลายๆ เทคนิค กันมากขึ้นในหลายๆชุดข้อมูลรวมทั้งการจำลองและทดสอบกับข้อมูลจริงในหลายๆชุดข้อมูล หลายๆ ประเภทของงาน แต่ผลการศึกษากลับพบว่าไม่มีตัวแบบใดตัวแบบหนึ่งดีกว่ากันในทุกๆ ข้อมูล (Zhang, 2003, Taskaya-Temizel and Casey, 2005, Khashei and Bijari, 2011) ทำให้เกิด ประเด็นที่ต้องท าการศึกษาต่อ และก็พบเหตุผลที่เป็นไปได้ว่าตัวแบบ ARIMA เป็นตัวแบบการ พยากรณ์เชิงเส้นตรง (Linear model) ฟังก์ชันพยากรณ์จะเป็นผลรวมเชิงเส้นของข้อมูลในช่วงเวลา อดีต ตัวแบบนี้จับลักษณะข้อมูลที่เป็นเส้นตรง (Linear pattern) ได้ดี แต่อาจจะไม่จับกับลักษณะ ข้อมูลที่ไม่เป็นเส้นตรง (Nonlinear pattern) ได้ดีพอ (Zhang, 2003, Shi et al., 2012, Khashei

and Bijari, 2011) ส่วน ANN และ SVM นั้นเป็นตัวแบบที่ไม่เป็นเชิงเส้นตรง (Nonlinear model) จึงจับลักษณะที่ไม่เป็นเชิงเส้นตรงของข้อมูลได้ดีแต่จับลักษณะที่เป็นเชิงเส้นตรงของข้อมูลได้ไม่ดีนัก เมื่อเทียบกับ ARIMA (Zhang, 2003, Shi et al., 2012, Khashei and Bijari, 2011)

### **1.1.2 การเกิดขึ้นของตัวแบบผสม**

เมื่อมีการศึกษาตัวแบบพยากรณ์ในหลายๆชุดข้อมูล ก็พบว่า ข้อมูลในความเป็นจริงนั้นมีความ สลับซับซ้อนและมักมีส่วนผสมทั้งลักษณะข้อมูลเชิงเส้นตรงและไม่เป็นเชิงเส้นตรงอย่ร่วมในข้อมูลชุด เดียวกันเสมอ (Zhang, 2003, Khashei and Bijari, 2011) จึงเกิดงานวิจัยที่ทดลองรวมสองตัวแบบ เข้าด้วยกันเพื่อที่จะดึงข้อดีของแต่ละตัวแบบ ข้อดีของตัวแบบ Linear ในการจับ Linear pattern และ ข้อดีของตัวแบบ Nonlinear ในการจับ Nonlinear pattern ด้วยหวังว่าจะทำการพยากรณ์มี ความแม่นยำมากยิ่งขึ้น เรียกว่าตัวแบบผสม (Hybrid model)

ตัวแบบผสม (Hybrid model) ระหว่างตัวแบบ Linear กับตัวแบบ Nonlinear สามารถแบ่ง ออกได้เป็น 2 ประเภท (Shi et al., 2012) คือ

1. Traditional hybrid คือ ตัวแบบผสมที่มีกระบวนการทำต่อเนื่องกัน เริ่มจากตัวแบบ Linear เช่นตัวแบบ ARIMA ทำการสร้างตัวแบบแล้วพยากรณ์ จะได้ค่าเศษเหลือจากการพยากรณ์ (Residuals) จากนั้นนำค่าเศษเหลือตัวนี้ทำการพยากรณ์ต่อด้วยตัวแบบ Nonlinear เช่น ANN, SVM จึงจะได้ค่าพยากรณ์รวมที่นำไปใช้ เป็นต้น

2. Hybrid combined เป็นตัวแบบที่ทำการพยากรณ์แยกส่วนกัน คือ ทำการพยากรณ์ด้วยตัว แบบ Linear เช่นตัวแบบ ARIMA และ ตัวแบบ Nonlinear เช่น ตัวแบบ ANN และ SVM แยกจาก กัน สามารถทำพร้อมๆกันบนเครื่องคอมพิวเตอร์เดียวกันได้ เมื่อสร้างตัวแบบเสร็จก็นำค่าพยากรณ์ จากทั้ง 3 ตัวแบบมารวมกัน ในรูปแบบผลรวมเชิงเส้น แล้วจึงหาค่าน้ำหนัก (Weights) ที่ดีที่สุดแล้วที่ ทำให้ค่าพยากรณ์รวมมีความแม่นยำมากที่สุด

ตัวแบบ Traditional hybrid ถือเป็นตัวแบบที่ได้รับความนิยม และนำมาใช้ในการพยากรณ์ ่ ข้อมูลในหลายๆ แหล่งข้อมูล ในหลายการประยุกต์ใช้งาน ซึ่งให้ผลการพยากรณ์ที่แม่นยำกว่าตัวแบบ เดี่ยว ดังเช่น

### **1.1.3 การเปรียบเทียบความแม่นย าของตัวแบบผสมเทียบกับตัวแบบเดี่ยว**

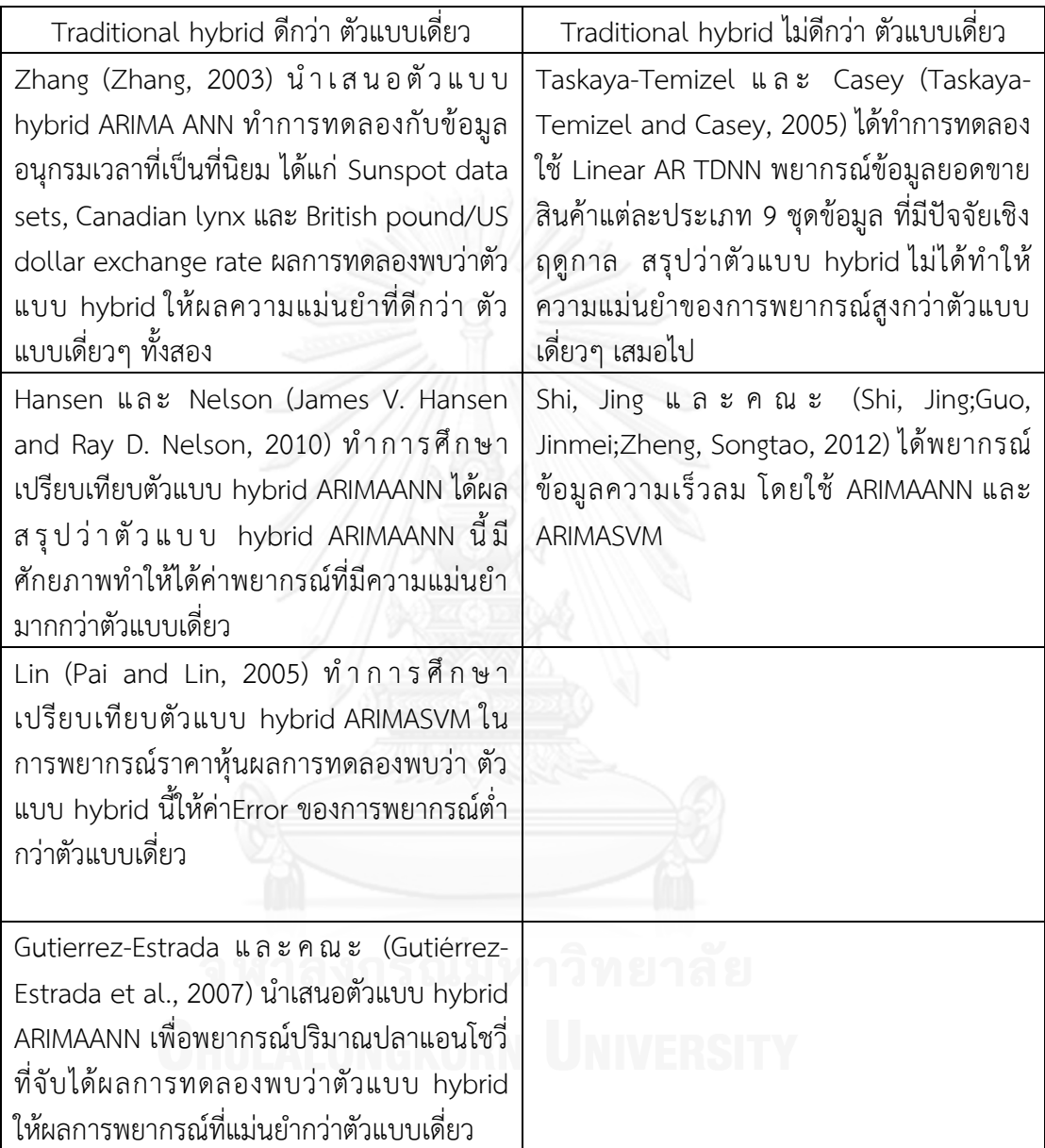

1. เปรียบเทียบความแม่นยำระหว่างตัวแบบ Traditional hybrid และ ตัวแบบเดี่ยว

ิ ตารางที่ 1.1 เปรียบเทียบความแม่นยำระหว่างตัวแบบ Hybrid combined และ ตัวแบบเดี่ยว

### **1.1.4 มูลเหตุของงานวิจัย**

ประเด็นในการศึกษาในงานวิจัยชิ้นนี้ คือ

1. เนื่องจากมีงานวิจัยที่ระบุว่าตัวแบบผสมที่ประกอบด้วยส่วนที่เป็นเชิงเส้นตรงและส่วนที่ไม่ เป็นเชิงเส้นตรง มีความแม่นยำมากกว่าตัวแบบเดี่ยวๆ ขณะเดียวกันมีงานวิจัยที่ค้านประสิทธิภาพของ ตัวแบบผสม สำหรับบางข้อมูลก็ไม่ได้ดีไปกว่าตัวแบบเดี่ยวที่ดีที่สุดที่นำมาผสมกัน งานวิจัยชิ้นนี้จึงทำ

การทดลองเปรียบเทียบความแม่นยำของตัวแบบผสมเทียบกับตัวแบบเดี่ยว ในข้อมูลหลากหลายชุด ่ ในหลากหลายลักษณะข้อมูล โดยตัวแบบเดี่ยวที่นำมาทดลอง คือ ARIMA, ANN และ SVM ตัวแบบ ้ ทั้งสามถือเป็นตัวแบบที่ได้รับความนิยม และมีประสิทธิภาพสูงในการพยากรณ์ ตัวแบบ ARIMA จะทำ การพยากรณ์ข้อมูลส่วนที่เป็นเชิงเส้นตรง ส่วนตัวแบบ ANN และ SVM พยากรณ์ส่วนที่ไม่เป็นเชิง เส้นตรง จะได้ตัวแบบผสม คือ ARIMAANN และ ARIMASVM

ตัวแบบ ARIMAANN นำมาเปรียบเทียบความแม่นยำกับตัวแบบ ARIMA และ ANN

ตัวแบบ ARIMASVM นำมาเปรียบเทียบความแม่นยำกับตัวแบบ ARIMA และ SVM

2. ทำการทดลองนำตัวแบบ ARIMA, ANN และ SVM มารวมกัน ในรูปแบบ Hybrid combined หรือเขียนย่อๆว่า Combined (ARIMA+ANN+SVM) เนื่องจากรูปแบบตัวแบบ Hybrid combined สามารถนำตัวแบบหลายๆ ตัวแบบเข้ามารวมกันได้ ผิดกับตัวแบบ Traditional hybrid ที่เมื่อมีตัวแบบมากกว่า 2 ตัวจะเป็นการยุ่งยาก โดยที่ไม่สามารถการันตีได้ว่าจะได้ค่าพยากรณ์ที่มี ี ความแม่นยำกว่าเดิมสำหรับทุกๆข้อมูล นอกจากนี้ยังเป็นการรวมกันระหว่างตัวแบบ ARIMA ซึ่งเป็น ตัวแบบ Linear ที่โดดเด่น เป็นที่นิยม และ ANN กับ SVM ซึ่งเป็นตัวแบบ Nonlinear ที่มี ้ ประสิทธิภาพสูง เป็นที่นิยม มีกระบวนการสร้างตัวแบบที่แตกต่างกัน จึงทำการทดลองนี้เพื่อหวังว่า ้ จะเป็นตัวแบบทางเลือกที่เพิ่มความแม่นยำในการพยากรณ์และสามารถนำไปใช้ได้จริง

การเปรียบเทียบความแม่นยำของตัวแบบ Combined (ARIMA+ANN+SVM) เปรียบเทียบใน สองนัยยะ คือ เทียบกับกับตัวแบบผสม ARIMAANN และ ARIMASVM และเทียบกับตัวแบบเดี่ยว ARIMA, ANN และ SVM

#### **1.2 วัตถุประสงค์งานวิจัย**

- 1. พยากรณ์ข้อมูลอนุกรมเวลามาตรฐานและข้อมูลอนุกรมเวลาที่มีความซับซ้อนในประเทศไทย ้ด้วยตัวแบบผสม (Hybrid model) เทียบผลความแม่นยำกับตัวแบบเดี่ยว (Individual model)
- 2. พัฒนาโปรแกรมประยุกต์พยากรณ์ข้อมูลอนุกรมเวลาโดยใช้ตัวแบบผสม ในลักษณะ Graphical User Interface (GUI)

#### **1.3 ขอบเขตของงานวิจัย**

ท าการพยากรณ์ข้อมูลอนุกรมเวลา 2 ชนิดแบ่งออกเป็น

- ก. ข้อมูลอนุกรมเวลามาตรฐาน
	- The Wolf's sunspot data
	- The Canadian lynx data
	- The British pound/US dollar exchange rate data

ข้อมูลมาตรฐานทั้งสามเป็นข้อมูลที่เป็นที่รู้จักดีในหมู่นักพยากรณ์ มีการนำมาใช้ใน งานวิจัยเปรียบเทียบประสิทธิภาพตัวแบบอยู่บ่อยครั้ง (Zhang, 2003, Taskaya-Temizel and Casey, 2005, Khashei and Bijari, 2011)

- ข. ข้อมูลอนุกรมเวลาจริงในประเทศไทย โดยเลือกข้อมูลจากหลายๆ แหล่งข้อมูล ดังต่อไปนี้
	- ข้อมูลปริมาณการใช้พลังงานไฟฟ้ารายเดือนทั้งประทศไทย (หน่วย:ล้านหน่วย)
	- ข้อมูลยอดขายรถจักรยานยนต์รายเดือนทั้งประทศไทย (หน่วย:คัน)
	- ข้อมูลอัตราแลกเปลี่ยนรายวันของเงินสกุลดอลลาร์สหรัฐและเงินบาท (หน่วย: บาท/1 US dollar)
	- -ข้อมูลรายวันราคาทองคำหนักหนึ่งบาท (หน่วย:บาท/ทองคำหนัก 1 บาท)
	- ข้อมูลรายวันความเร็วลมโดยเฉลี่ยในรอบวัน (นอต)
	- ข้อมูลปริมาณน้ าฝนตามโดยเฉลี่ยรายเดือน (มิลลิเมตร)
	- ข้อมูลระดับอุณหภูมิโดยเฉลี่ยรายเดือน (เซลเซียส)

ค. ศึกษาและเปรียบเทียบความแม่นยำของการพยากรณ์ สำหรับ 1 ค่าล่วงหน้า (One step

ahead forecasting)

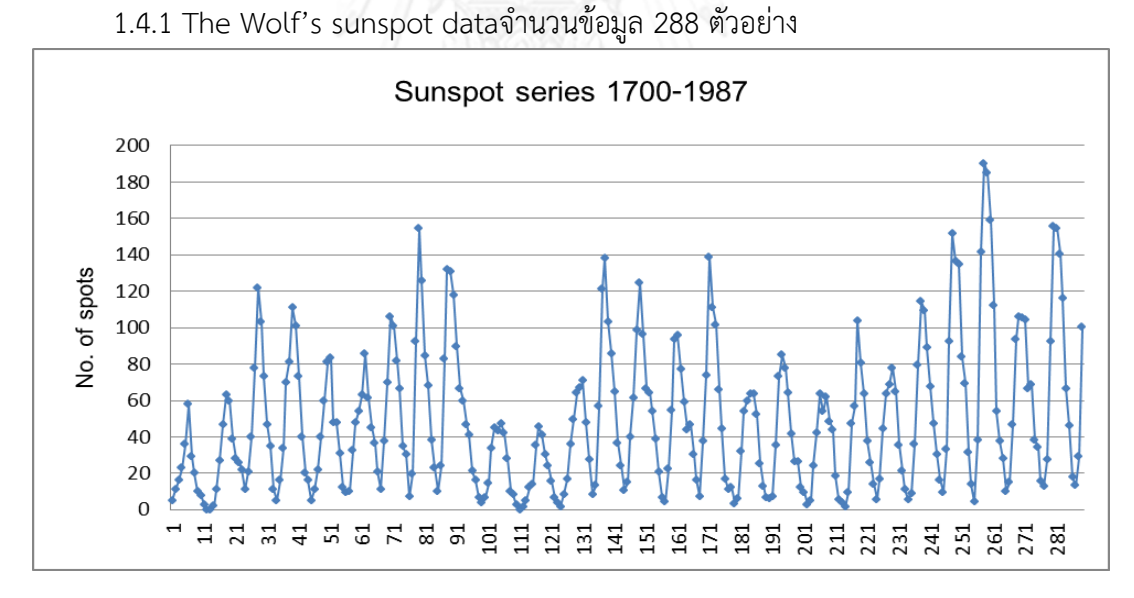

### **1.4 ข้อมูลอนุกรมเวลาที่น ามาใช้พยากรณ์**

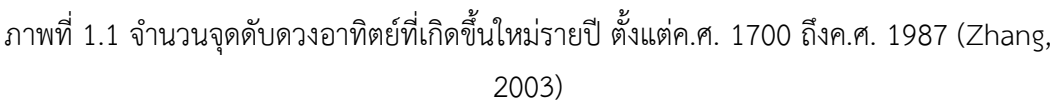

เป็นข้อมูลจุดดับบนดวงอาทิตย์ในแต่ละปี ข้อมูลมีความแปรปรวนไม่คงที่ วงรอบของข้อมูล อยู่ที่ 10-13 ปี

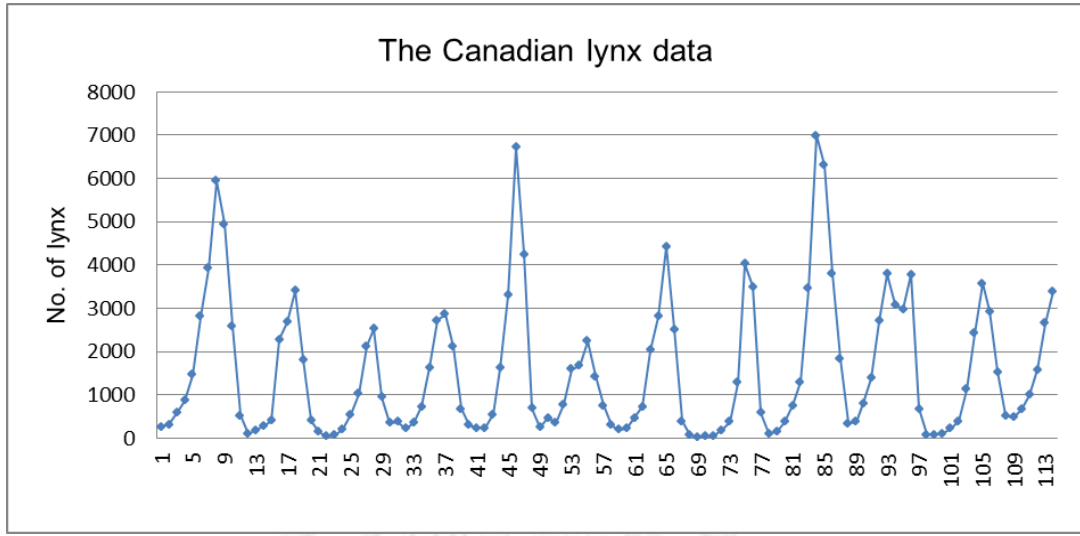

1.4.2 The Canadian lynx dataจำนวนข้อมูล 114 ตัวอย่าง

ภาพที่ 1.2 จำนวนแมวน้ำที่ถูกจับที่แม่น้ำ Mackensize ในประเทศแคนาดารายปี ตั้งแต่ค.ศ. 1821 ถึงค.ศ. 1934 (Zhang, 2003)

เป็นข้อมูลจำนวนแมวน้ำที่ถูกจับได้ที่แม่น้ำ Mackensize ประเทศแคนาดารายปี ข้อมูลจะ เพิ่มขึ้นและลดลงอย่างรวดเร็วแบบ Exponential

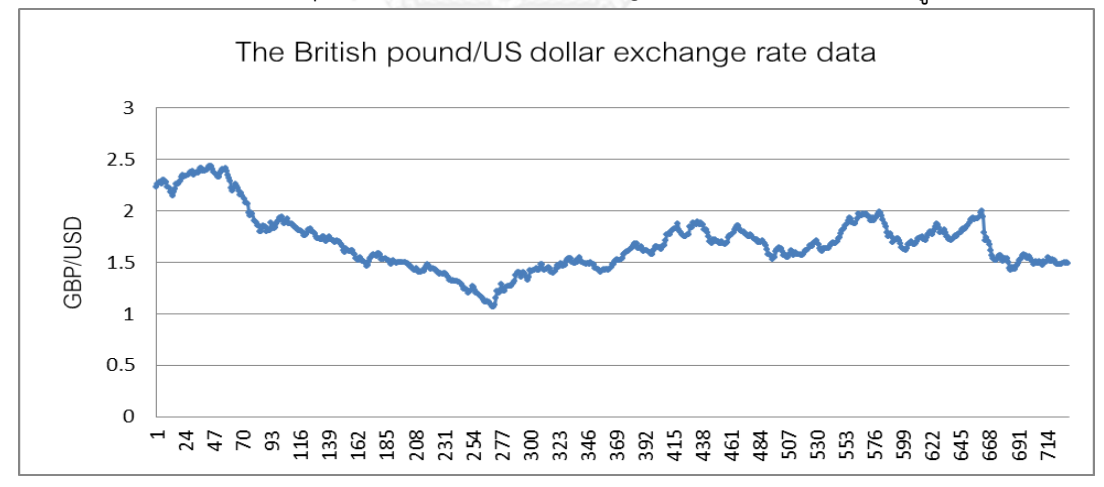

1.4.3 The British pound/US dollar exchange rate data จำนวนข้อมูล 731 ตัวอย่าง

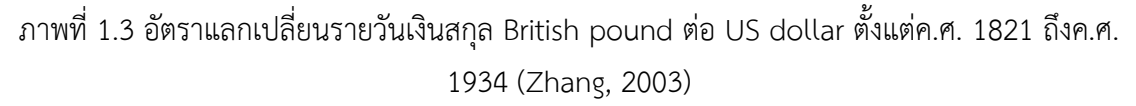

เป็นอัตราแลกเปลี่ยนเงินสกุลปอนด์และเงินดอลลาร์สหรัฐรายปี ข้อมูลมีการขึ้นลงแบบสุ่มใน ระยะสั้น ประกอบกับมีแนวโน้มทั้งเพิ่มขึ้นและลดลง

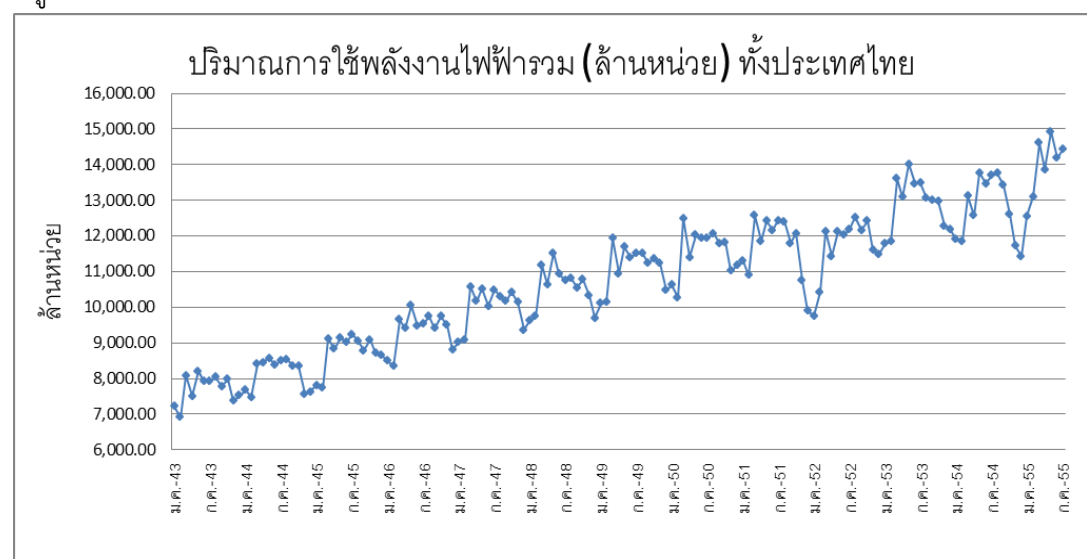

1.4.4 ข้อมูลปริมาณการใช้พลังงานไฟฟ้ารายเดือนทั้งประทศไทย (หน่วย:ล้านหน่วย) จำนวน ข้อมูล 151 ตัวอย่าง

ภาพที่ 1.4 ปริมาณการใช้พลังงานไฟฟ้ารวม (ล้านหน่วย) ทั้งประเทศไทย ตั้งแต่เดือนมกราคม 2543 ถึง กรกฎาคม 2555 (ธนาคารแห่งประเทศไทย, 2555a)

เป็นข้อมูลรายเดือนที่รวมปริมาณการใช้ไฟฟ้าทั้งประเทศ ข้อมูลมีปัจจัยเชิงฤดูกาลที่ชัดเจน และมีแนวโน้มที่เพิ่มขึ้น

1.4.5 ข้อมูลยอดขายรถจักรยานยนต์รายเดือนทั้งประทศไทย (หน่วย:คัน) จำนวนข้อมูล 151 ตัวอย่าง

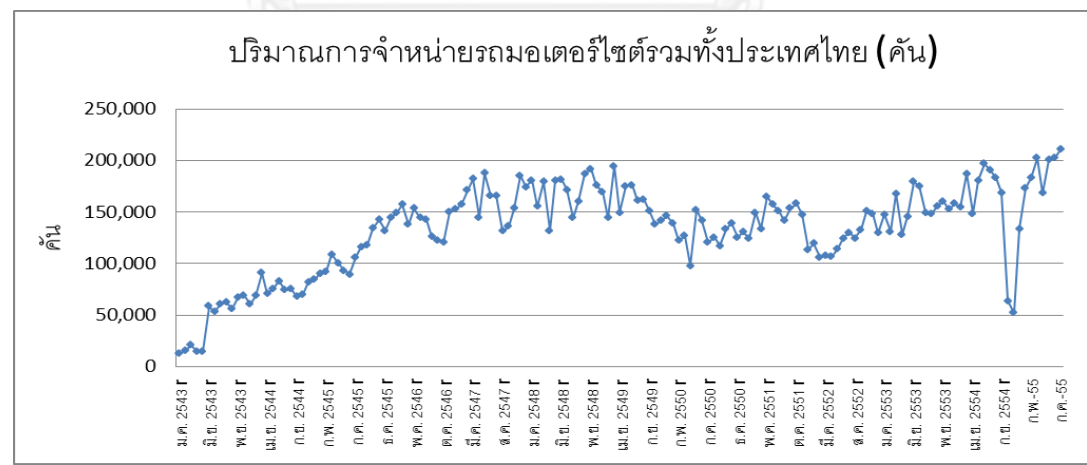

ภาพที่ 1.5 ปริมาณการจำหน่ายรถมอเตอร์ไซต์ (คัน) ตั้งแต่เดือนมกราคม 2543 ถึง กรกฎาคม 2555 (ธนาคารแห่งประเทศไทย, 2555a)

เป็นข้อมูลยอดขายสินค้ารายเดือน ข้อมูลมีแนวโน้มเพิ่มขึ้นในช่วงแรก และเข้าสู่แนวโน้มที่มี ค่าเฉลี่ยคงที่ และมีค่าต่ ามาก (Random shock) 2 ค่า

1.4.6 ข้อมูลอัตราแลกเปลี่ยนรายวันของเงินสกุลดอลลาร์สหรัฐและเงินบาท (หน่วย:บาท/1 US dollar) จำนวนข้อมูล 173 ตัวอย่าง

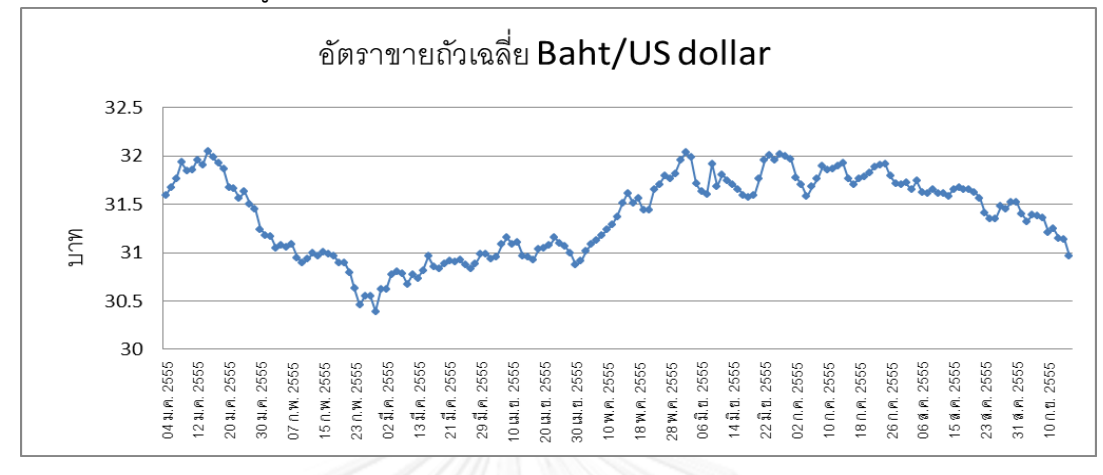

ภาพที่ 1.6 ราคาขายถัวเฉลี่ย US Dollar/Baht ตั้งแต่วันที่ 1 มกราคม 2543 ถึง 14 กันยายน 2555 (ธนาคารแห่งประเทศไทย, 2555b)

เป็นข้อมูลทางการเงินรายวัน ข้อมูลเป็นแบบสุ่ม มีแนวโน้มเพิ่มขึ้นและลดลงเป็นช่วงๆ

1.4.7 ข้อมูลรายวันราคาทองคำหนักหนึ่งบาท (หน่วย:บาท/ทองคำหนัก 1 บาท) จำนวน ข้อมูล 220 ตัวอย่าง

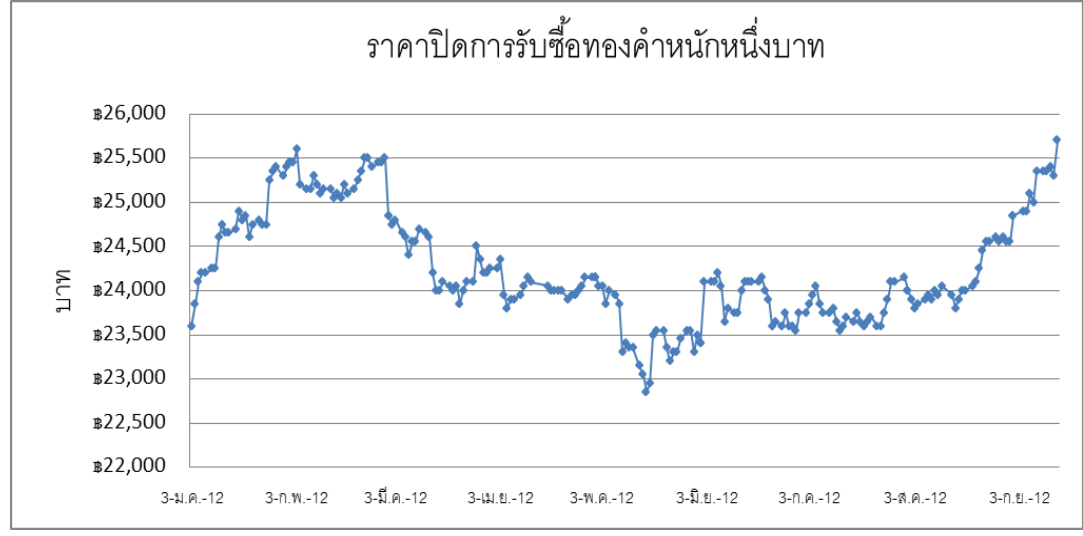

ภาพที่ 1.7 ราคารับซื้อทองคำหนึ่งบาทรายวัน ตั้งแต่วันที่ 1 มกราคม 2543 ถึง 14 กันยายน 2555 (ห้างขายทองทองใบเยาวราช, 2555)

เป็นข้อมูลทางการเงินรายวัน ข้อมูลเป็นแบบสุ่ม มีแนวโน้มเพิ่มขึ้นและลดลงเป็นช่วงๆ

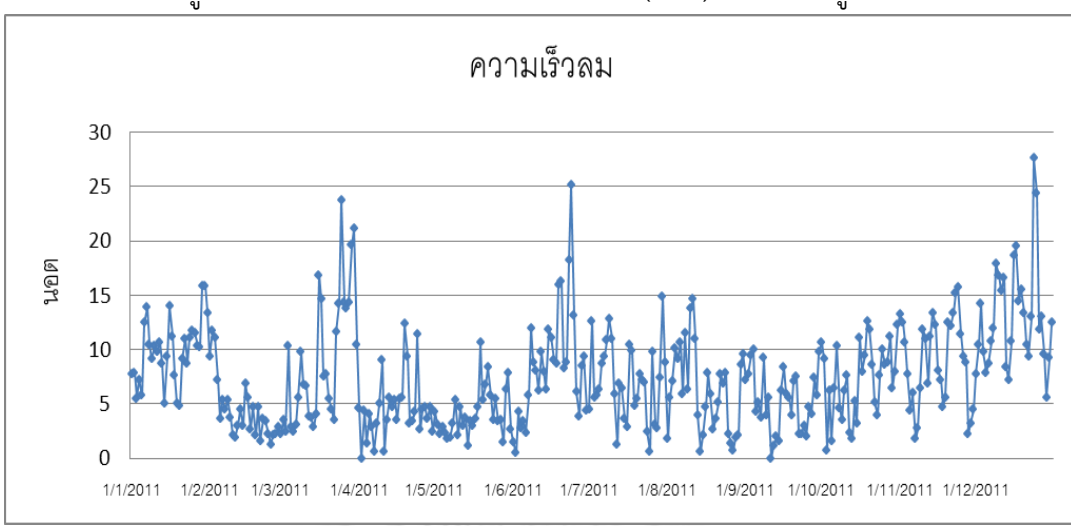

1.4.8 ข้อมูลรายวันความเร็วลมโดยเฉลี่ยในรอบวัน (นอต) จำนวนข้อมูล 365 ตัวอย่าง

ภาพที่ 1.8 ความเร็วลมโดยเฉลี่ยในรอบวัน (นอต) ตั้งแต่วันที่ 1 มกราคม ถึง 31 ธันวาคม 2554 (ส านักพัฒนาอุตุนิยมวิทยา, 2555)

เป็นข้อมูลรายวัน ข้อมูลเป็นแบบสุ่ม มีความซับซ้อนวุ่นวาย (Chaos series)

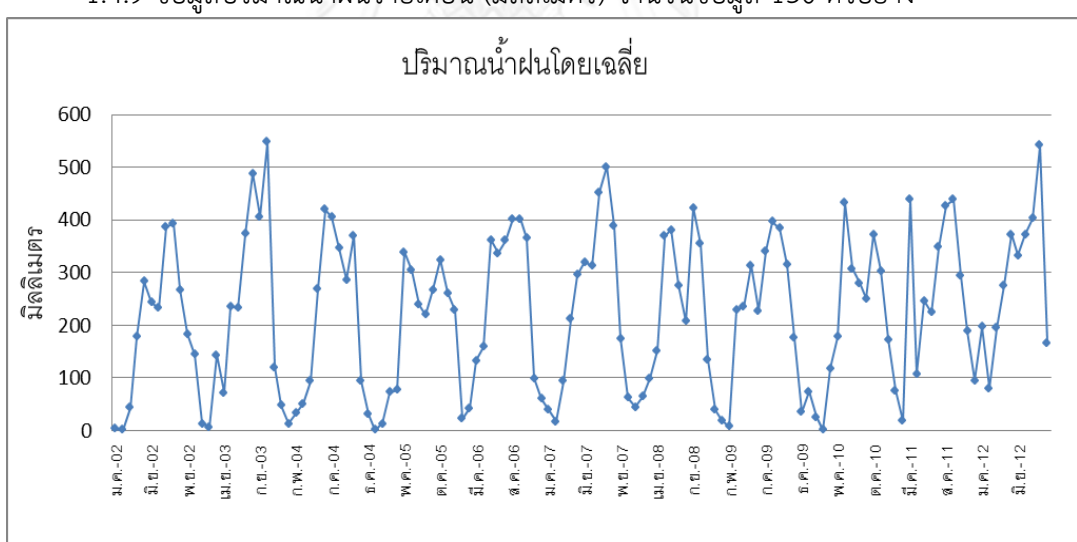

1.4.9 ข้อมูลปริมาณน้ำฝนรายเดือน (มิลลิเมตร) จำนวนข้อมูล 130 ตัวอย่าง

ภาพที่ 1.9 ปริมาณน้ำฝนภาคใต้ฝั่งตะวันตกตั้งแต่ มกราคม 2545 ถึงตุลาคม 2555 (สำนักพัฒนา อุตุนิยมวิทยา, 2555)

เป็นข้อมูลทางอุตุนิยมวิทยารายเดือน ข้อมูลมีปัจจัยฤดูกาลรวมกับความแปรปรวน ทำให้ ต าแหน่งสูงสุดและต่ าสุดมีความคลาดเคลื่อน

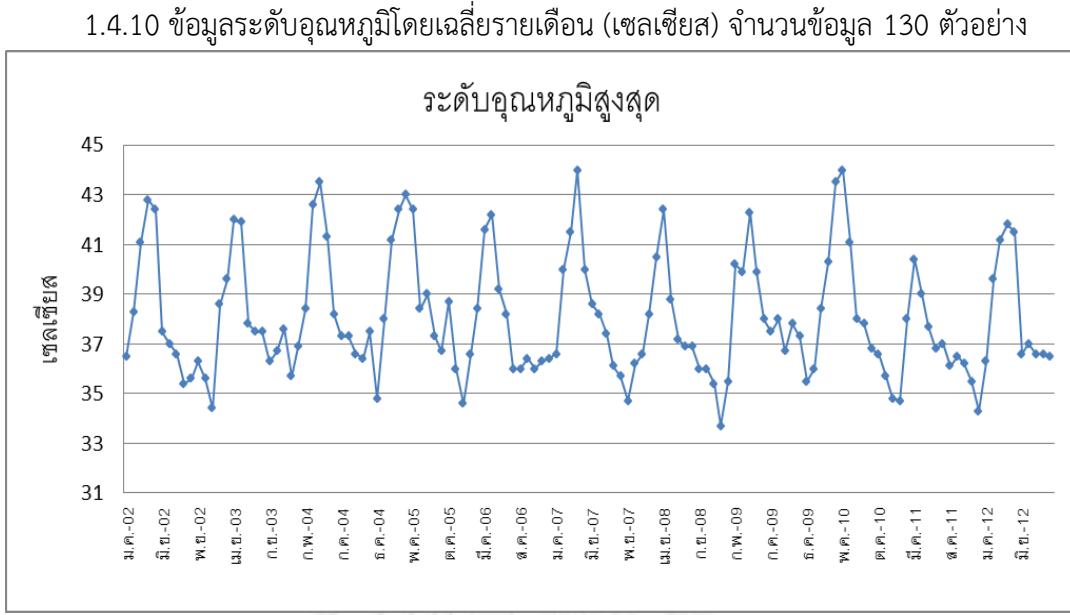

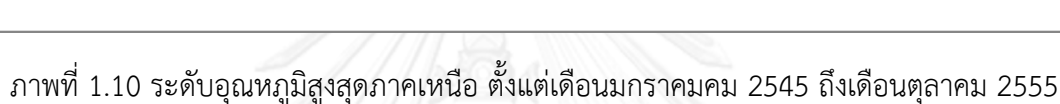

#### (ส านักพัฒนาอุตุนิยมวิทยา, 2555)

เป็นข้อมูลทางอุตุนิยมวิทยารายเดือน ข้อมูลมีปัจจัยฤดูกาลรวมกับความแปรปรวน ทำให้ ต าแหน่งสูงสุดและต่ าสุดมีความคลาดเคลื่อน

### **1.5 ขั้นตอนการวิจัยและด าเนินงาน**

1. ศึกษาเกี่ยวกับการพยากรณ์อนุกรมเวลา สำหรับตัวแปรเดียว วิธีการใดบ้างที่ใช้พยากรณ์ ตัว แบบแต่ละตัวแบบมีจุดเด่นจุดด้อยอย่างไร

2. ศึกษาวิธีการพยากรณ์ข้อมูลอนุกรมเวลาด้วยตัวแบบผสม และตัดสินใจเลือกตัวแบบผสมที่ น ามาใช้ทดลองในงานวิจัย ได้แก่ ARIMAANN, ARIMASVM และ Combined (ARIMA+ANN+SVM)

3. เลือกชุดข้อมูลเพื่อนำมาสร้างตัวแบบในการพยากรณ์

4. เปรียบเทียบความแม่นยำของการพยากรณ์โดยใช้ค่าวัดทางสถิติ ได้แก่ RMSE ,MAE, MSE, MAPE เทียบความแม่นยำของตัวแบบผสมและตัวแบบเดี่ยว ดังนี้

- Combined (ARIMA+ANN+SVM)
- ARIMAANN
- ARIMASVM
- ARIMA
- ANN
- SVM

5. สรุปผลงานวิจัยและจัดทำรูปเล่มวิทยานิพนธ์

### **1.6 ผลที่คาดว่าจะได้รับ**

1. ทราบถึงความแม่นยำของตัวแบบผสม ARIMAANN และ ARIMASVM ที่ใช้พยากรณ์สำหรับ ข้อมูลแต่ละประเภท เทียบความแม่นยำกับตัวแบบเดี่ยว

2. ทราบถึงความแม่นยำของตัวแบบผสม Combined (ARIMA+ANN+SVM) ที่นำเสนอ เทียบ กับตัวแบบผสม ARIMAANN และ ARIMASVM

3. สามารถนำตัวแบบที่ให้ความแม่นยำของการพยากรณ์ที่สูงที่สุดในแต่ละชุดข้อมูลนำไป พยากรณ์กับข้อมูลจริงในปัจจุบัน

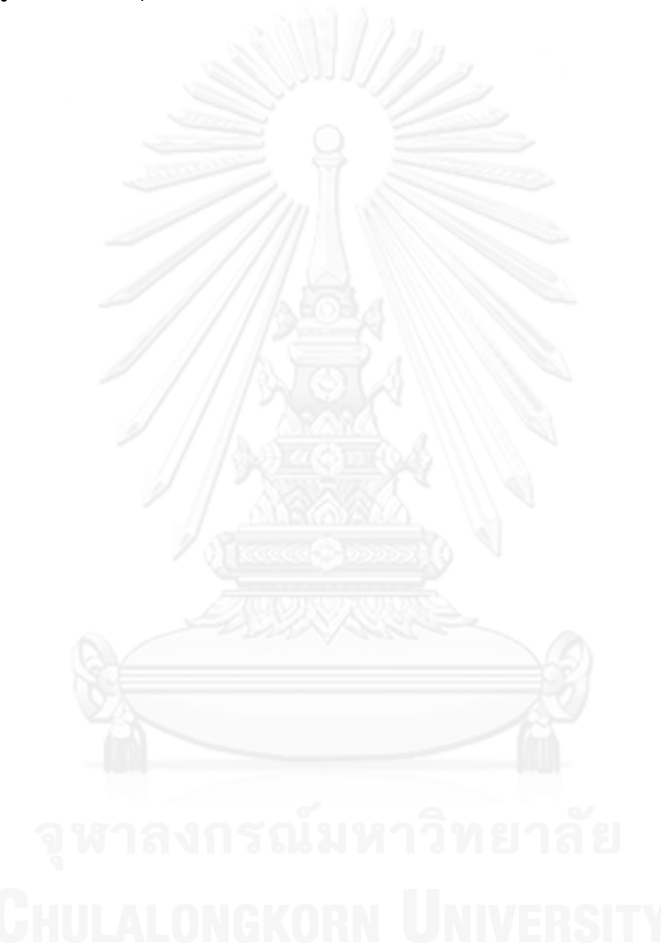

### **บทที่ 2**

### **ทฤษฎีและหลักการที่เกี่ยวข้อง**

### **2.1 ตัวแบบ Autoregressive Integrated Moving Average (ARIMA)**

ตัวแบบ ARIMA เป็นตัวแบบพยากรณ์อนุกรมเวลาทางสถิติยอดนิยม ใช้กันอย่างแพร่หลาย ฟังก์ชันพยากรณ์จะเป็นผลรวมเชิงเส้นตรงของข้อมูลในอดีต (Past observations) และค่า สัมประสิทธิ์ (Coefficient) บวกกับค่าผิดพลาดเชิงสุ่ม (Random errors) เขียนเป็นฟังก์ชันทาง คณิตศาสตร์ได้ ดังนี้

$$
y_t = \theta_0 + \emptyset_1 y_{t-1} + \emptyset_2 y_{t-2} + \dots + \emptyset_p y_{t-p} + \varepsilon_t - \theta_1 \varepsilon_{t-1} -
$$
  

$$
-\theta_2 \varepsilon_{t-2} - \dots - \theta_q \varepsilon_{t-q}
$$
 (2.1)

โดยที่

- $\bullet$   $y_t$  คือ ค่าจริง ณ เวลา  $t$
- $\bullet$   $\ \varepsilon_t$  คือค่าผิดพลาดเชิงสุ่ม ณ เวลา t ซึ่งจะมีการแจกแจงเหมือนกันและเป็นอิสระต่อกัน (Independently and identically distributed) ด้วยค่าเฉลี่ย (Mean) เป็น 0 และค่าความ แปรปรวน (Variance) คือ  $\sigma^2$
- $\bullet~~ \emptyset_i$  คือค่าสัมประสิทธิ์ของตัวแบบ โดยที่  $i=0,1,2,...$  ,  $p$
- $\bullet~~ \theta_j$  คือค่าสัมประสิทธิ์ของตัวแบบ โดยที่  $j=0,1,2,...$  ,  $q$
- p และ q คือ อันดับของตัวแบบ

เป็นตัวแบบพยากรณ์ข้อมูลอนุกรมเวลาทางสถิติ ที่ประกอบด้วยส่วนประกอบหลักสองส่วน คือ AR (Autoregressive)

$$
Y_t = \emptyset_1 Y_{t-1} + \emptyset_2 Y_{t-2} + \dots + \emptyset_p Y_{t-p} + \varepsilon_t \tag{2.2}
$$

MA (Moving Average)

$$
Y_t = \varepsilon_t - \theta_1 \varepsilon_{t-1} - \theta_2 \varepsilon_{t-2} - \dots - \theta_q \varepsilon_{t-q}
$$
\n(2.3)

และส่วน I ย่อมาจาก Integrated เป็นชื่อที่บอกให้รู้ว่ามีการแปลงข้อมูลแบบ Difference แต่ ไม่มีเทอมปรากฏในสมการ

### **2.1.1 ค่าอัตตสัมพันธ์ (Autocorrelation) และค่าอัตตสัมพันธ์บางส่วน (Partial autocorrelation)**

Autocorrelation (ACF) คือ ค่าความสัมพันธ์ของข้อมูลในชุดเดียวกัน หลักการคล้ายกับค่า สหสัมพันธ์ (Correlation) ในตัวแบบวิเคราะห์อื่นๆ เช่น Regression จุดต่างอยู่ที่ Autocorrelation

จะหาจากข้อมูลตัวแปรเดียว แต่ Correlation จะหาจากข้อมูล 2 ตัวแปรค่า Autocorrelation ณ จุดใกล้ๆ กันจะมีค่ามาก และมักจะค่อยๆลดลงเมื่อจุดนั้นห่างออกไป เช่น  $\,Y_{1}$ า จะสัมพันธ์กับ  $\,Y_{10}$ มากแต่อาจสัมพันธ์กับ  $\,Y_4\,$  น้อยกว่า แต่จะมีความสัมพันธ์ซ้อนกัน คือ  $\,Y_{10}$  จะสัมพันธ์กับ  $\,Y_9\,$ มาก ด้วย แต่ทั้งนี้ทั้งนั้นก็ต้องดูจากกราฟแสดงข้อมูลอนุกรมเวลาด้วยเนื่องจากอาจมีปัจจัยเชิงฤดูกาล (Seasonal) หรือ วัฏจักร (Cycle) ที่ส่งผลกับค่า Autocorrelation ระหว่างจุดไกลๆ ที่มีค่ามากหรือ น้อยในลักษณะเดียวกันในรอบปี เป็นต้น

Partial Autocorrelation (PACF) คือค่า Correlation ระหว่าง Lag ที่ไม่สามารถอธิบายได้ ด้วย Autocorrelation สำหรับ Lag อันดับต่ำๆ

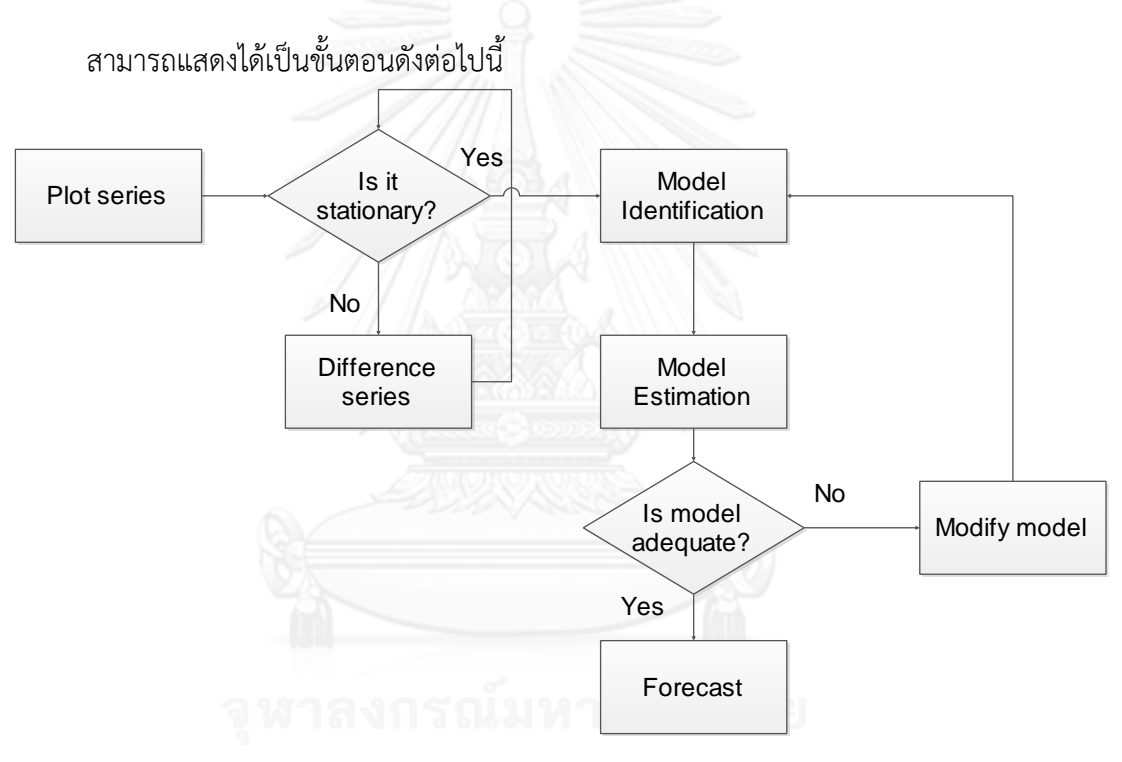

### **2.1.2 ขั้นตอนการสร้างตัวแบบ ARIMA**

ภาพที่ 2.1 แสดงแผนผังขั้นตอนการสร้างตัวแบบ ARIMA

1. พลอตกราฟข้อมูล เพื่อตรวจสอบลักษณะข้อมูล เช่น มีแนวโน้มหรือไม่ มีปัจจัยที่เป็น องค์ประกอบฤดูกาลหรือไม่ ข้อมูลมีลักษณะแกว่งไปมามากน้อยแค่ไหน

2. พิจารณาคุณสมบัติความเป็น Stationary ของข้อมูล

Stationary คือ คุณสมบัติความนิ่งของข้อมูลค่าเฉลี่ย และค่าความแปรปรวนมีค่าคงที่ไม่ เปลี่ยนแปลงตามเวลาไม่ว่าที่เวลาใดๆ สามารถแบ่งออกได้เป็น

- Stationary ในค่าเฉลี่ย คือ ค่าเฉลี่ยมีค่าคงที่ทุกช่วงเวลา
- Stationary ในความแปรปรวน คือ ความแปรปรวน หรือ การกระจายตัวของข้อมูล คงที่ มีการกระจายตัวที่สม่ าเสมอ ในทุกช่วงเวลา

เงื่อนไขที่สำคัญของตัวแบบ ARIMA คือ คุณสมบัติความเป็น Stationary ของข้อมูล ข้อมูลที่ ้จะนำมาสร้างตัวแบบนั้นต้องมีคุณสมบัตินี้ จึงจำเป็นต้องตรวจสอบก่อน

2.1) การตรวจสอบ Stationary ของข้อมูล

- พิจารณาจากกราฟ ACF และ PACF
- พิจารณาจากการทดสอบทางสถิติ ตัวสถิติที่ใช้ทดสอบ คือ Augmented Dickey and Fuller (ADF) test สมมติฐานในการทดสอบ คือ

Ho: ข้อมูลไม่เป็น Stationary

H1: ข้อมูลเป็น Stationary

เกณฑ์การปฏิเสธ Ho คือ คือ ค่าระดับนัยสำคัญในการทดสอบ  $\alpha$ > p-value ที่ได้ จากการทดสอบ

ในกรณีที่ผลการทดสอบยอมรับ Ho นั่นคือ ข้อมูลไม่มีคุณสมบัติ Stationary จำเป็นต้องทำ แปลงข้อมูลให้เข้าคุณสมบัติ Stationary เช่นการ Differencing

2.2) การ Difference คือ นำข้อมูลตัวที่ติดกันลบกัน เป็นคู่ๆ เหมาะสำหรับข้อมูลที่ มีแนวโน้ม (Trend)

ให้ Y<sup>t</sup> คือ ข้อมูลอนุกรมเวลาที่เวลา t ดังนั้น Yt−1, Yt−2, Yt−3, … , Y<sup>1</sup> คือ ข้อมูลอนุกรม เวลาที่เวลา t-1, t-2, t-3...,1 ตามลำดับ

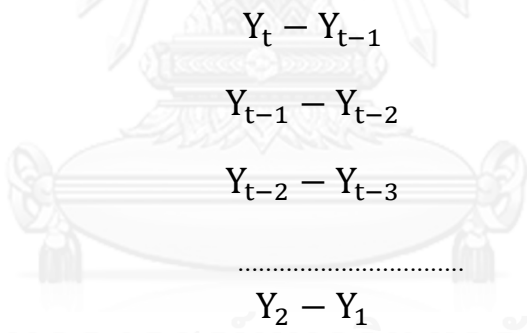

ภายหลังการ Difference ครั้งแรก ต้องนำข้อมูลชุดใหม่นั้นเข้าทดสอบสมมติฐานอีก ครั้งหากยังทดสอบไม่ผ่าน ให้ทำการ Difference อีกครั้ง แล้วนำมาทดสอบสมมติฐาน โดย ปกติแล้วมักจะทำการ Difference ไม่เกิน 2 ครั้ง ข้อมูลก็จะมีคุณสมบัติ Stationary ตัวอย่าง การแปลงดังภาพ

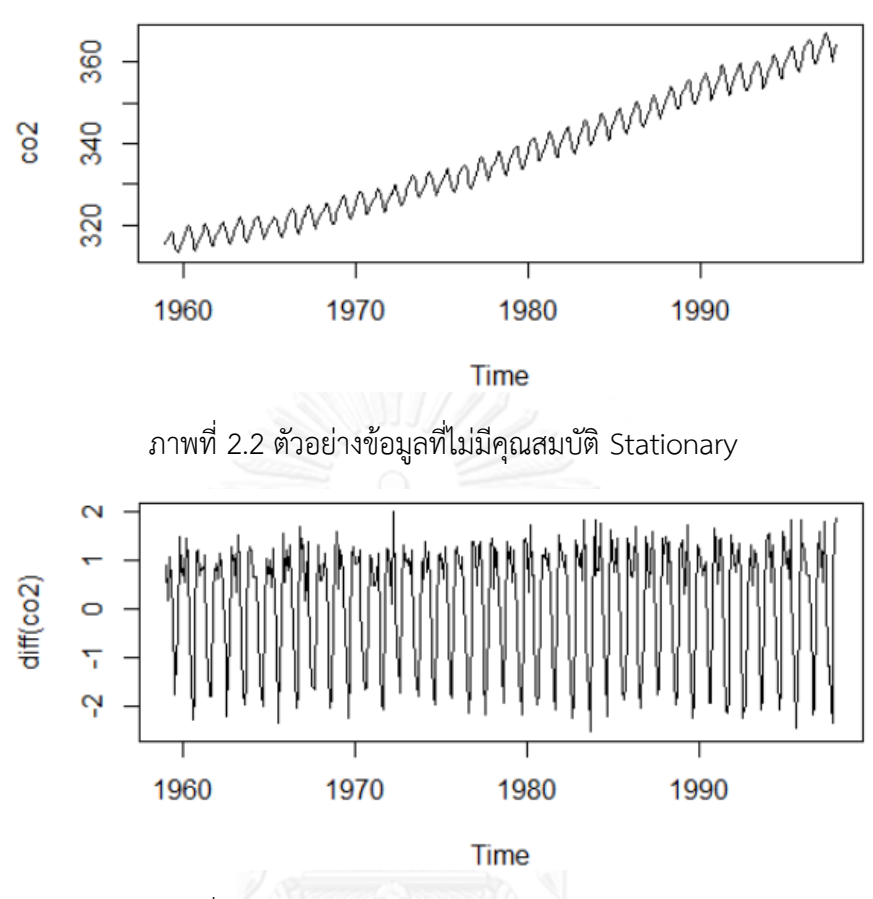

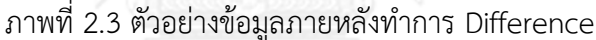

ภายหลังทำการ Difference ดังภาพ 2.3 กราฟของข้อมูลจากที่มีแนวโน้มขึ้น เปลี่ยนเป็นกราฟ ที่เป็นแนวเส้นตรง และความแปรปรวนก็ค่อนข้างคงที่ นอกจากนี้อาจทดสอบสมมติฐานคุณสมบัติ Stationary เพื่อตรวจสอบอีกครั้ง

3. Model Identification

คือ การระบุอันดับตัวแบบ ที่เป็นไปได้ อันดับค่าเหล่านั้น คือ อันดับ AR , MA และจำนวนครั้ง การท า Difference เขียนเป็นสัญลักษณ์ คือ ARIMA(p,d,q) เป็นตัวแบบมาตรฐานที่ครอบคลุม ตัว แบบ AR ตัวแบบ MA และตัวแบบ ARMA ที่ใช้กับข้อมูลที่มีความเป็น Stationary อยู่แล้ว

ARIMA(1,0,0) เทียบได้กับ AR(1) ARIMA(0,0,1) เทียบได้กับ MA(1) ARIMA(1,0,1) เทียบได้กับ ARMA(1,1) ในขั้นตอนนี้จะทำการหาค่าอันดับ p,dและ q ที่เป็นไปได้ โดยพิจารณาเบื้องต้นจากกราฟ

ACF และ PACF

ACF เป็นกราฟที่แสดงค่า Correlation ระหว่างข้อมูลเป็นคู่ๆ ณ จุดเวลาที่ต่างกัน หรือ เรียกว่า Lag ตัวอย่างตรวจสอบ ตัวแบบ ARIMA(1,0,0) หรือ AR(1)

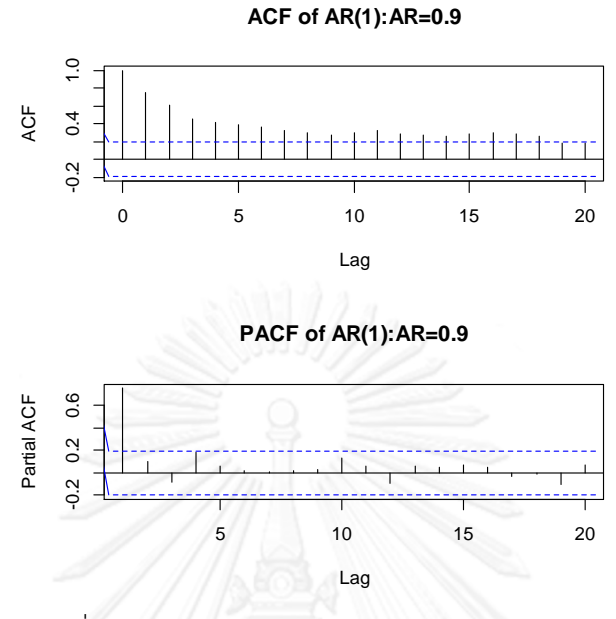

ภาพที่ 2.4 กราฟ ACF และ PACF สำหรับตัวแบบ AR(1)

กราฟ ค่า ACF จะค่อยๆ ลดลงอย่างช้าๆ ขณะที่กราฟ PACF จะลดลงอย่างรวดเร็ว Lag ที่ค่า PACF ลดลงอย่างรวดเร็วจะแสดงค่าจำนวนอันดับ AR(p) ตัวอย่างตรวจสอบ ตัวแบบ ARIMA(0,0,1) หรือ MA(1)

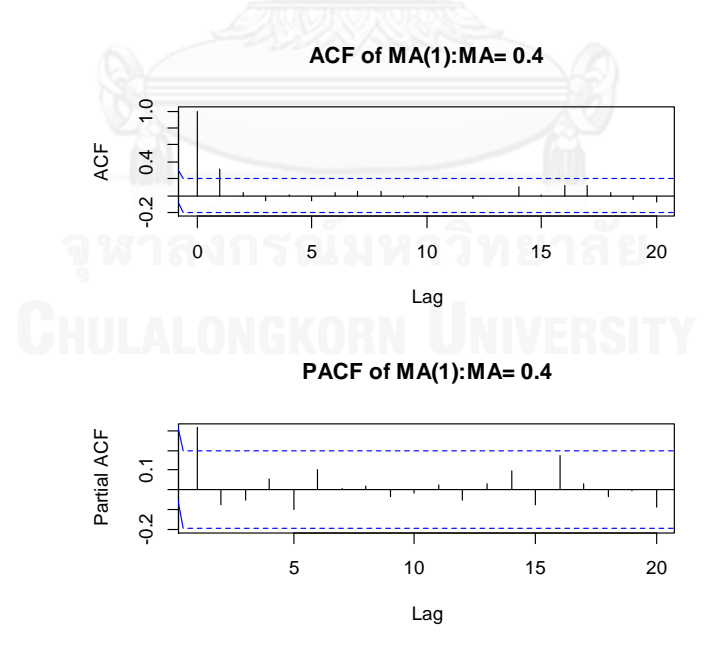

ภาพที่ 2.5 กราฟ ACF และ PACF สำหรับตัวแบบ MA(1)

กราฟ ค่า PACF จะค่อยๆ ลดลงอย่างช้าๆ ขณะที่กราฟ ACF จะลดลงอย่างรวดเร็ว Lag ที่ ค่า PACF ลดลงอย่างรวดเร็วจะแสดงค่าจำนวนอันดับ MA(q)

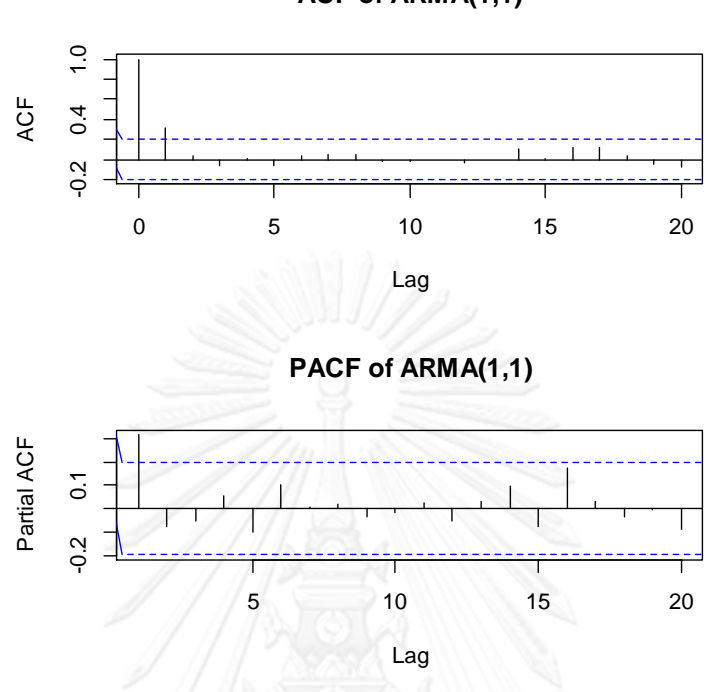

**ACF of ARMA(1,1)**

ภาพที่ 2.6 กราฟ ACF และ PACF ส าหรับตัวแบบ ARMA(1,1)

จากกราฟ ค่า PACF ลดลงอย่างรวดเร็วที่ Lag=1 บอกให้ทราบว่าค่าอันดับ AR(1) ส่วนกราฟ ACF มีค่าลดลงอย่างรวดเร็วหลังจากผ่าน Lag=1 บอกให้ทราบว่าค่าอันดับ MA(1)

สรุปวิธีการพิจารณาค่า ACF และ PACF ใช้เลือกอันดับ

จาก 3 ตัวอย่างข้างต้น เป็นตัวอย่างแสดงค่า ACF และ PACF ที่มาจากการจำลอง สำหรับใน ข้อมูลจริง เป็นการยากที่จะระบุอันดับ AR(p) และ MA(q) ได้อย่างถูกต้องจากการพิจารณา เพียงครั้ง เดียว โดยเฉพาะอย่างยิ่งข้อมูลที่มีความการส่ายไปมา จึงจำเป็นต้องเลือก ตัวแบบอันดับข้างเคียงเข้า ิ มาพิจารณา ให้เป็นกลุ่มตัวแบบที่เป็นไปได้ แล้วนำเข้าสู่กระบวนการประมาณค่า Parameter ต่อไป

**การระบุอันดับตัวแบบโดยใช้ค่า Information criteria (Shi et al., 2012, Ömer Faruk, 2010, Nie et al., 2012)**

จากความยุ่งยากในการระบุอันดับที่ถูกต้องของตัวแบบแบบเดิม จึงได้เกิดการระบุอันดับของ ตัวแบบโดยใช้ค่าสถิติที่ใช้ตรวจสอบและเปรียบเทียบ กับตัวแบบที่มีอันดับข้างเคียง ที่สำคัญและนิยม ใช้กัน คือ Information Criterion แบ่งได้ออกเป็นสามชนิด คือ

Information Criterion คือ เครื่องมือในการเลือกตัวแบบ (Model Selection) เป็นค่าวัด ทางสถิติยิ่งค่า Information Criterion ยิ่งน้อยยิ่งดี ยิ่งเหมาะสมที่จะเลือกอันดับของตัวแบบ ARIMA

ค่า Information Criterion แบ่งออกเป็น 3 ค่า ได้แก่

1) Akaike Information Criterion (AIC)

$$
AIC = -2\log(L) + 2m \tag{2.4}
$$

2) Bayesian Information Criterion (BIC)

 $BIC = -2 \log(L) + m \log n$  (2.5)

3) 
$$
AICc = AIC + \frac{2m(m+1)}{n-m-1}
$$
 (2.6)

โดยที่ L คือ ค่า likelihood ของค่าข้อมูล

n คือ จำนวนข้อมูลที่นำเข้าไปสร้างตัวแบบ

m คือ จำนวน Parameters ในตัวแบบ เช่นตัวแบบ ARIMA(p,d,q) จำนวน Parameter รวม คือ p+d+q

ตัวแบบใดมีค่า AIC, BIC หรือ AICc ต่ าที่สุดคือตัวแบบที่ต้องการ

ค่า AIC, BIC และ AICc ในตัวแบบ ARIMA เช่น ARIMA(1,1,1) และ ARIMA(2,1,1) จะเลือก ้อันดับที่ให้ค่า AIC, BIC หรือ AICc ต่ำกว่า ค่าทั้งสามจะเป็นไปในทิศทางเดียวกัน

สาเหตุที่ต้องมีการกำหนดขอบเขตค่า p และ q เนื่องจาก เพื่อความสะดวกรวดเร็วในการ ประมวลผล ค้นหาอันดับที่ดีที่สุด การเลือกอันดับโดยใช้ Information criteria นี้ ปัจจุบันเป็นที่นิยม ใช้กันมาก เนื่องจากไม่ต้องไปพิจารณากราฟ ACF และ PACF ซึ่งเป็นการยากที่จะใช้เลือกอันดับที่ดี ที่สุด โดยเฉพาะอย่างยิ่งเมื่อข้อมูลมีความซับซ้อน

4. Model Estimation

การประมาณค่า Parameter คือ การประมาณค่าสัมประสิทธิ์ของตัวแบบ ซึ่งตัวแบบ ARIMA เป็นตัวแบบเชิงเส้นตรง มีลักษณะผลรวมเชิงเส้น (Linear combination) ของเทอม AR และเทอม MA ค่าสัมประสิทธิ์ที่ได้จะอยู่หน้าเทอม AR และ MA

วิธีการประมาณค่าที่นิยมใช้กัน มี 3 วิธี คือ

1) Maximum likelihood

2) Conditional least squares

3) Unconditional least squares

5. Model Diagnostic

หลังจากได้ค่าประมาณ Parameter ของตัวแบบ ARIMA(p,d,q) แล้ว จะสู่การตรวจสอบว่าตัว แบบที่เลือกมานั้น มีความถูกต้อง ตามหลักสถิติและสามารถนำไปใช้ได้จริง(Goodness of fit) หรือไม่

ตัวชี้วัดก็คือ ค่าเศษเหลือ หรือ Residuals มาจากความสัมพันธ์ คือ Residuals = ค่าจริง – ค่า พยากรณ์

เงื่อนไขที่จะยอมรับว่าตัวแบบ ที่เลือกมา มีความถูกต้องตามหลักสถิติ คือ

1) Residuals ต้องมีลักษณะก ารกระจ ายตัวแบบสุ่ม ไม่มีค่าอัตตสัมพันธ์ในตัวเอง (Independence) ทดสอบโดย

1.1) พิจารณาค่า ACF ของ residuals ควรที่จะอยู่ใกล้ 0

1.2) ทดสอบโดยใช้ตัวสถิติทดสอบ Ljung-Box Q และ runs tests

2) ความแปรปรวนของ Residuals มีค่าคงที่ (Homoscedasticity)

พิจารณากราฟ Residuals vs Time (Scatter plot)

3) Residuals มีการแจกแจงแบบปกติ (Normality)

3.1) ทดสอบโดยใช้ตัวสถิติทดสอบ Kolmogorov-Smirnov (K-S)

3.2) ทดสอบโดยใช้ตัวสถิติทดสอบ Anderson-Darling (AD)

3.3) พิจารณากราฟ Histogram with normal curve, Normal probability plots, Quantile Quantile plots

#### **2.2 ตัวแบบ Artificial neural network (ANN)**

ตัวแบบ ANN ถือเป็นตัวแบบพยากรณ์ที่ได้รับความนิยมเป็นอย่างสูงในช่วงไม่กี่ปีที่ผ่านมา ่ เนื่องมาจากความประสบความสำเร็จในการนำไปประยุกต์ใช้ในหลายๆ ปัญหา เป็นอย่างดี เช่นด้าน การเงิน การแพทย์ วิศวกรรม ธรณีวิทยา ฟิสิกส์ และในด้านอื่นๆ ทุกด้าน ที่ครอบคลุมปัญหาทางด้าน การพยากรณ์ทั้ง Classification, Control, Regression และการพยากรณ์อนุกรมเวลา (Time series forecasting) ความส าเร็จของ ANN มาจาก 2 ปัจจัยหลัก คือ ANN เป็นตัวแบบที่มีความสามารถที่ หลากหลาย สามารถแก้ปัญหาพยากรณ์ข้อมูลที่มีความสลับซับซ้อนได้ดี มีความแม่นยำอยู่ในระดับสูง โดยปกติจะใช้แก้ปัญหาที่ไม่เป็นเชิงเส้นตรง (Nonlinear) ส่วนปัจจัยที่สอง คือง่ายต่อการใช้งาน เนื่องจากตัวแบบ ANN ไม่จำเป็นต้องมีเงื่อนไข (Assumption) ในการสร้างตัวแบบ ดังเช่นตัวแบบ พยากรณ์ทางสถิติ เพียงแต่ต้องปรับจูนค่าพารามิเตอร์ของตัวแบบหลายครั้ง เพื่อให้ได้ตัวแบบ ่ พยากรณ์ที่มีความแม่นยำในระดับที่น่าพอใจ

#### **2.2.1 แรงบันดาลของ ANN**

ANN หรือเรียกว่า เครือข่ายประสาทเทียม เป็นตัวแบบที่ท างานแบบขนาน เลียนแบบการ ระบบการทำงานในสมอง ส่วนประกอบต่างๆ จะเชื่อมกันด้วย Connection weights หรือเรียกสั้นๆ ว่า Weights ซึ่ง ANN จะเข้าสู่กระบวนการเรียนรู้ (Training) และปรับค่า Weights ไปเรื่อยๆ จนกระทั่งได้ค่าที่ใกล้เคียงค่าเป้าหมาย (Target output) ดังแสดงไว้ในภาพที่ 2.7

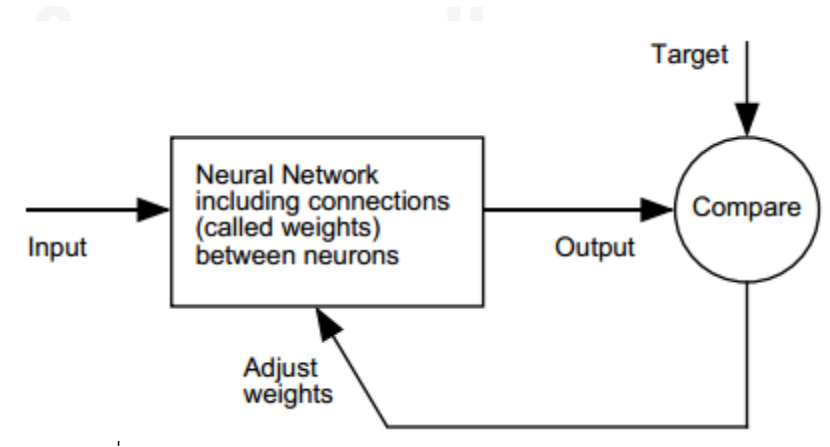

ภาพที่ 2.7 หลักการทำงานของตัวแบบ ANN (Beale et al., 2013)

### **2.2.2 การประยุกต์ใช้ Neural network ในงานต่างๆ ได้แก่**

่ ปัจจุบันนี้มีการนำตัวแบบ ANN นำมาใช้ในงานต่างๆ หลายประเภท เช่น สถาบันการเงิน ี หลายแห่งใช้ ANN ทำนายราคาหุ้นในอนาคต ซึ่งก็สามารถทำได้ เนื่องจากข้อมูลราคาหุ้นในอดีตนั้นมี แนวโน้ม (Trend) หรือมีปัจจัยที่พอจะบ่งบอกลักษณะ (Pattern) ของข้อมูล สิ่งเหล่านี้จะช่วยให้การ ้สร้างตัวแบบมีความแม่นยำมากขึ้น

การใช้ตัวแบบ ANN พยากรณ์โอกาสที่ผู้ป่วยจะเป็นโรคเบาหวาน โรคมะเร็ง การพยากรณ์ ค่าใช้จ่ายในโรงพยาบาล การควบคุมคุณภาพการผลิตสินค้าในโรงงานอุตสาหกรรม การใช้ตัวแบบ ANN ในการค้นหาวัตถุเป้าหมายในการทหาร การควบคุมทิศทางการเคลื่อนไหวของหุ่นยนต์ เป็นต้น ึกล่าวคือตัวแบบ ANN สามารถนำไปประยุกต์ใช้ได้ทุกงาน ที่เกี่ยวข้องกับการพยากรณ์ข้อมูล การ จำแนกข้อมูลเป็นกลุ่ม การค้นหารูปแบบลักษณะของข้อมูล แต่ก่อนที่จะนำตัวแบบ ANN ไป ประยุกต์ใช้ก็ต้องเข้าใจปัญหาอย่างชัดเจนก่อน ถ้าไม่เข้าใจขอบเขตการแก้ปัญหาของ ANN ที่ดีก็อาจ ่ ทำให้ตัวแบบที่สร้างมาเชื่อถือไม่ได้ หรือไม่มีความแม่นยำเพียงพอในการใช้งานจริง ตัวอย่างปัญหา การพยากรณ์ที่ไม่สามารถใช้ตัวแบบ ANN ได้ เช่น ต้องการพยากรณ์ลอตเตอรีที่จะออกในงวดหน้า แต่ทว่ามีข้อมูลขนาดรองเท้าที่ใส่อยู่ นำไปเป็นตัวแปรอิสระใช้พยากรณ์ จะเห็นได้ชัดว่าข้อมูล ทั้งสอง ไม่ได้มีความสัมพันธ์ (Relationship) กันเลย หรือปัญหาการพยากรณ์ลอตเตอรีที่จะออกในงวดหน้า โดยใช้ข้อมูลลอตเตอรีที่ออกในอดีตก็เป็นการยากที่จะนำข้อมูลในอดีตเหล่านั้นมาพยากรณ์ เนื่องจาก ลอตเตอรีที่ออกในอดีต ไม่ได้มีความสัมพันธ์กับลอตเตอรีที่จะออกในงวดหน้าเช่นกัน ดังนั้นสิ่งที่สำคัญ และจำเป็นต้องเข้าใจ คือ ต้องทราบว่าตัวแปรอิสระที่จะนำไปพยากรณ์ตัวแปรตามนั้นต้องมี ความสัมพันธ์กัน เกี่ยวเนื่องกัน หรือต้องสงสัยว่าเกี่ยวข้องกันทางใดทางหนึ่ง (สัมพันธ์ไปในทาง ้ เดียวกันหรือตรงกันข้าม) ซึ่งความสัมพันธ์ที่ว่ามานี้คงจะไม่ใช่ 100% เป็นลักษณะที่กำกวมบ้าง ไม่ ี ชัดเจนไปเสียทีเดียว (Noisy) ก็ถือเป็นขอบเขตที่ ANN ที่จะทำงานต่อไปโดยการปล่อยให้ตัวแบบ เรียนรู้ความสัมพันธ์ระหว่าง ข้อมูลนำเข้า (Input) และข้อมูลที่ออกมา (Output) หรือเรียกว่า Training สามารถแบ่งออกได้เป็น 2 ประเภท คือ

1. Supervised training คือตัวแบบที่มีการเทรน โดยตัวแบบจะ fit กับข้อมูลชุดเรียนรู้ (Training set) โดยจะนำเข้าข้อมูลเป็นแถวๆ (Record) ที่มีข้อมูลทั้ง Input และ Output ครบถ้วน มักเป็นข้อมูลเก่า เช่น ข้อมูลราคาหุ้นในอดีต ข้อมูลส่วนตัวของลูกค้าบัตรเครดิต ข้อมูลปฏิกิริยาที่ หุ่นยนต์ตอบสนองเมื่อเจอกับสิ่งเร้าที่มากระทบ เป็นต้น จากนั้นทำการเทรน แล้วนำตัวแบบที่ได้ ไป ทดสอบประสิทธิภาพกับข้อมูลชุดอื่นที่ตัวแบบไม่เคยเจอมาก่อน เรียกว่า ข้อมูลชุดทดสอบ (Test set) ตัวแบบ ANN ส่วนมากจัดอยู่ในหมวดนี้ ได้แก่ Feedforward network ,Multilayerperceptron (MLP), Nonlinear autoregressive (NAR) network , Nonlinear autoregressive with exogenous input (NARX) network, Time delay network, Recurrent network, Radial Basis network, Probabilistic network , Generalized Regression network

2. Unsupervised training คือตัวแบบที่ไม่มี Output มีเฉพาะ Input หลักการทำงานของ ตัวแบบประเภทนี้ คือ การจัดกลุ่ม (Clustering) ข้อมูลในแต่ละ record ที่มีความคล้ายคลึงกัน อยู่ เป็นกลุ่มเดียวกัน และพยายามให้แต่ละกลุ่มมีความแตกต่างกันมากที่สุด ตัวแบบ neural network ที่ จัดอยู่ในหมวดนี้ ได้แก่ Self Organizing Feature Map (SOFM, หรือ Kohonen) networks

งานวิจัยชิ้นนี้สนใจเฉพาะตัวแบบประเภท Supervised training โดยเฉพาะตัวแบบ NAR เนื่องจากเป็นตัวแบบที่ใช้ในงานนี้ และจะกล่าวลงในรายละเอียดต่อไป ส่วนตัวแบบอื่นๆ ทั้ง Supervised และ Unsupervised สามารถค้นคว้าศึกษาเพิ่มเติมได้ในตำรา วารสารวิชาการอื่นๆ

กล่าวโดยสรุปการใช้งาน ANN แบ่งออกเป็น 4 กลุ่ม คือ

#### **Fitting a Function**

เป็นการประมาณค่าฟังก์ชัน ลักษณะการทำงานคล้ายกับเทคนิค Regression ในการวิเคราะห์ ทางสถิติ

#### **Recognizing Patterns**

เป็นการพยากรณ์ข้อมูลที่เป็นกล่ม จัดกล่มข้อมูลที่มีการเรียนร์ (Supervised learning) หรือ เรียกว่า Pattern recognition ลักษณะการทำงานคล้ายกับเทคนิค Logistic regression, Discriminant analysis ในการวิเคราะห์ทางสถิติ

#### **Clustering Data**

จัดกลุ่มข้อมูลที่มีความคล้ายกัน โดยใช้คำนวณระยะห่างระหว่างจุดเป็นตัวแบ่ง เป็นการจัด กลุ่มข้อมูลที่ไม่มีการเรียนรู้ (Unsupervised learning) เช่น การแบ่งกลุ่มลูกค้าที่เข้ามาซื้อสินค้าหรือ เข้ามาใช้บริการ (Market segmentation) การทำเหมืองข้อมูล (Data mining)การจัดกลุ่มยีน Bioinformatic analysis ลักษณะการทำงานคล้ายกับเทคนิค Clustering ในการวิเคราะห์ทางสถิติ

#### **Time series forecasting**

ตัวแบบ ANN สามารถประยุกต์นำมาใช้พยากรณ์ข้อมูลอนุกรมเวลาได้ คล้ายกับ Function fitting แต่ต้องปรับตัวแปรอิสระ โดยทำให้ข้อมูลในอดีตกลายเป็นตัวแปรอิสระ ตามช่วงเวลาต่างๆ หรือเรียกว่า Lag (กล่าวถึงรายละเอียดในหัวข้อถัดไป) ลักษณะการทำงานคล้ายกับเทคนิค ARIMA ใน การวิเคราะห์ทางสถิติ

### **2.2.3 เครือข่าย Feedforward (Feedforward neural network)**

นิยมเรียกอีกอย่างว่า Multilayer perceptron (MLP) เป็นโครงสร้างการทำงานของ ANN เป็นลักษณะเป็นไปตามรูปข้างล่าง

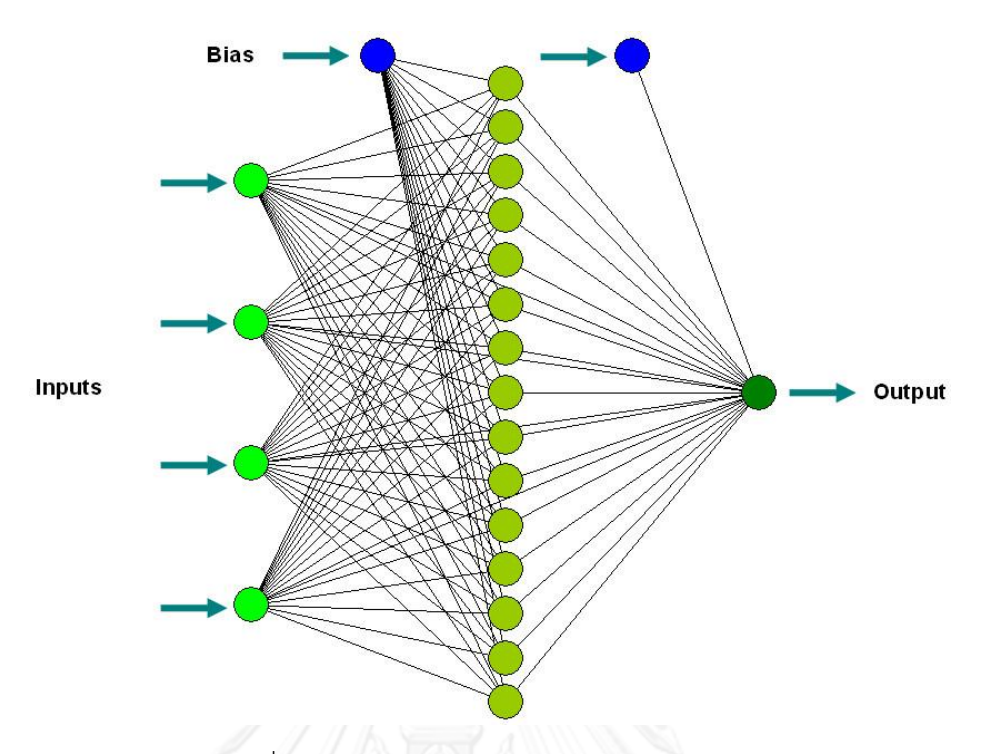

ภาพที่ 2.8 โครงสร้างของ Feedforward network

ค่า Inputs จากแต่ละตัวแปร จะถูกส่งผ่าน Input neurons ไปยัง Hidden neurons แบบ ทั่วถึงกันหมด (Fully connected) จากนั้นก็เข้าสู่ Output neurons ในขั้นสุดท้าย

ตัวแบบ Multilayer Perceptron (MLP) เป็นตัวแบบพยากรณ์ (Predictive model) ที่นิยม ใช้พยากรณ์ข้อมูล แบ่งโครงสร้างออกเป็น 3 ชั้น คือ

1. Input layer คือ ชั้นที่รับข้อมูลเพื่อสร้างตัวแบบ จะมี 1 layer ประกอบด้วย Input neurons จำนวน Input neurons ขึ้นอยู่กับจำนวนตัวแปรอิสระที่เลือกใช้ในการสร้างตัวแบบ อาจมี 1 ตัว หรือหลายตัวก็ได้

2. Hidden layer คือ ชั้นถัดจาก Input layer ปกติจะมีชั้นเดียว เนื่องจากมีความสามารถ เพียงพอต่อการพยากรณ์แทบทุกปัญหา (Zhang, 2003, Khashei and Bijari, 2011) ภายใน Hidden layer จะประกอบด้วย Hidden neurons เป็นรูปวงกลมดังภาพ จะมีจำนวนที่ไม่แน่นอน ต้องทำการทดลองหาค่า จำนวน Hidden neurons ที่เหมาะสม จัดเป็นหนึ่งในพารามิเตอร์ที่ผ้วิจัย ต้องกำหนดขอบเขตแทนค่าเอง

3. Output layer คือ ชั้นสุดท้ายของ Network เป็นชั้นที่ได้ค่าพยากรณ์ที่นำไปใช้จริง จะมี เพียงชั้นเดียว ประกอบด้วย Output neurons กรณีที่พยากรณ์เชิงกลุ่ม จำนวน Output neurons จะเท่ากับจำนวนกลุ่มที่เราตั้งค่าไว้ เช่น ถ้าต้องการพยากรณ์กลุ่มของดาวเคราะห์ ว่าอยู่กลุ่ม A, B หรือ C โดยใช้ตัวแปรอิสระต่างๆ จำนวน Output neurons เท่ากับ 3 กรณี Regression ก็คล้ายคลึง กัน เช่น ต้องการพยากรณ์ค่าใช้จ่ายของโรงพยาบาลพร้อมๆ กับระยะเวลาที่ผู้ป่วยพักฟื้นใน
โรงพยาบาล กรณีนี้ก็จะมี 2 Neurons ขณะที่ Time series จะมี 1 Neuron กรณีพยากรณ์ค่า ล่วงหน้าค่าเดียว แต่ถ้าต้องการพยากรณ์ 5 ค่า และ 10 ค่าล่วงหน้า ก็จะมี 2 Neurons

## **2.2.4 ตัวแปรที่ใช้ในการสร้างตัวแบบ**

1. ตัวแปรต้น (Dependent variables) สามารถแบ่งได้ออกเป็น 4 ประเภท คือ

1.1 ข้อมูลแบบกลุ่ม (Nominal) ข้อมูลจะเป็นกลุ่มๆ ที่แบ่งแยกได้ชัดเจน ไม่มีอันดับ ไม่ สามารถเปรียบเทียบว่ามากกว่าหรือน้อยกว่า ดีกว่าหรือแย่กว่าได้ เช่น ข้อมูลรหัสไปรษณีย์ เขตพื้นที่ อ าเภอต่างๆ จังหวัดต่างๆ ประเทศต่างๆ แผนกต่างๆ ศาสนานี่นับถือ เชื้อชาติ สีผิว เป็นต้น

1.2 ข้อมูลเชิงกลุ่มแบบอันดับ (Ordinal) ข้อมูลจะแบ่งเป็นกลุ่มคล้ายข้อมูลแบบ Nominal เพียงแต่สามารถจัดอันดับ (Ranking) เปรียบเทียบกันได้ เช่น ข้อมูลระดับคะแนนความพึงพอใจ

1.3 ข้อมูลที่เป็นตัวเลข (Scale) ข้อมูลที่มีหน่วยแบบต่อเนื่อง เปรียบมากกว่าหรือน้อยกว่าได้ หาขนาดความห่างหรือความมากหรือน้อยได้ เช่น อายุ รายได้ต่อเดือน จำนวนบุตร เป็นต้น

่ ข้อมูลทั้ง 3 กลุ่มนี้ สามารถทำการเปลี่ยนแปลงได้ตามความเหมาะสม เช่นข้อมูลเชิงตัวเลขอาจ เปลี่ยนทำให้เป็นข้อมูลเชิงกลุ่ม ข้อมูลเชิงอันดับให้ทำให้เป็นข้อมูลเชิงตัวเลขได้ ข้อมูลเชิงอันดับก็ทำ ให้เป็นข้อมูลเชิงกลุ่มได้ ทั้งนี้ทั้งนั้นก็ขึ้นอยู่กับ วิธีการที่จะทำให้มีความเหมาะสม

2. ตัวแปรตาม (Independence variables) หรือเรียกว่า (Predictor variables) เป็นตัว แปรใช้ในการประเมินประสิทธิภาพตัวแบบ มีเฉพาะตัวแบบ ANN ที่มีการเรียนรู้ แบ่งออกได้เป็น 2 แบบ คือ

2.1 แบบเชิงกลุ่ม อาจเรียกว่า Factors หรือ Categorical แต่ผลที่ออกมามักเป็นค่าตัวเลขที่ ู้เป็นกลุ่ม เช่น (0,1,2,...) เป็นต้น เนื่องจากมีการใส่รหัส (Coding) เพื่อง่ายต่อการคำนวณ ผู้วิเคราะห์ จึงต้องแปลงกลับไปอีกครั้งหนึ่ง การพยากรณ์ในลักษณะนี้จัดอยู่ในกลุ่ม Pattern recognition มี ลักษณะคล้ายกับเทคนิค Logistic regression หรือ Discriminant ในทางสถิติสำหรับกรณีที่กลุ่มมี จ านวนมาก เช่น (0,1,2,3,4,5,6,7,8,9,10) มักจะท าให้ใช้เวลาในการเทรนเป็นเวลาที่นาน จึงเป็น จ าเป็นต้องจัดการรวมกลุ่มที่มีลักษณะคล้ายไว้ในกลุ่มเดียวกัน

2.2 แบบเป็นตัวเลข เป็นเชิงปริมาณ อาจเรียกว่า Covariate หรือ Scale ค่าพยากรณ์ที่ออก จากตัวแบบจะเป็นค่าตัวเลขแบบมีค่าต่อเนื่อง เช่น 5,5.11,6.246 การพยากรณ์ในลักษณะนี้จัดอยู่ใน กลุ่ม Fitting function และประยุกต์ใช้ใน Time series forecasting มีลักษณะคล้ายกับเทคนิค Multiple regression และ Nonlinear regression ในการวิเคราะห์ทางสถิติ

#### **2.2.5 การส ารวจข้อมูล (Data exploration)**

หลังจากที่ได้ปัญหาที่เหมาะสมที่จะใช้ ANN ในการแก้ปัญหาแล้ว ก็จะเข้าสู่ขั้นตอนการเตรียม ข้อมูลให้พร้อมก่อนที่จะนำไปสร้างตัวแบบ สิ่งที่ต้องพิจารณา เช่น ข้อมูลที่เป็นแถวที่มีตัวแปรอิสระ และตัวแปรตามในแถวเดียวกันอย่างครบถ้วน โดยทั่วไปมักจะมีตัวแปรอิสระหลายๆตัว แล้วทำการ ่ พยากรณ์ตัวแปรตามเพียงตัวแปรเดียว ซึ่งจำเป็นต้องคัดเลือกตัวแปรอิสระที่จำเป็นหรือคาดว่ามี ความสัมพันธ์ต่อกัน ขั้นแรกก็ต้องใช้ประสบการณ์ของผู้วิจัยคัดเลือกตัวแปรอิสระเสียก่อน

จากนั้นทำการตรวจสอบข้อมูลว่ามีความเหมาะสมในการนำเข้าตัวแบบหรือยัง เช่น

1. กรณีมีข้อมูลที่หายไป (Missing data) ลักษณะข้อมูลที่หายไป ค่าที่หายไปอาจเป็นตัวแปร ตาม หรือเป็นตัวแปรอิสระตัวแปรเดียวหรือหลายตัวแปร ทั้งนี้ถ้าผู้วิจัยต้องการจะตัดข้อมูลในแถวนั้น ทิ้ง ต้องดูจำนวนข้อมูลประกอบว่าเหลือข้อมูลน้อยไปหรือไม่ (โดยทั่วไป ANN จะทำงานได้ดีก็ต่อเมื่อ มีข้อมูลในหลักร้อยขึ้นไป) ถ้าเหลือน้อยไปอาจเก็บแถวนั้นไว้ แล้วแทนค่าที่ว่างนั้นด้วยค่าเฉลี่ย (Mean) ค่ามัธยฐาน (Median) ค่าฐานนิยม (Mode) ค่าเฉลี่ยตัวที่อยู่ติดกันหรือค่าอื่นที่มาจากการ ้คำนวณทางสถิติและค่าที่นำมาแทนต้องสอดคล้องกับตัวแปรของค่าที่หายไปเหล่านั้น

2. ปกติตัวแบบ ANN จะทำการพยากรณ์ได้ดีก็ต่อเมื่อข้อมูลนำเข้าอย่ในช่วงที่จำกัด มีขอบเขต ที่แน่ชัด ข้อมูลที่เป็นตัวเลข (Continuous) จำเป็นต้องปรับช่วงให้อยู่ในช่วงที่เหมาะสมสำหรับข้อมูล ประเภทกลุ่ม (Categorical) เช่น ข้อมูลตัวแปรเพศ={ชาย,หญิง} จะมีความยุ่งยากมากกว่าข้อมูลที่ ี เป็นตัวเลข เนื่องจากตัวแบบ ANN จะทำงานได้ไม่ดีนักเมื่อข้อมูลในตัวแปรนั้นมีหลายค่า เช่น ตัวแปร ้อาชีพ={ทหาร,ตำรวจ,แพทย์,พยาบาล,ครู,อาจารย์ในมหาวิทยาลัย,นักศึกษา,พ่อค้าแม่ค้าก๋วยเตี๋ยว, พ่อค้าแม่ค้าเสื้อผ้า,ชาวนา,ชาวสวนยาง,..} เห็นได้ชัดว่าตัวแปรอาชีพในความเป็นจริงสามารถแบ่ง อาชีพได้เป็นอาชีพย่อยๆ มากมาย ลักษณะนี้ตัวแบบ ANN จะให้ค่าพยากรณ์ที่ไม่ดีแน่นอน จ าเป็นต้องจัดกลุ่มอาชีพใหม่ เช่น ตัวแปรอาชีพ={ข้าราชการ,เกษตรกร,พ่อค้าแม่ค้า,นักธุรกิจ}

3. ตัวแปรอิสระบางตัว เช่น รหัสไปรษณีย์ ที่อยู่ เป็นตัวแปรเชิงกลุ่ม เป็นตัวแปรที่มีค่าไม่ซ้ำกัน ดังนั้นตัวแปรแบบนี้สามารถตัดออกไป โดยไม่ส่งผลต่อความแม่นยำของการพยากรณ์ ยิ่งทำให้ความ แม่นยำลดลง และเสียเวลาในการเทรน จึงไม่นำมาใช้เป็นตัวแปรอิสระ

4. การลบแถวข้อมูลที่มีค่าซ้ ากันหรือค่าเดียวกันทั้งหมด เนื่องจากข้อมูลในแถวนั้นๆ จัดเป็น ข้อมูลที่ไม่เป็นประโยชน์ มีความซ้ำซ้อนทำให้เสียเวลาในการเทรน

5. จำนวนข้อมูลขั้นต่ำที่นำมาใช้ใน Neural networks เป็นการยากที่จะระบุจำนวนขั้นต่ำ เนื่องจาก มีปัจจัยที่ส่งผลกระทบมาก เช่น ความซับซ้อนของข้อมูล ความแปรปรวนของข้อมูล (Variation) เครือข่ายของตัวแบบที่เลือกใช้เป็นต้น สำหรับตัวแบบเครือข่าย Feedforward มีผู้วิจัย ี แนะนำว่าให้มีจำนวนข้อมูลเป็น 10 เท่าของจำนวน Weights รวมทั้งหมด เมื่อตัวแปรอิสระมีจำนวน ้ เพิ่มขึ้น จำนวนข้อมูลจะต้องเพิ่มมากขึ้นแบบไม่เป็นเส้นตรง อาจอยู่ในเทอม เอกซ์โปเนนเชียล หรือ อื่นๆ

ึกล่าวโดยสรุป ในงานวิจัยส่วนมากเสนอว่าจำนวนข้อมูลขั้นต่ำควรจะเป็นหลักร้อยขึ้นไปสำหรับ ่ ปัญหาที่จำเป็นต้องใช้ตัวแปรอิสระมาก ก็ยิ่งต้องเพิ่มจำนวนข้อมูลมากยิ่งขึ้น อาจเป็นหลักหมื่น ใน

ึกรณีที่มีจำนวนข้อมูลน้อยกว่าหนึ่งร้อยชุด แต่จำเป็นต้องทำ ก็มีวิธีปรับปรุง คือ การทำ Boostrapping

่ อีกหนึ่งปัญหาในการนำตัวแบบ ANN ไปใช้ ที่พบมาก คือ ข้อมูลเชิงตัวเลขมีการกระจายตัว ี มาก ข้อมูลส่ายไปส่ายมา (Noise) และข้อมูลที่มีค่าสูงมากหรือต่ำมากที่โดดเด่น หรือเรียกว่า Outliers ตัวแบบ ANN จัดว่าเป็นตัวแบบที่คงทน (Tolerant) ต่อ Outlier พอสมควร หมายถึง แม้ว่า ้จะมี Outliers บ้างก็ไม่ทำค่าพยากรณ์แย่มากนัก แต่ถ้ามี Outliers มากก็จะทำให้ค่าพยากรณ์แย่ลง วิธีการจัดการ Outliers ที่นิยม คือ การตัดทิ้งไป ตัดข้อมูลทั้งแถว หรือการเปลี่ยนให้เป็น Missing value แล้วทำการแทนค่ากลับ

## **2.2.6 การแปลงข้อมูลก่อนและหลังกระบวนการเรียนรู้ (Data preprocessing and postprocessing)**

การแปลงข้อมูลก่อนนำข้อมูลสร้างตัวแบบ สำหรับ ANNเป็นสิ่งที่ควรทำเนื่องจากจะทำให้การ ้ สร้างตัวแบบใช้เวลาน้อยลงหรือมักจะทำให้ได้คำตอบที่มีประสิทธิภาพมากยิ่งขึ้น

การแปลงข้อมูล (Data transformation) ให้อยู่ในช่วงที่เหมาะสม ได้แก่

1. การใส่ Logarithm ข้อมูลดิบ ส่วนใหญ่นิยม ใส่ Logarithm ฐาน 10 หรือ ฐานธรรมชาติ ลักษณะข้อมูลที่น่าจะเหมาะกับการใส่ Logarithm คือข้อมูลที่มีการเพิ่มขึ้นแบบก้าวกระโดด เป็น แบบ Exponential จัดได้ว่าข้อมูลมีความสัมพันธ์แบบผลคูณ (Multiplicative relations) การใส่ Logarithm เข้าไปเปรียบเสมือนการปรับความสัมพันธ์เป็นแบบผลบวก (Additive relations)

2. การแปลงข้อมูลเชิงเส้นตรง (Linear transformation) หรือเรียกว่า Normalized คือการ นำข้อมูลดิบ มาจำกัดช่วง เช่นอยู่ในช่วง 0 ถึง 1 และ -1 ถึง 1

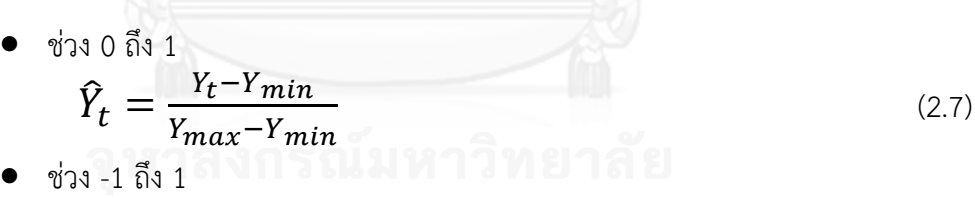

$$
\hat{Y}_t = \left(\frac{2 \times (Y_t - Y_{min})}{Y_{max} - Y_{min}}\right) - 1\tag{2.8}
$$

 $\widehat{Y}_t$  $Y_t$  คือ ค่าหลังจากการแปลง<br> $Y_t$  คือ ข้อมูลดิบ

คือ ข้อมูลดิบ

 $\hat{Y}_t$ 

 $\emph{Y}_{max}$  คือ ข้อมูลดิบที่มีค่ามากที่สุด

 $Y_{min}$  คือ ข้อมูลดิบที่มีค่าน้อยที่สุด

3. การแปลงข้อมูลแบบ Standardization แปลงข้อมูลโดยใช้คุณสมบัติทางสถิติ ที่มีค่าเฉลี่ย และค่า Standard deviation ของข้อมูลดิบมาเกี่ยวข้องด้วย

$$
\hat{Y}_t = \frac{Y_t - \bar{Y}}{std.Y}
$$
\nคือ ค่าหลังจากการแปลง

 $Y_t$  คือ ข้อมูลดิบ

 $\overline{Y}$  คือ ค่าเฉลี่ยข้อมูลดิบ

 $std.Y$  คือ ค่า Standard deviation ของข้อมูลดิบ

4. การ Differencing คือ การนำข้อมูลดิบตัวติดกันมาลบกัน ดังเช่นการ Differencing ในการ fit ตัวแบบ ARIMA เป็นการทำข้อมูลให้เรียบขึ้น กำจัดแนวโน้ม (Trends) และ ลักษณะฤดูกาล (Seasonality) ออกไป

การแปลงข้อมูลให้อยู่ในช่วงที่เหมาะสมนั้น ถือเป็นเรื่องจำเป็นเนื่องจากตัวแบบ ANN ไม่ ี สามารถทำการพยากรณ์ได้เมื่อข้อมูลมี Scale ที่หลายหลาก มีค่าขอบเขตของข้อมูลในตัวแปรที่ ้ นำเข้าต่างกันมาก งานวิจัยชิ้นนี้ เลือกทำการแปลงข้อมูลให้อยู่ในช่วง -1 ถึง 1 เพื่อให้ค่าความห่างของ ข้อมูล สอดคล้องกับ Activation ฟังก์ชันที่เลือกใช้ คือ Hyperbolic tangent sigmoid function

ภายหลังจากเทรน เรียบร้อยแล้ว Output ที่ได้จะต้องทำการแปลงกลับให้อยู่ในรูปแบบเดิม ก่อนท า Preprocessing เรียกกระบวนการนี้ว่า Postprocessing ค่าที่ได้นี้จะเป็นค่าพยากรณ์ที่ สามารถนำไปใช้จริง

## **2.2.7 การแบ่งข้อมูลเพื่อใช้ในการเรียนรู้และทดสอบ (Data set splitting)**

การสร้างตัวแบบและพยากรณ์ด้วย ANN นี้จำเป็นต้องแบ่งข้อมลออกเป็นอย่างน้อย 2 ชุด คือ ่ ข้อมูลชุดเรียนรู้และข้อมูลชุดทดสอบ เกณฑ์ในการแบ่งจำนวนข้อมูล ทั้งชุด Train หรือชุด Test นั้น ี ไม่ตายตัว มักแบ่งจำนวนข้อมูลชุด Train นั้นมากกว่า จำนวนข้อมุลชุด Test โดยทั่วไปมักแบ่งตาม สัดส่วน เช่น จำนวนข้อมูลชุด Train/Test เป็นร้อยละ 70/30, 80/20 , 90/10 หรืออาจกำหนด จำนวนด้วยตนเอง เช่น ข้อมูลอนุกรมเวลาจำนวน 145 ข้อมูล เลือกจำนวนข้อมูลสำหรับเทรน 110 ข้อมูล และเลือกจำนวนข้อมูลชุดทดสอบ 35 ข้อมูล

นอกจากจำนวนข้อมูลแบ่งแล้ว ยังมีการสับเปลี่ยนตำแหน่งข้อมูลก่อนแบ่ง กล่าวคือ ข้อมูลจาก ้ เดิมที่อยู่ตำแหน่งแรก (ข้อมูลแถวแรก) หลังสุ่มจะอยู่ตำแหน่งที่ 60 เป็นต้น หรือแบ่งตรงๆ ไม่เปลี่ยน ต าแหน่งข้อมูล ก็ท าได้ไม่มีกฎเกณฑ์ตายตัว

# **2.2.8 ฟังก์ชัน Activation (Activation function)**

หรือเรียกว่า Transfer function, Threshold function จะอยู่ 2 ที่ คือ

1. อยู่ใน Hidden neurons ทำการแปลงค่าข้อมูลที่นำเข้ามาจาก Input neurons แปลงให้ เป็นค่าส่งออก ไปยัง Output neuron

2. อยู่ใน Output neuron ทำการแปลงค่าข้อมูลที่นำเข้ามาจาก Hidden neurons แปลง ให้เป็นค่าส่งออกที่สามารถนำไปใช้ ซึ่งก็คือค่าพยากรณ์นั่นเอง

โดยทั่วไป Activation นั้นมีหลายฟังก์ชันที่ใช้กัน แต่ที่นิยมใช้ที่สุด ได้แก่

Linear function หรือ Identity function

 $f(X) = X$ เป็นฟังก์ชันที่อยู่ใน Output neuron จะอยู่ในชั้นสุดท้ายของเครือข่าย ใช้ใน ึ การพยากรณ์ที่เป็นตัวเลข การประมาณค่า การพยากรณ์อนุกรมเวลา และนำมาใช้ในงานวิจัยชิ้นนี้ ด้วย

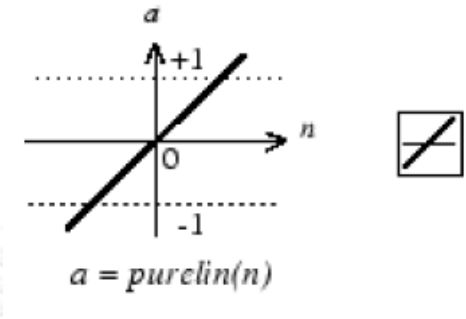

### Linear Transfer Function

ภาพที่ 2.9 Linear Transfer Function (Beale et al., 2013)

Sigmoid logistics function

 $f(x) = \frac{1}{1+x^2}$ 1+e−x ท าการแปลงสถานะของข้อมูลน าเข้าให้อยู่ในรูปแบบการจัดแบ่งเชิง

กลุ่ม เช่น 0 หรือ 1, ใช่ หรือ ไม่ใช่, ON หรือ OFF เป็นต้น ใช้ในทุกๆ Neuronsใน Hidden layer ยกเว้น Output neuronค่าที่ได้หลังจากผ่านฟังก์ชันนี้จะอยู่ระหว่าง 0 ถึง 1

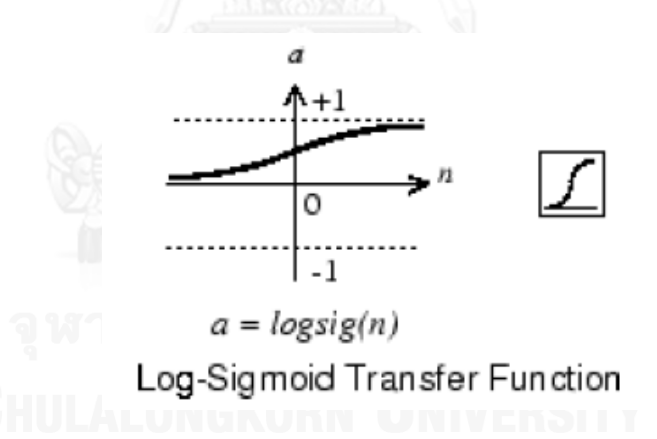

ภาพที่ 2.10 Log-Sigmoid Transfer Function (Beale et al., 2013)

Tan-sigmoid function หรือ Hyperbolic tangent function

 $f(x) = \frac{e^{x} - e^{-x}}{e^{x} + e^{-x}}$ <del>e −e</del><br>e×+e−x คล้าย Sigmoid function ใช้ที่เดียวกัน ใช้แทนกันได้ แต่ค่าที่ได้หลังจากผ่าน ฟังก์ชันนี้ คือ -1 ถึง 1

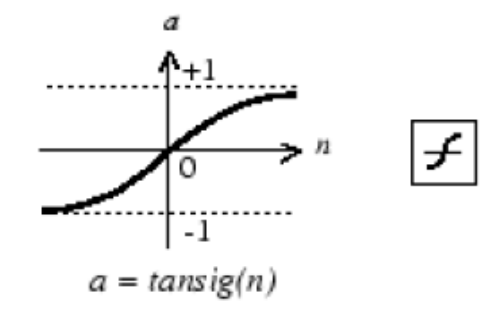

Tan-Sigmoid Transfer Function

ภาพที่ 2.11 Tan-Sigmoid Transfer Function (Beale et al., 2013)

ทั้ง Sigmoid และ Tan-sigmoid สามารถใช้ใน Output neurons ในปัญหาการพยากรณ์เชิง ึกลุ่ม เนื่องจากค่าที่ได้จะอยู่ช่วง ที่มีขอบเขตจำกัด และค่านี้เองจะแปลงกลับเป็นค่าพยากรณ์ที่ ต้องการ เช่น ค่าพยากรณ์=0.345 ก็จะแปลงกลับเป็นกลุ่มตามที่ทำการใส่รหัสไว้ในข้างต้น แต่จะไม่ ี เหมาะที่นำมาใช้พยากรณ์เชิงตัวเลข สำหรับปัญหา Regression และ Time series เนื่องจากใช้ Linear function จะดีกว่าเพราะว่าไม่ต้องแปลงกลับไปมา

งานวิจัยชิ้นนี้เลือกใช้ ฟังก์ชัน Hyperbolic tangent function เนื่องจากเป็นที่นิยมใช้ทั่วไป และให้ค่าพยากรณ์ที่มีความแม่นยำ (BekirKarlik and A. Vehbi Olgac, 2010)

#### **2.2.9 เทคนิคการเรียนรู้**

การน าข้อมูลเข้าสู่กระบวนการเทรน สามารถแบ่งได้เป็น 2 ลักษณะ คือ

1. Static training เป็นการนำข้อมูลเข้าเทรน ทีละแถวทุกตัวแปรในคราวเดียวพร้อมกัน ณ จุดเวลาเดียวกัน

2. Dynamic training เป็นการเทรนข้อมูลที่มีการนำค่า Output กลับเข้ามาเป็น Input อีก ครั้ง เช่น ตัวแบบ NARX, Recurrent network

#### **2.2.10เทคนิคการปรับปรุงค่า Weights**

เทคนิคการเทรนหรือเทคนิคการปรับค่า Weights สามารถแบ่งออกได้เป็น 3 รูปแบบ คือ

1. Incremental training (Online training) ค่า Weightsและ Biases ของ Network จะทำ การปรับค่าทุกๆ ครั้ง ที่ข้อมูลชุดเทรน แต่ละแถวเข้าไปในตัวแบบ และจะทำการปรับค่า Weights ไป เรื่อยๆ จนกระทั่งครบทุกแถว ของข้อมูลเทรน จากนั้นก็ทำการปรับค่า Weights จนกระทั่งเข้า เงื่อนไขหยุด (Stopping rule) ซึ่งจะเร็วกว่าแบบ Batch training เมื่อข้อมูลมีจำนวนมาก และมี หลายตัวแปร

2. Batch training ค่า Weights และ Biases ของ Network จะทำการปรับค่าหลังจากที่ Inputเข้าไปใน Network ทั้งหมด Batch training มักนิยมใช้เนื่องจากจะทำการ Minimize total error ในตอนหลังสุดทีเดียว แต่ก็ต้องทำการ ปรับเปลี่ยนค่า Weight (Update the weights) หลาย ครั้งจนกระทั่งเข้าสู่เงื่อนไขที่หยุดการใช้ batch training เหมาะกับข้อมูลขนาดเล็ก

3. Minibatch training ทำการแบ่งข้อมูลชุดเทรนเป็นกลุ่มๆ ขนาดเท่ากัน และทำการปรับค่า ่ Weights หลังจากที่ข้อมูลในกลุ่มผ่านเข้าไปในตัวแบบ จะทำเช่นนี้จนกระทั่งครบทุกกลุ่ม จนเข้า เงื่อนไขหยุด ลักษณะการทำงานของ Minibatch นี้ เป็นการผสานจุดต่างระหว่าง Incremental และ Batch เอาไว้ด้วยกัน โดยเราสามารถกำหนดจำนวนข้อมูลเทรนภายในกลุ่มได้ ตามต้องการ ถ้าจำนวน ข้อมูลภายในกลุ่มเป็น 1 ก็จะกลายเป็น Incremental ถ้าจำนวนข้อมูลเทรนภายในกลุ่มเท่ากับ จ านวนข้อมูลทั้งหมดจะกลายเป็นแบบ Batch

## **2.2.11อัลกอริทึม กระบวนการเรียนรู้ (Training Algorithm)**

หรือเรียกว่า Optimization algorithm เป็นเทคนิคที่ใช้ในการเรียนรู้ คือทำการประมาณค่า Weights ในปัจจุบันมีเทคนิค Training algorithm เกิดขึ้นใหม่ๆ เป็นจำนวนมาก เทคนิคแรกเริ่มที่ ยังคงใช้กันอยู่ในปัจจุบัน คือ Gradient descent algorithm ซึ่งมีส่วนประกอบที่สำคัญ คือ

1. Initial Learning Rate คือค่าอัตราการเรียนรู้แรกเริ่ม ยิ่งกำหนดให้ค่า learning rate สูงขึ้น ้จะทำให้โอกาสที่จะลู่เข้าสู่คำตอบ และเข้าสู่เงื่อนไขหยุด ก็มีมากขึ้นทำให้ตัวแบบใช้เวลาสร้างเร็วขึ้น แต่ก็ต้องแลกกับตัวแบบที่ได้อาจจะไม่ดี ให้ค่า Errors มาก

2.Lower Boundary of Learning Rate คือค่าขอบเขตล่างของอัตราการเรียนรู้ ค่านี้ใช้เฉพาะ การเทรนแบบ Incremental หรือ Minibatch เท่านั้น ต้องกำหนดค่าให้มากกว่าหรือเท่ากับ 0 และ น้อยกว่าค่า Initial learning rate

3. Momentum จะช่วยป้องกันตัวแบบลู่เข้าสู่เงื่อนไขหยุดการเรียนรู้ที่รวดเร็วเกินไป ี เนื่องจากการกำหนดค่า learning rate ที่มีค่ามาก เป็นเทอมที่คอยเบรก เพื่อยังให้ได้คำตอบที่น่า พอใจ มี Errors ต่ำนั่นเอง

เทคนิคการเรียนรู้อื่นๆ ได้แก่ Bayesian Regularization, BFGS Quasi-Newton, Resilient Backpropagation, Scaled Conjugate Gradient, Conjugate Gradient with Powell/Beale Restarts, Fletcher-Powell Conjugate Gradient, Polak-Ribiére Conjugate Gradient, One Step Secant, Variable Learning Rate Gradient Descent, Gradient Descent with Momentum, Gradient Descent และ Levenberg-Marquardt

เทคนิคการเรียนรู้ที่เร็วที่สุด คือ Levenberg-Marquardt โดยมีเทคนิค BFGS Quasi-Newton เร็วถัดไป ทั้งสองเทคนิคนิยมใช้กันในตัวแบบ Feedforward ซึ่งมีความรวดเร็วกว่าเทคนิค Gradient descent ทั้งสองเทคนิคที่กล่าวมานั้นมีประสิทธิภาพสูง โดยเฉพาะข้อมูลที่ใช้ไม่มากนัก แต่หากว่า ข้อมูลมีจำนวนมาก มีหลายตัวแปร ก่อให้เกิดจำนวน Weights จำนวนมาก อาจถึงหลักพัน ก็จะใช้ เวลาที่นาน

งานวิจัยชิ้นนี้เลือกใช้เทคนิคการเรียนรู้ Levenberg-Marquardt เนื่องจากใช้เวลาในการลู่เข้า ี่ สู่คำตอบที่เร็ว และสามารถหาค่า Local minima ได้ดี และไม่จำเป็นต้องระบุค่า Learning rate และค่า Momentum factor ดังเช่น เทคนิค BP เป็นที่นิยมใช้ในงานการหาค่าเหมาะสมที่ดีที่สุด ส าหรับข้อมูลไม่เป็นเส้นตรง (Nonlinear optimization)

เทคนิค Levenberg-Marquardt นั้นเหมาะกับปัญหา Regression มากกว่าปัญหาที่เป็นการ พยากรณ์เชิงกลุ่ม (Pattern recognition) ในกรณีที่ตัวแบบมีเครือข่ายขนาดใหญ่ และปัญหา Pattern recognition เทคนิค Resilient Backpropagation และ Scaled Conjugate Gradient จะหาคำตกเได้รวดเร็วกว่า

## **2.2.12จ านวนรอบการเทรนซ้ า (Experiment repeat)**

ูเนื่องจาก ANN มีการหาค่าต่ำสดของค่า Training Errors เช่นMean Square Error (MSE) ด้วยการหาอนุพันธ์ ซึ่งอาจเกิดปัญหาค่าอนุพันธ์ที่เป็น 0 นั้น อาจเป็นค่าต่ าสุดในช่วงๆ หนึ่งเท่านั้น เรียกว่า Local minima ไม่ใช่ค่าต่ำสุดของ MSE ทั้งข้อมูลชุดทดสอบเรียกว่า Global minima จุดนี้ จึงเป็นปัญหาของ ANN แม้ว่าจะไม่สามารถยืนยันว่า MSE ที่ต่ำสุดนั้นมาจาก Global minima แต่ก็ ี สามารถลดความเสี่ยงได้ โดยการรัน ANN ซ้ำๆ

ในการเทรน ANN แต่ละรอบ จะมีค่า Weights เริ่มต้น หรือเรียกว่า Initial weights ที่ เปลี่ยนไปทุกๆรอบ จะท าให้ผลการพยากรณ์ในแต่ละรอบต่างกัน ใช้เวลาในการเทรนเพื่อเข้าสู่เงื่อนไข หยุดต่างกัน ภายใต้โครงสร้างตัวแบบเดียวกัน เช่น จำนวน Input neurons=4 , จำนวน Hidden neurons=4, จำนวน Output neurons=1 คือ ค่า weight เริ่มต้น เป็นปัจจัยที่ส่งผลกระทบต่อ ี ความแม่นยำของตัวแบบ ซึ่งเป็นการยากที่จะหาค่า Weights ที่ถูกต้องเหมาะสม นอกจากนี้จำนวน ค่า Weight เริ่มต้น ก็ยังไม่แน่นอนขึ้นอยู่กับจำนวน Input neurons และ จำนวน Hidden neurons

จำนวนรอบการทำซ้ำของ ANN ภายใต้โครงสร้างตัวแบบเดียวกัน ปัจจุบันยังไม่มีวิธีการหา ้ จำนวนรอบการทำซ้ำ ที่ชัดเจน การกำหนดจำนวนรอบของการทำซ้ำมากไป อาจใช้เวลาในการ คำนวณมาก ผู้วิจัยหลายๆ ท่านมักกำหนด จำนวนรอบตามความสะดวก เช่น 8, 10, 20 หรือ 50 รอบ เป็นต้น งานวิจัยชิ้นนี้กำหนด จำนวนรอบการทำซ้ำเท่ากับ 50 รอบ เพื่อเพิ่มโอกาสที่จะได้ตัวแบบ ANN ที่มีความแม่นยำ

## **2.2.13เงื่อนไขหยุด (Stopping Criteria)**

### คือ เงื่อนไขที่ตัวแบบหยุดเรียนรู้ มีดังนี้

1. Training iterations criteria หรือจำนวน Epoch คือจำนวนรอบการปรับค่า weight หรือ ค่าสัมประสิทธิ์ของข้อมูล ค่าจำนวนรอบนี้เป็นค่าที่กำหนดขึ้นมาเองหรืออาจกำหนดให้โปรแกรม ้คำนวณค่านี้โดยอัตโนมัติได้ กรณีเช่นนี้จำเป็นต้องกำหนดเงื่อนไขอื่นประกอบ เช่นเวลาในการรัน ค่า Error ที่ไม่ลดลงกี่ครั้ง จึงหยุดทำงาน จำนวน Epoch ที่เหมาะสมนั้นขึ้นอยู่กับเทคการเรียนรู้ที่เลือกใช้ ี บางเทคนิคมีการเรียนรู้ที่นาน จะต้องใช้จำนวน Epoch มาก บางเทคนิคมีการเรียนรู้ที่สั้น ก็มีจำนวน Epoch น้อย อย่างเช่นเทคนิค Levenberg-Marquardt, BFGS Quasi-Newton และ Scaled Conjugate Gradient เป็นเทคนิคที่ใช้เวลาในการเรียนรู้เร็ว จึงมีจำนวน Epoch น้อย หรือเทคนิค Gradient Descent เป็นเทคนิคแบบเดิม ใช้เวลาการเรียนรู้มาก จึงมีจำนวน Epoch มากในโปรแกรม สำเร็จรูปเช่น Matlab neural network tool box มักจะกำหนดจำนวน Epoch เอาไว้มากพอแล้ว ี เสมือนเป็นจำนวนตั้งต้น (Default) ของตัวโปรแกรม แต่ผู้วิเคราะห์ก็ต้องพิจารณาเองว่าค่าพยากรณ์

ี่ ที่ได้นั้นอยู่ในระดับที่น่าพอใจแล้วหรือยัง ถ้ายังไม่พอใจก็อาจลองเพิ่มจำนวน Epoch ให้มากขึ้น สิ่ง เหล่านี้ก็ควรจะกำหนดค่าพารามิเตอร์ให้ตายตัวเสียก่อน เพื่อจะได้ศึกษาผลของการเพิ่มจำนวน Epoch ที่มีต่อค่า Errors

2. Relative change in training errors ตัวแบบจะหยุดการเรียนรู้เมื่อผลต่างค่า Training errors ใน Epoch ก่อนหน้า 1 ค่ากับค่า Training errors ใน Epoch ปัจจุบัน มีค่าน้อยกว่าค่าที่ ก าหนด เช่น 0.000001 เป็นต้น เขียนเป็นสมการได้ดังนี้

 $|Training\ errors$  a epoch nouming  $-Training\ errors\ nepoch\$ ปัจจุบัน $|=$ ค่าที่กำหนด (2.10)

3. Maximum steps without a decrease in errors หมายถึงจำนวนครั้งที่มีการปรับค่า Weights แล้วค่า Errors ในข้อมูลชุดเรียนรู้ไม่ลดลง ค่านี้เป็นค่าที่กำหนดเอง เช่นถ้ากำหนดเป็น 1 หมายความว่าค่า Errors นี้จะต้องลดลงไปเรื่อยๆ แบบติดต่อกัน ถ้าเพิ่มขึ้นเมื่อไหร่ ตัวแบบจะหยุด การเรียนรู้ทันที หรือกำหนดเป็น 6 หมายความว่าค่า Errors นี้จะต้องลดลง หรือแม้ว่าหากเพิ่มขึ้นมา บ้างก็จะต้องไม่เพิ่มขึ้นเกิน 6 ครั้งแบบติดต่อกัน ถ้าเกิน 6 ครั้งเมื่อไหร่ ตัวแบบจะหยุดการเรียนรู้ทันที

4. ระยะเวลาในการเรียนรู้ เป็นสิ่งที่ไม่เกี่ยวข้องกับตัวแบบในทางตรง แต่เป็นสิ่งที่โปรแกรม ่ สำเร็จรูปหลายโปรแกรมนำเข้ามา เพื่อเป็นตัวป้องกันการเรียนรู้ที่นานเกินไป อาจเนื่องจากการ ปรับแต่งโครงสร้างของตัวแบบหรือการลดความเข้มงวดของเงื่อนไขหยุดการเรียนรู้เปรียบเสมือนตัว ช่วยเตือนผู้วิเคราะห์ ไม่ให้เสียเวลา แต่ทั้งนี้ทั้งนั้นถ้าผู้วิเคราะห์ต้องการศึกษาผลกระทบของแต่ละ พารามิเตอร์ หรือเงื่อนไขหยุดบางประการ ซึ่งท าให้ต้องใช้เวลาในการเรียนรู้ที่นานก็สามารถขยายหรือ ยกเลิกเงื่อนไขเวลาที่ใช้

## **2.3 ตัวแบบ ANN ส าห รับกา รพย าก รณ์อนุก รมเวลา (ANN for time series forecasting)**

ตัวแบบ ANN สามารถประยุกต์ใช้การพยากรณ์อนุกรมเวลาได้ ส่วนใหญ่นิยมใช้พยากรณ์ข้อมูล อนุกรมเวลาชุดเดียว ตัวแปรเดี่ยวๆ เช่นพยากรณ์ยอดขายสินค้า พยากรณ์ความต้องการใช้พลังงาน ่ ทั้งประเทศ พยากรณ์ราคาหุ้น ราคาทองคำ เป็นต้น โดยที่ใช้ตัวแปรที่ต้องการพยากรณ์นั้นเพียงตัว แปรเดียว ไม่ใช้ตัวแปรอิสระอื่นๆ เพื่อมาพยากรณ์ ซึ่งเรียกว่า Univariate time series

การพยากรณ์ข้อมูลอนุกรมเวลา มีเป้าหมาย คือการพยากรณ์ข้อมูลล่วงหน้า โดยใช้ข้อมูลเก่า ในอดีตของข้อมูลชุดนั้นเพียงอย่างเดียว มาพยากรณ์ค่าในอนาคต โดยไม่ใช้ตัวแปรอื่นๆ มาวิเคราะห์ โดยส่วนมากการพยากรณ์อนุกรมเวลา จะเกี่ยวข้องกับตัวเลข ปัญหานี้จึงคล้ายคลึงกับปัญหา Regression

การปรับเปลี่ยนปัญหาการพยากรณ์แบบ Regression ให้เป็นการพยากรณ์อนุกรมเวลา ที่ ส าคัญ คือ การเปลี่ยนตัวแปรอิสระ ดังเช่นตัวอย่าง ต้องการพยากรณ์ยอดขายสินค้าชนิดหนึ่ง จาก ้เดิมที่มีตัวแปรอิสระหลายๆ ตัว แล้วนำมาเทรนตัวแบบ แต่สำหรับอนุกรมเวลา จะใช้ข้อมูลตัวแปร

ียอดขายสินค้า เพียงตัวแปรเดียว โดยนำตัวแปรยอดขายมาแบ่งเป็นตัวแปรย่อย ณ เวลาย้อนหลัง ใช้ เป็นตัวแปรอิสระในการพยากรณ์ รูปแบบการแปลงตัวแปรที่จะพยากรณ์เป็นตัวแปรอิสระนั้น เป็นไป ตามภาพ 2.12

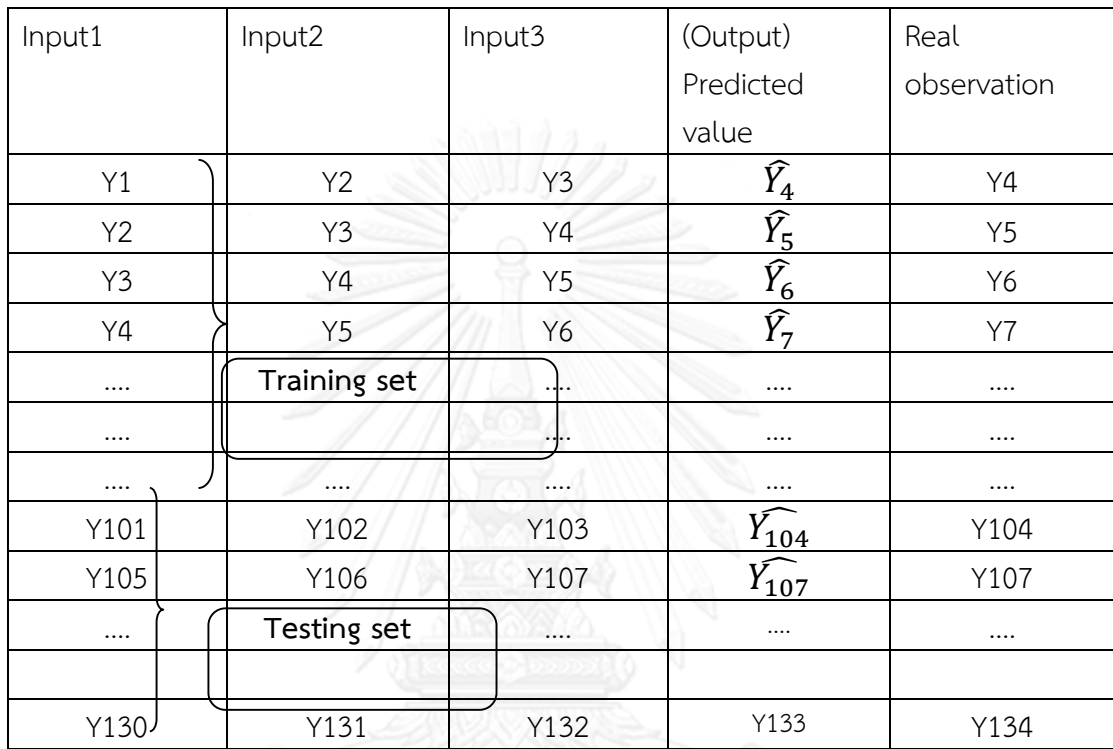

ภาพที่ 2.12 แผนผังตัวแปรอิสระและตัวแปรตามสำหรับตัวแบบ ANN ในการพยากรณ์ข้อมูลอนุกรม เวลา

เช่นต้องการพยากรณ์ยอดขายที่เวลา  $Y_{t+1}$  โดยรู้ข้อมูลยอดขายตั้งแต่  $Y_1, Y_2, Y_3, ...$  ,  $Y_t$ จากนั้นกำหนดจำนวนจุดเวลาย้อนหลังมาทำเป็นตัวแปร (Lag variable) เช่นกำหนดจำนวน Lag เป็น 1 นั่นคือ ทำการพยากรณ์  $Y_{t+1}$  ด้วย  $Y_t$  หรือกำหนดจำนวนLag เป็น 2 นั่นคือทำการพยากรณ์  $Y_{t+1}$ ด้วย  $Y_{t}$  และ  $Y_{t-1}$  หรือกำหนดจำนวน Lag เป็น 3 นั่นคือทำการพยากรณ์  $Y_{t+1}$  ด้วย  $Y_t,Y_{t-1}$ และ  $Y_{t-2}$  และเมื่อจำนวน Lag เพิ่มขึ้น ก็ทำเช่นเดียวกันนี้ไปเรื่อยๆ ตารางข้างบน แสดง การพยากรณ์ข้อมูล เมื่อกำหนดจำนวน Lag เป็น 3 จะมี Input 3 ตัว นำเข้าเพื่อทำการเทรน และจะ ได้ค่าพยากรณ์ 1 ตัว ทุกๆ ชุดที่ ใส่ Input เข้าไป

จำนวน Lag ที่กำหนดนั้น ปัจจุบันยังไม่มีกฎเกณฑ์ตายตัวว่าจะต้องเป็นเท่าไหร่ จึงจะได้ ค าตอบที่ดีที่สุด ขึ้นอยู่กับ ความซับซ้อนของข้อมูล ความแปรผันของข้อมูล ลักษณะเฉพาะของข้อมูล ูเช่น มีแนวโน้ม มีปัจจัยเชิงฤดุกาล มีการส่ายไปมาไร้รูปแบบ (Noise) จำเป็นต้องทำการทดลอง เริ่ม จากกำหนดจำนวน Lag เป็น 1 เพิ่มไปเรื่อยๆ ทีละ 1 จนกระทั่ง Lag มีค่าเป็น 2,3,4,5,... แต่ส่วนใหญ่ ่ มักมีค่าไม่มาก อย่ใน 1-10 เนื่องจากยิ่งกำหนดจำนวน Lag ยิ่งมาก ความสัมพันธ์ระหว่างข้อมูล ณ จุดเวลา Lag (Autocorrelation) นั้นจะน้อย และจะมีความสัมพันธ์กันเองระหว่าง Lag อื่นๆ มาก ยิ่ง ้ ทำให้ใช้เวลาในการเทรนนาน และทำให้ได้ผลลัพธ์ที่แย่ สำหรับข้อมูลอนุกรมอนุกรมเวลา ที่มีปัจจัย เชิงฤดูกาล เช่น ข้อมูลปริมาณการใช้ไฟฟ้ารายเดือน จะมีรอบของฤดูกาล ประมาณ 11,12,13 คือ ปริมาณการใช้ไฟฟ้ามากที่สุดในเดือน เมษายน ปี 2554 ในปี 2555 มากที่สุด ในเดือน เมษายน และ ่ ในปี 2556 มากที่สุดในเดือน พฤษภาคม การกำหนดจำนวน Lag ให้คลุมรอบของปัจจัยฤดูกาลนี้ จะ ้มีโอกาสเพิ่มความแม่นยำในการพยากรณ์ให้สูงขึ้น

จากตารางข้างบน จำนวนค่าพยากรณ์ มีจำนวนน้อยกว่าข้อมูลจริง ดังความสัมพันธ์ จำนวนค่าพยากรณ์ = จำนวนข้อมูลจริง – จำนวน Lag ที่เลือกใช้ (2.11) ี ดังนั้น ถ้าข้อมูลที่ใช้มีจำนวนน้อยการกำหนดจำนวน Lag ยิ่งมาก ยิ่งทำให้จำนวนข้อมูลลดลง ถ้าเรามี ี ข้อมูลอนุกรมเวลา 130 ตัว กำหนดจำนวน Lag 20 ตัว นั่นจะทำให้จำนวนข้อมูลลดลงเหลือ 110 ตัว

## **2.3.1 โครงสร้างตัวแบบ ANN ส าหรับการพยากรณ์อนุกรมเวลา (ANN for time series architecture)**

รูปแบบเครือข่ายของตัวแบบ ANN ที่ใช้ในการพยากรณ์อนุกรมเวลาจะคล้ายกับตัวแบบ MLP แต่จะมีการปรับเปลี่ยนตัวแปรนำเข้า ดังภาพ 2.13

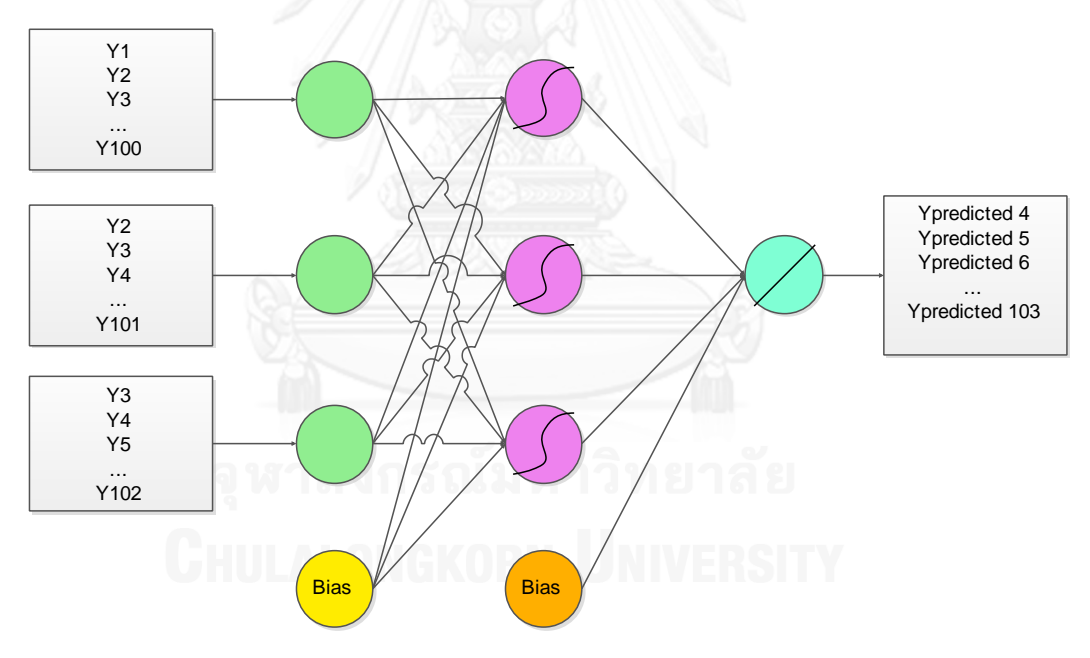

ภาพที่ 2.13 แผนผังของตัวแบบ Feedforward network ในการพยากรณ์ข้อมูลอนุกรมเวลา

สอดคล้องกับตารางด้านบน เส้นที่แสดงเป็นตัว S ใน Hidden neurons หมายถึง Hyperbolic tangent transfer function ส่วนเส้นตรงแนวทแยง ใน Output neuron หมายถึง Linear transfer function ซึ่งทั้งสองเป็นฟังก์ชัน Activation ที่เลือกใช้ในงานวิจัยชิ้นนี้ สามารถเขียนเป็นเป็นความสัมพันธ์ในรูปแบบสมการ ดังนี้

$$
\hat{y}_t = f(y_{t-1}, y_{t-2}, y_{t-3}, \dots, y_{t-n}) + \varepsilon_t
$$
\n(2.12)

- คือ ค่าพยากรณ์ที่เวลา t
- คือ ค่าจริงที่เวลา t-1
- คือ ค่าจริงที่เวลา t-2
- คือ ค่าจริงที่เวลา t-3
- คือ ค่าจริงที่เวลา t-n ,โดยที่ n คือจำนวน Lag ช่วงห่างเวลาที่นำเข้าสู่ตัวแบบ
- คือ ค่า Residual ที่เวลา t
- สามารถเรียกรูปแบบ Neural network ในลักษณะนี้ว่า Nonlinear Autoregressive หรือ NAR เนื่องจากนำค่าในอดีตมาพยากรณ์ค่าในอนาคต คล้ายกับ ARIMA เพียงแต่ เป็นตัวแบบไม่เป็นเชิงเส้นตรง

ส่วนประกอบอื่นๆ ของโครงข่าย ทั้งจำนวน Hidden layer, Output neuron, Activation function, Training algorithm จะเหมือนกับตัวแบบ Neural networks สำหรับการพยากรณ์ Regression

จ านวนค่าพยากรณ์ล่วงหน้า สามารถแบ่งได้เป็น 2 แบบ ใหญ่ คือ

1.การพยากรณ์1 ค่าล่วงหน้า (One step ahead forecasting) ทำการพยากรณ์ล่วงหน้า 1 ค่าล่วงหน้า ถ้าต้องการพยากรณ์ข้อมูลในวันพรุ่งนี้ ต้องมีข้อมูลในวันนี้

2.การพยากรณ์ล่วงหน้า k ค่าล่วงหน้า (K steps ahead forecasting) ทำการพยากรณ์ ล่วงหน้า k ค่าล่วงหน้าเช่นพยากรณ์ 5 หรือ 10 หรือ 50 ค่าล่วงหน้า

การพยากรณ์ล่วงหน้า 1 ค่าจะได้เปรียบ มีความแม่นย าในการพยากรณ์สูงกว่าการพยากรณ์ หลายค่าล่วงหน้า งานวิจัยชิ้นนี้จะพุ่งเป้าเน้นไปที่พยากรณ์ 1 ค่าล่วงหน้า เท่านั้น เนื่องจากต้องการ เปรียบเทียบประสิทธิภาพตัวแบบพยากรณ์อนุกรมเวลา 6 ตัวแบบ จึงต้องการเน้นไปที่ความแม่นยำที่ สูงสุดของแต่ละตัวแบบเป็นหลัก และการพยากรณ์อนุกรมเวลาล่วงหน้ามากจะทำให้ความผิดพลาดใน การพยากรณ์ (Cumulative errors) มีค่าสูงมากยิ่งขึ้น (Pai and Lin, 2005)

#### **2.4 ตัวแบบ Support vector machine (SVM)**

Support vector machine เป็นตัวแบบพยากรณ์ จัดอยู่ในกลุ่ม Machine learning ที่เริ่ม เกิดขึ้นเมื่อปี 1995 โดย Vapnik (Vapnik V, 1995) เป็นตัวแบบที่ได้รับความสนใจจากผู้วิจัย เนื่องจากให้ผลการพยากรณ์ที่ดี มีความแม่นยำสูงตัวแบบ SVM มีลักษณะคล้ายกับตัวแบบ ANN ิตรงที่สามารถนำไปประยุกต์ใช้พยากรณ์ข้อมูลแบบเดียวกัน ทั้ง การพยากรณ์เชิงกลุ่ม (Pattern recognition หรือ Classification) แต่แตกต่างกันตรงที่หลักการ Minimization กล่าวคือ Support vector machine จะท าให้ความเสี่ยงเชิงโครงสร้างต่ าสุด (Structural Risk Minimization:SRM) ขณ ะที่Neural networksใ ช้ห ลั กก า ร ล ดค ว าม เ สี่ ยง เ ชิงท ด ล องให้ ต่ า สุ ด (Empirical Risk Minimization: ERM)

ERM จะพุ่งเน้นพยายามทำให้กระบวนการเทรน ในข้อมูลชุด Training เกิด Error ต่ำที่สุด นั่น คือ โครงสร้างของตัวแบบ ANN เช่น มีหลายจำนวน Hidden laver หรือ มีจำนวน Hidden neurons

หลายตัว อาจทำให้ตัวแบบเรียนรู้ดีเกินไปในข้อมูลชุด Training นั่นอาจทำให้ตัวแบบพยากรณ์ไม่ แม่นย าในข้อมูลชุด Test ได้ เรียกปัญหานี้ว่า Overfitting แต่ SRM จะมีเทอมหรือฟังก์ชันที่เรียกว่า Regularization penalty กำหนดขอบเขตมาคอยควบคุม เสมือนเป็นตัวเบรก ไม่ให้ตัวแบบเรียนรู้ดี เกินไป ซึ่งก็เป็นการป้องกันการเกิดปัญหา Overfitting

หลักการของ SVM มาจากการหาระนาบหรือเส้นแบ่งในกรณีหลายๆ มิติ เรียกว่า Hyperplane ที่แบ่งกลุ่มข้อมูลหรือเรียกว่าแบ่ง Class โดยมีระยะห่างระหว่าง 2 กลุ่มมากที่สุด ระยะห่างนั้น เรียกว่า Margin ดังภาพ 2.14

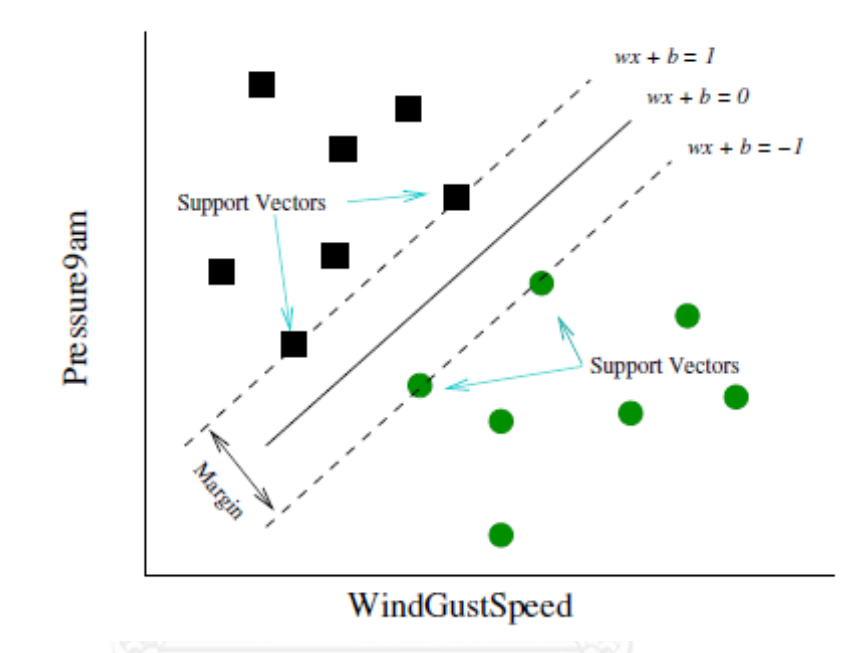

ภาพที่ 2.14 เส้นตรงแบ่งกลุ่มข้อมูลที่มี 2 ตัวแปร สำหรับตัวแบบ SVM (Williams, 2011)

ตัวอย่างการหา Hyperplane สำหรับตัวแบบ SVM ที่มี 2 ตัวแปร หรือ 2 มิติ คือมีตัวแปร อิสระและตัวแปรตามอย่างละตัว ตัวแปรตามมีสองกลุ่ม คือ ที่เป็นรูปสี่เหลี่ยมและรูปวงกลม ดังภาพ 2.14

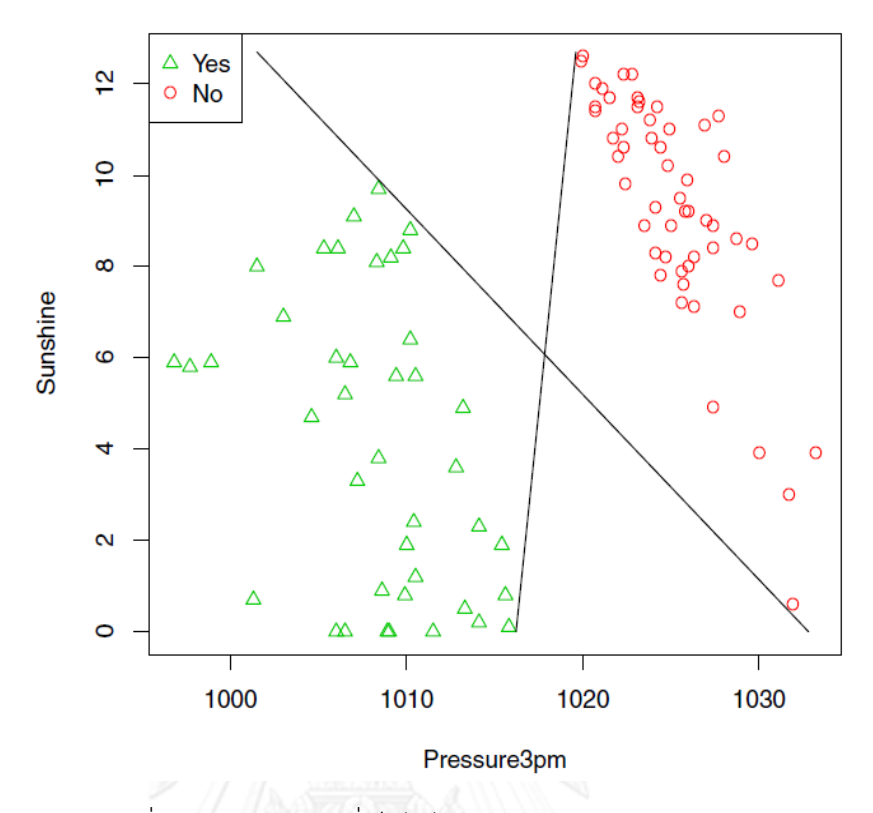

ภาพที่ 2.15 เส้นตรงที่ใช้แบ่งกลุ่มข้อมูลที่เป็นไปได้ สำหรับตัวแบบ SVM (Williams, 2011)

จากภาพ 2.15 จะเห็นได้ว่ามีเส้นตรงหลายเส้นที่สามารถแบ่งข้อมูลเป็นกลุ่มข้อมูลเป็น 2 Class แต่ SVM จะค้นหาเส้นตรงที่แบ่งกลุ่มข้อมูลโดยให้มีระยะ Margin มากที่สุด ซึ่งนั่นคือมีพื้นที่ (Space) ระหว่างกลุ่มมากที่สุด ดังภาพด้านล่างคือพื้นที่สีเทา

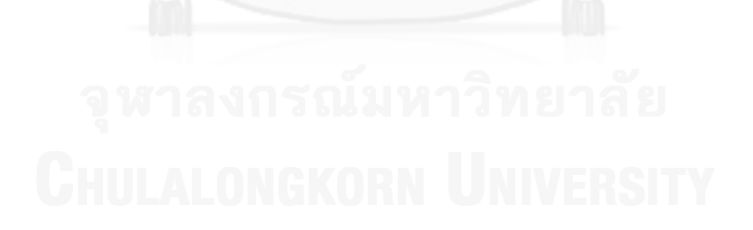

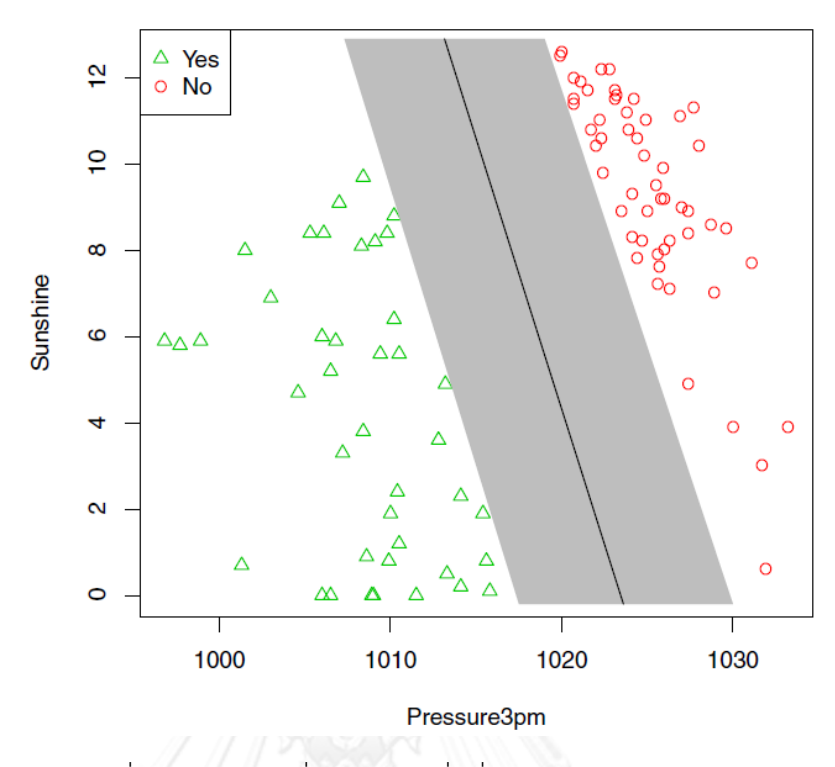

ภาพที่ 2.16 เส้นตรงที่ใช้แบ่งกลุ่มที่ดีที่สุด (Williams, 2011)

เมื่อข้อมูลที่ซับซ้อน ยากที่จะหาเส้นตรงมาแบ่งกลุ่มได้ หรือเมื่อข้อมูลใหญ่ขึ้นมีตัวแปรอิสระ หลายตัวหรือข้อมูลมีหลายมิติก็ใช้หลักการเดียวกันในการหา Hyperplane ที่ดีที่สุด แต่ยิ่งแทบเป็นไป ไม่ได้เลยที่จะหา Hyperplane แนวตรง กรณีเช่นนี้ ต้องใช้การแปลงข้อมูล โดยใช้ Kernel function หรือเรียกว่า Kernel trick จะแปลงจุดพิกัดให้มีการจัดเรียงใหม่ (Mapping) เพื่อให้สามารถค้นหา Hyperplane แนวเส้นตรงได้ดังภาพด้านล่าง

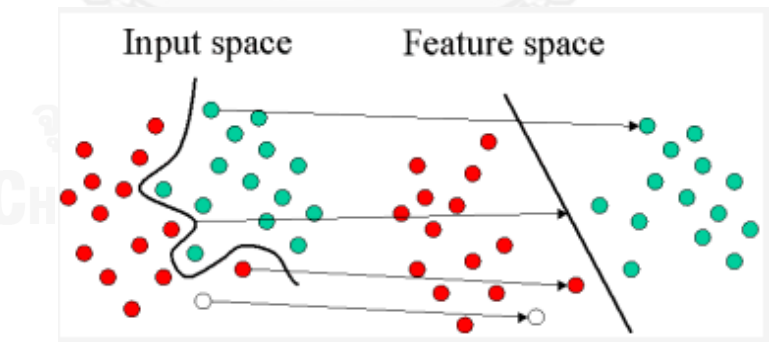

ภาพที่ 2.17 รูปแบบการแปลงจุด เพื่อให้สามารถหาเส้นตรงมาแบ่ง

#### **2.4.1 Support vector machine for regression**

ฟังก์ชันเป็นดังนี้

Minimize :

$$
y = w\phi(x) + b \tag{2.13}
$$

โดยที่  $\emptyset(x)$  เรียกว่า dimensional feature space ซึ่งเป็น nonlinear mapped จากinput space x ค่า w และ b คือ สัมประสิทธิ์ หาได้จาก การ Minimize

$$
R(C) = C \frac{1}{N} \sum_{i=1}^{N} L_{\varepsilon} (d_i, y_i) + \frac{1}{2} ||w||^2
$$
 (2.14)

$$
L_{\varepsilon}(d, y) = \begin{cases} |d - y| - \varepsilon & |d - y| \ge \varepsilon, \\ 0 & \text{others}, \end{cases}
$$
 (2.15)

สมการที่ (2.14)  ${\cal C} \, \frac{1}{N}$  $\frac{1}{N}\sum_{i=1}^{N}L_{\varepsilon}$  $_{i=1}^{N}$   $L_{\varepsilon}\left(d_{i},y_{i}\right)$  เรียกว่า Empirical error(risk) หา  $\varepsilon$  insensitive loss function จากสมการที่ (2.15) เทอมThe  $\frac{1}{2}$  $\frac{1}{2}$  ||  $W$ || $^2$  ในสมการที่ (2.14) คือ Regularization term ซึ่งจะหาค่า Flatness ของฟังก์ชัน ขณะที่ C > 0 ทำหน้าที่เป็นตัว Trade-off ระหว่าง Empirical risk และ Flatness ของตัวแบบ การ Trade-off ตรงนี้ทำให้ตัวแบบมีความคงทน ต่อ Outliers นั่นท าให้ SVM แตกต่างจากเทคนิค Traditional error minimization

การเพิ่มขึ้นของ C จะทำให้ Empirical risk เพิ่มขึ้นเมื่อเทียบกับ Regularization term

การที่จะได้ค่า w และ b ในสมการ (2.14) ต้องทำการแปลงเป็น Primal function ในสมการ ที่โดยการเพิ่มตัวแปร Slack ที่เป็นบวกคือ  $\xi_i$  และ  $\xi_i^*$ ้<br>*;* ซึ่งแสดงระยะห่างระหว่างค่าจริงและค่า ขอบเขตภายใต้  $\varepsilon$ –tube จะได้ชุดของสมการที่เป็นลักษณะ Quadratic programming ดังนี้

$$
R(w,\xi,\xi^*) = \frac{1}{2}ww^T + C^*\left(\sum_{i=1}^N(\xi_i + \xi^*_{i})\right)
$$
\n(2.16)

$$
w\phi(x_i) + b_i - d_i \le \varepsilon + \xi_i^* \quad \text{and} \quad w \in \mathbb{R}^n \quad \text{and} \quad (2.17)
$$

$$
d_i - w\phi(x_i) - b_i \le \varepsilon + \xi_i^*, \quad \text{(EXORN ENSITY)} \tag{2.18}
$$

$$
\xi_i, \xi_i^* \ge 0 \tag{2.19}
$$

$$
i = 1, 2, ..., N \tag{2.20}
$$

ขั้นตอนสุดท้ายจะนำตัวคูณ Lagrange และทำการ Maximizing dual function ในสมการที่ (2.16) ซึ่งจะเปลี่ยนแปลงไปเป็นดั่งสมการที่ (2.21)

$$
R(\alpha_i - \alpha_i^*) = \sum_{i=1}^N d_i (\alpha_i - \alpha_i^*) - \varepsilon \sum_{i=1}^N (\alpha_i - \alpha_i^*) - \frac{1}{2} \sum_{i=1}^N \sum_{j=1}^N (\alpha_i - \alpha_i^*) (\alpha_j - \alpha_j^*) K(x_i, x_j)
$$
\n(2.21)

subjected to:

$$
\sum_{i=1}^{N} \left( \alpha_i - \alpha_i^* \right) = 0 \tag{2.22}
$$

$$
0 \le \alpha_i \le C,\tag{2.23}
$$

$$
0 \le \alpha_i^* \le C,\tag{2.24}
$$

$$
i = 1, 2, ..., N. \t\t(2.25)
$$

ในสมการที่ (2.21) ตัว  $\alpha_i$ และ  $\alpha_i^*$ เรียกว่าตัวคูณ Lagrange โดยที่

$$
\alpha_i * \alpha_i^* = 0,
$$
  

$$
f(x, \alpha, \alpha^*) = \sum_{i=1}^l (\alpha_i - \alpha_i^*) K(x, x_i) + b
$$
 (2.26)

ี สมการที่ (2.21) เป็นจุดที่สำคัญในการแก้ปัญหา Nonlinear SVM เนื่องจากมีเทอม  $K(\pmb{ x}, \pmb{ x_i})$  เรียกว่า Kernel function หรือเรียกว่า ''kernel trick" (Vapnik V, 1995) สมการ รูปแบบของ Kernel function นี้คือ dot product  $K\big(x_i, x_j\big) = \text{\O}(x_i) * \text{\O}(x_j)$  หน้าที่ของ Kernel function คือ การแปลงข้อมูลจาก Input space ไปสู่ High dimensional feature space ใช้ทั้งการพยากรณ์ทั้ง Classification และ Regression เช่นเดียวกัน

#### **2.4.2 Kernel function**

Kernel function เป็นฟังก์ชันที่มีอยู่ในรูปแบบ Inner product ระหว่างจุดสองจุด ใน Feature space มีหน้าที่หลักคือทำให้ SVM สามารถแก้ปัญหาที่ไม่เป็นเชิงเส้นตรง (Nonlinear) ได้ ซึ่ง Kernel function สามารถมีได้หลายรูปแบบ ดังเช่น

1.Linear kernel  $K\big(x_i, x_j\big) = \langle x_i, x_j \rangle$ 2.Gaussian radial basis kernel  $K\big(x_i, x_j\big) = \exp\bigg( -\frac{\left\| x_i-x_j\right\|^2}{2\sigma^2}\bigg)$  $rac{1}{2\sigma^2}$ 3.Polynomial kernel  $K\big(x_i, x_j\big) = (s\langle x_i, x_j\rangle + c)^d$ 4. Sigmoid kernel  $K\big(x_i, x_j\big) = \tanh(s\langle x_i, x_j\rangle + c)$ 5. Convex combination of kernels  $K(x_i, x_j) = \lambda_1 k_1(x_i, x_j) + \lambda_2 k_2(x_i, x_j)$ 6. Normalization kernel  $K\big(x_i, x_j\big) = \frac{k'(x_i, x_j)}{k'(x_i, x_i)k'(x_j)}$  $k'(x_i,x_i)k'(x_j,x_j)$ โดยที่ s, c, d และ  $\lambda_i$  เป็น Parameter สำหรับ Kernel ในแต่ละฟังก์ชัน

จนกระทั่งถึงปัจจุบันนี้ ยังไม่มีกฎเกณฑ์ตายตัวในการเลือกชนิดของ Kernel function ที่ดีที่สุด ส าหรับทุกชุดข้อมูล (Hong et al., 2010)

งานวิจัยชิ้นนี้เลือก Gaussian kernel function เนื่องจากง่ายต่อการนำไปใช้เนื่องจากมี พารามิเตอร์ที่ต้องใส่ค่าตัวเดียว คือ  $\sigma$  และมีประสิทธิภาพที่ดีในการแปลง Nonlinear mapping จาก Input space ไปสู่ High dimensional feature space (Chen and Wang, 2007)

ดังนั้นการพยากรณ์ SVM โดยเลือกใช้ Gaussian kernel function จึงมี 3 พารามิเตอร์ที่ต้อง ใส่ค่า ได้แก่  $\varepsilon$ , C และ  $\sigma$ 

## **2.4.3 ตัวแบบ Support vector machine ส าหรับพยากรณ์ข้อมูลอนุกรม เวลา**

การพยากรณ์ข้อมูลอนุกรมเวลาด้วย SVM นั้นก็เหมือนกันกับการพยากรณ์ปัญหา Regression ที่มีตัวแปรอิสระและตัวแปรตาม แต่ต้องปรับข้อมูลอนุกรมเวลา ให้เป็นตัวแปร Lag ซึ่งกระบวนการ ท าก็เหมือนกับการพยากรณ์ด้วยตัวแบบ ANN ดังที่อธิบายในหัวข้อ 2.3

การเลือกจำนวน Lag ที่ใช้ในตัวแบบ ก็ไม่มีกฎเกณฑ์ตายตัว จึงทำการเลือก ตั้งแต่ 1 ถึง10 โดยสรุปมีพารามิเตอร์จำนวน 4 ตัวที่ผู้ใช้ต้องใส่ค่าลงไปในตัวแบบและทำการปรับจูนค่าจนกระทั่งได้ ตัวแบบที่ให้ผลการพยากรณ์ที่น่าพอใจ

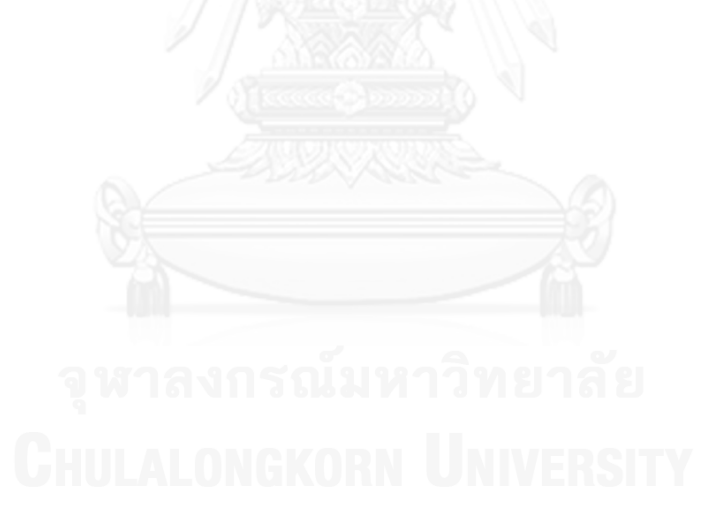

## **2.5 ขั้นตอนการสร้างตัวแบบ Traditional hybrid**

แผนผังขั้นตอนของตัวแบบผสมชนิดนี้เป็นดังภาพที่ 2.18

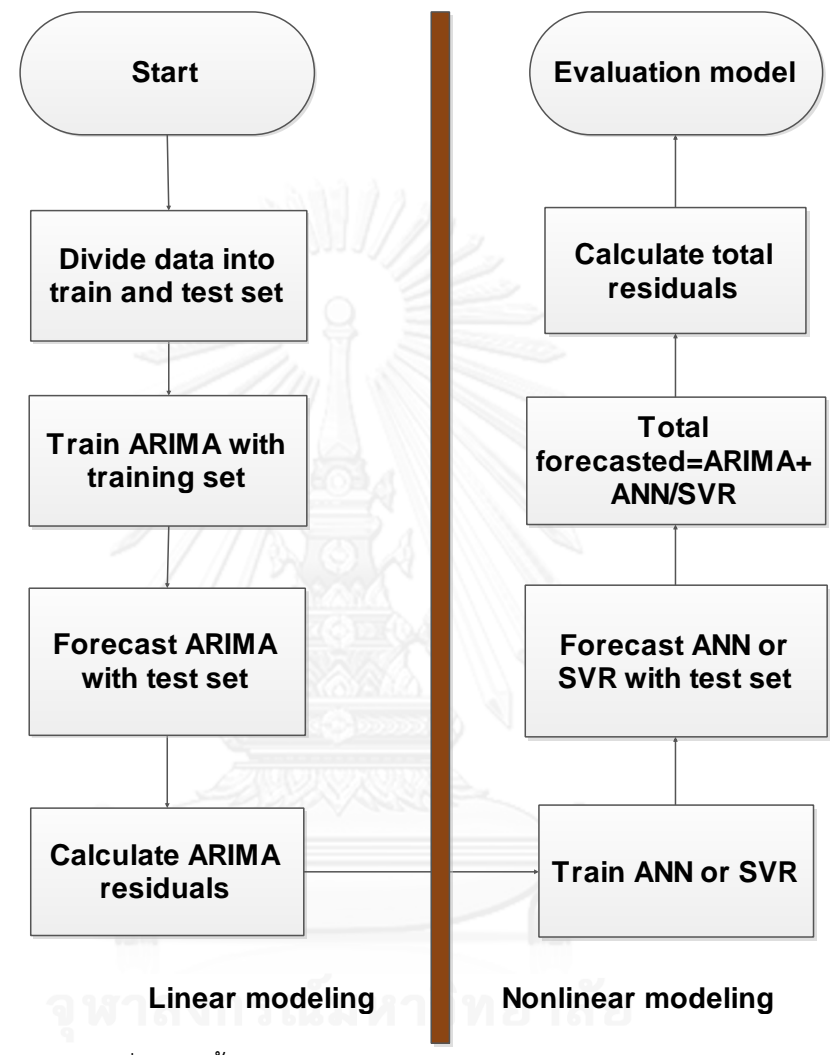

ภาพที่ 2.18 ขั้นตอนการสร้างตัวแบบ Traditional hybrid

ข้อกำหนดตัวแบบผสมชนิดนี้ คือมองว่าข้อมูลก่อนนำเข้าสู่ตัวแบบ สามารถแบ่งได้เป็น 2 องค์ประกอบ คือ องค์ประกอบที่เป็นเชิงเส้นตรง (Linear component) และองค์ประกอบที่ไม่เป็น เชิงเส้นตรง (Nonlinear component) และกำหนดให้ความสัมพันธ์ระหว่างองค์ประกอบทั้งสองเป็น บวก (Additive)

วิธีการ Traditional hybrid มีขั้นตอนดังนี้

1) ข้อมูลถูกแบ่งออกเป็นสองส่วน คือ Linear และ Nonlinear แสดงความสัมพันธ์ได้ดังนี้

$$
Y_t = L_t + N_t \tag{2.27}
$$

 $L_{\boldsymbol{t}}$ = ส่วนประกอบที่เป็น Linear ทำการพยากรณ์ด้วยตัวแบบ ARIMA

 $N_{t^\pm}$  ส่วนประกอบที่เป็น Nonlinear ทำการพยากรณ์ด้วยตัวแบบ ANN หรือ SVR

- 2) ทำการพยากรณ์ ARIMA จะได้ ค่าพยากรณ์  $\widehat{L}_t$
- 3) หาค่าเศษเหลือจาก ARIMA ดังนี้  $Residuals = \varepsilon_t = Y_t \widehat{L}_t$
- 4) ค่า Residuals ที่ได้จาก ARIMA ถูกจัดให้เป็นส่วนประกอบ Nonlinear  $(N_t)$ ทำการ พยากรณ์ต่อในตัวแบบ ANN หรือ SVR จะได้ค่าพยากรณ์ Residuals หรือเรียกค่า พยากรณ์ส่วน Nonlinear  $(\widehat{N}_t)$
- 5) ได้ค่าพยากรณ์รวม คือ  $\hat{Y}_t = \hat{L}_t + \hat{N}_t$
- 6) นำค่าจริง ลบด้วยค่าพยากรณ์รวม จะได้ค่าเศษเหลือทั้งหมด  $e_t = Y_t \hat{Y}_t$
- 7) นำค่าที่ได้จาก 6) มาวิเคราะห์ ความแม่นยำของตัวแบบ

# **2.6 ขั้นตอนการสร้างตัวแบบ Hybrid combined**

่ หลักการของตัวแบบผสมชนิดนี้ คือ คือมองว่าข้อมูลก่อนนำเข้าสู่ตัวแบบ สามารถแบ่งได้เป็น 2 องค์ประกอบ คือ องค์ประกอบที่เป็นเชิงเส้นตรง (Linear component) และองค์ประกอบที่ไม่เป็น เชิงเส้นตรง (Nonlinear component) เหมือนกับตัวแบบ Traditional hybrid แต่สร้างตัวแบบ พยากรณ์แต่ละตัวแยกกันไป แล้วนำค่าพยากรณ์มารวมกัน โดยจัดให้อยู่ในรูปแบบผลรวมเชิงเส้นตรง (Linear combination) แล้วจึงหาค่าน้ำหนัก (Weights) ที่ทำให้ค่าพยากรณ์มีความผิดพลาด (Errors) น้อยที่สุด

แผนผังขั้นตอนของตัวแบบผสมชนิดนี้เป็นดัง **ผิดพลาด! ไม่พบแหล่งการอ้างอิง** ด้านล่าง

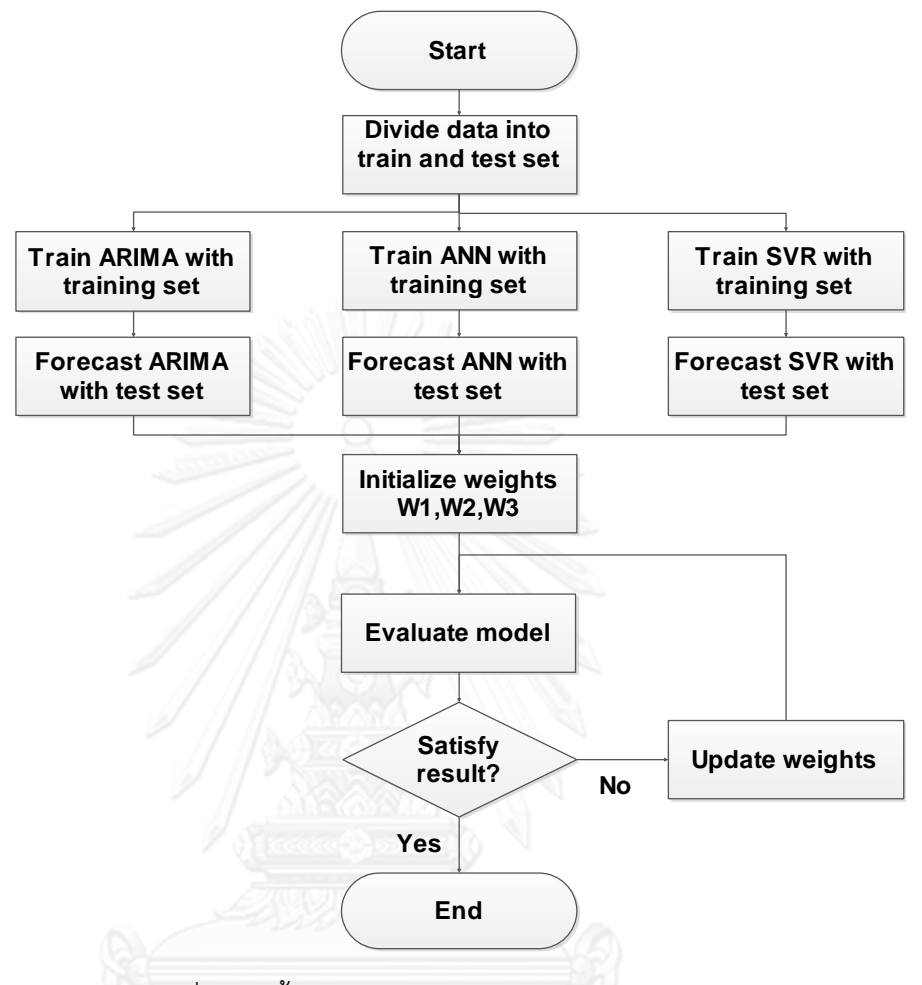

ภาพที่ 2.19 ขั้นตอนการสร้างตัวแบบ Combined

วิธีการ Traditional hybrid มีขั้นตอนดังนี้

- 1) น าข้อมูลชุด Train เข้าสู่ตัวแบบ ARIMA, ANN และ SVM
- 2) ทำการพยากรณ์ข้อมูลชุด test สำหรับแต่ละตัวแบบ ARIMA, ANN และ SVM จะได้ค่า พยากรณ์ ตามลำดับดังนี้  $\widehat{Y}_{ARIMA}$ ,  $\widehat{Y}_{ANN}$ ,  $\widehat{Y}_{SVM}$
- 3) นำค่าพยากรณ์ทั้ง 3 ตัวแบบ มาทำการใส่ค่าน้ำหนัก (weight) ซึ่งมีค่าตั้งแต่ 0 ถึง 1 โดย ที่ผลรวมของค่า weight รวมกันมีค่าเท่ากับ 1

$$
\widehat{Y}_{TOTAL} = W_1 \widehat{Y}_{ARIMA} + W_2 \widehat{Y}_{ANN} + W_3 \widehat{Y}_{SVM}
$$
\n(2.28)

$$
W_1 + W_2 + W_3 = 1 \tag{2.29}
$$

ในกรณีที่มีตัวแบบพยากรณ์มากกว่านี้ ก็สามารถเขียนอยู่ในเทอม รูปแบบทั่วไปได้ ดังนี้  $\hat{Y}_{TOTAL} = \sum_{i=1}^{n} W_i \hat{Y}_i$  $\boldsymbol{n}$  $i=1$ (2.30) มีเงื่อนไขว่า

$$
\sum_{i=1}^{n} W_i = 1
$$
\nเมื่อ

\nn = จำนวนชนิดของตัวแบบพยากรณ์

\nW<sub>i</sub> = ค่า Weights ของตัวแบบพยากรณ์ที่ i

\n{{\hat{Y}}\_i = ค่าพยากรณ์จากตัวแบบพยากรณ์ที่ i

\n4) 1สค่า Weights ตั้งต้น เพื่อค้นหาค่าที่ดีที่สุดที่ทำให้ค่า Errors ของการพยากรณ์มีค่า ต่ำสุด

\nริวิวิริวิจิวิ

- 5) คำนวณค่า Errors จาก Weights นั่นๆ
- 6) ถ้าค่า Errors ที่ได้ยังสูงอยู่และไม่ใช่ Errors ที่ต่ำสุด ก็ต้องเปลี่ยนค่า Weights
- 7) หำขั้นตอนที่ 6) และ 7) ซ้ำ ไปเรื่อยๆ จนกระทั่งได้ค่า Errors ต่ำสุด

้สิ่งที่ต้องระวังในการค้นหาค่า Weights นั้น คือ จำนวนตำแหน่งทศนิยมที่เลือก เช่น กำหนดให้ ค่า Weights ที่มีจำนวนทศนิยมมากเกินไป เช่น  $W_1 = 0.00001, W_2 = 0.56999,$  $W_3 = 0.43$  ปรับทีละ 0.00001 จะได้ค่า Weights รอบที่สอง คือ  $W_1 = 0.00002$ ,  $W_2 = 0$  $0.56998$ ,  $W_3 = 0.43$  และต้องปรับไปเรื่อยๆ จนครบทุกโอกาส (All possible combination) จะใช้เวลาในการหาค่า Weights ที่ดีที่สุดนาน วิธีการที่ดีที่สุด คือ ทดลองใส่ค่า Weights จากทศนิยมน้อยๆ ก่อน เช่น เริ่มจากทศนิยมอันดับที่สอง  $W_1 = 0.01, W_2 = 1$  $0.56, W_3 = 0.43$  ปรับทีละ 0.01 แล้วหาค่า Weights ที่ดีที่สุด และคำนวณค่า Errors จากนั้น ทดลองเปลี่ยนเป็นทศนิยมอันดับที่สาม  $W_1 = 0.001, W_2 = 0.569, W_3 = 0.430$ ปรับที ิละ 0.001 หาค่า Weights ที่ดีที่สุด และคำนวณค่า Errorsถึงจุดนี้ก็ต้องลองเปรียบเทียบค่า Errors ้ทั้งสองว่า ค่า Errors จากทศนิยมตำแหน่งที่สามนั้นน้อยกว่า ค่า Errors จากทศนิยมตำแหน่งที่สอง ้มากน้อยแค่ไหน ถ้าน้อยกว่ามากก็อาจค้นหาจากทศนิยมตำแหน่งที่สี่ แล้วนำมาเทียบกับทศนิยม ตำแหน่งที่สามและทำเช่นนี้ไปเรื่อยๆ ในทศนิยมตำแหน่งอื่นที่สูงขึ้น แต่ถ้าลดลงน้อย และพอใจแล้วก็ หยุดทำ

## **2.7 การประเมินความแม่นย าของตัวแบบ (Evaluation performance)**

ตัวแบบพยากรณ์ทั้ง 6 ตัวแบบ ประกอบด้วย ARIMA, ANN, SVM, ARIMAANN, ARIMASVM และ Combined (ARIMA+ANN+SVM) จะถูกประเมินความแม่นยำและเปรียบเทียบประสิทธิภาพ ของตัวแบบ ด้วยตัววัดดังต่อไปนี้

Root mean square error (RMSE) = 
$$
\sqrt{\frac{\sum_{t=1}^{n} (Y_t - \hat{Y}_t)^2}{n}}
$$
 (2.32)

Mean Square Error (MSE) = 
$$
\frac{\sum_{t=1}^{n} (Y_t - \hat{Y}_t)^2}{n}
$$
 (2.33)

Mean Absolute Error (MAE) = 
$$
\frac{\sum_{t=1}^{n} |Y_t - \hat{Y}_t|^2}{n}
$$
 (2.34)

Mean Absolute Percentage Error (MAPE)=  $\sum_{t=1}^{n} \frac{Y_t - \hat{Y}_t}{Y}$  $\left|\frac{r_t-r_t}{r_t}\right|$  $\frac{r_t}{n} \times 100$  (2.35)

- $\bullet$  โดยที่ n คือจำนวนข้อมูลที่ทำการทดสอบ
- $\bullet\;\;Y_t$  คือข้อมูลจริงที่เวลา t
- $\bullet$   $\,\widehat{Y}_t\,$ คือค่าพยากรณ์ที่เวลา t

่ ข้อมูลที่นำมาทดสอบ จำกัดเฉพาะข้อมูลชุดทดสอบเท่านั้น

#### **2.8 ทบทวนวรรณกรรม**

งานวิจัย (Zhang, 2003) ได้ทำการพยากรณ์ข้อมูลอนุกรมเวลาโดยใช้ตัวแบบ ARIMAANN โดยสมมติเงื่อนไขความสัมพันธ์ของการ Hybrid เป็นผลบวก เปรียบเทียบการพยากรณ์กับตัวแบบ ้ เดี่ยว ทั้ง ARIMA และ ANN ทำการพยากรณ์ล่วงหน้า 1 ค่า (One step ahead forecasting) สำหรับ ตัวแบบ ANN ได้ใช้ตัวแบบในลักษณะ Feedforward network มี 1 Hidden layer 1 Output neuron ใช้ Logistic function เป็น Activation function ใช้เทคนิคการเรียนรู้ generalized reduced gradient (GRG2) สำหรับข้อมูลที่ใช้มีจำนวน 3 ชุด คือ ข้อมูลจำนวนจุดดับบนดวงอาทิตย์ รายปี (Sunspot), ข้อมูลจำนวนแมวน้ำที่ถูกจับได้ในประเทศแคนาดา (Canadian lynx) และข้อมูล อัตราแลกเปลี่ยนเงินสกุลปอนด์อังกฤษต่อเงินสกุลดอลลาร์สหรัฐ ผลการทดลองพบว่าตัวแบบ ARIMAANN มีประสิทธิภาพดีกว่าตัวแบบ ARIMA และ ANN

งานวิจัย (Ömer Faruk, 2010) งานวิจัยชิ้นนี้ได้ศึกษาประสิทธิภาพของตัวแบบ ARIMAANN โดยสมมติเงื่อนไขความสัมพันธ์ของการ Hybrid เป็นผลบวก เทียบกับตัวแบบ ARIMA และ ANN โดย ท าการพยากรณ์คุณภาพของน้ าที่แม่น้ า Buyuk Menderes ภายใต้ 3 ตัววัด คือ ระดับอุณหภูมิของ ้น้ำ, ปริมาณโบรอนในน้ำ และปริมาณออกซิเจนที่ละลายในน้ำ ใช้ข้อมูลตัวอย่างรายเดือนจำนวน ้ ทั้งสิ้น 108 ข้อมูล แบ่งข้อมูลออกเป็น 2 ชุด คือ ข้อมูลชุดสร้างตัวแบบจำนวน 72 ข้อมูล และข้อมูล ชุดทดสอบจำนวน 36 ข้อมูล สำหรับตัวแบบ ANN ใช้เทคนิคการเรียนรู้ Scale conjugate gradient (SCG) ผลการทดลองพบว่า ตัวแบบ ARIMAANN มีความแม่นยำมากกว่าตัวแบบเดี่ยวทั้งสองค่า Correlation ระหว่าง ค่าพยากรณ์ของตัวแบบผสมกับค่าจริงของข้อมูลชุดทดสอบของ ปริมาณ โบรอนในน้ำ, ปริมาณออกซิเจนที่ละลายในน้ำและระดับอุณหภูมิของน้ำ มีค่า 0.902, 0.893 และ 0.909 ตามลำดับ ซึ่งถือเป็นที่น่าพอใจในงานการพยากรณ์คุณภาพน้ำ

งานวิจัย (Tseng et al., 2002) นำเสนอตัวแบบผสม Hybrid ทำการผสมตัวแบบ Seasonal ARIMA (SARIMA) กับตัวแบบ Neural networks แบบ Backpropagation เรียกว่า SARIMABP ทำ การเปรียบเทียบกับตัวแบบเดี่ยวๆ ที่มีการ Difference และ Deseasonalized และตัวแบบ SARIMA

ุ รวมเป็น 3 ตัวแบบ นำมาพยากรณ์ข้อมูลอนุกรมเวลาที่มีปัจจัยเชิงฤดูกาล 2 ชุดข้อมูล ได้แก่ การผลิต เครื่องจักรรวมและเครื่องดื่มของประเทศไต้หวันรวม ทำการพยากรณ์แบบ 1 ค่าล่วงหน้า ใช้ข้อมูล ทดลอง 2 ชุด แต่ละชุดแบ่งข้อมูลเป็น 2 กลุ่มคือชุดเรียนรู้และชุดทดสอบ เปรียบเทียบตัวแบบทั้ง 3 ์ ด้วย MSE, MAE และ MAPE ผลการทดลองพบว่าตัวแบบ SARIMABP ให้ค่าทั้งสามต่ำที่สุด ดีกว่าตัว แบบทั้งสาม ทั้ง 2 ชุดข้อมูล

งานวิจัย (Pai and Lin, 2005) งานวิจัยชิ้นนี้ทำการพยากรณ์ราคาหุ้นจำนวน 10 ชุดข้อมูล โดยใช้ตัวแบบ Hybrid ARIMASVM เทียบความแม่นยำกับตัวแบบ ARIMA และ SVM ทำการ พยากรณ์ 1 ค่าล่วงหน้า (One-step ahead forecasting) เปรียบเทียบความแม่นยำของแต่ละตัว แบบด้วย RMSE,MSE,MAE และ MAPE ผลการทดลองพบว่า ตัวแบบ Hybrid ARIMASVM ให้ผล การพยากรณ์มีความแม่นยำกว่าทั้งตัวแบบ ARIMA และ ตัวแบบ SVM ผู้วิจัยนำเสนอว่าตัวแบบผสมนี้ ่ มีประสิทธิภาพที่ดี เนื่องจากนำส่วนที่ดีของแต่ละตัวแบบ คือ ARIMA และ SVM มาใช้ นอกจากนี้ยัง ู้เสนอแนะ ว่าควรมีการนำตัวแบบ ARIMA และ SVM มาผสมกันโดยใช้เงื่อนไขอื่น นอกจากการบวก ึกัน เช่น การคูณ เป็นต้น และแนะนำการใช้เทคนิคในการค้นหาพารามิเตอร์ของตัวแบบ SVM เพื่อให้ ได้ตัวแบบที่มีความแม่นยำและใช้เวลาค้นหาสั้นลง

งานวิจัย (Shi et al., 2012) งานวิจัยชิ้นนี้ทำการพยากรณ์ เพื่อจัดการในงานการผลิต ึกระแสไฟฟ้าด้วยความเร็วลม โดยทำการพยากรณ์ข้อมูลสองชุด คือ ความเร็วลม และกำลังไฟฟ้าจาก กังหันลม ทดสอบโดยใช้ตัวแบบผสม 2 ชนิด คือ Hybrid ARIMAANN และ ARIMASVM เทียบความ แม่นยำกับตัวแบบเดี่ยว คือ ARIMA, ANN และ SVM โดยใช้ตัวประเมินตัวแบบ คือ MAE และ RMSE ผลการทดลองสรุปได้ว่าตัวแบบผสม ไม่ได้ดีไปกว่าตัวแบบเดี่ยว อาจเนื่องมาจากเงื่อนไขระหว่างตัว แบบเชิงเส้นตรงคือ ARIMA และตัวแบบไม่เป็นเชิงเส้นตรง คือ ANN และ SVM ไม่ได้เป็นผลบวก อาจ ่ มีความสัมพันธ์เป็นอย่างอื่นเช่น ผลคูณ ซึ่งนั่นทำให้ค่าเศษเหลือที่นำไปสร้างตัวแบบทั้ง ANN และ SVM ไม่ได้เป็นข้อมูลที่ไม่เป็นเชิงเส้นตรงเพียงอย่างเดียวแต่มีความสัมพันธ์เชิงเส้นตรงรวมอยู่ด้วย investigated.

งานวิจัย (Wang et al., 2012) ทำการพยากรณ์ราคาหุ้น โดยใช้ตัวแบบ Exponential smoothing (ESM), ARIMA และ Back propagation neural network (BPNN) นำมาพยากรณ์ และนำเสนอตัวแบบผสม Hybrid combined โดยนำตัวแบบทั้งสามมารวมกันด้วยค่าน้ำหนัก โดยใช้ Genetic algorithm ในการค้นหาค่า Weights เรียกตัวแบบที่นำเสนอว่า (Proposed hybrid model:PHM) วัดผลความขนาดความแม่นยำด้วย MAE, RMSE, MAPE, ME ละวัดผลทิศทางความ แม่นยำด้วยตัววัด DA (Direction accuracy) เทียบกับตัวแบบทั้งสาม และเทียบกับตัวแบบ EWH คือ ตัวแบบ Hybrid ที่กำหนดให้น้ำหนักมีค่าเท่ากัน และ RWM (Random walk model) ซึ่งเป็นตัวแบบ ี่ ที่นิยมใช้ในการพยากรณ์ราคาหุ้น ผลการทดลองพบว่าตัวแบบ PHM มีความแม่นยำทั้งขนาดและ ทิศทางมากกว่าทุกๆตัวแบบ เหมาะที่จะนำไปใช้กับการพยากรณ์ราคาห์น

ึ่งานวิจัย (Wang et al., 2010) ทำการพยากรณ์กำลังไฟฟ้าเพื่อที่จะผลิตกระแสไฟฟ้าให้ เพียงพอและประหยัดงานวิจัยชิ้นนี้นำเสนอตัวแบบผสม Hybrid combined โดยใช้ตัวแบบ SARIMA, Exponential smoothing แบบมีปัจจัยฤดูกาล และ Support vector machine แบบถ่วงน้ำหนัก โดยนำ Adaptive particle swarm optimization (APSO) มาช่วยในการค้นหาค่า Weights ที่

ี เหมาะสม ตัวแบบผสมในที่นี้ทำการรวมทั้งสามตัวแบบให้อยู่ในรูปแบบผลรวมเชิงเส้นตรง โดยที่ใช้ APSO ในการค้นหา Weights ทั้งสามตัวแบบ ใช้ Regression significance test ทดสอบสมการ ้ ผลรวมเชิงเส้นตรงที่ได้ว่าดีและผ่านเงื่อนไขหรือไม่ ผลการทดลองพบว่าตัวแบบผสมที่นำเสนอนี้ดีกว่า ู้ตัวแบบเดี่ยว ทั้งสามตัวแบบ เช่น ความแม่นยำของตัวแบบที่นำเสนอเพิ่มขึ้นกว่าตัวแบบ S-ARIMA. SESM, W-SVM คิดเป็นเปอร์เซนต์ คือ 30.746%, 45.358%, 45.494% ตามลำดับ การพยากรณ์ ด้วยตัวแบบเดี่ยวนั้นไม่สามารถเก็บรายละเอียดของข้อมูลได้ดีเพียงพอ การผสมตัวแบบจะเป็นข้อดี ่ ของแต่ละตัวแบบทำให้เก็บรายละเอียดของข้อมูลได้ดีมากยิ่งขึ้น ตัวแบบผสมที่นำเสนอนี้ สามารถใช้ ่ นำไปใช้พยากรณ์กำลังไฟฟ้า ในการจัดตารางการผลิต เพื่อจะลดปริมาณกำลังไฟฟ้าที่ปล่อยออกมา เกินความจ าเป็นช่วยบริษัทผลิตกระแสไฟฟ้าในการตัดสินใจ

งานวิจัย (Chen and Wang, 2007) นำเสนอตัวแบบผสมโดยนำประสิทธิภาพของตัวแบบ SARIMA และตัวแบบSupport Vector Machine (SVM) ทำการพยากรณ์ข้อมูลอนุกรมเวลาที่มี ปัจจัยเชิงฤดูกาล โดยใช้ข้อมูลตัวอย่างของมูลค่าผลผลิตเครื่องจักรกลในประเทศไต้หวัน เทียบ ี ประสิทธิภาพตัวแบบผสมกับตัวแบบเดี่ยว คือ SARIMA และ SVM สำหรับข้อมูลที่นำมาทดสอบ แบ่งเป็นสองชุด คือ ชุดเรียนรู้เพื่อสร้างตัวแบบและชุดทดสอบตัวแบบ ข้อมูลชุดเรียนรู้ตัวแบบมี จำนวน 72 ตัวอย่าง ส่วนข้อมูลชุดทดสอบมีจำนวน 10 ตัวอย่าง สำหรับตัวแบบ SVM มีการนำ เทคนิค Genetic algorithm มาใช้เพื่อช่วยค้นหาพารามิเตอร์ของ SVM ตัวแบบผสมใช้หลักการ Traditional hybrid สมมติความสัมพันธ์ระหว่าง SARIMA และ SVM เป็นผลบวก (Additive) โดย แบ่งเป็น 3 ตัวแบบย่อยที่ใช้ทดลอง คือ SARIMASVM1, SARIMASVM2, SARIMASVM3 ที่มีการนำ Lag นำเข้าตัวแบบ SVM ที่ต่างกัน สำหรับตัววัดประสิทธิภาพของตัวแบบใช้ Normalized mean square error (NMSE), mean absolute percentage error (MAPE) ตัวสถิติวัดความแม่นยำด้าน ทิศทาง และขนาดสัมประสิทธิ์ความสัมพันธ์ (R<sup>2</sup>) ผลการทดลองพบว่าตัวแบบ SARIMASVM2 ซึ่งมี Lag นำเข้า คือ ( $Y_{t-1}$ ,  $Y_{t-12,} \varepsilon_{t})$  ให้ผลความแม่นยำดีที่สุดทั้งในแง่ขนาดความผิดพลาดที่น้อย ที่สุด มีความแม่นยำดีสุดและสามารถพยากรณ์ทิศทางได้แม่นยำอีกด้วย

# **บทที่3**

## **วิธีการทดลอง**

น าข้อมูลทั้ง 10 ชุดแบ่งข้อมูลออกเป็น 2 กลุ่ม คือข้อมูลชุดเรียนรู้และข้อมูลชุดทดสอบ รวมทั้ง ตั้งชื่อตัวแปร เพื่อความสะดวกในการเปรียบเทียบ ดั[งตารางที่](#page-61-0) 3.1

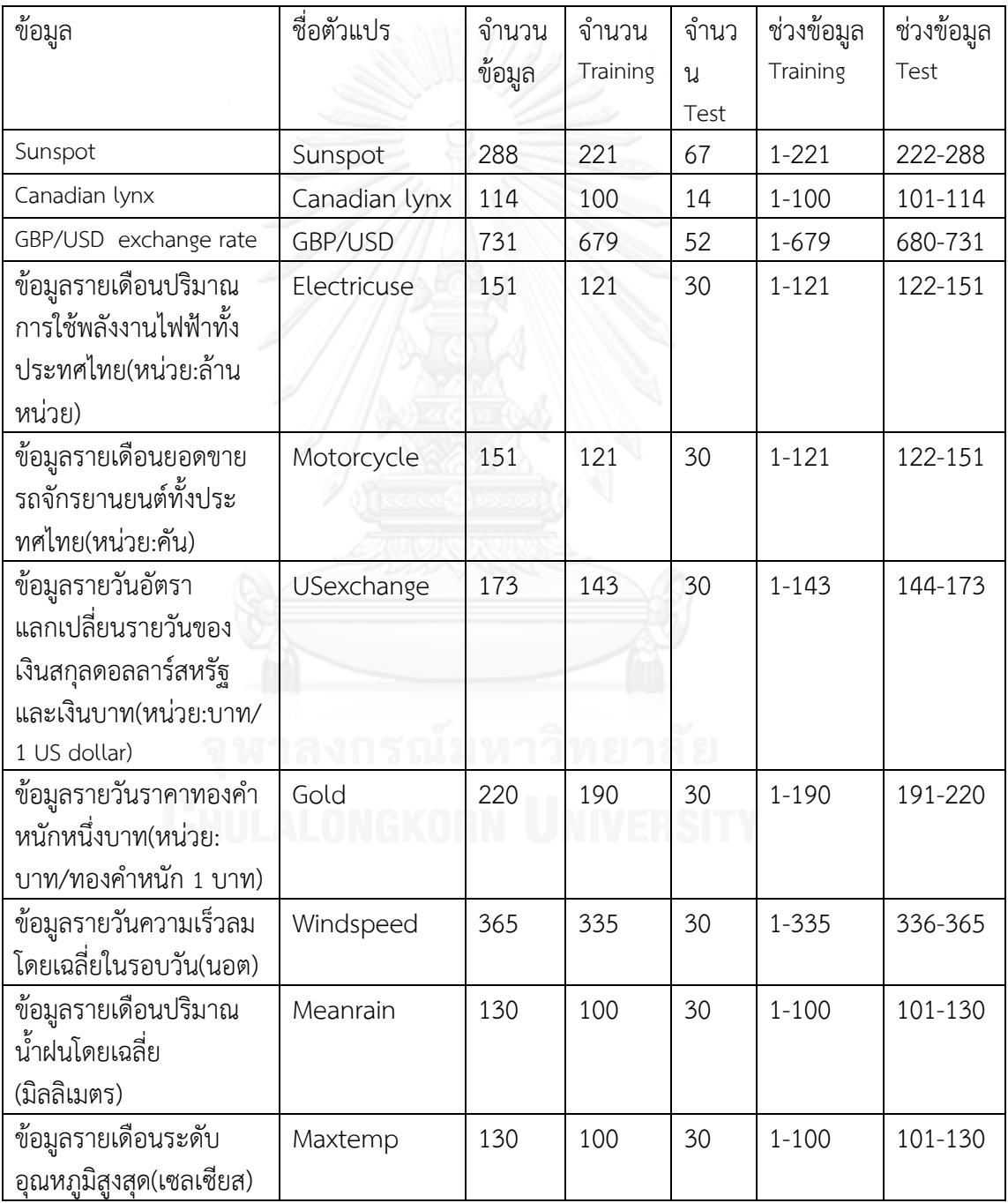

<span id="page-61-0"></span>์<br>ตารางที่ 3.1 แสดงจำนวนข้อมูลในชุด Train และ Test รวมถึงชื่อตัวแปรที่ใช้

#### **3.1 การสร้างตัวแบบ** ARIMA

โดยใช้โปรแกรม R version 3.0.1 "Good Sport" package "forecast" ทำการเลือกอันดับ ี ตัวแบบด้วยค่า AICc information criteria ทำการหาอันดับตัวแบบที่ดีที่สุดในรูปแบบการค้นหาแบบ อัตโนมัติ มีพารามิเตอร์

- กำหนดค่าอันดับ p ซึ่งเป็นอันดับของ AR เทอม ตั้งแต่ 0 ถึง 15 เนื่องจากอันดับ p คือ ่ ข้อมูลในอดีต การกำหนดอันดับสูงสุดที่ 15 เพื่อให้รองรับกับข้อมูลที่มีปัจจัยฤดูกาลที่ จ านวนรอบของฤดูกาลมักเป็น 12 เช่นข้อมูลปริมาณการใช้ไฟฟ้ารายเดือน เป็นต้น
- ก าหนดค่าอันดับ q ซึ่งเป็นอันดับของ MA เทอม ตั้งแต่ 0 ถึง 5 โดยปกติแล้วอันดับ q คือ ส่วนของ Error หรือเรียกว่าความผิดพลาดเชิงสุ่มตาม Lag ต่างๆ โดยทั่วไปจะมีค่าไม่มาก นัก
- ่ อันดับ d เป็นจำนวนครั้งของการ Difference ไม่สามารถกำหนดได้ขึ้นอยู่กับข้อมูล เช่น ถ้าข้อมูลมีคุณสมบัติ Stationary อยู่แล้วก็ไม่มีอันดับ d (d=0) หรือหากข้อมูลไม่เป็น Stationary ทำการ Difference 1 ครั้ง d=1 ทำการแปลง 2 ครั้ง d=2
- ้ ค้นหาอันดับของตัวแบบที่ทำให้ค่า Infornation criteria มีค่าน้อยที่สุด แล้วนำตัวแบบ ARIMA(p,d,q) นั้นไปพยากรณ์ข้อมูลในชุดทดสอบแล้วคำนวณค่า RMSE,MSE,MAE และ MAPE เพื่อนำไปเปรียบเทียบกับตัวแบบอื่นๆ
- 3.1.1 ตัวอย่างการพยากรณ์ข้อมูล Sunspot ด้วยตัวแบบ ARIMA

ขั้นตอนที่ 1 plot กราฟ ดูลักษณะข้อมูล ดังภาพที่ 3.1

ู้ขั้นตอนที่ 2 แบ่งข้อมูลออกเป็นสองชุด คือข้อมูลชุดเรียนรู้และข้อมูลชุดทดสอบ

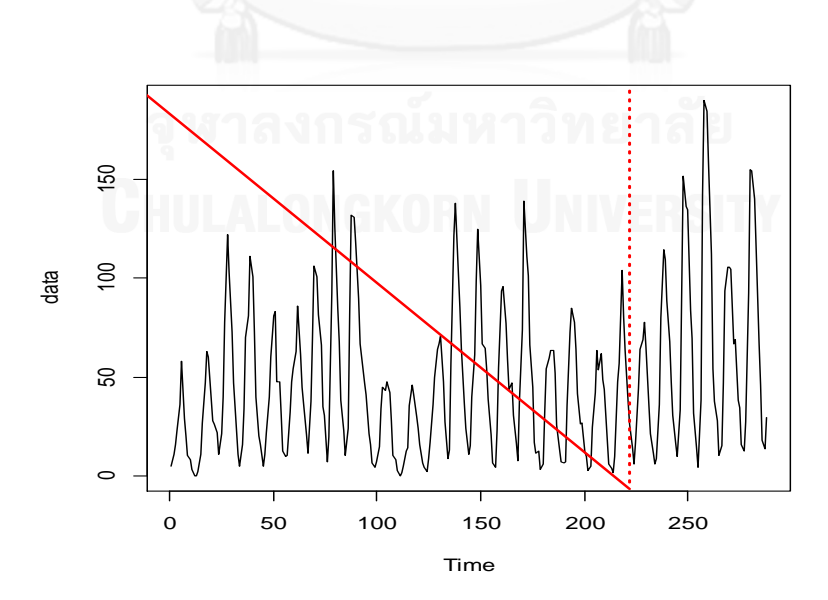

ภาพที่ 3.1 ข้อมูล Sunspot ที่ท าการแบ่งข้อมูลออกเป็นสองกลุ่ม

้จากภาพที่ 3.1 ข้อมูลชุดเรียนรู้อยู่ด้านซ้ายมือของเส้นประ มีจำนวน 221 ข้อมูล ส่วนข้อมูล ชุดทดสอบอยู่ด้านขวามือของเส้นประมีจำนวน 67 ข้อมูล

ขั้นตอนที่ 3 ทดสอบคุณสมบัติ Stationary

เนื่องจากคุณสมบัติ Stationary เป็นสิ่งจำเป็นที่ข้อมูลจะต้องพึงมีก่อนที่จะทำการพยากรณ์ ด้วยตัวแบบ ARIMA จึงทำการทดสอบด้วยตัวสถิติทดสอบ Augmented Dickey and Fuller (ADF) ดังภาพที่ 3.2

```
Augmented Dickey-Fuller Test
data: sunspot
Dickey-Fuller = -4.4595, Lag order = 6, p-value = 0.01
alternative hypothesis: stationary
```
ภาพที่ 3.2 การทดสอบคุณสมบัติ Stationary ด้วยสถิติทดสอบ ADF

เกณฑ์การทดสอบจะเปรียบเทียบค่า p-value กับระดับนัยสำคัญทางสถิติ  $\alpha$ =0.05 กรณีนี้ p-value=0.01<  $\alpha$ =0.05 นั่นคือ ข้อมูลชุดนี้มีคุณสมบัติ Stationary

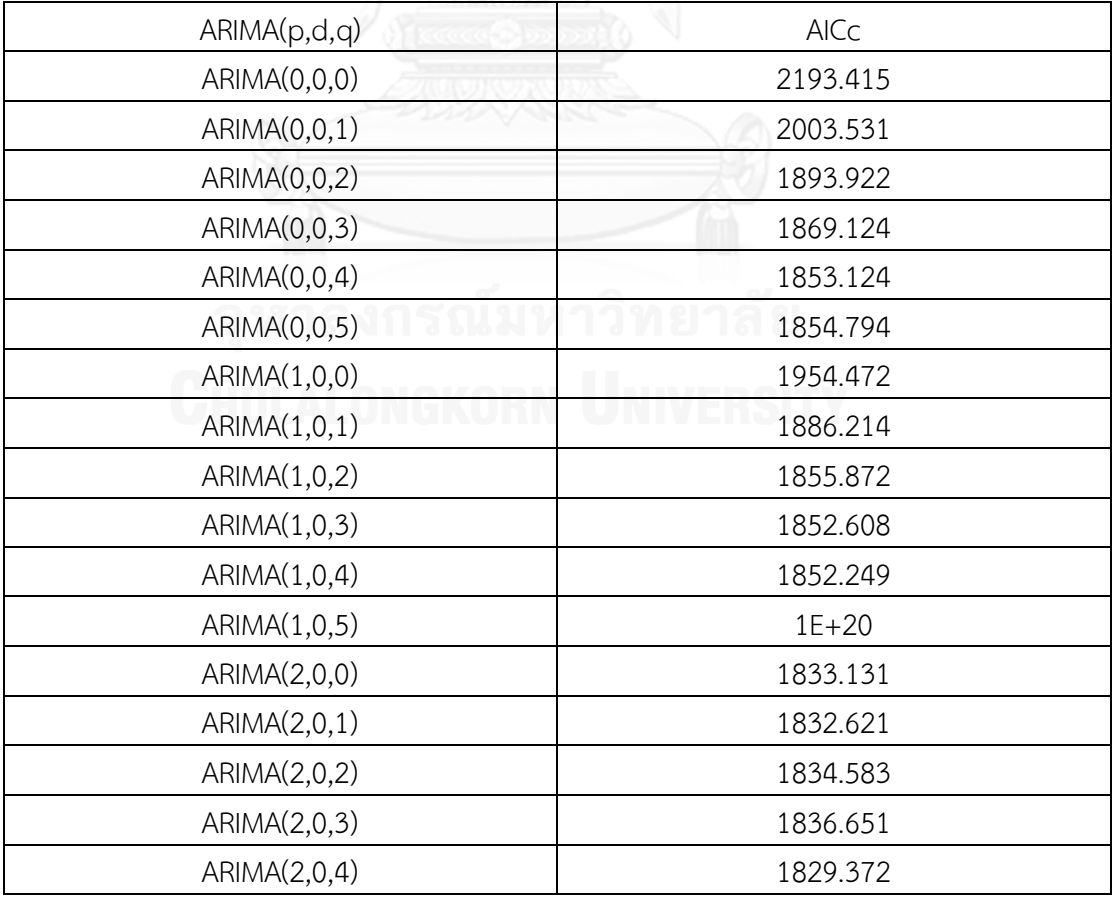

์ ขั้นตอนที่ 4 ทำการค้นหาอันดับของตัวแบบ ARIMA โดยคัดเลือกตัวแบบจากค่า AICc ที่น้อยที่สุด

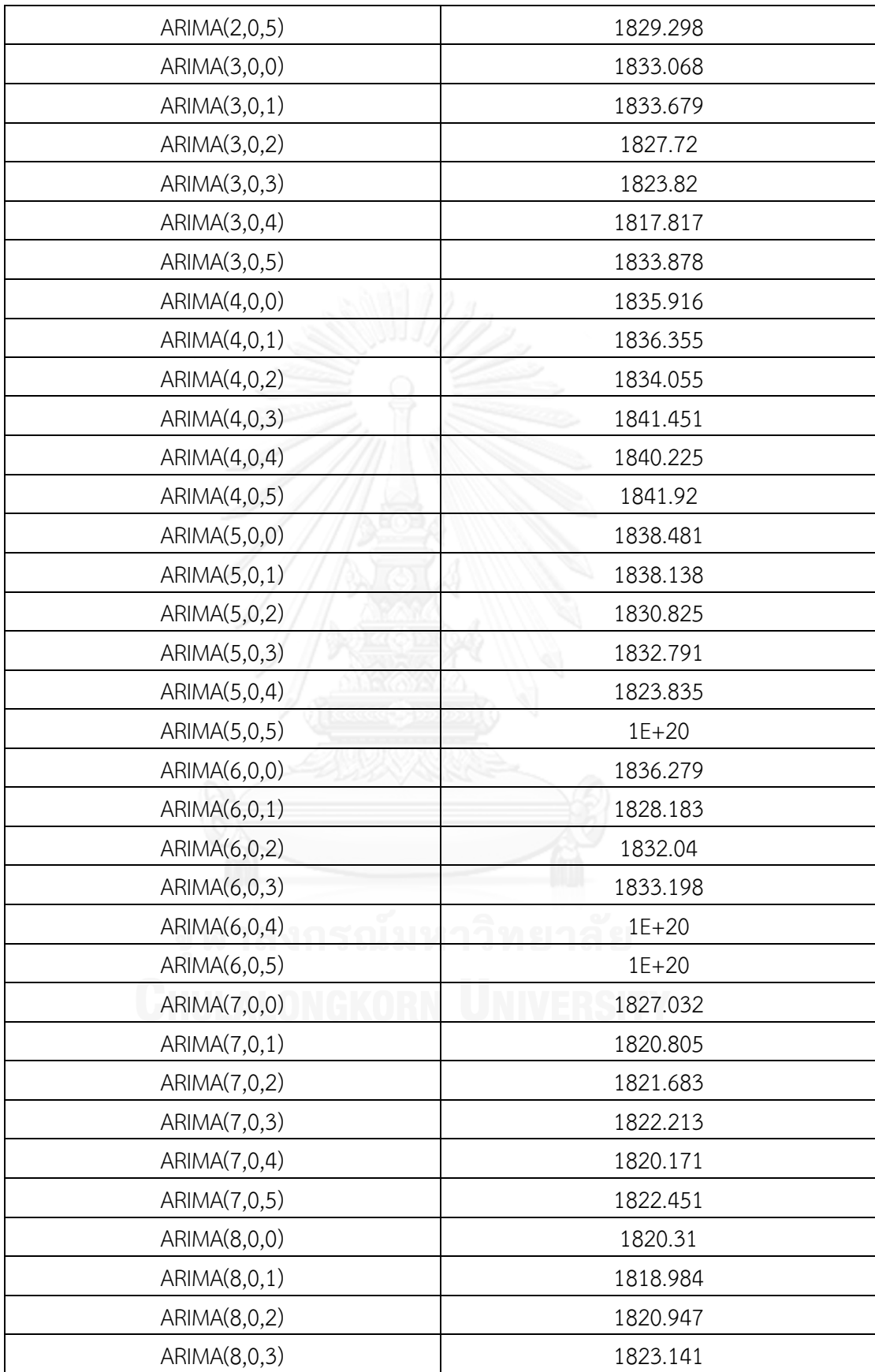

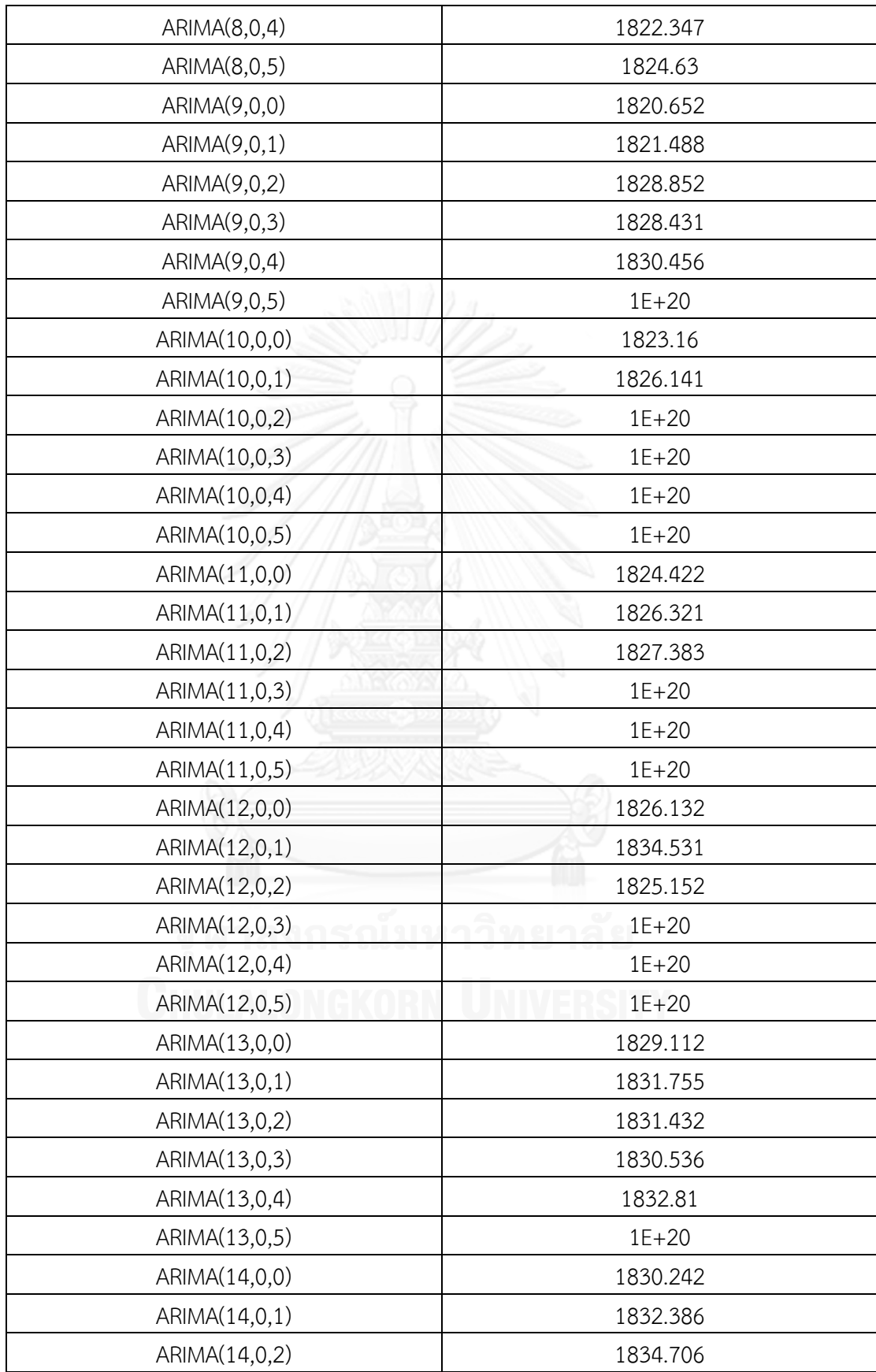

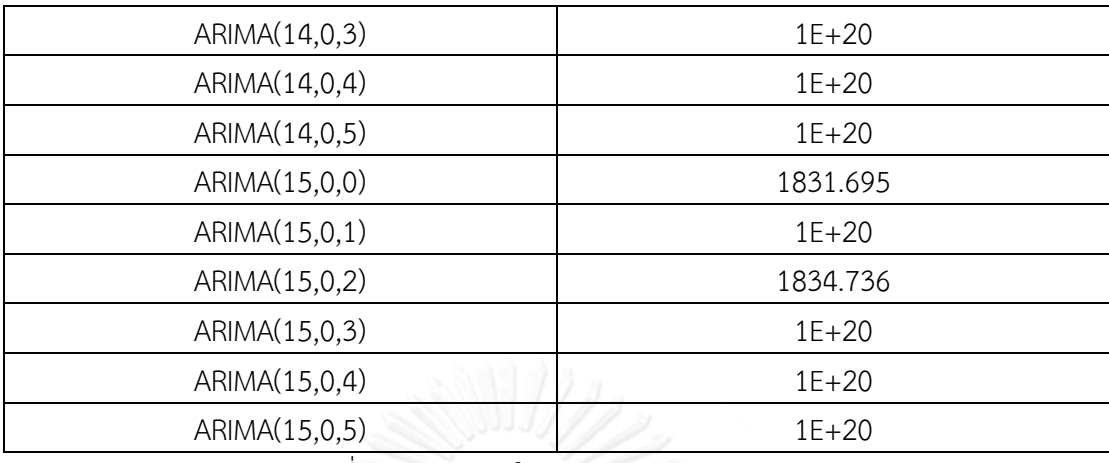

ตารางที่ 3.2 ค่า AICc ในแต่ละอันดับของตัวแบบ ARIMA

ตารางที่ 3.2 แสดงค่า AICc ในแต่ละอันดับของตัวแบบ ARIMA ภายใต้กรอบอันดับในการ ค้นหาซึ่งท าการค้นหาตั้งแต่ค่า p=0 ถึง p=15 และค่า q=0 ถึง q=5 เลือกอันดับของตัวแบบที่ให้ค่า AICc น้อยที่สุด จะได้อันดับที่ดีที่สุด ได้แก่ p=3, d=0 และ q=4 ให้ผลการวิเคราะห์แสดงในภาพที่ 3.3

```
Series: train.observation
ARIMA (3, 0, 4) with non-zero mean
Coefficients:
ar1 ar2 ar3 ma1 ma2 ma3 ma4 intercept<br>2.4766 -2.2967 0.7793 -1.2866 0.3148 0.0526 0.1319 42.6717<br>3.e. 0.0657 0.1103 0.0626 0.0965 0.1165 0.1104 0.0840 4.8163
sigma^2 estimated as 197.2: log likelihood =- 899.08
AIC=1816.15 AICc=1817.01
                                      BIC=1846.74
```
ภาพที่ 3.3 อันดับ ARIMA ที่ดีที่สุด

ภาพที่ 3.3 แสดงอันดับที่ดีที่สุดที่ได้จากการค้นหาโดยใช้ AICc ดังตาราง 3.2 อันดับที่ดีที่สุด คือ ARIMA(3,0,4) ประกอบด้วย p=3, d=0 และ q=4 มีค่า AICc=1817.01 สำหรับค่า AIC และ BIC ซึ่งเป็น Information criteria จะมีค่าในทิศทางเดียวกัน ถ้าอันดับใดให้ค่า AICc น้อยก็จะให้ค่า AIC และ BIC น้อยด้วยเช่นกัน

ขั้นตอนที่ 4 ทดสอบคุณสมบัติทางสถิติของค่าเศษเหลือ

ก) ทดสอบความเป็นอิสระของข้อมูลอนุกรมเวลา ด้วย Box-Pierce and Ljung-Box Tests ดังภาพที่ 3.4

```
Box-Ljung test
```

```
data: fit$res
X-squared = 3.9132, df = 9, p-value = 0.917
```
ภาพที่ 3.4 การทดสอบความเป็นอิสระของข้อมูลอนุกรมเวลาด้วย Box-Pierce and Ljung-Box Tests

การทดสอบความเป็นอิสระของข้อมูลด้วย Box-Pierce and Ljung-Box มีสมมติฐานว่าง คือ ข้อมูลเป็นอิสระต่อกัน ซึ่ง p-value=0.917> α=0.05 ดังนั้นยอมรับสมมติฐานว่าง กล่าวคือ ข้อมูล เป็นอิสระกัน ซึ่งผ่านเงื่อนไขการวิเคราะห์ค่าเศษเหลือที่ได้จากตัวแบบ ARIMA

ข) ตรวจสอบกราฟค่าเศษเหลือ

ข.1) กราฟ Autocorrelation function (ACF) ของเศษเหลือ

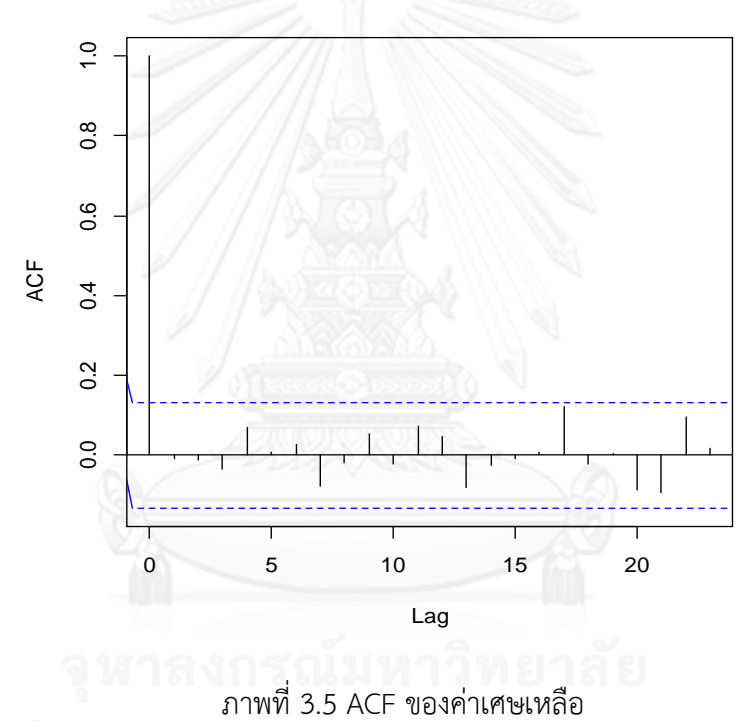

**Autocorrelation function of residuals**

กราฟ ACF ที่เหมาะสม เมื่อค่าเศษเหลือเข้าเงื่อนไขเป็นอิสระจากกัน จะเป็นไปตามภาพที่ 3.5 เส้น ACF จะทะลุออกนอกเส้นประที่เป็นขอบเขตที่ Lag=0 เพียงอย่างเดียว แต่ที่ Lag อื่นๆ เส้น ACF จะอยู่ภายในเส้นประทั้งหมด

ข.2) กราฟ Scatter plot ของค่าเศษเหลือ

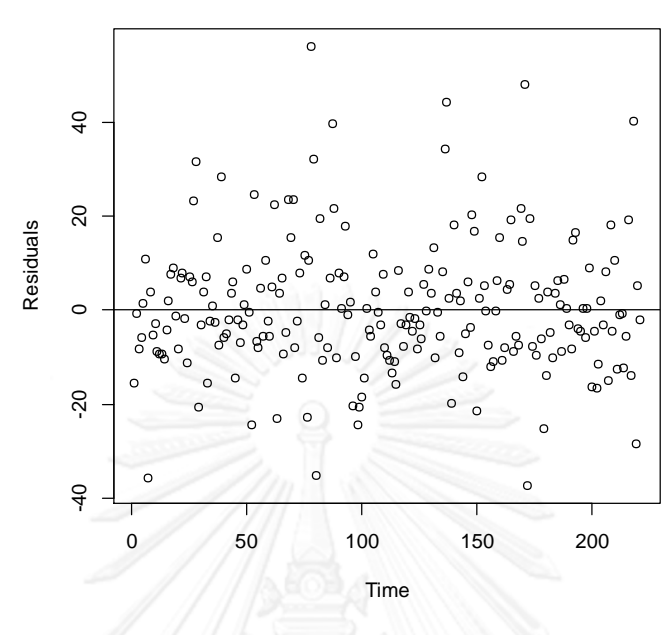

**Plot of residuals for checking randomness**

ภาพที่ 3.6 Scatter plot ของค่าเศษเหลือ

Scatter plot ช่วยบอกให้รู้ว่าข้อมูลมีการกระจายตัวเป็นอิสระหรือไม่ ถ้าไม่เป็นอิสระน่าจะมี ความสัมพันธ์ในรูปแบบใด เป็นเครื่องมือที่ช่วยตรวจสอบความผิดปกติของความสัมพันธ์ของค่าเศษ เหลือ จากภาพที่ 3.6 จัดว่าค่าเศษเหลือมีการกระจายตัวแบบสุ่ม ไม่ได้มีรูปแบบการกระจายตัวที่ระบุ ได้ชัดเจน

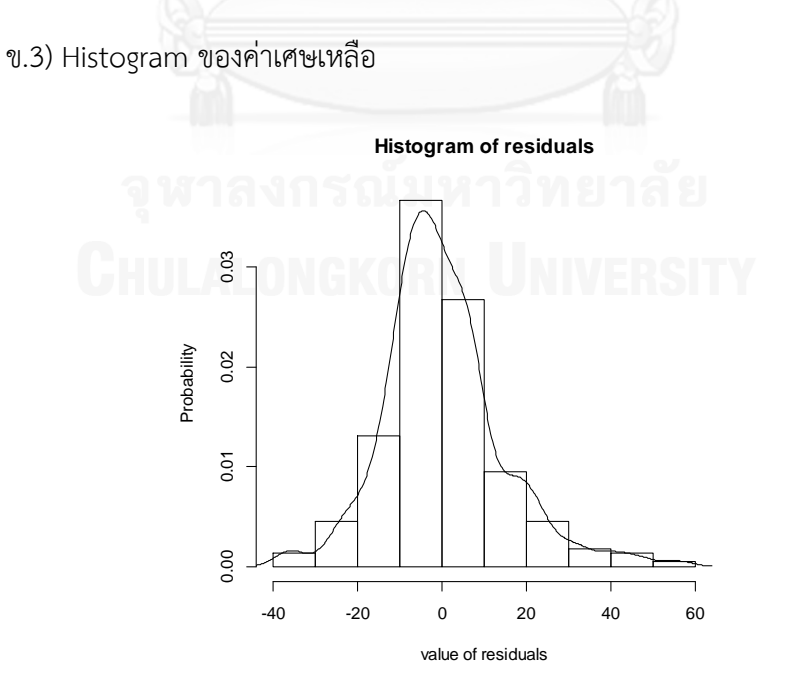

ภาพที่ 3.7 Histogram ของค่าเศษเหลือ

Histogram ที่มีการลากเส้นโค้งตามแท่ง Histogram นั้น เป็นการตรวจสอบคุณสมบัติของค่า เศษเหลือว่ามีการแจกแจงแบบปกติหรือไม่ จากภาพที่ 3.7 พบว่าข้อมูลมีลักษณะการแจกแจงแบบ ปกติ

้ขั้นตอนที่ 5 ทำการพยากรณ์ข้อมูลล่วงหน้าในข้อมูลชุดทดสอบทั้ง 67 ข้อมูล ในรูปแบบการ พยากรณ์หนึ่งค่าล่วงหน้า ดังภาพ 3.8

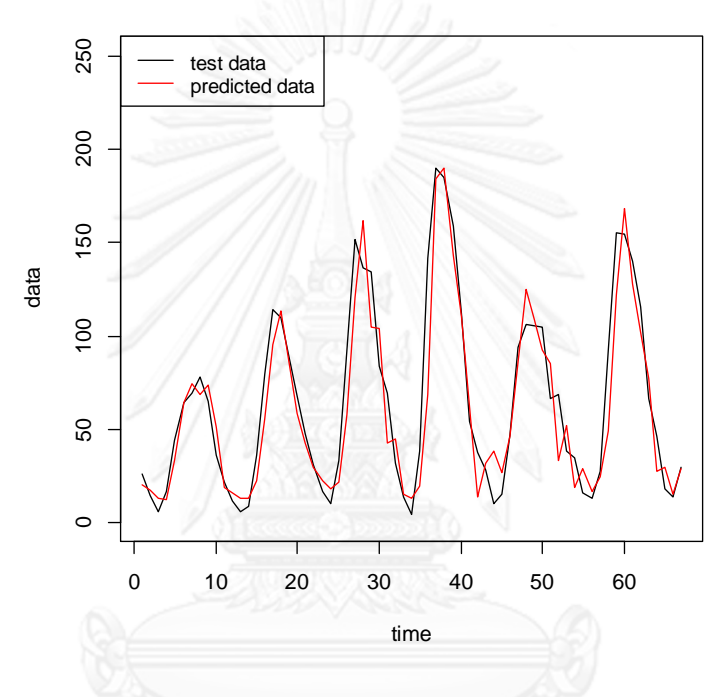

**ARIMA Real test data VS Predicted value**

ภาพที่ 3.8 เปรียบเทียบค่าจริงและค่าพยากรณ์ ตัวแบบ ARIMA

กราฟเส้นสีแดงแสดงค่าพยากรณ์ ส่วนเส้นสีดำแสดงค่าจริง ค่าพยากรณ์วิ่งใกล้เคียงกับค่า จริง แต่จะคลาดเคลื่อนจากค่าจริงในจุดปลายทั้งบนและล่าง แสดงถึงจุดข้อมูลที่มีความเคลื่อนที่ ARIMA ไม่สามารถจัดการได้

ค่าพารามิเตอร์ที่ดีที่สุดของ ARIMA พร้อมทั้งตัวประเมินประสิทธิภาพตัวแบบ RMSE, MSE, MAE, MAPE และกราฟค่าพยากรณ์เปรียบเทียบกับค่าจริง จะแสดงไว้ในบทที่ 4

## **3.2 การสร้างตัวแบบ ANN**

ANN ท าการทดลองด้วย MATLAB R2012a ด้วย Neural Network time series toolbox โดยเลือกกำหนดส่วนประกอบของ ANN ดังนี้

โครงสร้างที่ใช้เป็นแบบ Feedforward

- เทคนิคการเรียนรู้ แบบ Levenberg-Marquardt backpropagation เนื่องจากเป็น เทคนิคการเรียนรู้ที่ใช้เวลาในการคำนวณน้อย ใช้ได้ดีกับการพยากรณ์เชิงปริมาณ
- จำนวน Lag นำเข้า เลือกจำนวนตั้งแต่ 1 ถึง 10 เพิ่มทีละ 1
- จำนวน Hidden layer=1, จำนวน Hidden neurons มีค่าตั้งแต่ 1-10 เพิ่มทีละ 1
- จ านวน Output neuron=1
- Activation function เลือกใช้ Hyperbolic tangent sigmoid transfer function
- Output function เลือกใช้ Linear function เป็นฟังก์ชันที่ใช้โดยทั่วไป ในการพยากรณ์ ข้อมูลที่เป็นตัวเลข (Regression and time series)
- ท าการทดลองซ้ า 50 ครั้งภายใต้ Initial weights ที่ต่างกัน 50 ชุด
- ใช้ MSE เป็นตัวประเมินความแม่นยำของตัวแบบในข้อมูลชุดทดสอบ สำหรับแต่ละชุด ของพารามิเตอร์ที่ใส่ลงไป

สรุปมีตัวแปร 3 ตัวที่ต้องค้นหาค่าเอง ได้แก่ จำนวน Lag, จำนวน Hidden neurons และ ้จำนวนการรันซ้ำ ปัจจุบันยังไม่มีกฎหรือทฤษฎีการเลือกพารามิเตอร์ที่เหมาะสม งานวิจัยชิ้นนี้จึงทำ การค้นหาพารามิเตอร์ในปริมาณที่มากเพื่อโอกาสที่เจอพารามิเตอร์ที่ทำให้ค่าพยากรณ์มีความแม่นยำ ี สูงยิ่งขึ้น รวมจำนวนครั้งการรันทั้งสิ้น 5,000 ครั้ง

3.2.1 ตัวอย่างการพยากรณ์ข้อมูล Sunspot ด้วยตัวแบบ ANN

ขั้นตอนการสร้างตัวแบบ ANN สามารถอธิบายได้ดังภาพด้านล่าง

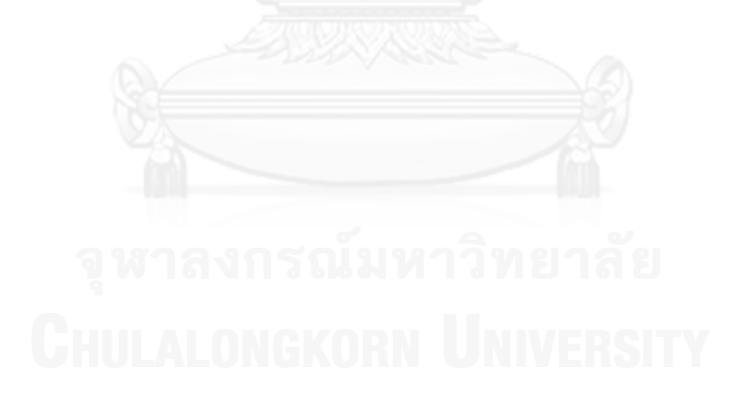

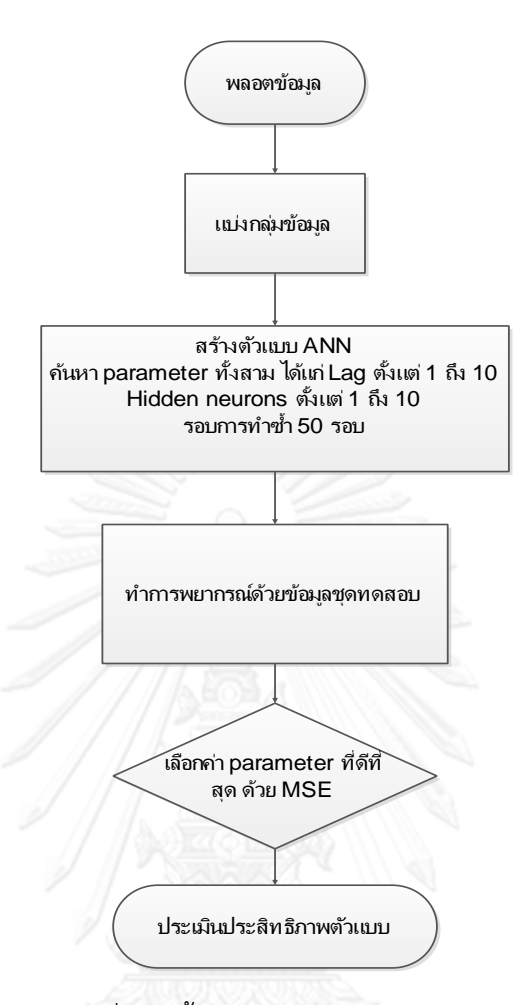

ภาพที่ 3.9 ขั้นตอนการสร้างตัวแบบ ANN

ขั้นตอนที่ 1 plot กราฟ ดูลักษณะข้อมูล ดังภาพที่ 3.1

์ขั้นตอนที่ 2 แบ่งกลุ่มข้อมูลออกเป็นสองชุด คือ ข้อมูลชุดเรียนรู้จำนวน 221 ข้อมูล และ ข้อมูลชุดทดสอบมีจำนวน 67 ข้อมูล ดังภาพที่ 3.1

ขั้นตอนที่ 3 สร้างตัวแบบ ANN โดยค้นหาค่าพารามิเตอร์ทั้งสาม เริ่มจากการใส่ค่า Lag และ Hidden neurons เริ่มตั้งแต่ 1 ถึง 10 โดยชุดแรก คือ Lag=1, Hidden neurons=1 ทำซ้ำ 50 ครั้ง ชุดที่สอง คือ Lag=1, Hidden neurons=2 ทำซ้ำ 50 ครั้งเช่นเดิม ทำเช่นนี้ไปเรื่อยๆ จนกว่าจะถึง Lag=10 และ Hidden neurons=10

ขั้นตอนที่ 4 ตัวแบบที่สร้างจากพารามิเตอร์แต่ละชุด น าไปพยากรณ์ เปรียบเทียบกับข้อมูล ชุดทดสอบ และค านวณหาค่า MSE ดังตารางที่ 3.3 และ 3.4

ตัวอย่างผลลัพธ์ค่า MSE ในข้อมูลชุดทดสอบในแต่ละชุดค่าพารามิเตอร์ของตัวแบบ ANN ส าหรับข้อมูล Sunspot

เมื่อ Lag=1, Hidden neurons มีค่าตั้งแต่ 1 ถึง 10
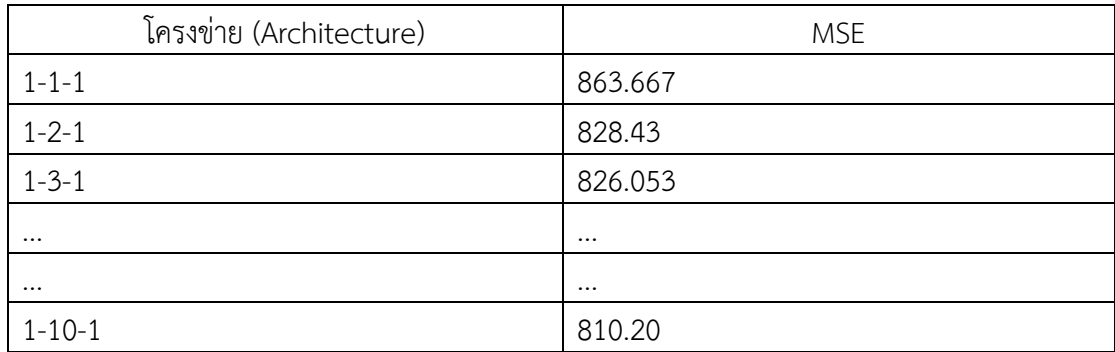

ี ตารางที่ 3.3 ค่า MSE ในโครงข่ายต่างๆ เมื่อ Lag=1 ทำซ้ำ 50 รอบ

เมื่อ Lag=2, Hidden neurons มีค่าตั้งแต่ 1 ถึง 10

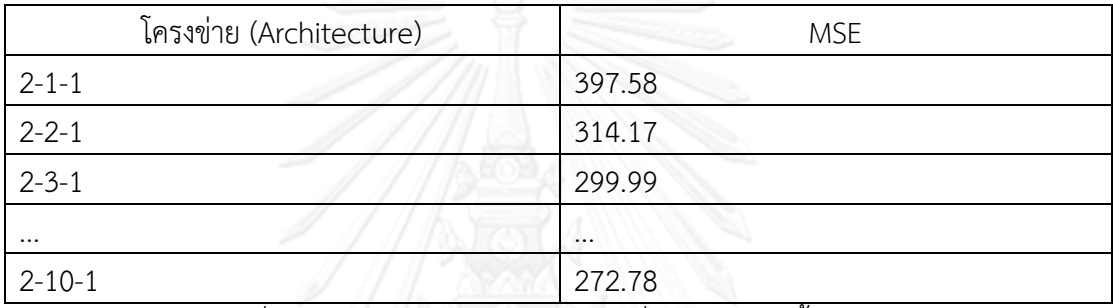

ตารางที่ 3.4 ค่า MSE ในโครงข่ายต่างๆ เมื่อ Lag=2 ทำซ้ำ 50 รอบ

ผลลัพธ์จากทั้งสองตารางข้างต้นเป็นตัวอย่างการสร้างตัวแบบ ANN ที่พารามิเตอร์ต่างๆ และ ยังผลให้ค่า MSE เท่าไร หลักการทำต่อไปก็ต้องเปลี่ยนเป็น Lag=3, 4, 5,...,10 เมื่อทำการทดลองครบ ิ ตามกรอบพารามิเตอร์ที่ค้นหาจะได้โครงข่ายที่ดีที่สุดของตัวแบบ ANN ที่ให้ MSE ต่ำสุด

์ ขั้นตอนที่ 5 เลือกค่าพารามิเตอร์ที่ดีที่สุดที่ให้ค่า MSE ต่ำที่สุด

โ ค รง ข่ า ย ANN 7-9-1 ป ร ะ ก อบ ด้ ว ย Lag=7, Hidden neurons=9 แ ล ะ Output neurons=1 ที่รอบการทำซ้ำที่ 35 มีค่า MSE เท่ากับ 236.6

ึ ขั้นตอนที่ 6 ทำการพยากรณ์ข้อมูลล่วงหน้าในข้อมูลชุดทดสอบทั้ง 67 ข้อมูล ในรูปแบบการ พยากรณ์หนึ่งค่าล่วงหน้า ดังภาพ 3.10 พร้อมทั้งประเมินประสิทธิภาพตัวแบบด้วย RMSE, MSE, MAE และ MAPE

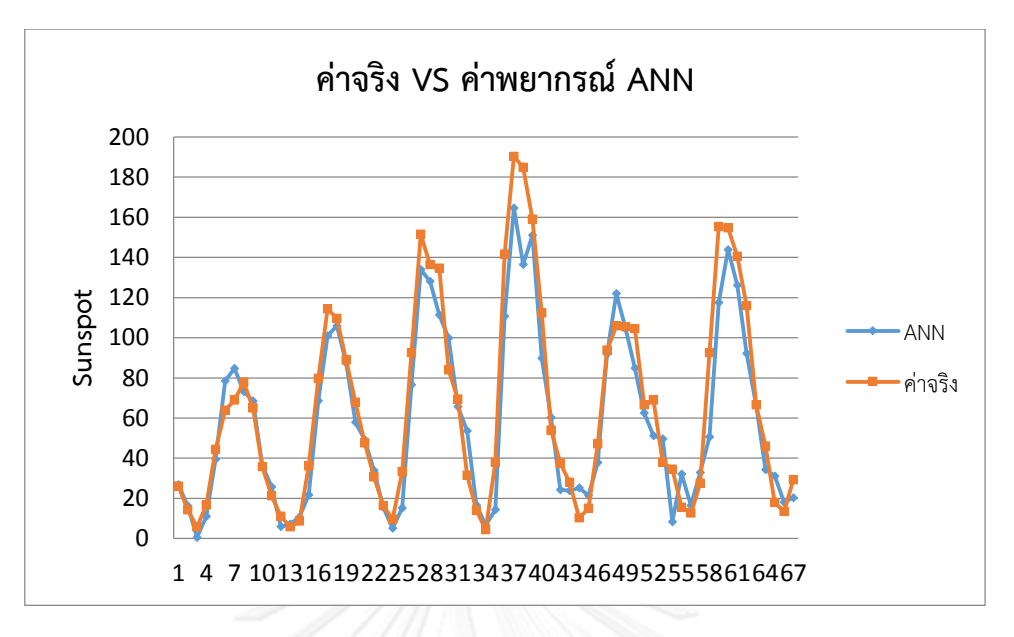

ภาพที่ 3.10 เปรียบเทียบค่าจริงและค่าพยากรณ์ตัวแบบ ANN

ค่าพารามิเตอร์ที่ดีที่สุดของ ARIMA พร้อมทั้งตัวประเมินประสิทธิภาพตัวแบบ RMSE, MSE, MAE, MAPE และกราฟค่าพยากรณ์เปรียบเทียบกับค่าจริง จะแสดงไว้ในบทที่ 4

#### **3.3 การสร้างตัวแบบ SVM**

SVM ท าการทดลองด้วย R version 3.0.1 "Good Sport" package "kernlab" ซึ่งเป็น package "kernlab" นี้ จัดว่า Interface ที่ R นำมาจาก libsvm เป็นเครื่องมือในการพยากรณ์ด้วย ตัวแบบ SVMที่เป็นมาตรฐาน ที่โปรแกรมอื่นๆ ทั่วไปนำมาใช้โดยเลือกกำหนดส่วนประกอบของ SVM ดังนี้

- จ านวน Lag ที่ใช้ มีค่าตั้งแต่ 1 ถึง 10 โดยที่ค่าเพิ่มขึ้นทีละ 1
- Kernel function ที่ใช้คือ Radial basis function
- พารามิเตอร์ของ Radial basis function คือ σ ใส่ค่าดังต่อไปนี้ คือ 0.00001, 0.0001, 0.0005, 0.001, 0.005, 0.01, 0.05, 0.1, 1, 5 และ 10 รวมทั้งสิ้น 11 ค่า
- พารามิเตอร์ C ค่าที่ใส่ ได้แก่ 1, 5, 10, 25, 30, 35, 50, 70, 100, 400, 800, 1500, 2500 และ 3500 รวมทั้งสิ้น 14 ค่า
- พารามิเตอร์ ε ค่าที่ใส่ ได้แก่ 0.00001, 0.0001, 0.0005, 0.001, 0.005, 0.01, 0.05, 0.1, 0.5 และ 0.99 รวมทั้งสิ้น 10 ค่า
- $\bullet$  ใช้ MSE เป็นตัวประเมินความแม่นยำของตัวแบบในข้อมูลชุดทดสอบ สำหรับแต่ละชุด ของพารามิเตอร์ที่ใส่ลงไป

สรุปมีตัวแปร 4 ตัวที่ต้องค้นหาค่าเอง ได้แก่ จำนวน Lag, ค่า  $\sigma$  ,ค่า C และค่า  $\epsilon$  จำนวนการ รันซ้ำ ปัจจุบันยังไม่มีกฎหรือทฤษฎีการเลือกพารามิเตอร์ที่เหมาะสม งานวิจัยชิ้นนี้จึงทำการค้นหา

่ พารามิเตอร์ในปริมาณที่มากเพื่อโอกาสที่เจอพารามิเตอร์ที่ทำให้ค่าพยากรณ์มีความแม่นยำสูงยิ่งขึ้น รวมจำนวนครั้งการรันทั้งสิ้น 16,940 ครั้ง

3.3.1 ตัวอย่างการพยากรณ์ข้อมูล Sunspot ด้วยตัวแบบ SVM

ขั้นตอนการสร้างตัวแบบ ANN สามารถอธิบายได้ดังภาพที่ 3.11

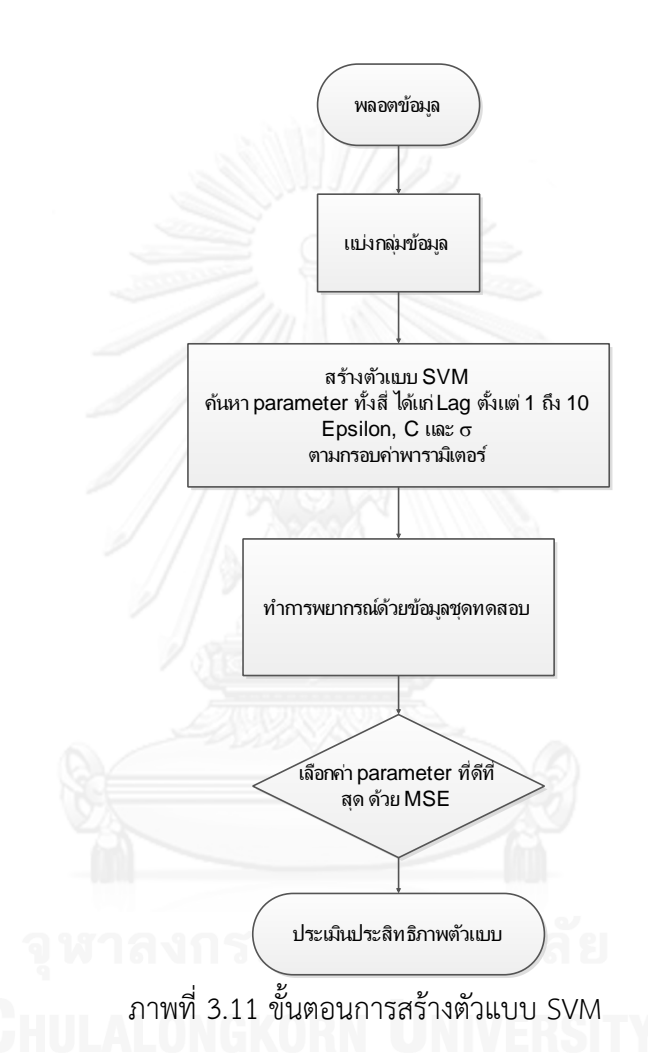

ขั้นตอนที่ 1 plot กราฟ ดูลักษณะข้อมูล ดังภาพที่ 3.1

์ขั้นตอนที่ 2 แบ่งกลุ่มข้อมูลออกเป็นสองชุด คือ ข้อมูลชุดเรียนรู้จำนวน 221 ข้อมูล และ ข้อมูลชุดทดสอบมีจำนวน 67 ข้อมูล ดังภาพที่ 3.1

ขั้นตอนที่ 3 สร้างตัวแบบ SVM โดยค้นหาค่าพารามิเตอร์ทั้งสี่ เริ่มจากการใส่ค่า Lag,  $\,\sigma$ ,  $\,\varepsilon\,$ และ C ตามลำดับทำการสร้างตัวแบบด้วยทุกชุดของค่าพารามิเตอร์ที่เป็นไปได้ ตัวอย่างเช่น ชุด พารามิเตอร์ที่หนึ่ง คือ Lag=1,  $\sigma$ =0.00001,  $\varepsilon$ =0.00001 และ C=1 ชุดพารามิเตอร์ที่สอง คือ Lag=1,  $\sigma$ =0.00001,  $\varepsilon$ =0.00001 และ C=5 ทำเช่นนี้ไปเรื่อยๆจนกว่าจะครบพารามิเตอร์ C แล้ว เริ่มเปลี่ยนพารามิเตอร์  $\varepsilon$  ,  $\sigma$  และ Lag ตามลำดับ จนกระทั่งครบทุกพารามิเตอร์ทั้งหมด

ขั้นตอนที่ 4 ตัวแบบที่สร้างจากพารามิเตอร์แต่ละชุด น าไปพยากรณ์ เปรียบเทียบกับข้อมูล ชุดทดสอบ และคำนวณหาค่า MSE

ตัวอย่างผลลัพธ์ค่า MSE ในข้อมูลชุดทดสอบในแต่ละชุดค่าพารามิเตอร์ของตัวแบบ SVM ส าหรับข้อมูล Sunspot

เมื่อ Lag=1,  $\sigma$ =0.00001

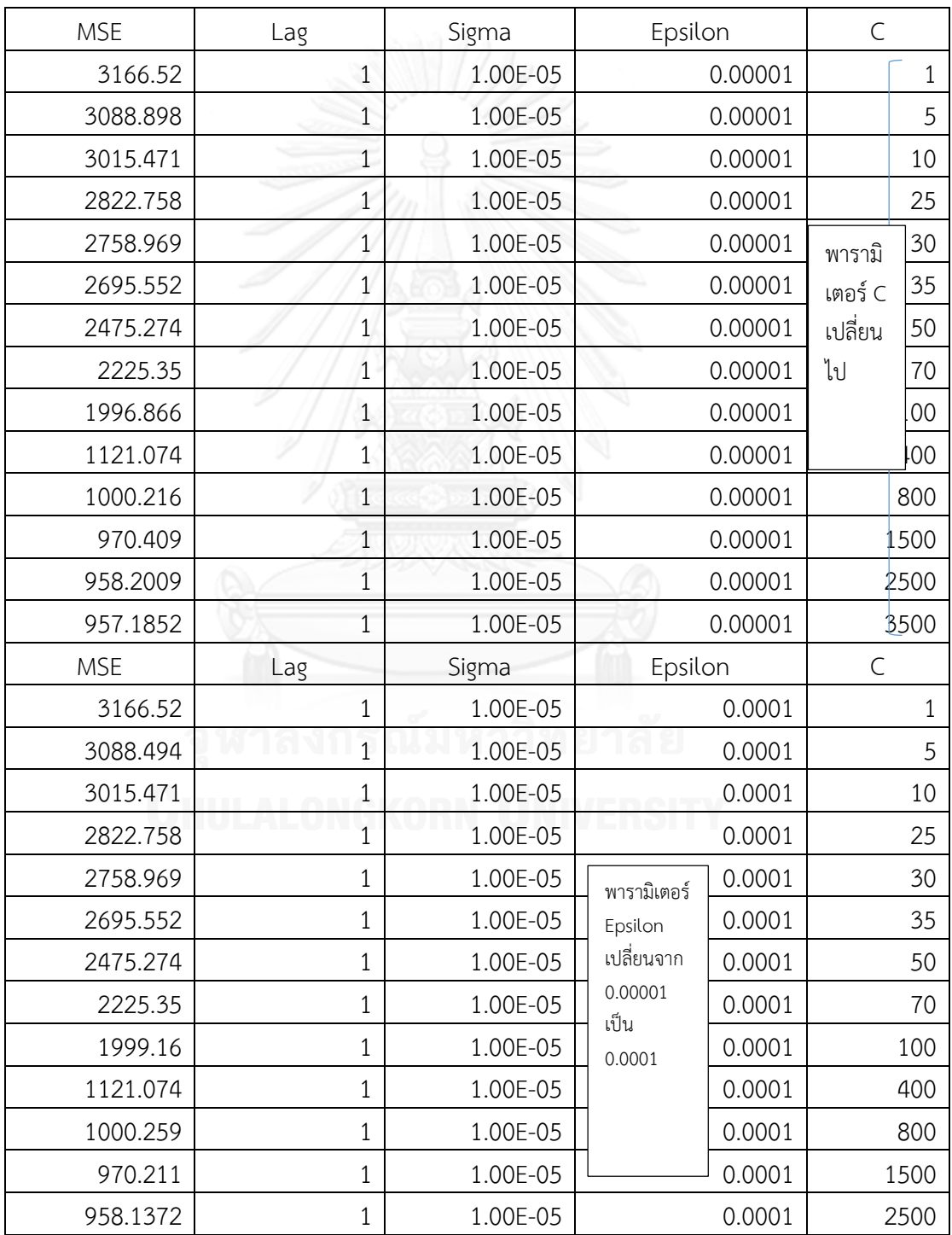

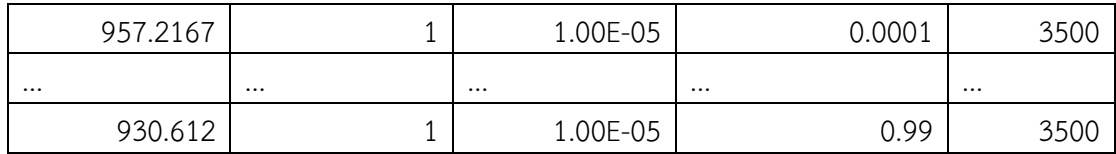

ตารางที่ 3.5 ค่า MSE ที่พารามิเตอร์ต่างๆ ของตัวแบบ SVM เมื่อ Lag=1 และ  $\sigma$ =0.00001

สำหรับกรณีที่ Lag=2,3,...,10 และค่า  $\sigma$  อื่นๆ ก็ทำในลักษณะเดียวกัน จนครบ ค่าพารามิเตอร์ทั้งหมด

์ ขั้นตอนที่ 5 เลือกค่าพารามิเตอร์ที่ดีที่สุดที่ให้ค่า MSE ต่ำที่สุด

ประกอบด้วย Lag=9, Sigma=0.001, Epsilon=0.5, C=70 มีค่า MSE เท่ากับ 262.17

้ขั้นตอนที่ 6 ทำการพยากรณ์ข้อมูลล่วงหน้าในข้อมูลชุดทดสอบทั้ง 67 ข้อมูล ในรูปแบบการ พยากรณ์หนึ่งค่าล่วงหน้า ดังภาพ 3.12 พร้อมทั้งประเมินประสิทธิภาพตัวแบบด้วย RMSE, MSE, MAE และ MAPE

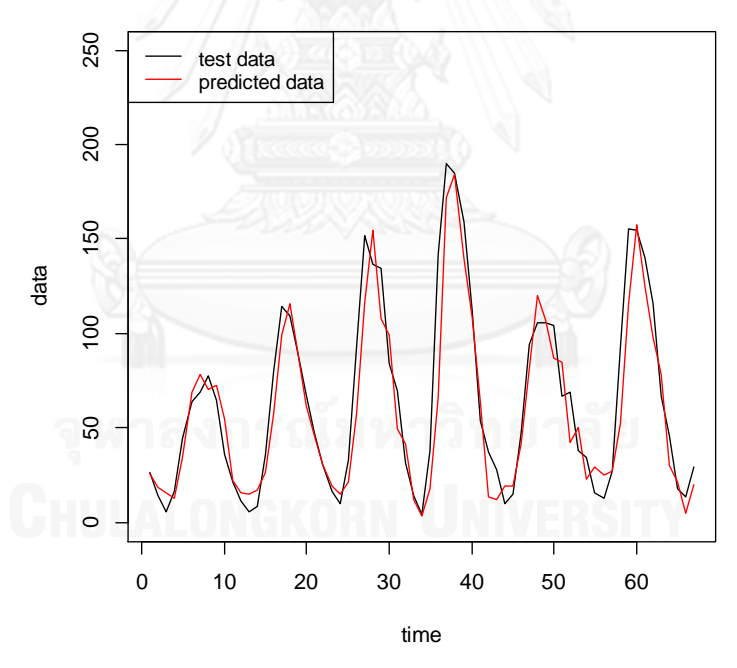

**SVM Real test data VS Predicted value**

ภาพที่ 3.12 เปรียบเทียบค่าจริงและค่าพยากรณ์ตัวแบบ SVM

ค่าพารามิเตอร์ที่ดีที่สุดของ ARIMA พร้อมทั้งตัวประเมินประสิทธิภาพตัวแบบ RMSE, MSE, MAE, MAPE และกราฟค่าพยากรณ์เปรียบเทียบกับค่าจริง จะแสดงไว้ในบทที่ 4

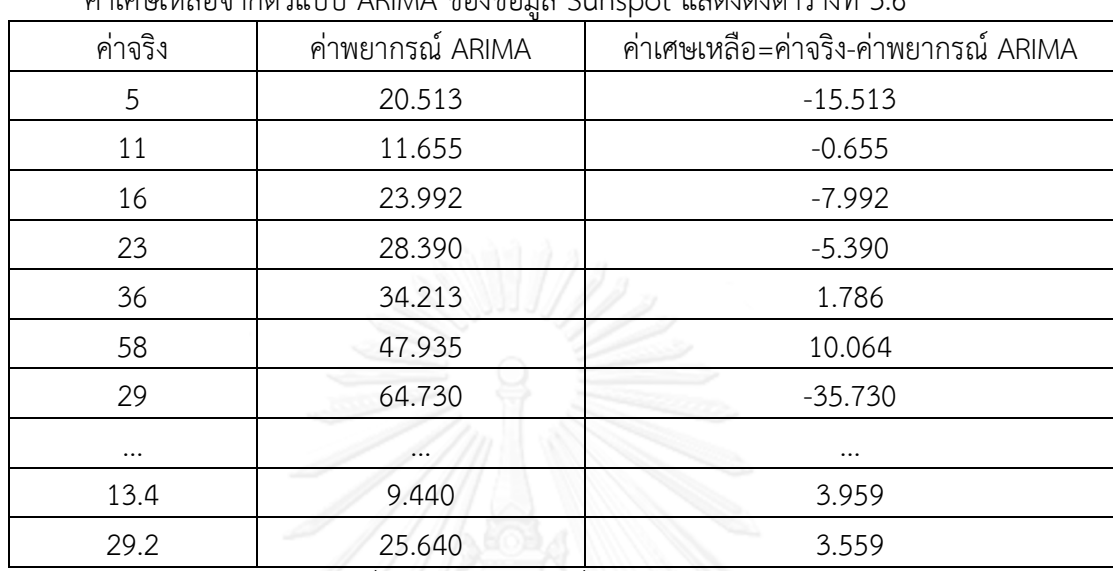

### **3.4 การสร้างตัวแบบ Traditional hybrid ARIMAANN และ ARIMASVM**

ค่าเศษเหลือจากตัวแบบ ARIMA ของข้อมูล Sunspot แสดงดังตารางที่ 3.6

ตารางที่ 3.6 ค่าเศษเหลือที่ได้จากตัวแบบ ARIMA

มาพยากรณ์ด้วย ANN และ SVM โดยยึดขอบเขตและพารามิเตอร์ที่ใช้สร้างตัวแบบเดี่ยวทั้ง ANN และ SVM ขั้นตอนการสร้างตัวแบบก็จะเป็นดังขั้นการสร้างตัวแบบเดี่ยว ANN หรือ SVM เมื่อ ี ได้ค่าพยากรณ์ ANN หรือ SVM ก็นำค่าพยากรณ์นั้นรวมกับค่าพยากรณ์ ARIMA ก็จะได้ค่าพยากรณ์ รวมทั้งหมด ดังตารางที่ 3.7

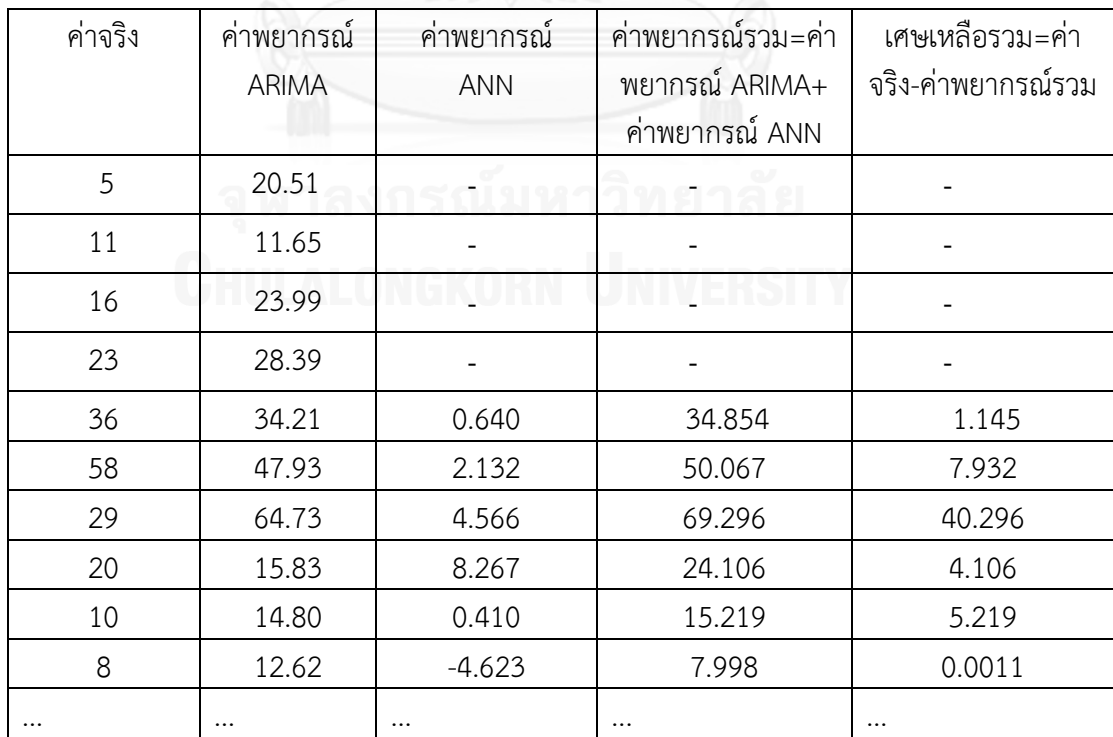

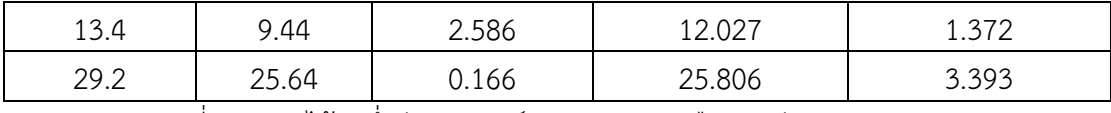

ตารางที่ 3.7 การได้มาซึ่งค่าพยากรณ์รวมและเศษเหลือรวมตัวแบบ ARIMAANN

จากตารางที่ 3.7 จะสังเกตได้ว่า 4 ค่าแรกของคอลัมน์ค่าพยากรณ์ ANN หายไปเนื่องมาจาก ค่า Lag ที่ดีที่สุดที่ได้จากการค้นหา คือ 4 ท าให้ข้อมูล 4 ค่าแรกหายไปจึงสามารถหาค่าพยากรณ์รวม และค่าเศษเหลือรวมได้ตั้งแต่ค่าที่ 5 เป็นต้นไป

ส าหรับตัวแบบ ARIMASVM ก็มีขั้นตอนการผสมเช่นเดียวกับตัวแบบ ARIMAANN ซึ่งแสดง เป็นตัวอย่างด้านบน

### **3.5 การสร้างตัวแบบ Hybrid combined (ARIMA+ANN+SVM)**

ทำการพยากรณ์ด้วย ARIMA, ANN และ SVM แยกส่วนกันทำในข้อมูลชุด Sunspot จะได้ค่า พยากรณ์ดังตารางที่ 3.8

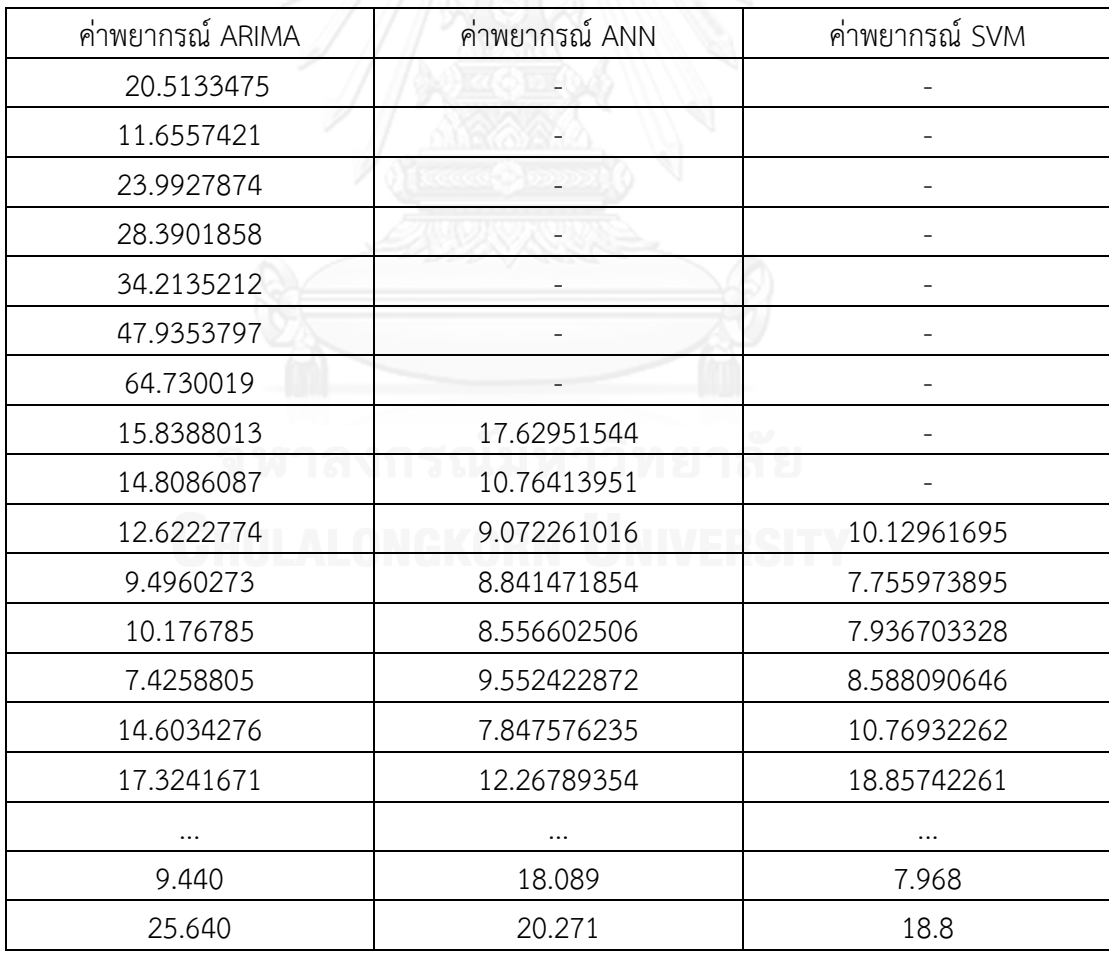

ตารางที่ 3.8 ค่าพยากรณ์ของตัวแบบ ARIMA, ANN และ SVM

ู้แล้วนำค่าทั้งสามค่ารวมกันโดยใส่ค่า weights ในแต่ละตัวแบบ ค้นหาค่า Weights ที่ดีที่สุดในข้อมูล ชุดทดสอบภายใต้เงื่อนไขค่า MSE มีค่าต่ำสุด

จากตารางที่ 3.8 ค่าพยากรณ์ทั้งสามตัวแบบจะถูกตัดออกไปตามจำนวน Lag ที่ใช้มากที่สุด ี ซึ่งก็คือจำนวน Lag ของ SVM มีค่าเท่ากับ 9 ดังนั้นจะสามารถเริ่มสร้างตัวแบบ Combined ได้ตั้งแต่ ค่าพยากรณ์ในแถวที่ 10 เป็นต้นไป

ค่า Weights ที่ใช้ในตัวแบบ Combined จะขึ้นอยู่กับจำนวนตัวแบบที่นำมาใช้ สำหรับ งานวิจัยชิ้นนี้นำเสนอตัวแบบ Combined (ARIMA+ANN+SVM) ดังนั้นจะมีค่า Weights จำนวน 3 ค่าคือ ค่า Weight ของ ARIMA, ค่า Weight ของ ANN และค่า Weight ของ SVM ทำการค้นหาชุด ่ ของค่า Weights ทั้งสามที่ดีที่สุดที่ทำให้ค่า MSE ต่ำที่สุด ในรูปแบบสมการผลรวมเชิงเส้นดังสมการที่ 2.28 และ 2.29 การค้นหาค่า Weights เริ่มแรกจะต้องกำหนดตำแหน่งทศนิยมเสียก่อน เช่นกำหนด ต าแหน่งทศนิยมระดับที่สาม ค่า Weights จะมีค่าตั้งแต่ 0, 0.001, 0.002, 0.003,...,0.998, 0.999, 1 วิธีการค้นหาในลักษณะนี้เรียกว่าการค้นหาค่า Weights ทุกชุดทั้งหมด (All possible combination) ดังแสดงดังตารางที่ 3.9

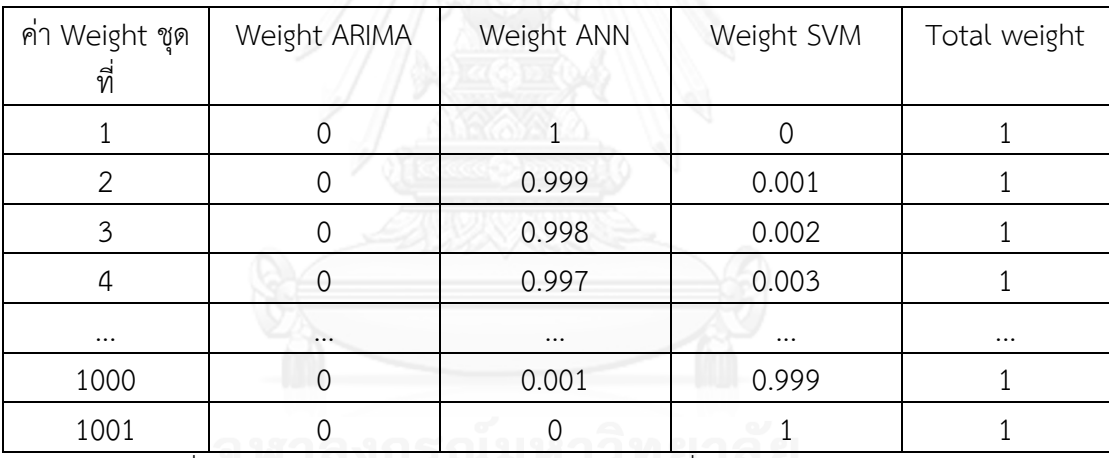

ตารางที่ 3.9 ค่า Weight ของตัวแบบ Combined เมื่อค่า Weight ของ ARIMA=0

จากตารางที่ 3.9 กำหนดค่า Weight ของ ARIMA=0 ขณะที่ค่า Weight ANN และ SVM จะ ลดลงและเพิ่มขึ้นไปตามระดับทศนิยมที่กำหนด ในที่นี้กำหนดไว้เป็นสาม โดยที่ผลรวมของค่า Weight ในทุกชุดจะมีค่าเป็น 1

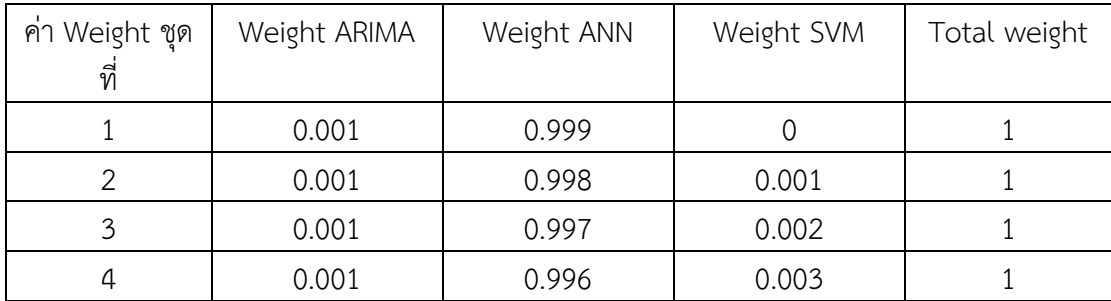

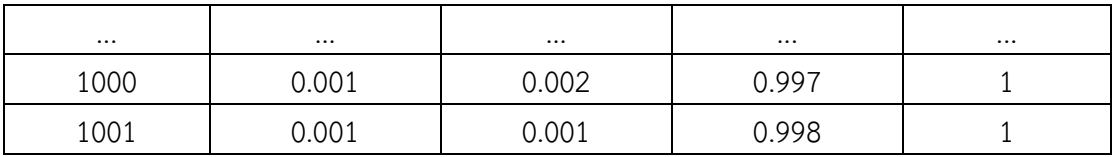

ตารางที่ 3.10 ค่า Weight ของตัวแบบ Combined เมื่อค่า Weight ของ ARIMA=0.001

จากตารางที่ 3.10 กำหนดค่า Weight ของ ARIMA=0.001 ขณะที่ค่า Weight ANN และ SVM จะลดลงละเพิ่มขึ้นไปตามระดับทศนิยมที่กำหนด ในที่นี้กำหนดไว้เป็นสาม โดยที่ผลรวมของค่า Weight ในทุกชุดจะมีค่าเป็น 1

ี ค่า Weight ของ ARIMA ก็จะเพิ่มขึ้นครั้งละ 0.001 ตามระดับทศนิยมที่กำหนดไว้ ส่วนค่า Weight ANN และ SVM ก็ลดลงและเพิ่มขึ้นในรูปแบบเดิมครั้งละ 0.001 ดังแสดงในตารางที่ 3.11- 3.13

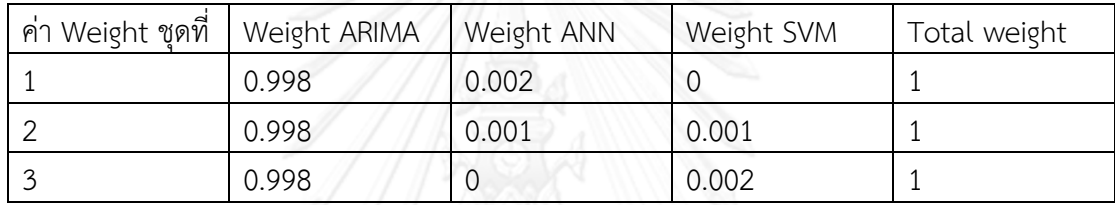

ตารางที่ 3.11 ค่า Weight ของตัวแบบ Combined เมื่อค่า Weight ของ ARIMA=0.998

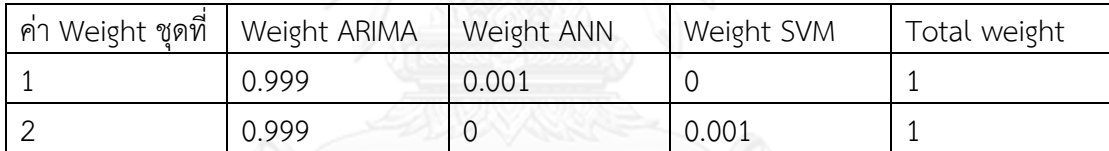

ตารางที่ 3.12 ค่า Weight ของตัวแบบ Combined เมื่อค่า Weight ของ ARIMA=0.999

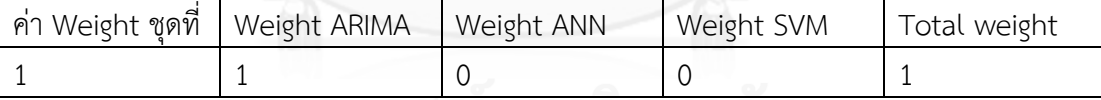

ตารางที่ 3.13 ค่า Weight ของตัวแบบ Combined เมื่อค่า Weight ของ ARIMA=1

นำค่าพยากรณ์จากตารางที่ 3.8 ตั้งแต่แถวที่ 10 เป็นต้นไปคูณกับค่า Weight ของแต่ละตัว แบบแล้วนำมาบวกกันทั้งหมดก็จะได้ค่าพยากรณ์รวม เพราะฉะนั้นจะมีชุดของค่าพยากรณ์รวมเท่ากับ จำนวนชุดของค่า Weight จากนั้นหาค่าเศษเหลือรวมและคำนวณหาค่า MSE และเลือกชุดของค่า Weight ที่ให้ค่า MSE ต่ำสุดเพื่อนำไปใช้พยากรณ์ข้อมูลในอนาคตต่อไป

# **บทที่ 4**

#### **ผลการทดลองและการวิเคราะห์**

#### **4.1 ผลการทดลอง**

เปรียบเทียบค่า RMSE, MSE, MAE, MAPE ในข้อมูลชุดทดสอบ 10 ข้อมูลทั้ง 6 ตัวแบบ รวมทั้งค่าพารามิเตอร์ที่ดีที่สุดในกรอบการค้นหาของแต่ละตัวแบบ ตารางและภาพ 4.1-4.10

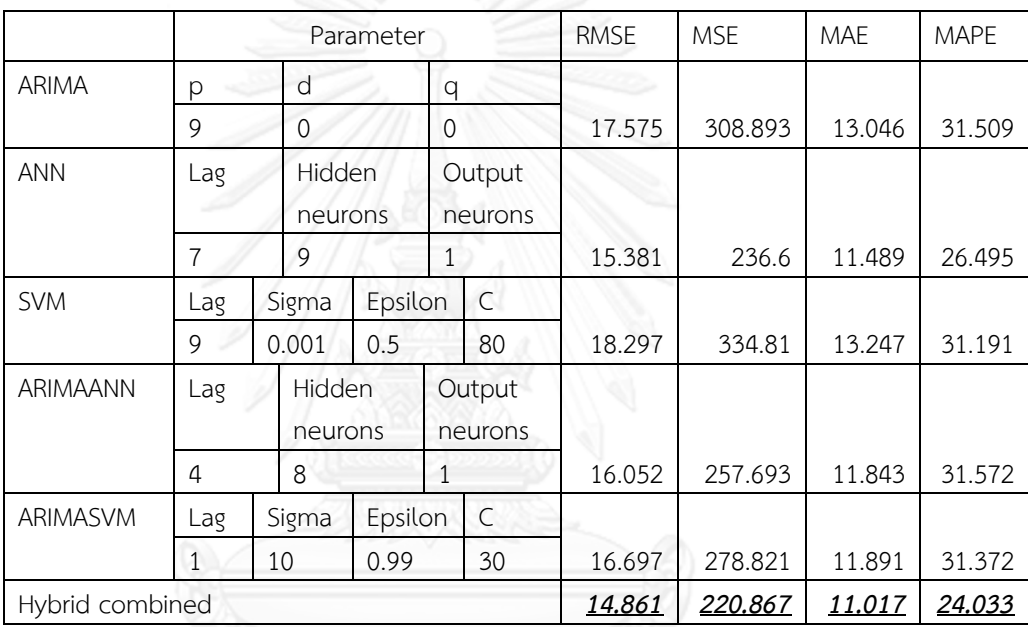

1) ข้อมูล Sunspot

ตารางที่ 4.1 ค่า RMSE,MSE,MAE และ MAPE และค่าพารามิเตอร์ข้อมูล Sunspot

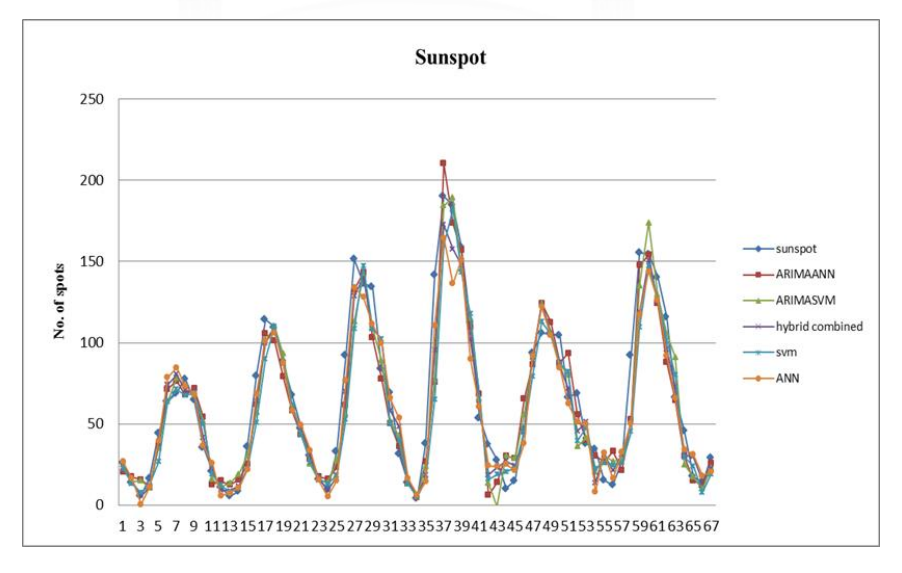

ภาพที่ 4.1 ค่าพยากรณ์ทั้ง 6 ตัวแบบ ของข้อมูล Sunspot

จากตารางที่ 4.1 ตัวแบบ Combined ให้ผลการพยากรณ์ที่มีความแม่นยำมากที่สุดและ แม่นยำกว่าตัวแบบ Hybrid ในงานวิจัยของ (Zhang, 2003) มีค่า MSE เท่ากับ 280.15

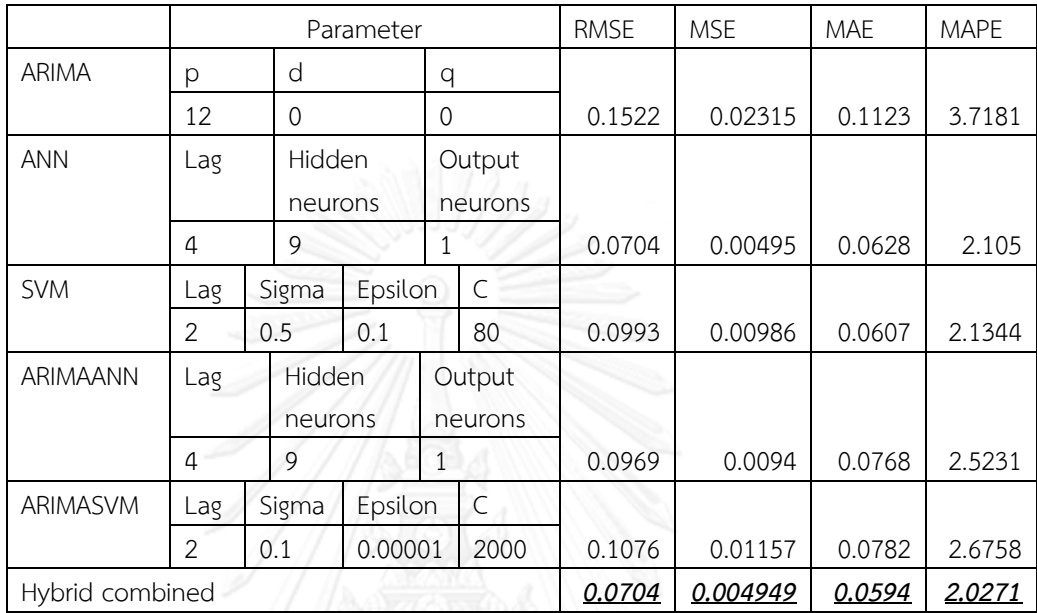

#### **2) ข้อมูล Canadian lynx**

ตารางที่ 4.2 ค่า RMSE,MSE,MAE และ MAPE และค่าพารามิเตอร์ข้อมูล Canadian lynx

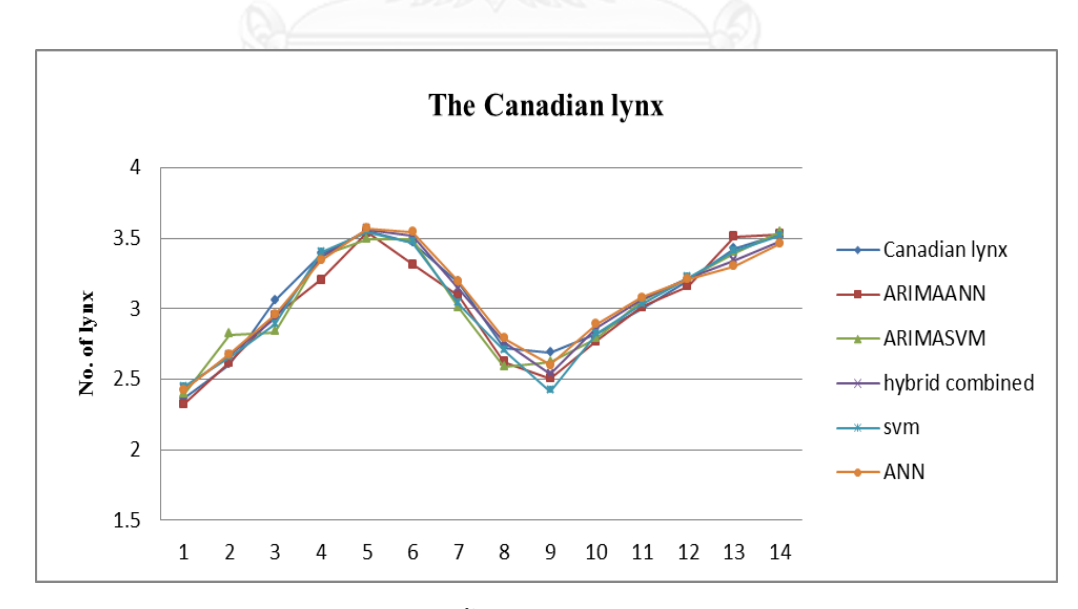

ภาพที่ 4.2 ค่าพยากรณ์ทั้ง 6 ตัวแบบ ของข้อมูล Canadian lynx

จากตารางที่ 4.2 ตัวแบบ Combined ให้ผลการพยากรณ์ที่มีความแม่นยำมากที่สุดและ แม่นยำกว่าตัวแบบ Hybrid ในงานวิจัยของ (Zhang, 2003) มีค่า MSE เท่ากับ 0.017

# **3) ข้อมูล GBP/USD**

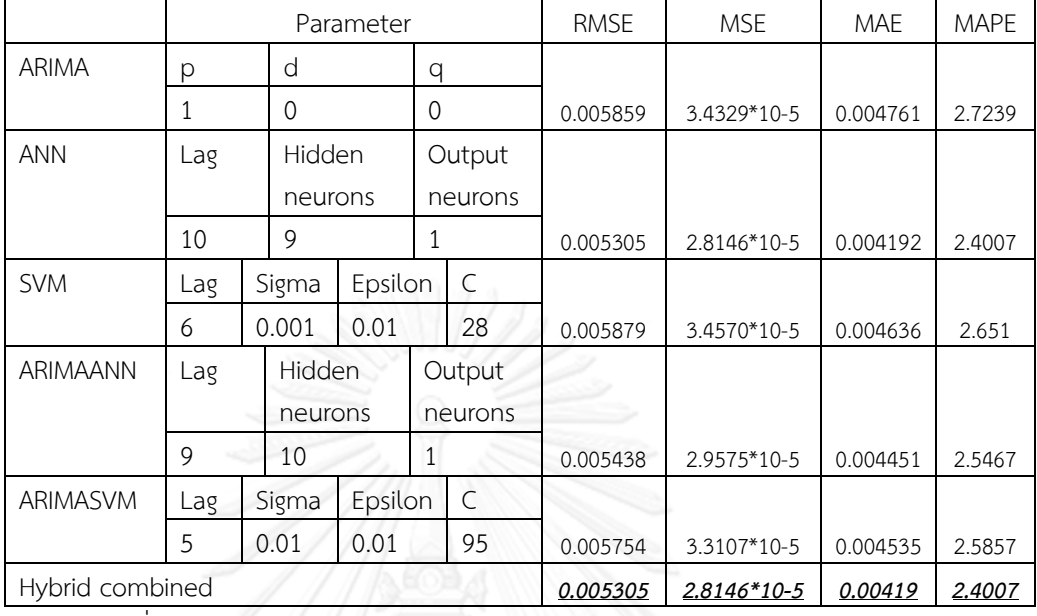

ตารางที่ 4.3 ค่า RMSE,MSE,MAE และ MAPE และค่าพารามิเตอร์ข้อมูล GBP/USD

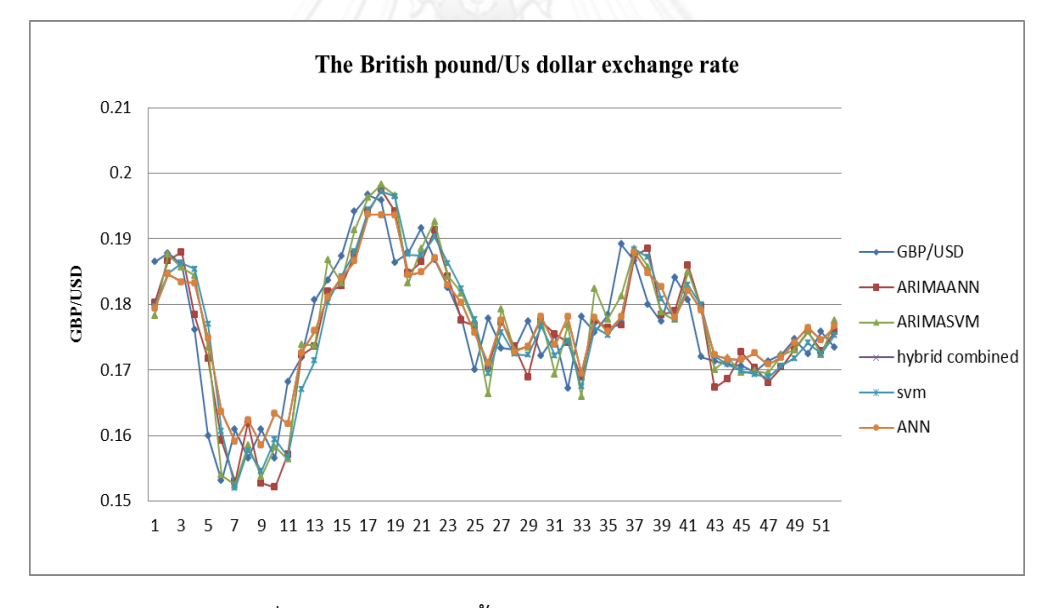

ภาพที่ 4.3 ค่าพยากรณ์ทั้ง 6 ตัวแบบของข้อมูล GBP/USD

จากตารางที่ 4.3 ตัวแบบ Combined ให้ผลการพยากรณ์ที่มีความแม่นยำมากที่สุดและ แม่นยำกว่าตัวแบบ Hybrid ในงานวิจัยของ (Zhang, 2003) มีค่า MSE เท่ากับ 4.359\*10<sup>-5</sup>

# **4) ข้อมูล Electricuse**

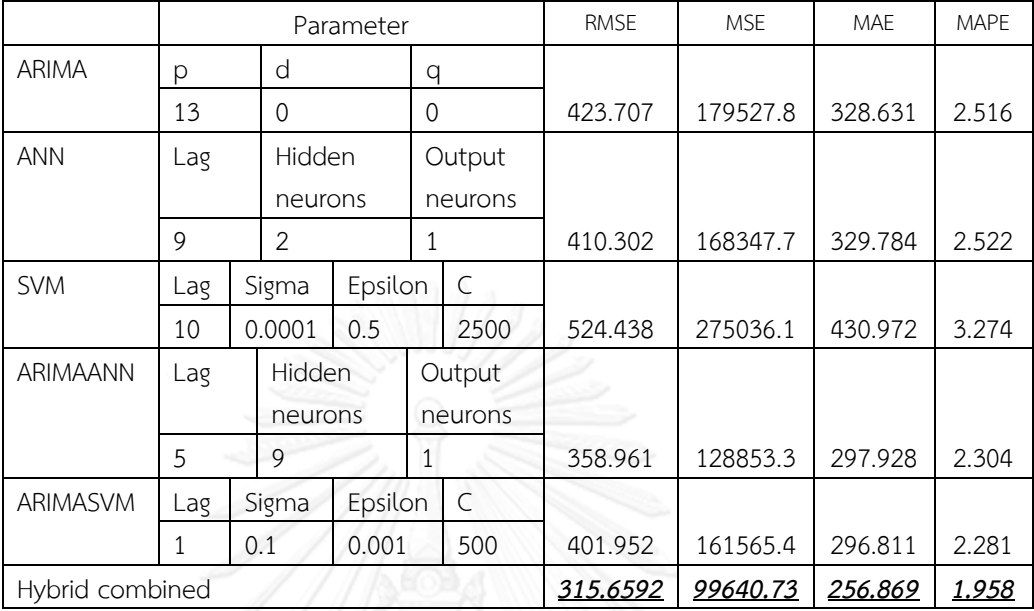

ตารางที่ 4.4 ค่า RMSE,MSE,MAE และ MAPE และค่าพารามิเตอร์ข้อมูล Electricuse

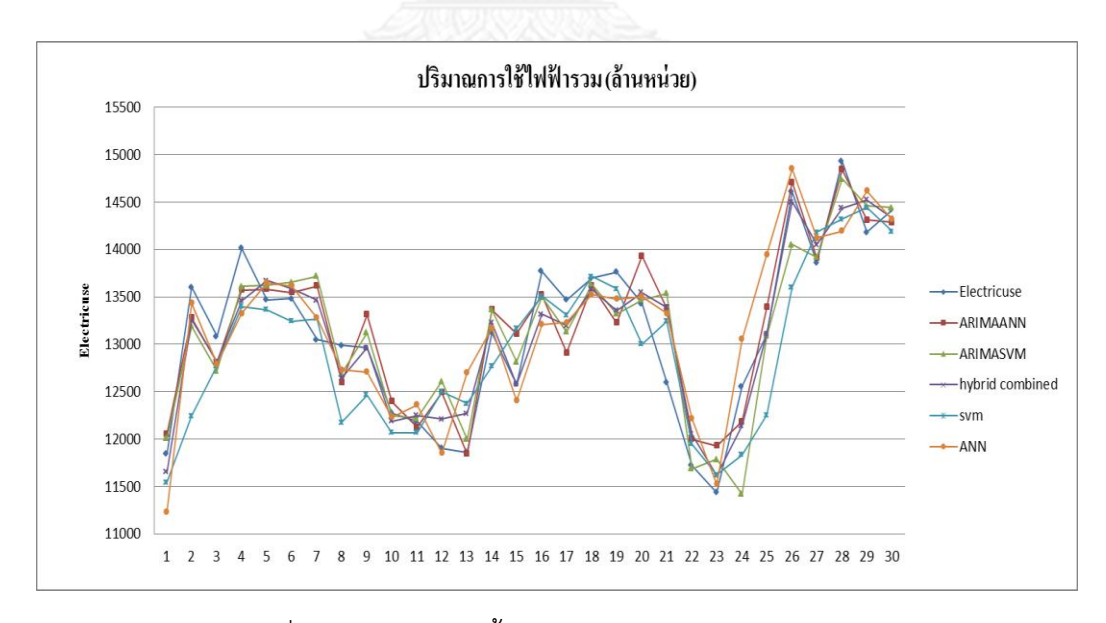

ภาพที่ 4.4 ค่าพยากรณ์ทั้ง 6 ตัวแบบของข้อมูล Electricuse

# 5) ข้อมูล Motorcycle

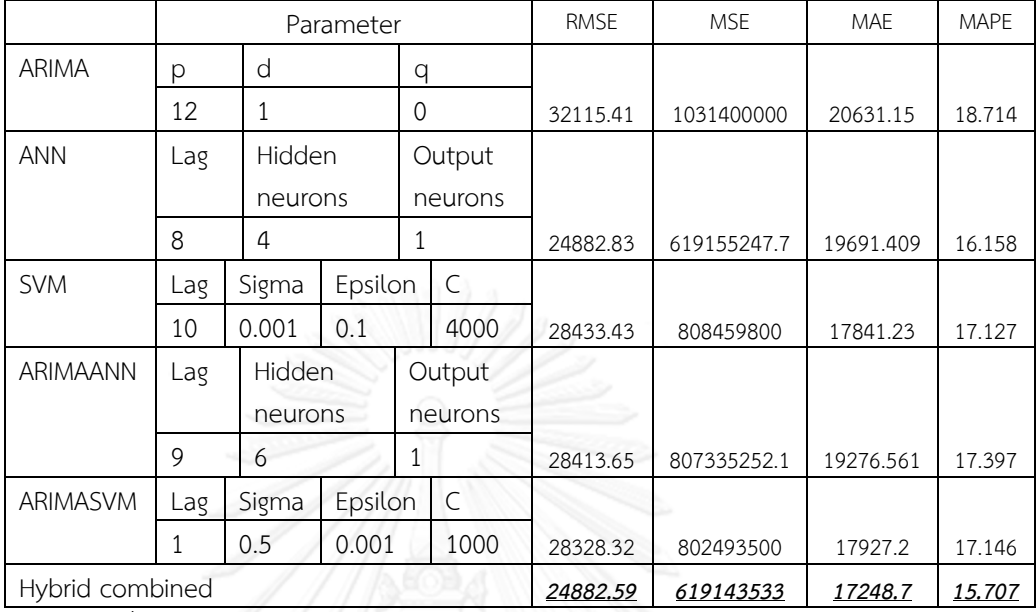

ตารางที่ 4.5 ค่า RMSE,MSE,MAE และ MAPE และค่าพารามิเตอร์ข้อมูล Motorcycle

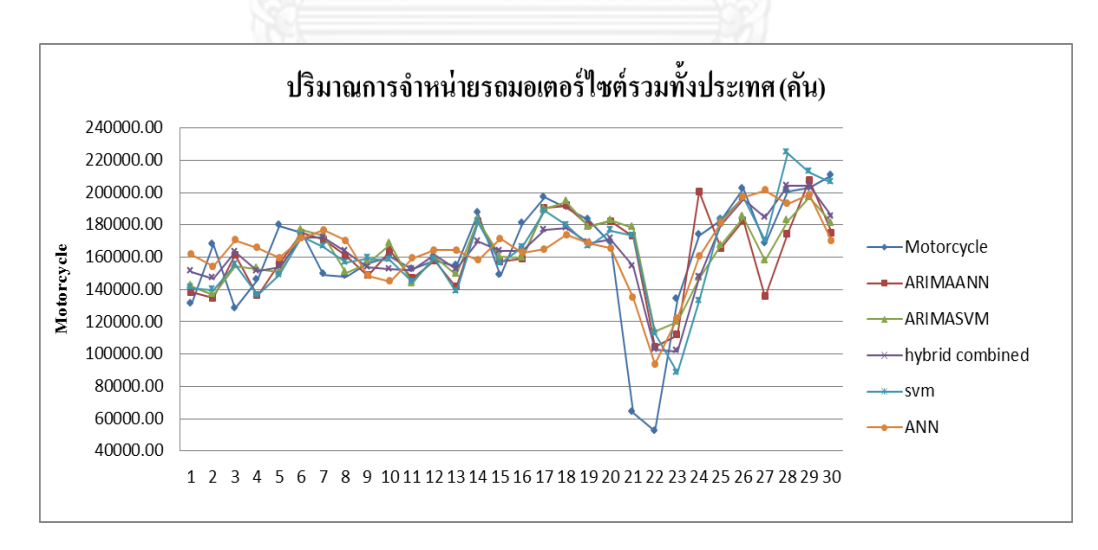

ภาพที่ 4.5 ค่าพยากรณ์ทั้ง 6 ตัวแบบของข้อมูล Motorcycle

# 6) ข้อมูล USexchange

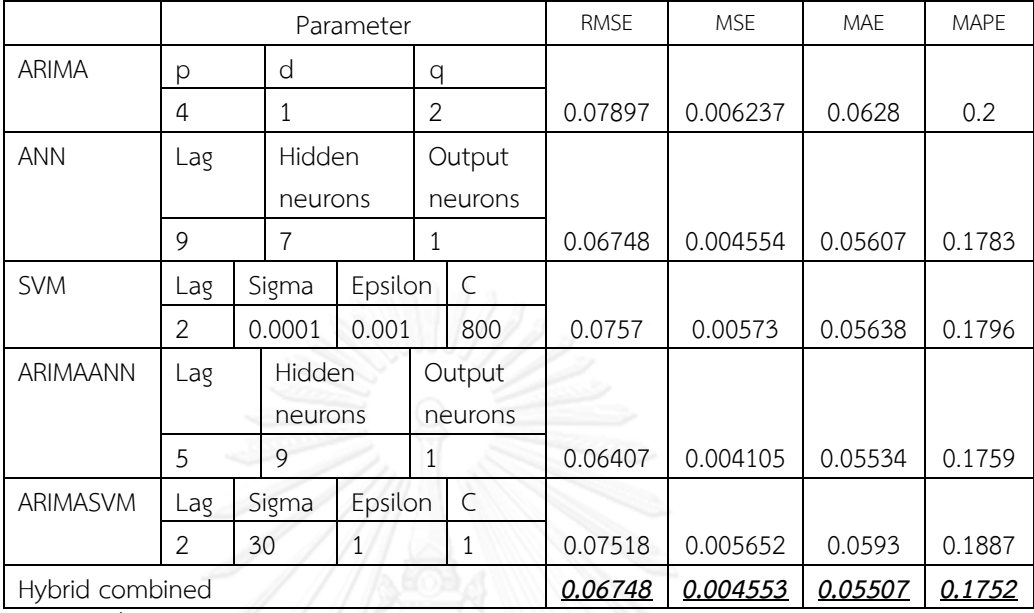

ตารางที่ 4.6 ค่า RMSE,MSE,MAE และ MAPE และค่าพารามิเตอร์ข้อมูล USexchange

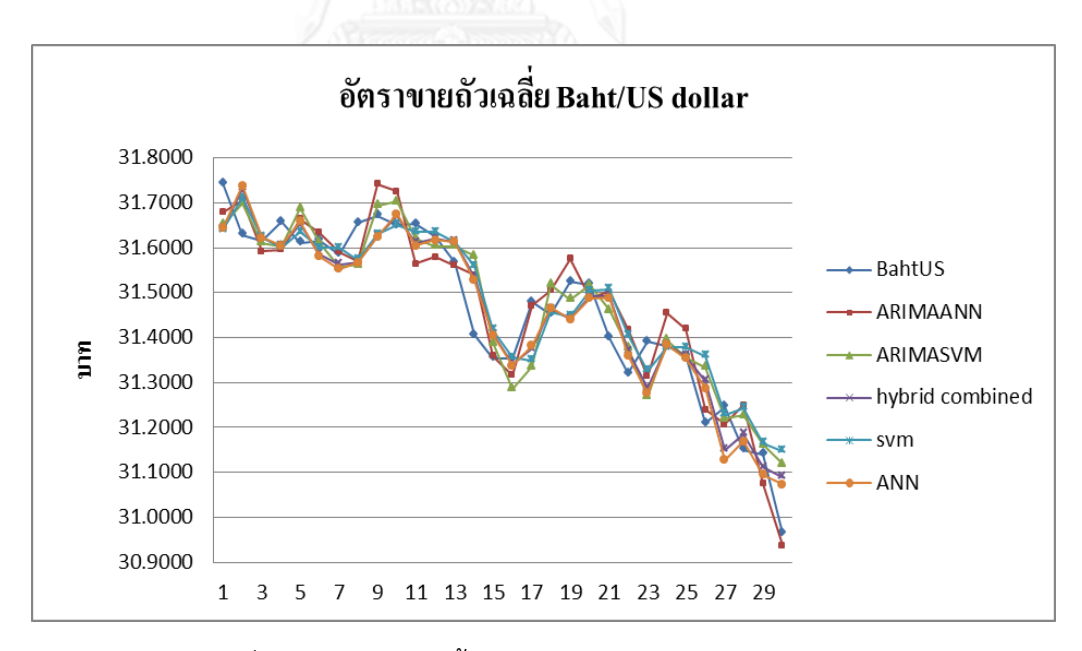

ภาพที่ 4.6 ค่าพยากรณ์ทั้ง 6 ตัวแบบของข้อมูล USexchange

7) ข้อมูล Gold

|                 | Parameter |   |                |         |                |              | <b>RMSE</b> | <b>MSE</b>     | <b>MAE</b> | <b>MAPE</b>    |
|-----------------|-----------|---|----------------|---------|----------------|--------------|-------------|----------------|------------|----------------|
| <b>ARIMA</b>    | p         | d |                |         | q              |              |             |                | 104.534    |                |
|                 | 3         |   | $\mathbf{1}$   |         | $\overline{2}$ |              | 147.3189    | 21702.86       | 6          | 0.42           |
| <b>ANN</b>      | Lag       |   | Hidden         |         |                | Output       |             |                |            |                |
|                 |           |   | neurons        |         |                | neurons      |             | 16173.631      |            | 0.388          |
|                 | 8         |   | 5              | 1       |                | 127.1756     | 9           | 96.4675        | 3          |                |
| <b>SVM</b>      | Lag       |   | Sigm           | Epsilon |                | $\subset$    |             |                |            |                |
|                 |           | a |                |         |                |              |             | 17315.640      |            | 0.379          |
|                 | 2         |   | 0.0001<br>0.1  |         |                | $\mathbf{1}$ | 131.5889    | $\overline{4}$ | 94.301     | $\overline{7}$ |
| <b>ARIMAAN</b>  | Lag       |   | Hidden         |         | Output         |              |             |                |            |                |
| N               |           |   | neurons        |         |                | neurons      | 122.183     |                |            |                |
|                 | 3         |   | $\overline{4}$ |         | 1              |              | Z           | 14928.859      | 88.1417    | 0.355          |
| <b>ARIMASV</b>  | Lag       |   | Sigm           | Epsilon |                | $\subset$    |             |                |            |                |
| M               |           | a |                |         |                |              |             |                |            |                |
|                 | 3<br>10   |   |                | 0.0000  |                | 30           |             | 17056.240      |            | 0.376          |
|                 |           |   |                | 1       |                |              | 130.5995    | 8              | 93.3761    | 2              |
| Hybrid combined |           |   |                |         |                |              |             |                | 0.381      |                |
|                 |           |   |                |         |                | 127.1734     | 16173.08    | 94.7072        | 2          |                |

ตารางที่ 4.7 ค่า RMSE,MSE,MAE และ MAPE และค่าพารามิเตอร์ข้อมูล Gold

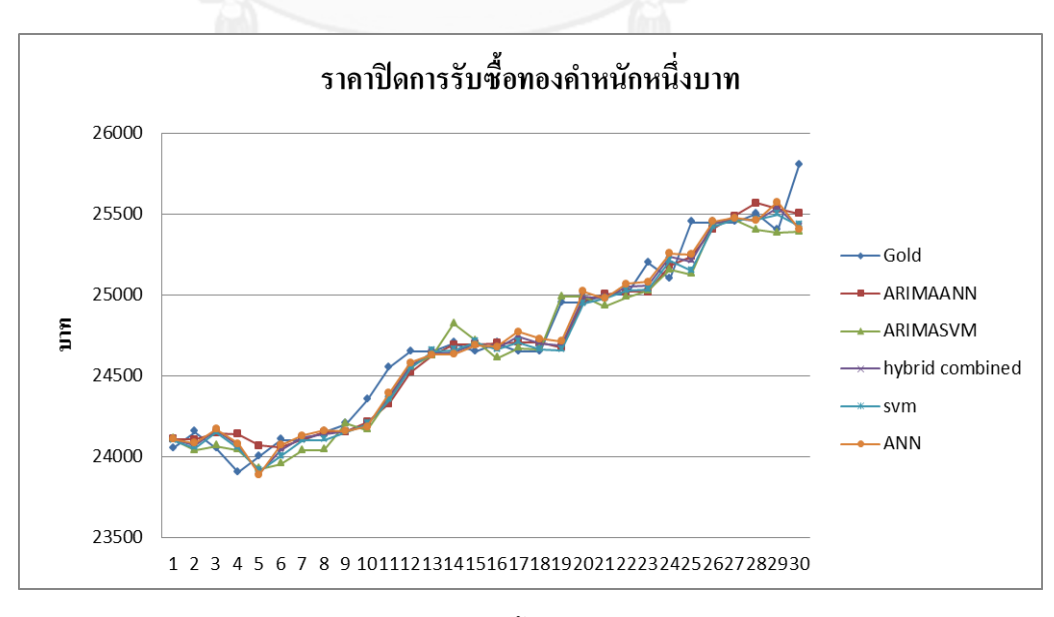

ภาพที่ 4.7 ค่าพยากรณ์ทั้ง 6 ตัวแบบของข้อมูล Gold

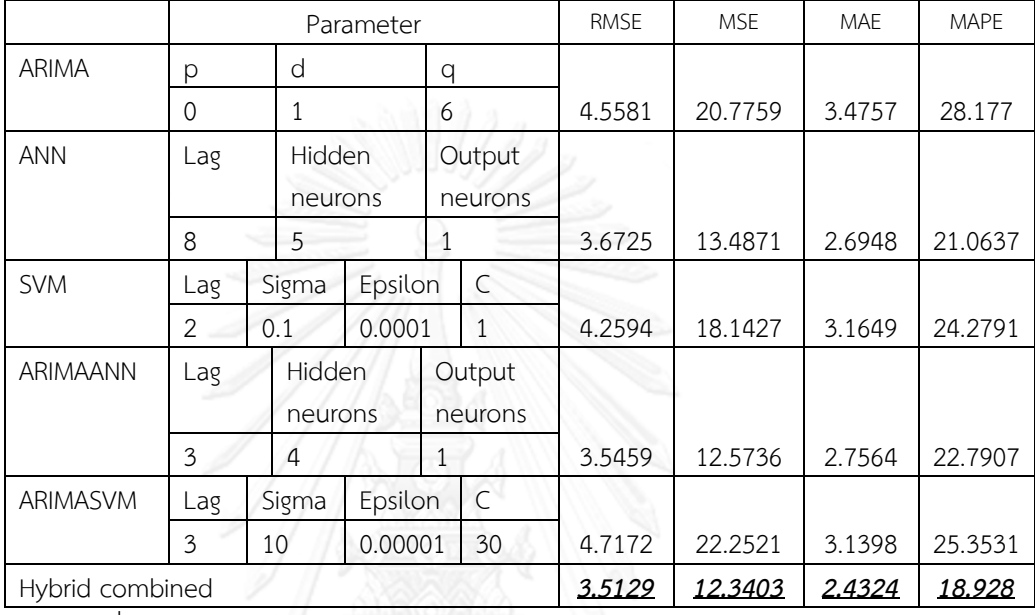

# 8) ข้อมูล Windspeed

ตารางที่ 4.8 ค่า RMSE, MSE, MAE และ MAPE และค่าพารามิเตอร์ข้อมูล Windspeed

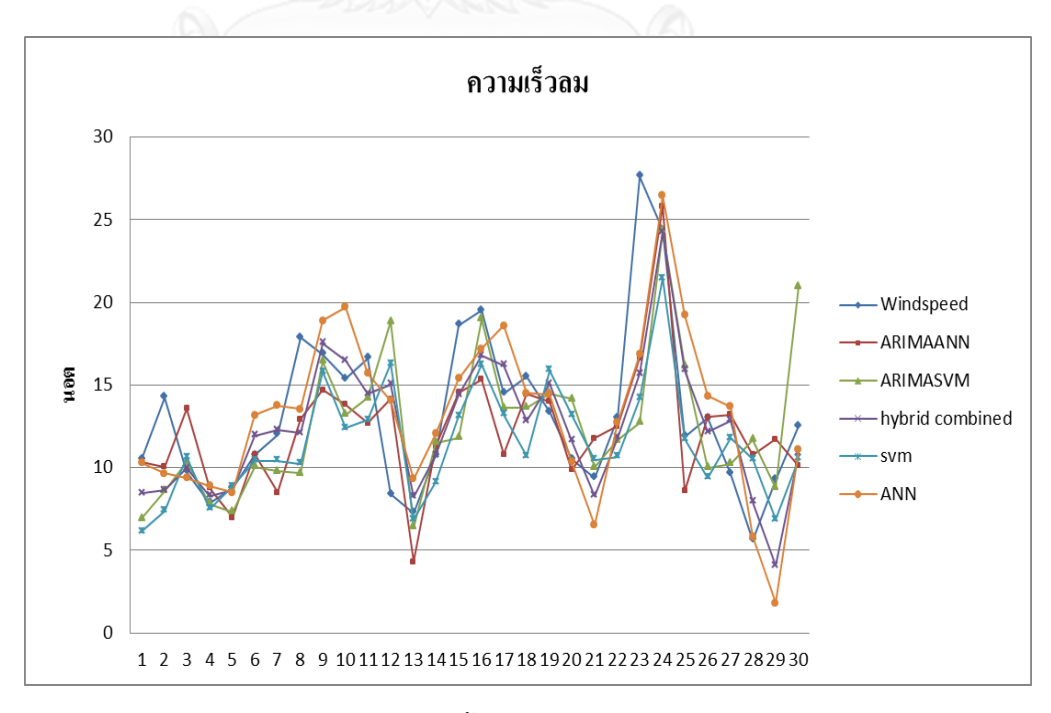

ภาพที่ 4.8 ค่าพยากรณ์ทั้ง 6 ตัวแบบของข้อมูล Windspeed

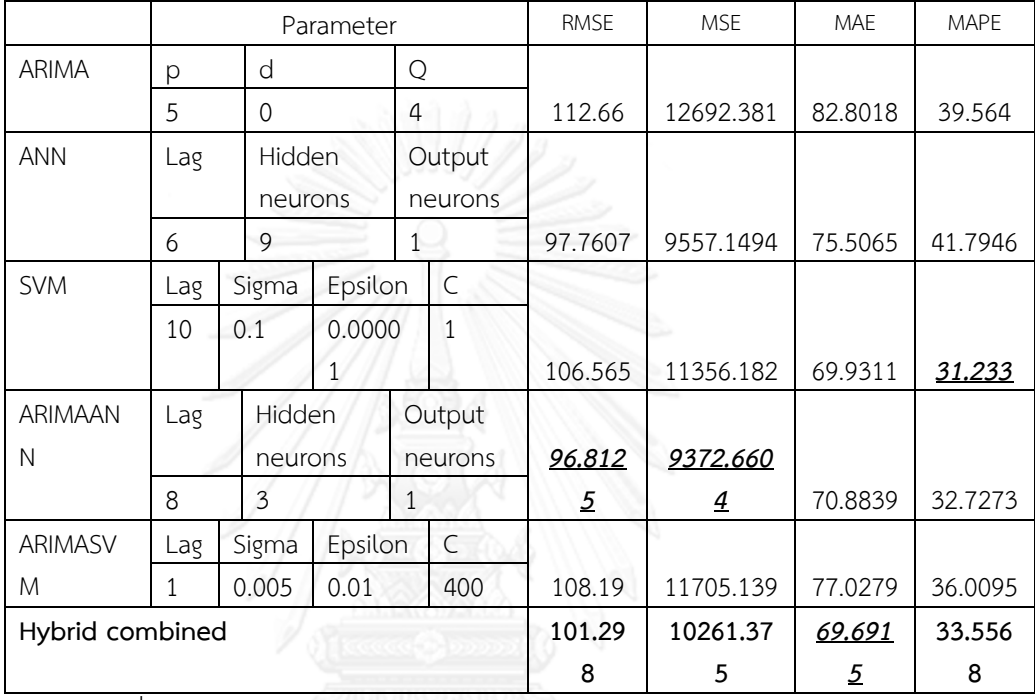

# 9) ข้อมูล Meanrain

ตารางที่ 4.9 ค่า RMSE,MSE,MAE และ MAPE และค่าพารามิเตอร์ข้อมูล Meanrain

#### 76

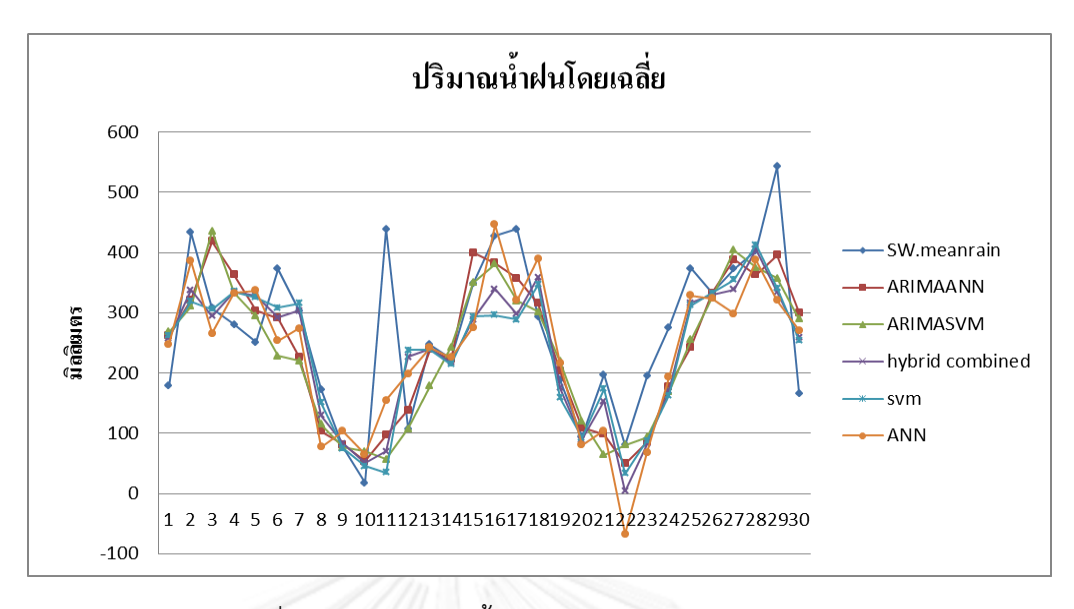

ภาพที่ 4.9 ค่าพยากรณ์ทั้ง 6 ตัวแบบของข้อมูล Meanrain

10) ข้อมูล Maxtemp

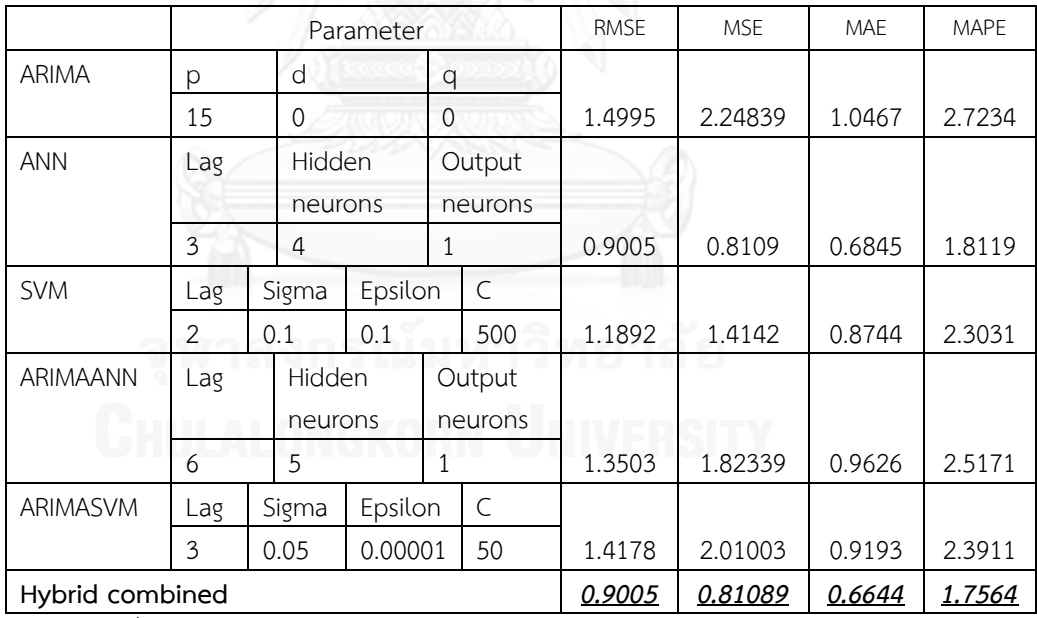

ตารางที่ 4.10 ค่า RMSE,MSE,MAE และ MAPE และค่าพารามิเตอร์ข้อมูล Maxtemp

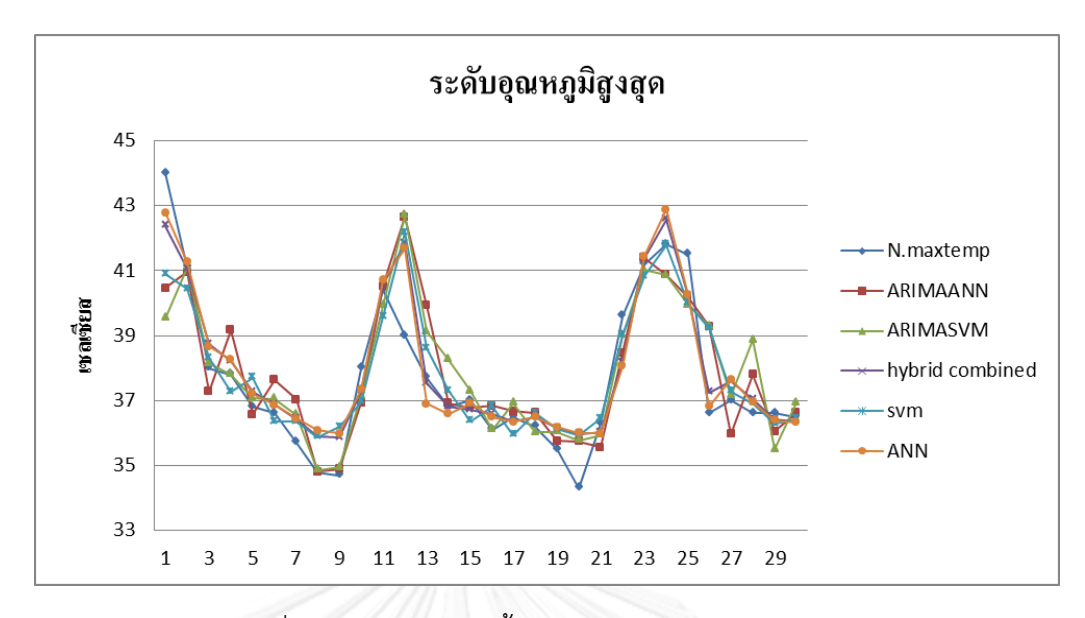

ภาพที่ 4.10 ค่าพยากรณ์ทั้ง 6 ตัวแบบของข้อมูล Meanrain

4.2 การวิเคราะห์ความไวสำหรับตัวแบบ ANN

ตัวแบบ ANN เป็นตัวแบบที่ต้องทดลองแทนค่าพารามิเตอร์เข้าไปในตัวแบบ ปัจจุบันก็ไม่มี วิธีการคัดเลือกพารามิเตอร์เพื่อให้ได้ตัวแบบพยากรณ์ที่ดีที่สุด การเลือกพารามิเตอร์จึงเป็นงานการ ้ ทดลองเพื่อให้ได้ค่าพารามิเตอร์ที่ทำให้ค่าพยากรณ์มีความแม่นยำ มีความคลาดเคลื่อน (Error) ต่ำ หัวข้อนี้ทำการศึกษาการวิเคราะห์ความไวของข้อมูล Sunspot

ึก) ความไวของการทำซ้ำ จำนวนรอบการทำซ้ำเป็นปัจจัยที่สำคัญที่ทำส่งผลต่อประสิทธิภาพ ตัวแบบ เนื่องจากการทำซ้ำ 1 รอบ จะได้ผลลัพธ์ที่ไม่เท่ากัน เนื่องจากเกี่ยวข้องกับค่า Weights เริ่มต้น ที่ตัวแบบ ANN จะสร้างขึ้นแล้วปรับค่า Weights ในภายหลัง การวิเคราะห์ความไวของรอบ การทำซ้ำเป็นเครื่องมือที่แสดงให้เห็นถึงปัญหา Overfitting ได้ดี

ตัวอย่างการวิเคราะห์ความไวของค่าพารามิเตอร์ในข้อมูล Sunspot ซึ่งมีโครงข่ายที่ดีที่สุด คือ 7-9-1

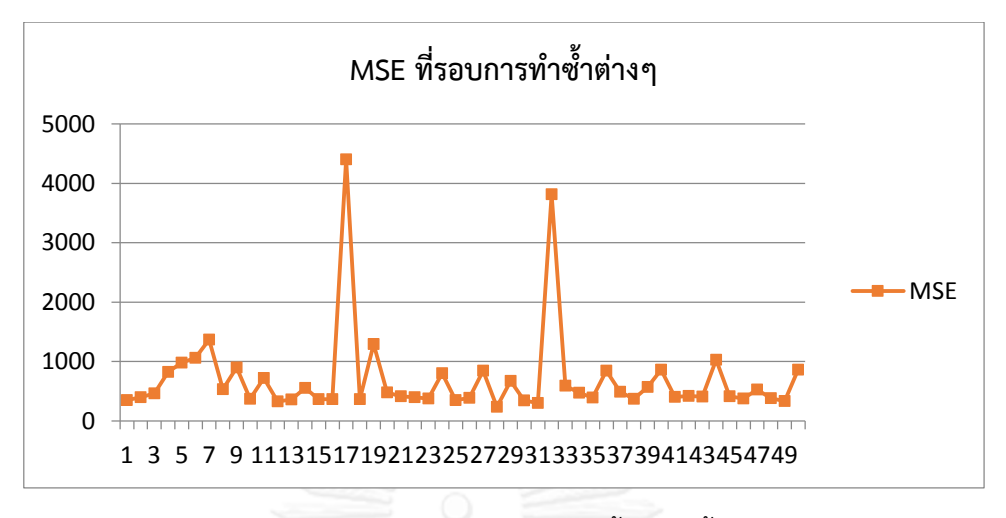

ภาพที่ 4.11 ค่า MSE ที่รอบการท าซ้ าต่างๆทั้ง 50 รอบ

จากภาพที่ 4.11 แสดงค่า MSE ที่รอบการทำซ้ำ จำนวน 50 รอบ สำหรับตัวแบบ 7-9-1 จะ ี สังเกตได้ว่ารอบการทำซ้ำจะมีผลต่อค่า MSE มีค่าสุดโต่งสองค่า คือที่รอบการทำซ้ำที่ 17 และ 32 แสดงให้เห็นว่าที่รอบที่ 17 และ 32 ตัวแบบเรียนรู้ดีกับข้อมูลชุดเรียนรู้แต่เมื่อพยากรณ์กับข้อมูลชุด ทดสอบพบว่าให้ค่าพยากรณ์ที่มีความคลาดเคลื่อนสูงเรียกว่าปัญหา Overfitting ในขณะที่รอบที่ดี ที่สุด คือ รอบที่ 28 ซึ่งมีค่า MSE เท่ากับ 236.6 ขณะที่ค่า MSE ในแต่ละรอบก็แกว่งในช่วง 300-600 เป็นส่วนใหญ่ บอกให้ทราบว่าค่า Initial weights ที่มาจากการทำซ้ำในแต่ละรอบมีผลต่อการสร้างตัว แบบและค่าพยากรณ์ที่ได้

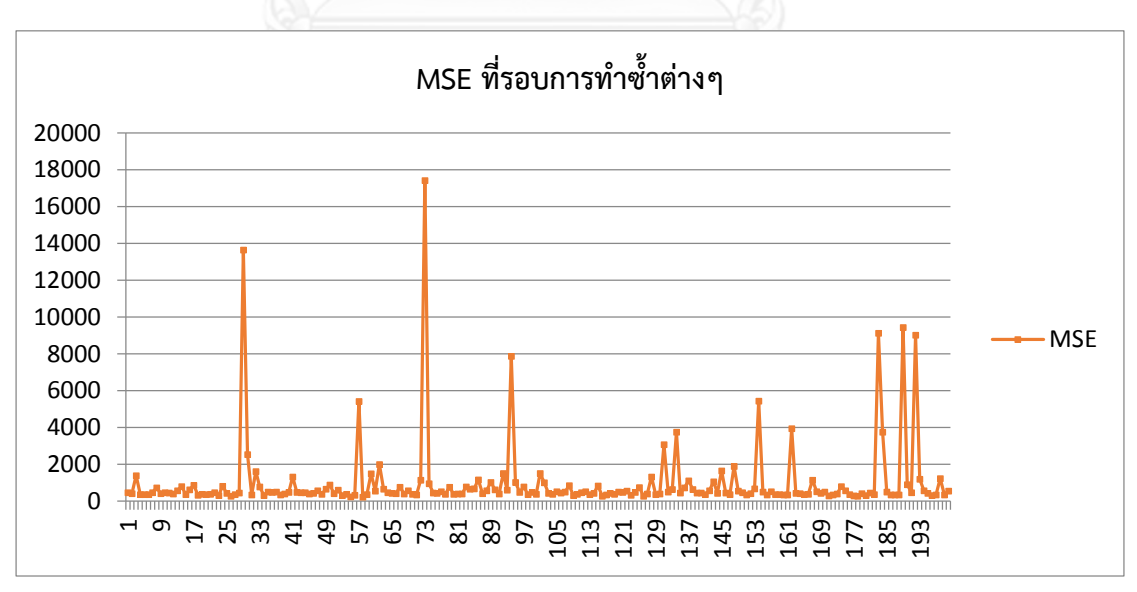

เมื่อขยายรอบการท าซ้ าเพิ่มอีก 200 รอบ ได้ผลค่า MSE ดังภาพด้านล่าง

ภาพที่ 4.12 ค่า MSE ที่รอบการทำซ้ำต่างๆตั้งแต่รอบที่ 51 ถึงรอบที่ 250

ค่า MSE ที่ได้จากการท าซ้ าตั้งแต่รอบที่ 51 ถึง 250 นั้นมีค่าต่ าสุด คือ 235.79 น้อยกว่าค่า MSE ที่น้อยที่สุดในรอบ 50 รอบ เพียงเล็กน้อย นั่นแสดงให้เห็นว่าแม้ว่าจะมีจำนวนรอบการทำซ้ำ ี ที่มากขึ้นแต่ก็อาจทำให้ค่า MSE ลดลงเพียงเล็กน้อยหรืออาจไม่ลดลง แต่ต้องแลกกับเวลาที่ใช้คำนวณ ี่ ที่มากขึ้น โดยเวลาในการคำนวณสำหรับการทำซ้ำ 50 รอบของโครงข่าย 7-9-1 คือ 35.68 วินาที ้ สำหรับการทำซ้ำ 200 รอบใช้เวลา 125.87 วินาที เพิ่มขึ้น 4 เท่าโดยประมาณ

ข) ความไวของจำนวน Hidden neurons

ี ทำการศึกษาค่า MSE โดยที่กำหนด Lag และรอบการทำซ้ำเดียวกัน โดยขยายจำนวน Hidden neurons จากเดิมที่ทำการศึกษาไว้ตั้งแต่ 1 ถึง 10 เพิ่มไปจนถึง 1 ถึง 50

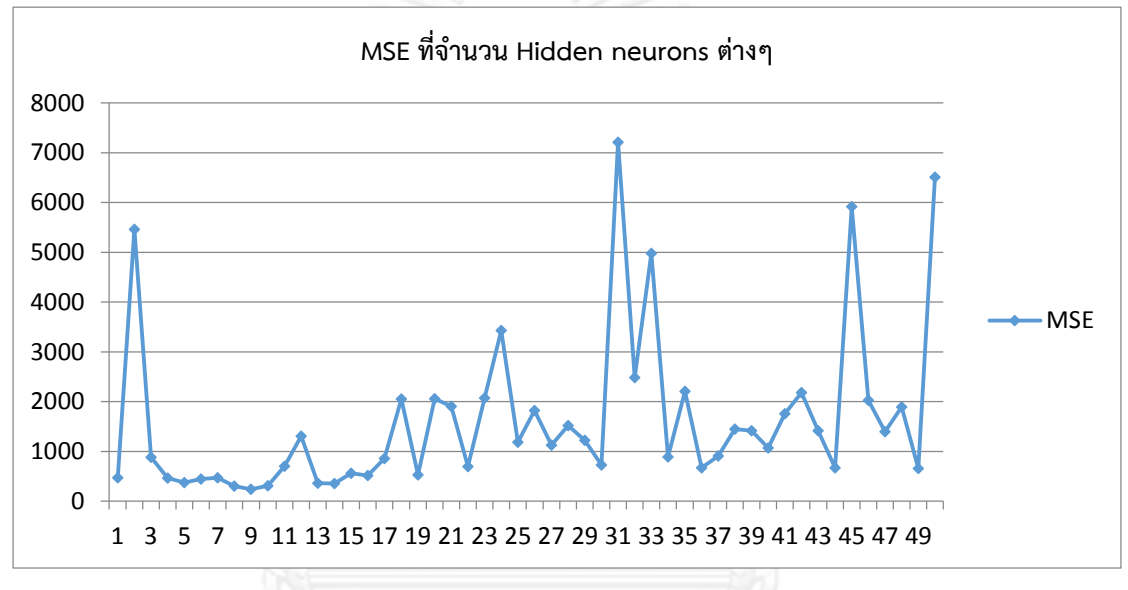

ภาพที่ 4.13 ค่า MSE ที่จำนวน Hidden neurons ตั้งแต่ 1-50

จากภาพที่ 4.13 เมื่อจำนวน Hidden neurons เพิ่มขึ้นค่า MSE เพิ่มมากขึ้นโดยเฉพาะตั้งแต่ จ านวน Hidden neurons=16 และมีค่าสุดโต่งมากขึ้น แสดงให้เห็นว่าตัวแบบเรียนรู้ดีเกินไปเกิด ี ปัญหา Overfitting นั่นแสดงให้เห็นว่าจำนวน Hidden neurons ที่มีจำนวนมากไม่ได้มีผลต่อค่า MSE ที่ลดลง

4.3 การวิเคราะห์ความไวของพารามิเตอร์ส าหรับตัวแบบ SVM

ตัวแบบ SVM เป็นตัวแบบที่มีพารามิเตอร์ที่นำมาสร้างตัวแบบ ปัจจุบันก็ไม่มีวิธีการคัดเลือก พารามิเตอร์เพื่อให้ได้ตัวแบบพยากรณ์ที่ดีที่สุด การเลือกพารามิเตอร์จึงเป็นงานการทดลอง เพื่อให้ได้ ี ค่าพารามิเตอร์ที่ทำให้ค่าพยากรณ์มีความแม่นยำมีความคลาดเคลื่อน (Error) ต่ำ หัวข้อนี้ทำการศึกษา การวิเคราะห์ความไวของข้อมูล Sunspot

ึก) ความไวของพารามิเตอร์ C เมื่อกำหนดพารามิเตอร์อื่นคงที่ ได้ค่า MSE ดังแสดงดังตาราง 4.11 และภาพที่ 4.14

| <b>MSE</b> | Lag | Sigma | Epsilon | $\mathsf{C}$ |
|------------|-----|-------|---------|--------------|
| 1636.188   | 9   | 0.001 | 0.5     | 1            |
| 794.4962   | 9   | 0.001 | 0.5     | 5            |
| 624.0148   | 9   | 0.001 | 0.5     | 10           |
| 420.3833   | 9   | 0.001 | 0.5     | 25           |
| 400.6547   | 9   | 0.001 | 0.5     | 30           |
| 390.4284   | 9   | 0.001 | 0.5     | 35           |
| 380.5226   | 9   | 0.001 | 0.5     | 50           |
| 354.5837   | 9   | 0.001 | 0.5     | 60           |
| 352.2213   | 9   | 0.001 | 0.5     | 65           |
| 340.9041   | 9   | 0.001 | 0.5     | 70           |
| 336.4092   | 9   | 0.001 | 0.5     | 75           |
| 334.8158   | 9   | 0.001 | 0.5     | 80           |
| 336.5139   | 9   | 0.001 | 0.5     | 85           |
| 344.2707   | 9   | 0.001 | 0.5     | 100          |
| 380.9676   | 9   | 0.001 | 0.5     | 400          |
| 462.0905   | 9   | 0.001 | 0.5     | 800          |
| 532.0052   | 9   | 0.001 | 0.5     | 1500         |
| 597.74     | 9   | 0.001 | 0.5     | 2500         |
| 605.1981   | 9   | 0.001 | 0.5     | 3500         |

ตารางที่ 4.11 ค่า MSE ที่พารามิเตอร์ C มีค่าต่างๆ

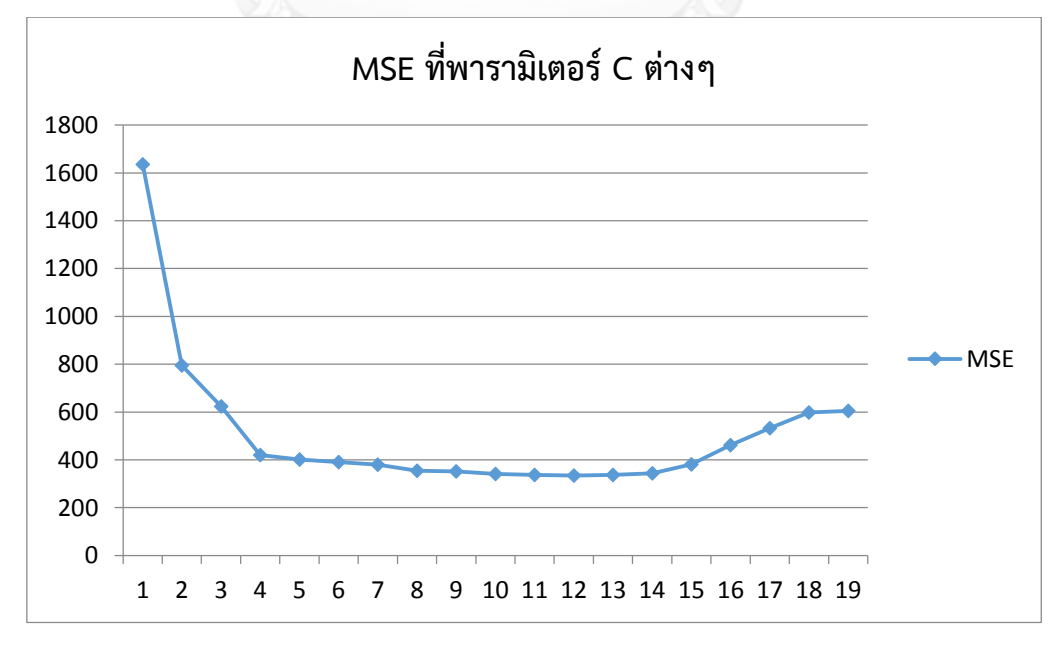

ภาพที่ 4.14 ค่า MSE ที่พารามิเตอร์ C ต่างๆ

จากต ารางที่ 4.11 และภ าพที่ 4.14 ค่า MSE มีค่า 336.40, 334.81 และ 336.51 ที่ พารามิเตอร์ C เท่ากับ 75, 80 และ 85 ตามลำดับ แม้ว่าค่า MSE ในช่วงแรกจะมีค่ามากแต่เมื่อ C มี ค่าตั้งแต่ 25 เป็นต้นไป ค่า MSE จะค่อยๆลดลง จนถึงที่ C เท่ากับ 800 จากนั้นค่า MSE จะเพิ่มขึ้น

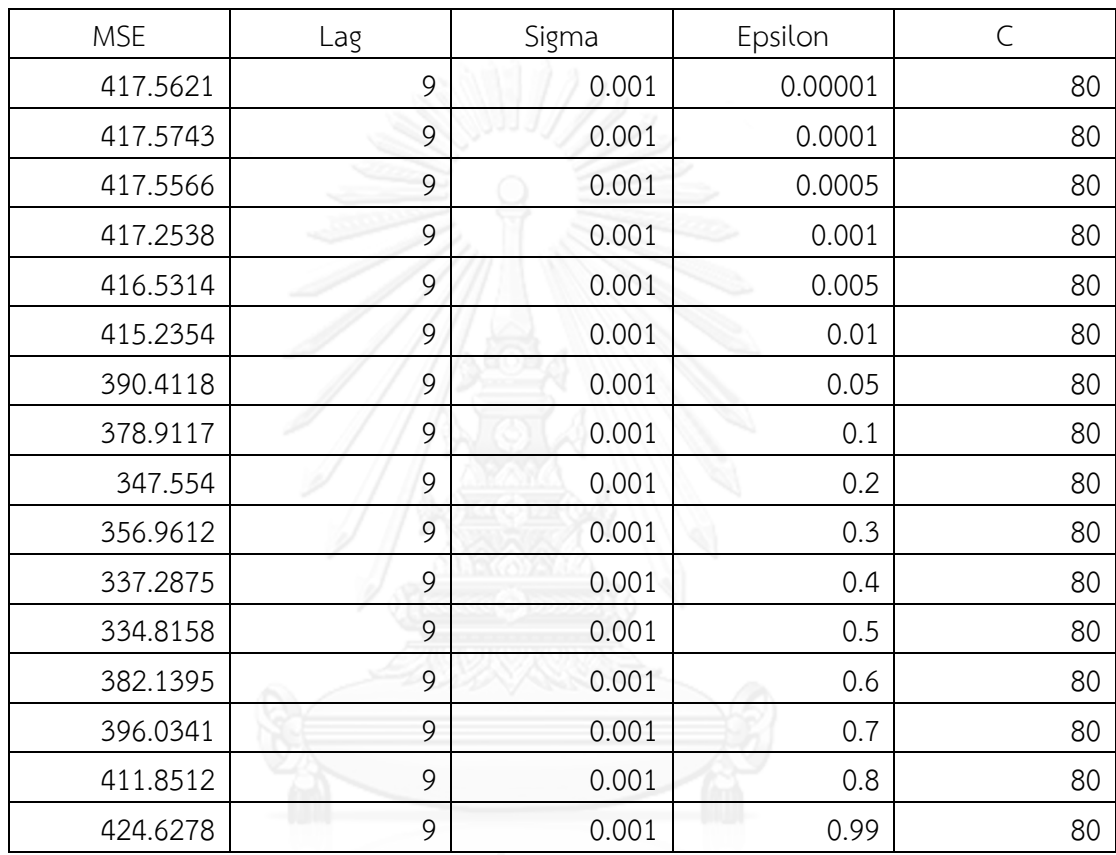

ข) ความไวของพารามิเตอร์ Epsilon เมื่อกำหนดพารามิเตอร์อื่นคงที่ ได้ค่า MSE ดังแสดงดัง ตาราง 4.12 และภาพที่ 4.15

ตารางที่ 4.12 ค่า MSE ที่พารามิเตอร์ Epsilon มีค่าต่างๆ

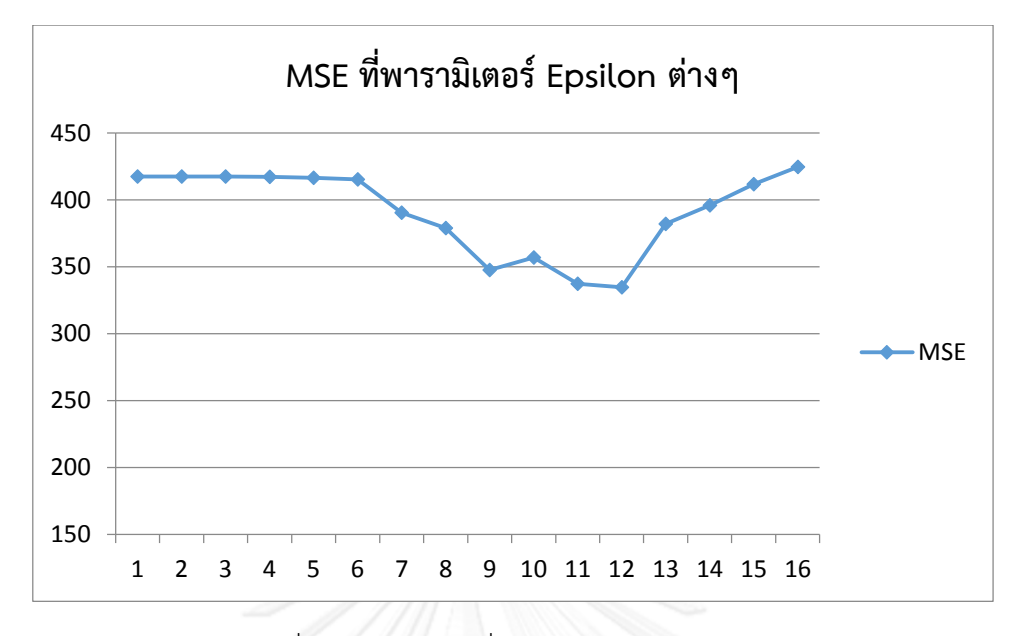

ภาพที่ 4.15 ค่า MSE ที่พารามิเตอร์ Epsilon ต่างๆ

จากตารางที่ 4.12 และภาพที่ 4.15 ค่า MSE มีค่า 337.2875, 334.8158 และ 382.1395 ที่ พารามิเตอร์ Epsilon เท่ากับ 0.4, 0.5 และ 0.6 ตามลำดับ ค่า MSE ในแต่ละค่า Epsilon มีผลต่อค่า MSE น้อย ค่า MSE มีค่าคงที่มาตลอดจนถึงค่า Epsilon เท่ากับ 0.4, 0.5 และ 0.6 จากนั้นค่า MSE จะเพิ่มขึ้น

| <b>MSE</b> | Lag | Sigma    | Epsilon  | C  |  |
|------------|-----|----------|----------|----|--|
| 1831.716   | 9   | 1.00E-05 | 0.5      | 80 |  |
| 704.2686   | 9   | 1.00E-04 | 0.5      | 80 |  |
| 383.9868   | 9   | 5.00E-04 | 0.5<br>w | 80 |  |
| 345.5464   | 9   | 8.00E-04 | 0.5      | 80 |  |
| 339.0493   | 9   | 9.00E-04 | 0.5      | 80 |  |
| 334.8158   | 9   | 1.00E-03 | 0.5      | 80 |  |
| 395.0046   | 9   | 2.00E-03 | 0.5      | 80 |  |
| 452.9034   | 9   | 3.00E-03 | 0.5      | 80 |  |
| 510.585    | 9   | 4.00E-03 | 0.5      | 80 |  |
| 551.2536   | 9   | 5.00E-03 | 0.5      | 80 |  |
| 603.2042   | 9   | 1.00E-02 | 0.5      | 80 |  |
| 657.9245   | 9   | 5.00E-02 | 0.5      | 80 |  |
| 853.7758   | 9   | 1.00E-01 | 0.5      | 80 |  |
| 1865.074   | 9   | 1.00E+00 | 0.5      | 80 |  |

ค) ความไวของพารามิเตอร์ Sigma

| 2688.126<br>2754.496 | $5.00E + 00$<br>$1.00E + 01$ | ◡.◡<br>-<br>- |  |
|----------------------|------------------------------|---------------|--|
|                      |                              | ◡.◡           |  |

ตารางที่ 4.13 ค่า MSE ที่พารามิเตอร์ Sigma มีค่าต่างๆ

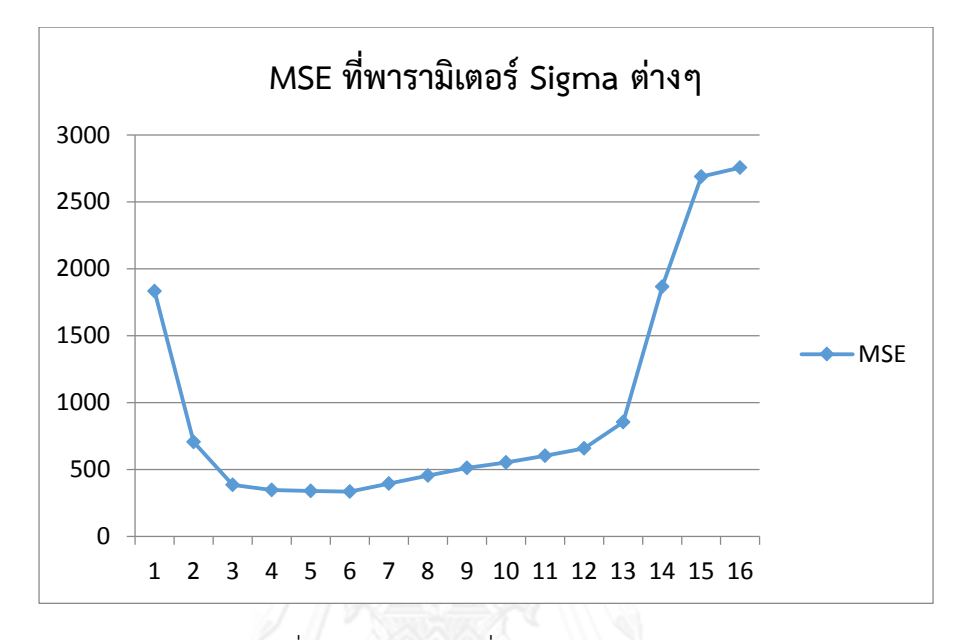

ภาพที่ 4.16 ค่า MSE ที่พารามิเตอร์ Sigma ต่างๆ

ี เมื่อกำหนดพารามิเตอร์อื่นคงที่ ได้ค่า MSE ดังแสดงดังตาราง 4.13 และภาพที่ 4.16 ค่า MSE มีค่า 339.0493, 334.8158 และ 395.0046 ที่พารามิเตอร์ Sigma เท่ากับ 0.0009, 0.001 และ 0.002 ตามลำดับ ค่า MSE ในแต่ละค่า Sigma มีผลต่อค่า MSE พอสมควร ลักษณะกราฟจะเป็นรูป หม้อช่วงแรกค่า MSE จะสูงและลดลงจนอยู่ในช่วงเกือบจะคงที่และเพิ่มขึ้นในตอนท้าย

เมื่อดูถึงขนาดการเปลี่ยนแปลงค่าของทั้งสามพารามิเตอร์ Sigma, Epsilon และ C พบว่า ปัจจัยที่ส่งผลต่อค่า MSE มาก คือ Sigma และ C ขณะที่ Epsilon ไม่ได้มีผลต่อการเปลี่ยนแปลงค่า MSE มากนัก

เมื่อดูความไวของพารามิเตอร์ทั้งตัวแบบ ANN และ SVM พบว่ามีความแตกต่างกัน กล่าวคือ จากภาพที่ 4.11, 4.12 ตัวแบบ ANN ค่า MSE จะเปลี่ยนไปเมื่อพารามิเตอร์เปลี่ยนไปค่อนข้างมาก มองไม่เห็นแนวโน้มของพารามิเตอร์ที่จะให้ค่า MSE ต่ำสุด ขณะที่ตัวแบบ SVM จากภาพที่ 4.14-4.16 พบว่าสามารถมองเห็นแนวโน้ม หรือช่วงของพารามิเตอร์ที่จะทำให้ค่า MSE ต่ำที่สุด ดังนั้นการ ้ค้นหาพารามิเตอร์ที่ดีที่สุดของตัวแบบ SVM สามารถทำได้ง่ายกว่า

#### ่ 4.4 เวลาที่ใช้ในการคำนวณของแต่ละตัวแบบ

เวลาในการพยากรณ์ข้อมูลอนุกรมเวลาโดยปกติจะไม่มากนัก มักไม่เกิน 2 ชั่วโมง เนื่องจาก ข้อมูลอนุกรมเวลาจะไม่มาก อยู่ในหลักร้อยหรือหลักพัน ไม่มีความจำเป็นต้องใช้ข้อมูลจำนวนมาก

เพราะว่าข้อมูลอนุกรมเวลาตัวแรกกับข้อมูลตัวที่หลักพันหรือหลักหมื่นจะไม่มีความสัมพันธ์กันหรือมี ความสัมพันธ์กันน้อย พร้อมทั้งยังมีความสัมพันธ์ระหว่าง Lag ซ้ าซ้อนกัน ประกอบกับข้อมูลอนุกรม เวลาในความเป็นจริง เช่นข้อมูลยอดขายสินค้ารายเดือน รายปี ซึ่งมักจะค้นหาข้อมูลในอดีตได้ยาก ตัวอย่างเวลาในการคำนวณของแต่ละตัวแบบ งานวิจัยชิ้นนี้ทำการรันบนคอมพิวเตอร์โนตบุก CPU Intel core i5 4 Core 2.53GHz แรม 6 GB ตัวอย่างเวลาที่ใช้ในกาคำนวณของทั้ง 6 ตัวแบบ สำหรับ ข้อมูล Sunspot แสดงดังตารางที่ 4.14

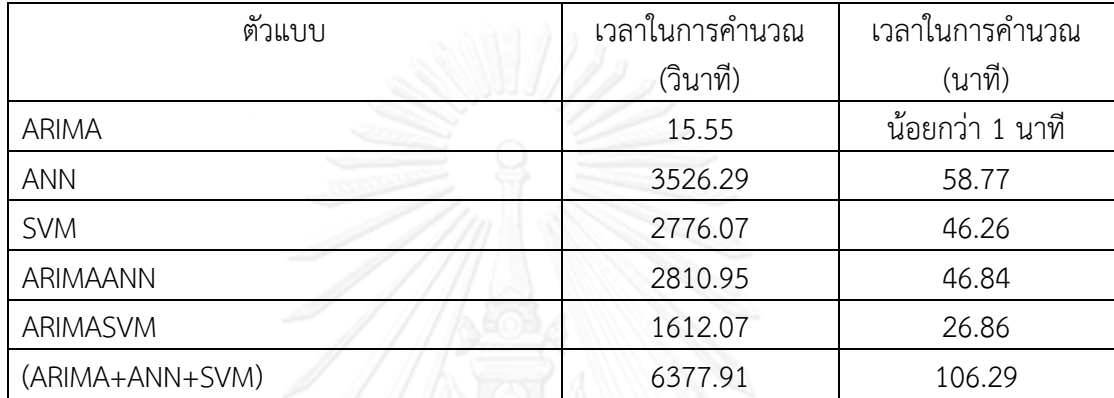

ิ ตารางที่ 4.14 เวลาที่ใช้ในการคำนวณของแต่ละตัวแบบ

ิตารางที่ 4.14 แสดงเวลาที่ใช้ในการคำนวณ โดยยึดถือจำนวนพารามิเตอร์ที่นำเข้าเพื่อสร้าง ตัวแบบดังหัวข้อ 3.1, 3.2 และ 3.3 ตัวแบบ ARIMA ใช้เวลาในการคำนวณสั้นที่สุด ขณะที่ตัวแบบ ANN และ SVM ใช้เวลาในการคำนวณที่ยาวนานกว่า เนื่องจากตัวแบบทั้งสอง มีพารามิเตอร์ที่ต้องทำ การค้นหาค่ามากกว่า ฟังก์ชันที่ได้จากตัวแบบทั้งสองเป็นฟังก์ชันไม่เป็นเส้นตรง จึงสามารถสร้าง ฟังก์ชันได้หลายรูปแบบซึ่งมีค่าปรับค่าและค้นหา จนกระทั่งได้ค่าพยากรณ์ที่มีความแม่นยำ ขณะที่ตัว แบบ ARIMA เป็นตัวแบบเส้นตรง สมการการพยากรณ์จะอยู่ในรูปผลรวมเชิงเส้น เมื่อใส่ ค่าพารามิเตอร์ในกรอบที่ค้นหา ก็จะได้ค่าสัมประสิทธิ์ออกมา นั่นคือเหตุผลที่ตัวแบบ ARIMA ใช้เวลา ในการคำนวณน้อยที่สุด แต่ก็มีข้อเสียที่ความแม่นยำน้อยที่สุด ดังแสดงในตารางที่ 4.1-4.10

เวลาในการคำนวณของตัวแบบ ARIMAANN, ARIMASVM น้อยกว่าตัวแบบเดี่ยว ANN และ SVM เนื่องจากตัวแบบ ARIMAANN, ARIMASVM จะต้องท าการพยากรณ์ด้วยตัวแบบ ARIMA ก่อน แล้วนำค่าเศษเหลือพยากรณ์ต่อด้วยตัวแบบ ANN และ SVM ค่าเศษเหลือนี้ขนาดสเกลของข้อมูลจะ น้อยจึงไม่จำเป็นต้องทำการแปลงข้อมูลเพื่อจะพยากรณ์ด้วย ANN หรือ SVM มากนักดังการใช้ข้อมูล ้ จริงเข้ามาพยากรณ์ ทำให้เวลาที่ใช้ในการคำนวณของตัวแบบ ARIMAANN และ ARIMASVM น้อย กว่าตัวแบบเดี่ยวทั้ง ANN และ SVM

## **บทที่ 5**

### **โปรแกรม GUI ส าหรับพยากรณ์ตัวแบบผสม**

 โปรแกรม GUI ที่สร้างขึ้นเป็นโปรแกรมที่ตอบโต้กับผู้ใช้งาน ส่วนที่ตอบโต้กับผู้ใช้งาน ได้แก่ ปุ่มกด (push buttons) ตัวเลือกแบบเมนู (pop-up menu) กราฟ (axes) เป็นต้น หากโปรแกรม โต้ตอบกับผู้ใช้ได้รับการออกแบบที่ดีจะทำให้ผู้ใช้สามารถเข้าถึงการทำงานหรือใช้งานได้อย่างไม่ต้อง ทราบขั้นตอนการทำงานมาก่อนเลย

ประโยชน์ที่เห็นได้อย่างชัดเจนของ GUI คือการที่ผู้ใช้สามารถทำงานกับโปรแกรมได้โดยไม่ ต้องผ่านทางการเขียนคำสั่งทีละบรรทัดดังเช่นการเขียนโปรแกรมตามปกติ กล่าวคือผู้ใช้เพียงแต่ ่ ปฏิบัติตามคำสั่งสำเร็จรูปที่ทางผู้ออกแบบได้จัดหามาให้และทำการใช้งานได้ทันที ดังนั้นจึงเป็นการ ง่ายกว่าส าหรับผู้ใช้ทั้งในด้านการเรียนรู้และการใช้งานโปรแกรม

โปรแกรมพยากรณ์ตัวแบบผสมที่จัดท าขึ้นมานี้ เป็นโปรแกรมในลักษณะ Graphical User Interface (GUI) สร้างจากโค้ดของโปรแกรม R พัฒนาขึ้นเพื่อใช้พยากรณ์ตัวแบบผสมและตัวแบบ ้ เดี่ยวซึ่งยังไม่มีการทำมาก่อน มีชื่อว่า Forecasting สามารถพยากรณ์ข้อมูลอนุกรมเวลาสำหรับตัว แปรเดียว (Univariate model) ประกอบด้วยตัวแบบพยากรณ์ ARIMA, ANN, SVM, ARIMAANN, ARIMASVM และตัวแบบ Combined (ARIMA+ANN+SVM)

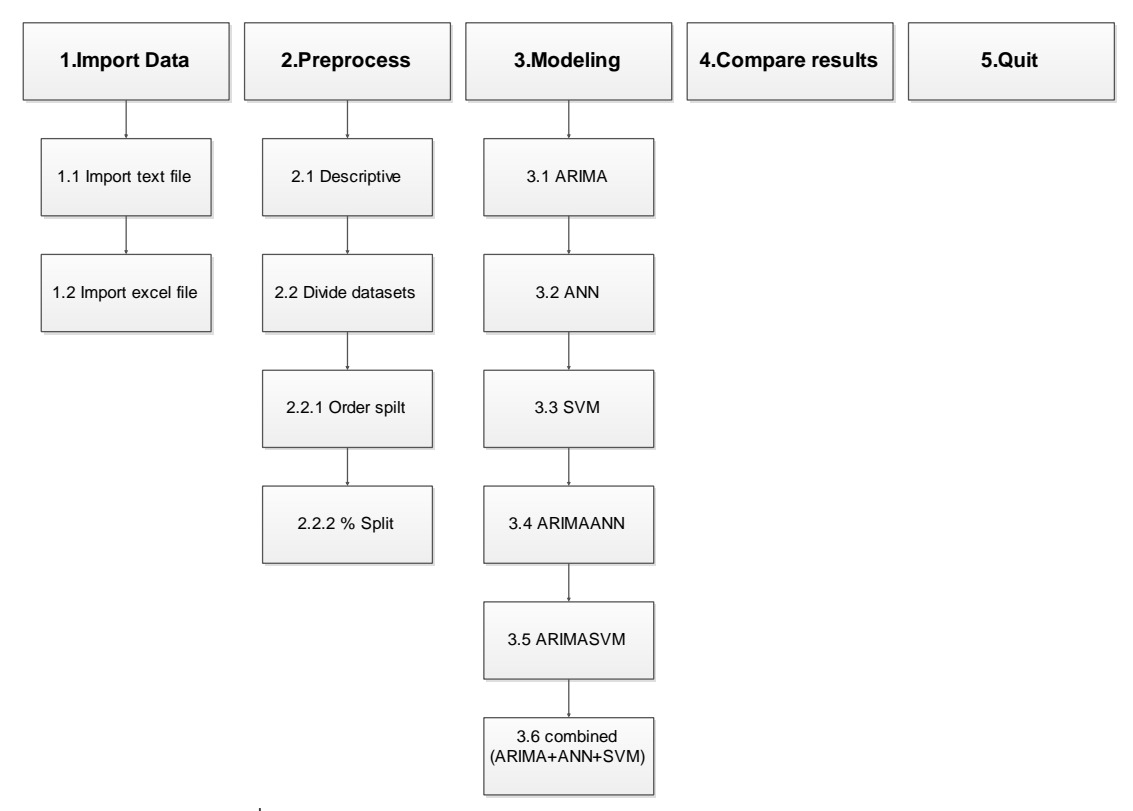

ภาพที่ 5.1 แผนผังแต่ของเมนูใหญ่และเมนูย่อยในโปรแกรม Forecasting

ประกอบด้วย 5 เมนูย่อย คือ Import data, Preprocess, Modeling, Compare results และ Quit ดังภาพที่ 5.1

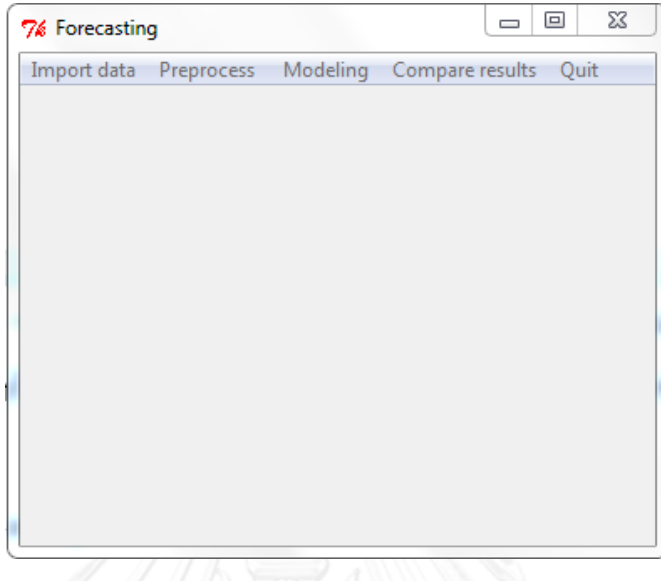

ภาพที่ 5.2 แถบเมนูหน้าต่างทั้ง 5 เมนู โปรแกรม Forecasting

หน้าตาของโปรแกรม Forecasting เป็นดังภาพที่ 5.1 ด้านมุมบนซ้ายปรากฏชื่อ Forecasting ซึ่งเป็นชื่อโปรแกรมที่ตั้งขึ้น ด้านมุมบนขวาปรากฏช่องสี่เหลี่ยมเล็กๆ 3 ช่องคือ ช่อง ี่ ซ่อนโปรแกรม ช่องย่อหรือขยายโปรแกรมและช่องปิดโปรแกรม เรียงตามลำดับจากซ้ายไปขวา

1. เมนู Import data เป็นเมนูที่นำเข้าข้อมูลเข้าสู่ GUI สามารถนำเข้าข้อมูลสองกลุ่ม คือ ข้อมูลที่เป็น ข้อความ Text ได้แก่ไฟล์นามสกุล .txt, .tab, .csv และข้อมูลจากไฟล์ Excel นามสกุล .xls และ .xlsx ดังภาพที่ 5.3

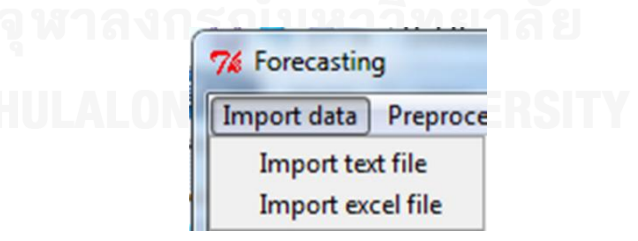

ภาพที่ 5.3 แถบเมนู Import และแถบเมนูย่อย Import text file และ Import excel file ของ โปรแกรม Forecasting

2. เมนู Preprocess แบ่งเป็นสองเมนูย่อย คือ Descriptive และ Divide datasets

2.1 เมนู Descriptive เป็นเมนูที่บอกลักษณะข้อมูลขั้น เช่นบอกค่าเฉลี่ย ค่าน้อยสุด ค่าต่ำสุด ค่าข้อมูลในตำแหน่งเปอร์เซนไทล์ที่ 25 และ 75

2.2 เมนู Divide datasets เป็นเมนูที่ใช้แบ่งข้อมูลออกเป็นสองกลุ่ม คือ ข้อมูลชุดเรียนรู้ และข้อมูลชุดทดสอบ มีเมนูย่อยสองเมนู คือ Order split แบ่งข้อมูลตามตำแหน่งข้อมูลที่ เลือก ขณะที่ % split แบ่งข้อมูลตามจำนวนเปอร์เซ็นต์ของข้อมูลที่เลือก

3. เมนู Modeling เป็นเมนูที่ใช้พยากรณ์ข้อมูลชุดเรียนรู้ มีเมนูย่อย 6 เมนู คือ ARIMA, ANN, SVM, ARIMAANN, ARIMASVM และ combined ARIMA+ANN+SVM

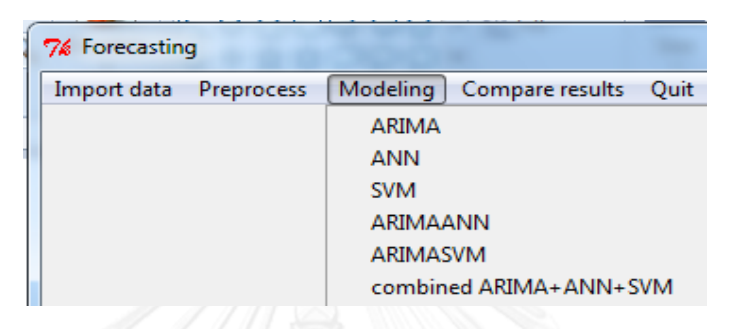

ภาพที่ 5.4 แถบเมนู Modeling และแถบเมนูย่อยของโปรแกรม Forecasting

3.1 เมนู ARIMA ประกอบด้วย ช่องใส่ค่า Parameter และมีช่องให้เลือกว่า จะให้แสดงค่า รายงานผลการวิเคราะห์ค่าเศษเหลือ (Residuals) ใดบ้าง

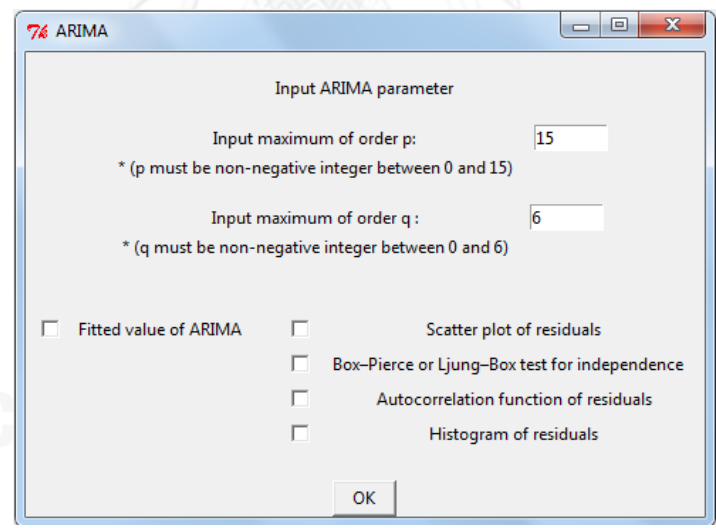

ภาพที่ 5.5 หน้าต่างแถบเมนูย่อย ARIMA

3.2 เมนูย่อย ANN มีช่องใส่ค่า Parameter ทำขึ้นให้อยู่ในรูปการค้นหาตัวแบบที่ดีที่สุด ภายใต้กรอบ Parameter ที่ใส่เข้าไป

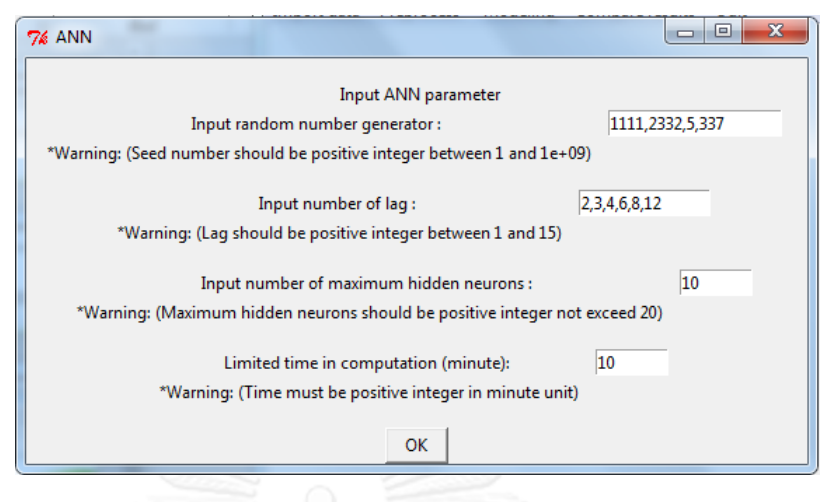

ภาพที่ 5.6 หน้าต่างแถบเมนูย่อย ANN

3.3 เมนูย่อย SVM มีช่องใส่ค่า Parameter ทำขึ้นให้อยู่ในรูปการค้นหาตัวแบบที่ดีที่สุด ภายใต้กรอบ Parameter ที่ใส่เข้าไป

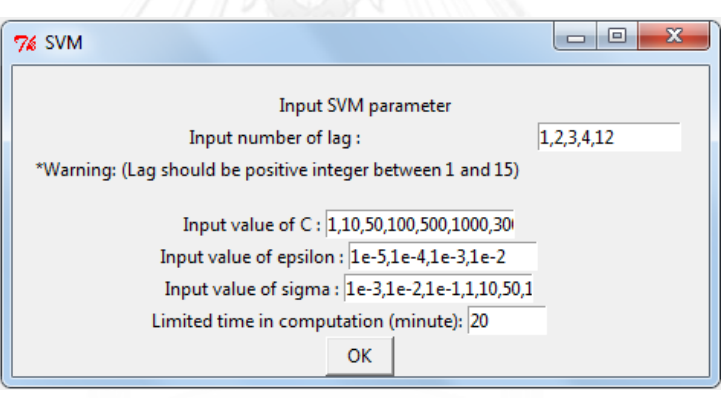

ภาพที่ 5.7 หน้าต่างแถบเมนูย่อย SVM

3.4 เมนู ARIMAANN ทำการพยากรณ์ด้วยตัวแบบ ARIMAANN จะสามารถกดเมนูนี้ได้ก็ ต่อเมื่อ มีการกดเมนู ARIMA ทำการพยากรณ์ด้วยตัวแบบ ARIMA ก่อนหน้าแล้ว ช่องใส่ค่า Parameter มีหน้าตาเหมือนกับ เมนู ANN

3.5 เมนู ARIMASVM ทำการพยากรณ์ด้วยตัวแบบ ARIMASVM จะสามารถกดเมนูนี้ได้ก็ ต่อเมื่อ มีการกดเมนู ARIMA ทำการพยากรณ์ด้วยตัวแบบ ARIMA ก่อนหน้าแล้ว ช่องใส่ค่า Parameter มีหน้าตาเหมือนกับ เมนู SVM

3.6 เมนูย่อย Combined ARIMA+ANN+SVM เมื่อกดเข้าไป จะมีช่องให้ใส่ค่าพารามิเตอร์ ดังภาพที่ 5.8

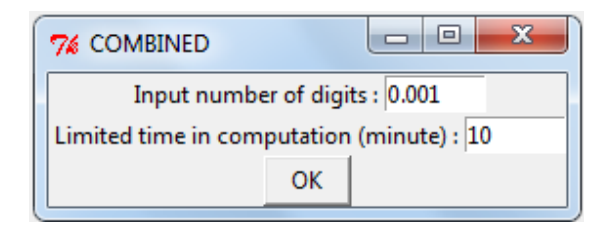

ภาพที่ 5.8 หน้าต่างแถบเมนูย่อย COMBINED

4. เมนู Compare results เป็นเมนูที่เมื่อกดไปแล้วจะทำการแสดงผลลัพธ์ของตัวแบบพยากรณ์ทั้ง 6 ตัวแบบ

5. เมนูสุดท้าย Quit เป็นเมนูที่กดเพื่อออกจาก Forecasting GUI

# <u>ตัวอย่างการพยากรณ์ข้อมูลอนุกรมเวลาราคาทองคำ (Gold)</u>

1. เปิดโปรแกรม R ขึ้นมา สำหรับผู้ที่ยังไม่มีโปรแกรม R สามารถดาวน์โหลดฟรีและอ่านรายละเอียด ขั้นตอนการติดตั้งจาก <http://cran.r-project.org/bin/windows/base/>

2. เมื่อติดตั้งเรียบร้อยแล้วก็เปิดหน้าต่าง R ขึ้นมา เป็นดังภาพที่ 5.9

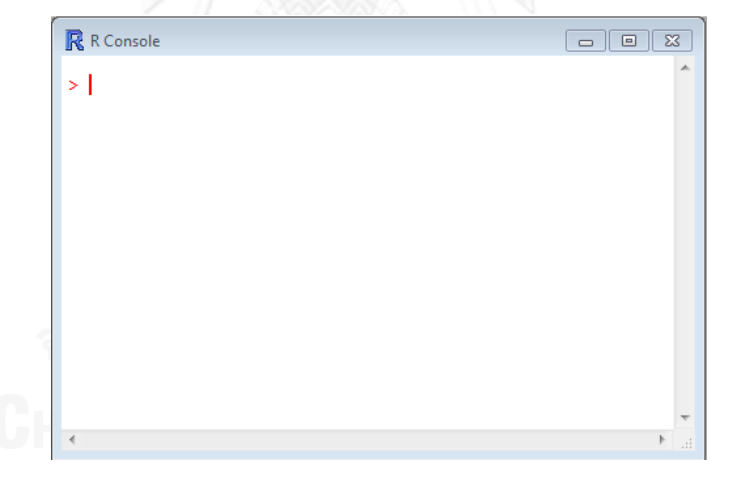

ภาพที่ 5.9 หน้าต่างโปรแกรม R console เมื่อเริ่มเปิดขึ้นใหม่

ี หน้าต่างนี้เป็นหน้าต่างหลักของโปรแกรม R ใช้สำหรับการคิดคำนวณทางคณิตศาสตร์ตั้งแต่บวก ิลบ คุณ หาร ไปจนถึงการคำนวณที่ซับซ้อน

3.รันโค้ดเพื่อสร้าง Forecasting GUI (โค้ดที่ใช้สร้างโปรแกรม Forecasting GUI อยู่ใน**ภาคผนวก** ผู้ใช้สามารถ Copy แล้ว Paste ในหน้าต่าง R console ได้เลย) เมื่อรันเสร็จจะได้หน้าต่าง ดังภาพที่ 5.2

หน้าต่างโปรแกรม Forecasting เป็นหน้าต่างตัวสิ่งที่ผู้ใช้ป้อนข้อมูลเข้าไปและเลือกตัวแบบ พยากรณ์แต่เวลาแสดงผลจะแสดงผลในหน้าต่าง R console ดังภาพที่ 5.8

4. ทำการ Import ข้อมูล สามารถทำได้กับไฟล์จากโปรแกรม Excel version 97-2003 และ 2007 ขึ้นไปโดยคลิก Import data->Import excel file และไฟล์ .txt, .tab และ .csv โดยคลิก Import data->Import text file จากนั้นก็จะปรากฏหน้าต่างดังภาพที่ 5.10 ให้เลือกไฟล์ที่ต้องการใน ต าแหน่งที่บันทึกไว้ในคอมพิวเตอร์

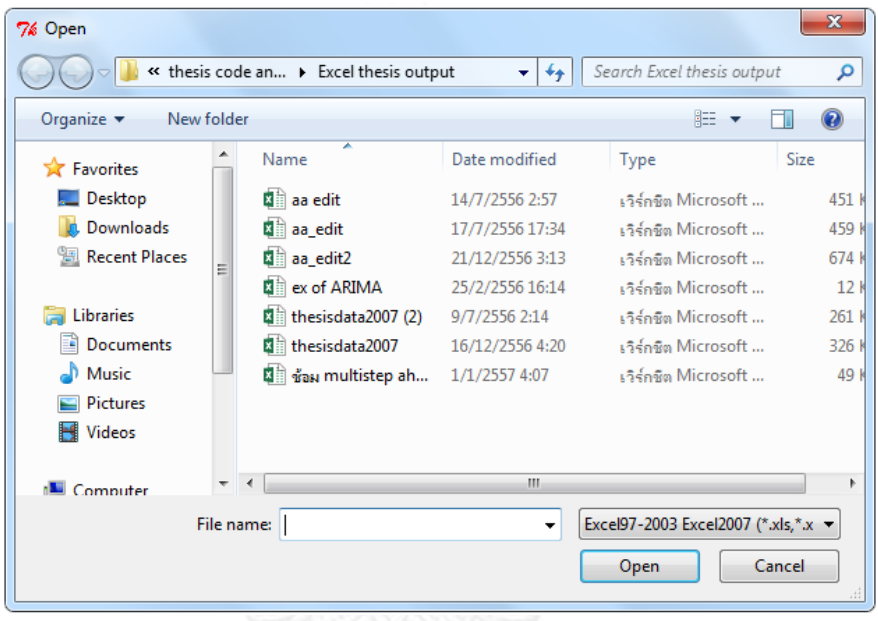

ิภาพที่ 5.10 หน้าต่างเลือกไฟล์ในตำแหน่งที่บันทึกไว้

5. เลือกแผ่นงาน (Sheet) และคอลัมน์ (Column) ของข้อมูล ที่ต้องการนำมาพยากรณ์ ดังภาพที่

5.11

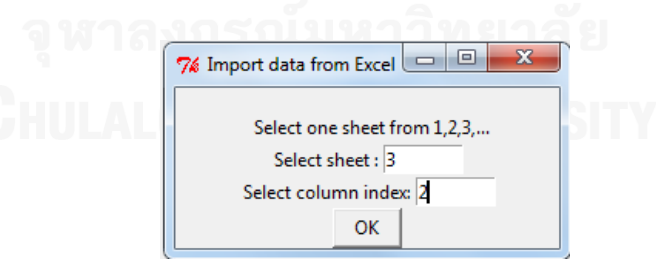

ภาพที่ 5.11 หน้าต่างเลือกไฟล์ในตำแหน่งที่บันทึกไว้

กดปุ่ม OK ข้อมูลจะนำเข้ามายังหน้าต่าง R console พร้อมแสดงกราฟ ของข้อมูลนั้น ดังภาพที่ 5.11

| R R Console     | <b>. 0 3</b> |
|-----------------|--------------|
| Time Series:    |              |
| $Start = 1$     |              |
| $End = 220$     |              |
| $Frequency = 1$ |              |
| data            |              |
| [1, 1 23700]    |              |
| [2, 1 23950     |              |
| [3, 1 24200]    |              |
| [4, 1 24300]    |              |
| [5, 1 24300]    |              |
| [6, 1 24350]    |              |
| [7, 1 24350     |              |
| [8, 1 24700     |              |
| [9, 1 24850]    |              |
| [10, 1 24750    |              |
| [11, 1 24750    |              |
|                 |              |
| 4               | лÍ.          |

ภาพที่ 5.12 หน้าต่างรายงานผลข้อมูลที่ Import

ี ข้อมูลที่ Import เข้ามานั้น มีจำนวน 220 ตัว (ดูที่ End=220) เป็นข้อมูลประเภทอนุกรมเวลา (ดูที่ Time Series) และกราฟของข้อมูลจะแสดงดังภาพที่ 5.13

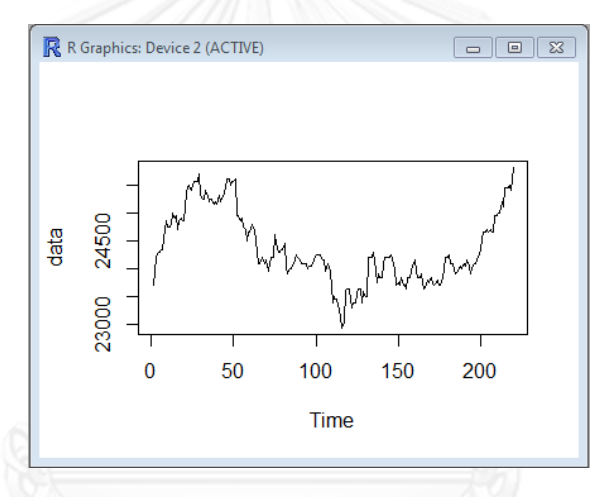

ภาพที่ 5.13 กราฟของข้อมูลภายหลังการ Import

6. ทำการแบ่งข้อมูลเป็นสองชุด คือ ชุดข้อมูลสำหรับสร้างตัวแบบ และชุดข้อมูลสำหรับทดสอบ สามารถแบ่งได้เป็นสองแบบ คือ

แบ่งตามลำดับข้อมูล จะนับข้อมูลตั้งแต่ข้อมูลที่หนึ่งถึงตำแหน่งข้อมูลที่เราแบ่งเป็นข้อมูลชุด เรียนรู้ส่วนข้อมูลที่เหลือเป็นข้อมูลชุดทดสอบ

แบ่งตามเปอร์เซ็นต์ที่ใช้ จะนับข้อมูลตั้งแต่ข้อมูลที่หนึ่งถึงตำแหน่งข้อมูลที่เป็นเปอร์เซนต์ที่ เราแบ่งเป็นข้อมูลชุดเรียนรู้ ส่วนข้อมูลที่เหลือเป็นข้อมูลชุดทดสอบ

6.1 แบ่งตามลำดับข้อมูลแบบกำหนดจุดแบ่ง คลิก Preprocess->Divide datasets->Order split

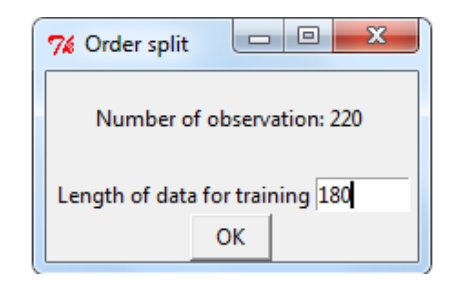

ิภาพที่ 5.14 หน้าต่างการแบ่งข้อมูลแบบกำหนดจุดแบ่งกลุ่มข้อมูล

6.2 แบ่งตามลำดับข้อมูลแบบกำหนดเปอร์เซ็นต์ แบ่งกลุ่ม คลิก Preprocess->Divide datasets->% split

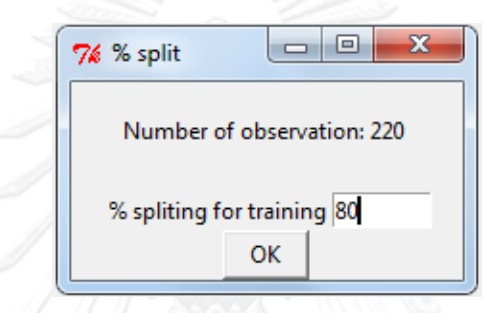

ภาพที่ 5.15 หน้าต่างการแบ่งข้อมูลแบบกำหนดเปอร์เซ็นต์การแบ่ง

ในตัวอย่างนี้เลือกแบ่งแบบกำหนดจุด จุดแบ่งอยู่ที่ข้อมูลตัวที่ 180 และที่เหลือ 181-220 เป็นข้อมูลชุดทดสอบ เมื่อแบ่งเสร็จข้อมูลทั้งสองชุดจะแสดงไว้ใน R console และปรากฏกราฟข้อมูล ี่ ที่แสดงช่วงของข้อมูลที่ใช้สำหรับสร้างตัวแบบและทดสอบ ดังภาพที่ 5.15

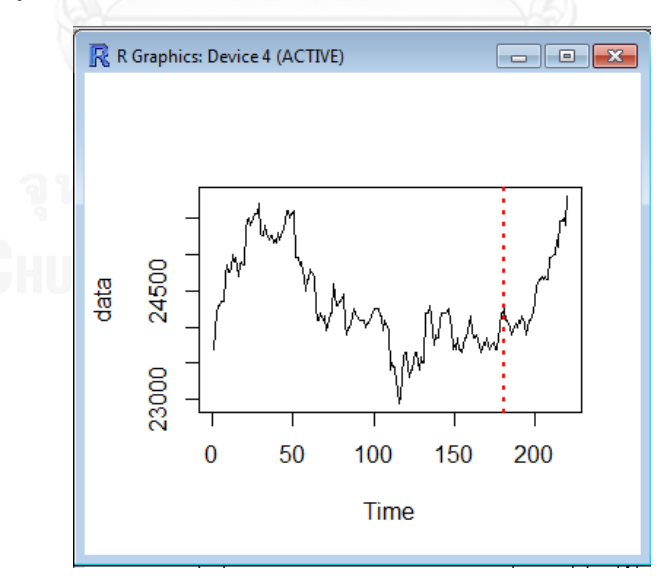

ภาพที่ 5.16 กราฟข้อมูลพร้อมเส้นแบ่งช่วงแยกกลุ่มข้อมูล

ด้านซ้ายมือเส้นสีแดงคือ ข้อมูลที่นำมาสร้างตัวแบบเป็นข้อมูลชุดเรียนรู้ ส่วนด้านขวามือคือ ข้อมูลที่นำมาทดสอบ

จ านวนข้อมูลที่แบ่งเป็นข้อมูลชุดเรียนรู้และข้อมูลชุดทดสอบนั้นไม่มีกฎเกณฑ์ตายตัว แต่ต้อง แบ่งให้จำนวนข้อมูลชุดเรียนรู้นั้นมากกว่าครึ่งหนึ่งของข้อมูลทั้งหมด (มากกว่า 50%)

7. เข้าสู่การสร้างตัวแบบ ด้วยเมนู Modeling

หลังจากแบ่งข้อมูลเรียบร้อยแล้วก็จะสามารถสร้างตัวแบบ (ต้องทำตามลำดับ มิฉะนั้นจะไม่ ้สามารถทำต่อได้)

7.1 การสร้างตัวแบบ ARIMA โดยคลิก Modeling->ARIMA จะได้หน้าต่างดังภาพที่ 5.5 ค้นหาอันดับที่ดีที่สุดของตัวแบบภายใต้ Information criteria AICc มีพารามิเตอร์ที่ต้องใส่ 2 ตัว คือ จำนวน p สูงสุด (Input Maximum of Order p) และจำนวน q สูงสุด (Input Maximum of Order q) โดยที่อันดับเพิ่มขึ้นทีละ 1 อันดับ p เริ่มหาจาก 0-p ที่ใส่ค่า และอันดับ q เริ่มจาก 0-q ที่ใส่ค่า โดยกำหนดค่า default Maximum of order p=15 และ Maximum of order q=6 ดังนั้นอันดับ p จะเริ่มค้นหาตั้งแต่ 0-15 และอันดับ q จะเริ่มค้นหาตั้งแต่ 0-6 มีการทดสอบคุณสมบัติ Stationary ภายในด้วย Augmented Dickey and Fuller (ADF) test จึงได้อันดับ g มาภายหลัง สำหรับช่อง อื่นๆที่ให้เลือกติ๊ก คือเลือกว่าจะรายงานผลการวิเคราะห์ค่าเศษเหลือตัวใดบ้าง เมื่อเลือกค่าครบถ้วน แล้วก็กดปุ่ม OK ค่ารายงานผลจะแสดงใน R console ดังภาพที่ 5.17

```
ARIMA (1, 1, 1)
Coefficients:
        \begin{tabular}{cc} \hspace{1.5cm} \texttt{ar1} & \texttt{ma1} \\ 0.8422 & -0.8597 \\ \end{tabular}s.e. 0.5456 0.5147
sigma^2 estimated as 25897: log likelihood = - 1163.48
AIC=2332.96 AICc=2333.1 BIC=2342.52
```
### ภาพที่ 5.17 อันดับที่ดีที่สุดจากการค้นหาของตัวแบบ ARIMA

แสดงค่า อันดับตัวแบบ คือ ARIMA(1,1,1) p=1,d=1,q=1 ซึ่งเป็นอันดับที่ดีที่สุดจากการค้นหาและ แสดงค่าสัมประสิทธิ์ของตัวแบบ พร้อมทั้งแสดงการทดสอบความเป็นอิสระของ Residuals ด้วย Box-Ljung test ดังภาพที่ 5.18

```
Box-Liung test
data: fit$res
X-squared = 11.2115, df = 9, p-value = 0.2615
```
ภาพที่ 5.18 การทดสอบความเป็นอิสระของ Residuals

นอกจากนั้นยังแสดงกราฟของ Residuals ประกอบด้วย Histogram, ACF และกราฟเปรียบเทียบค่า ้ พยากรณ์และค่าจริง ดังภาพที่ 5.19-5.21 ตามลำดับ
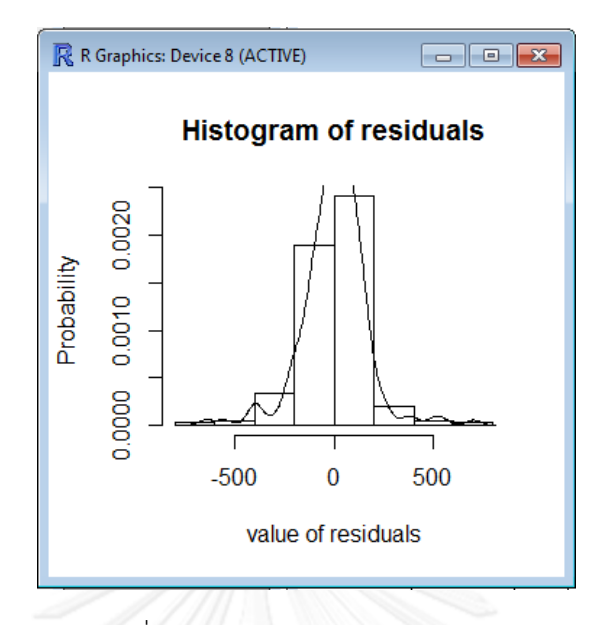

ภาพที่ 5.19 Histogram ของ Residuals

กราฟ Histogram ของ Residuals ที่ได้จากตัวแบบควรจะเป็นรูประฆังคว่ำ รูปแบบเดียวกับ เส้นโค้ง Normal

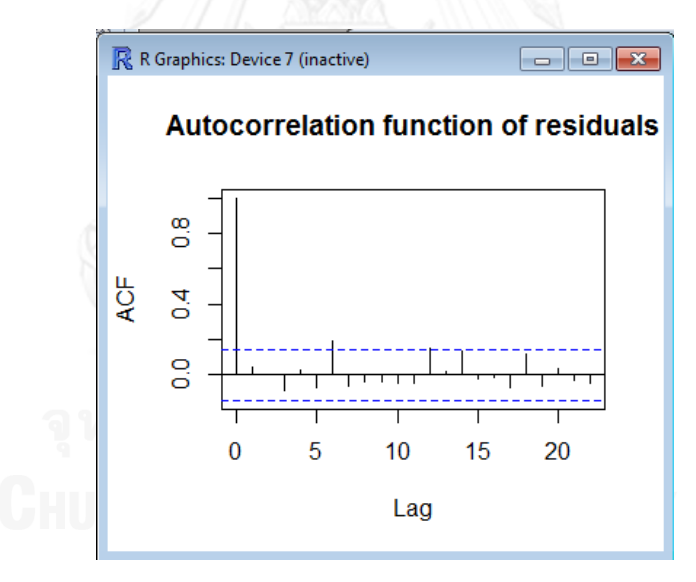

ภาพที่ 5.20 Autocorrelation ของ Residuals

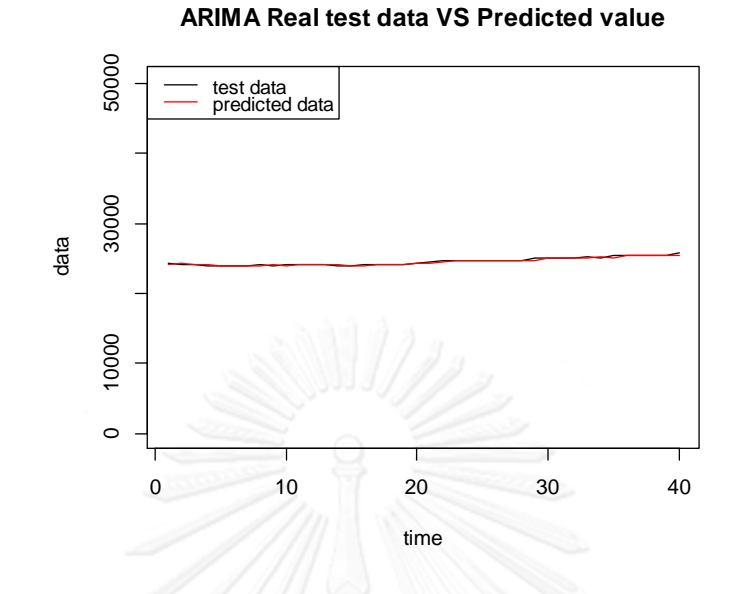

ภาพที่ 5.21 เปรียบเทียบค่าจริงกับค่าพยากรณ์ ในข้อมูลชุดทดสอบของตัวแบบ ARIMA

7.2 การสร้างตัวแบบ ANN โดยการคลิก Modeling->ANN จะปรากฏหน้าต่างขึ้นมาดังภาพ ที่ 5.6

ค่าพารามิเตอร์ที่ต้องใส่ได้แก่ ตัวเลขสุ่ม (Input random number generator), จำนวน Lag ที่ใช้ (Input number of lag), จำนวน Hidden neurons สูงสุด (Input number of maximum hidden neurons) และเวลาสูงสุดที่ยอมให้มีการคำนวณหน่วยนาที (Limited time in computation: minute) ค่าพารามิเตอร์ทุกค่าต้องใส่เป็นตัวเลขโดยที่สามารถใส่ทีละหลายๆค่าได้ โดยใช้เครื่องหมาย comma (,) คั่น สำหรับจำนวน Hidden neurons นั้นค่าที่ใส่คือค่าที่มากที่สุดจะ ทำการค้นหาตั้งจำนวน Hidden neuron=1 จนถึง จำนวน Hidden neuron=ค่าที่ใส่เข้าไป จะทำ การค้นหาตัวแบบที่ดีที่สุดจากค่าพารามิเตอร์ที่ใส่ไปทั้งหมด จากนั้นกดปุ่ม OK ก็จะแสดงผลใน R console ดังนี้

พารามิเตอร์ที่ดีที่สุดจากการค้นหา

```
a 3-7-1 network with 36 weights
options were - linear output units
b->h1 i1->h1 i2->h1 i3->h1
 0.45 -8.63 6.08 2.54b->h2 i1->h2 i2->h2 i3->h2
-6.05 -8.67 -6.23 -4.21b->h3 i1->h3 i2->h3 i3->h3
 1.47 - 4.57 0.35 1.95
b->h4 i1->h4 i2->h4 i3->h4
 1.93 -20.09 -1.77 -14.40b-\frac{h}{3} i1->h5 i2->h5 i3->h5
 0.92 -17.98 -2.40 -8.88b - >h6 il->h6 i2->h6 i3->h6
 1.08 - 4.07 - 0.03 2.58
b->h7 i1->h7 i2->h7 i3->h7
 -1.25 13.29 -15.99 3.91
 h\rightarrow\infty h1->o h2->o h3->o h4->o h5->o h6->o h7->o
 1.52 -1.74 4.82 -8.50 6.05 -7.95 9.21 -0.95
```
โครงข่าย (Architecture) 3-7-1 คือ Input มี 3 ตัว คือ Lag=3, Hidden neurons=7, Output neurons=1 คือโครงข่าย ANN ที่ดีที่สุด พร้อมทั้งแสดงผล ค่า Weights ทั้ง 36 ตัว

```
lag Seed hidden
        337
  3
                  7^{\circ}
```
ค่า Lag ที่ดีที่สุดในการค้นหาเท่ากับ 3

ค่า Hidden neurons ที่ดีที่สุดคือ 7

ค่า Seed ซึ่งก็คือ random number generator ที่ใส่ลงไปที่ดีที่สุดในการค้นหา คือ 337

- ข้อมูลจริง ค่าพยากรณ์ และเศษเหลือจากการพยากรณ์(Residuals)
- ตัววัดประสิทธิภาพของตัวแบบ ค่า RMSE, MSE, MAE, MAPE และค่าพยากรณ์ ล่วงหน้า

```
MSE
       RMSE
                               MAE
                                            MAPE
1.191695e+02 1.420137e+04 8.648658e+01 3.505228e-01
predict.future
     25560.86
```
กราฟแสดงผลเปรียบค่าจริงและค่าพยากรณ์ส าหรับข้อมูลชุดทดสอบ

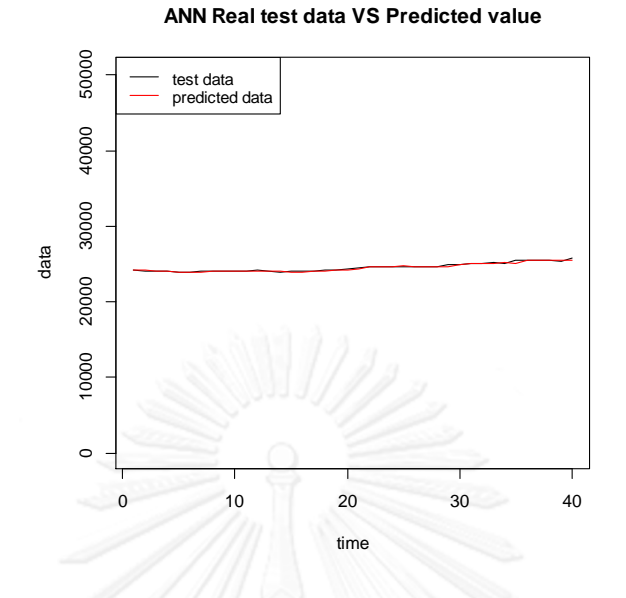

ภาพที่ 5.22 เปรียบเทียบค่าจริงกับค่าพยากรณ์ ในข้อมูลชุดทดสอบของตัวแบบ ANN

7.3 การสร้างตัวแบบ SVM โดยการคลิก Modeling->SVM จะปรากฏหน้าต่างขึ้นมาดังภาพ ที่ 5.7

ค่าพารามิเตอร์ที่ต้องใส่ได้แก่ จำนวน Lag ที่ใช้ (Input number of lag), ค่าพารามิเตอร์ C ในตัวแบบ SVM (Input value of C), ค่าพารามิเตอร์ Epsilon ในตัวแบบ SVM, ค่าพารามิเตอร์ Sigma สำหรับ Kernel function (Input value of sigma) และเวลาสูงสุดที่ยอมให้มีการคำนวณ หน่วยนาที (Limited time in computation: minute) ค่าพารามิเตอร์ทุกค่าต้องใส่เป็นตัวเลขโดยที่ สามารถใส่ทีละหลายๆค่าได้โดยใช้เครื่องหมาย comma (,) คั่น จะทำการค้นหาตัวแบบที่ดีที่สุดจาก ค่าพารามิเตอร์ที่ใส่ไปทั้งหมด จากนั้นกดปุ่ม OK ก็จะแสดงผลใน R console ดังนี้

```
ค่าพารามิเตอร์ที่ดีที่สุดจากการค้นหา<br>support Vector Machine object of class "ksvm"
            SV type: eps-svr (regression)
              parameter : epsilon = 0.001 cost C = 10Gaussian Radial Basis kernel function.
              Hyperparameter : sigma = 1
             Number of Support Vectors: 176
             Objective Function Value : -241.2491
             Training error : 0.049508
                                 Sigmas
   Best.mse
                        Lag
                                              Epsilons
                                                                     \mathcal{C}0.0010014103.93523
                   3,00000
                                 1,00000
                                                             10.00000
```
ค่า Lag ที่ดีที่สุดในการค้นหาเท่ากับ 3

ค่า Sigma ที่ดีที่สุดคือ 1

ค่า Epsilon ที่ดีที่สุดคือ 0.001

ค่า C ที่ดีที่สุดคือ 10

- ข้อมูลจริง ค่าพยากรณ์ และเศษเหลือจากการพยากรณ์ (Residuals)
- ตัววัดประสิทธิภาพของตัวแบบ ค่า RMSE, MSE, MAE, MAPE และค่าพยากรณ์ ล่วงหน้า

```
MSE
                                            MAE
           RMSE
                                                            MAPE
1.187599900e+02 1.410393523e+04 9.123297564e+01 3.694786037e-01
predict.future
   25150.89545
```
กราฟแสดงผลเปรียบค่าจริงและค่าพยากรณ์สำหรับข้อมูลชุดทดสอบ

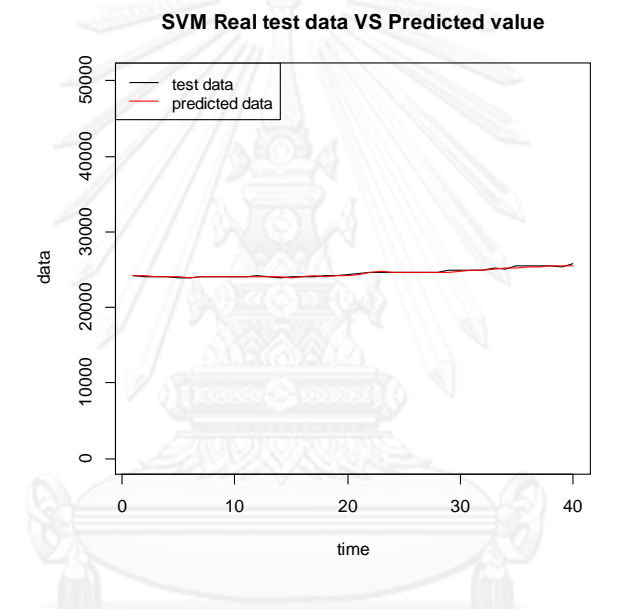

ภาพที่ 5.23 เปรียบเทียบค่าจริงกับค่าพยากรณ์ ในข้อมูลชุดทดสอบ ของตัวแบบ SVM

7.4 การสร้างตัวแบบ ARIMAANN โดยการคลิก Modeling->ARIMAANN จะปรากฏ หน้าต่างขึ้นมาดังภาพที่ 5.8 จะสร้างตัวแบบนี้ได้ก็ต่อเมื่อ ผ่านการสร้างตัวแบบ ARIMA เป็นที่ เรียบร้อยแล้ว ช่องใส่ค่าพารามิเตอร์จะเหมือนกับตัวแบบ ANN เมื่อคลิกปุ่ม OK ก็จะได้ค่าแสดงผลใน R console ดังนี้

ค่าพารามิเตอร์ที่ดีที่สุดจากการค้นหา

```
a 1-10-1 network with 31 weights
options were - linear output units
 b->h1 i1->h1
  2.76 3.65
 b-\frac{h}{2} i1-\frac{h}{2}1.52 - 0.01b-\geq h3 il-\geq h31.56 0.38
 b->h4 i1->h4
  0.75 - 0.22b-\hbox{h5} i1-\hbox{h5}1.02 1.02b->h6 i1->h62.52 - 0.13b - >h7 i1->h71.62 1.04
 b-\lambda 8 i1->\lambda8
  2.46 \t 0.63b->h9 il->h9
  1.49 - 1.04b-\text{th}10 i1->\text{h}101.04
            0.69-1.10 -1.66 -0.88 0.13 0.58 0.52 1.58 0.81 1.01 0.08 -0.21<br>-1.10 -1.66 -0.88 0.13 0.58 0.52 1.58 0.81 1.01 0.08 -0.21
```
โครงข่าย 1-10-1 คือ Input มี 1 ตัว คือ Lag=1, Hidden neurons=10, Output neurons=1 พร้อมทั้งแสดงผลค่า Weights ทั้ง 31 ตัว

#### $1a\sigma$ Seed hidden 66  $\mathbf{1}$ 10

ค่า Lag ที่ดีที่สุดในการค้นหาเท่ากับ 1

ค่า Hidden neurons ที่ดีที่สุดคือ 10

ค่า Seed ซึ่งก็คือ random number generator ที่ใส่ลงไปที่ดีที่สุดในการค้นหา คือ 66

- ข้อมูลจริง ค่าพยากรณ์ และเศษเหลือจากการพยากรณ์ (Residuals)
- ตัววัดประสิทธิภาพของตัวแบบ ค่า RMSE, MSE, MAE, MAPE และค่าพยากรณ์ ล่วงหน้า

```
RMSE
                            MSE
                                            MAE
                                                           MAPE
1.287200206e+02 1.656884370e+04 9.278943672e+01 4.270690338e-01
predict.future
   25828.99842
```
กราฟแสดงผลเปรียบค่าจริงและค่าพยากรณ์สำหรับข้อมูลชุดทดสอบ

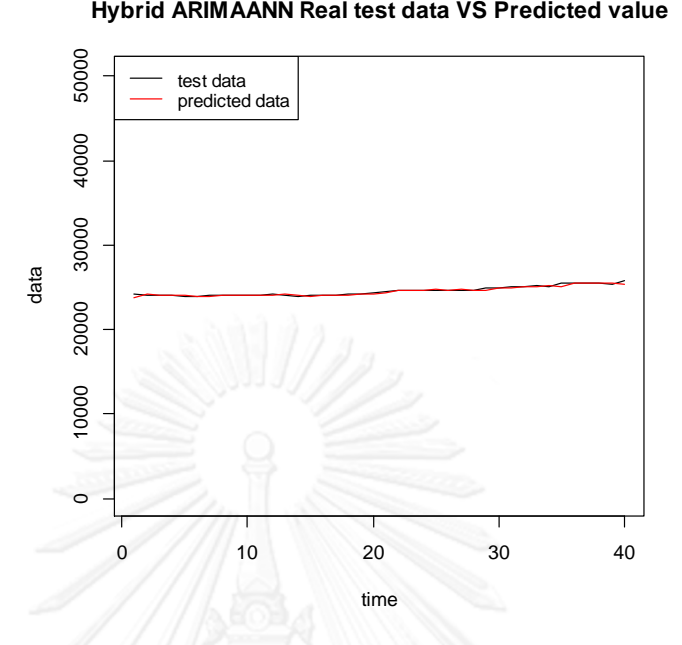

ภาพที่ 5.24 เปรียบเทียบค่าจริงกับค่าพยากรณ์ ในข้อมูลชุดทดสอบ ของตัวแบบ ARIMAANN

7.5 การสร้างตัวแบบ ARIMASVM โดยการคลิก Modeling->ARIMASVM จะปรากฏ หน้าต่างขึ้นมาดังภาพที่ 5.9 จะสร้างตัวแบบนี้ได้ก็ต่อเมื่อ ผ่านการสร้างตัวแบบ ARIMA เป็นที่ เรียบร้อยแล้ว ช่องใส่ค่าพารามิเตอร์จะเหมือนกับตัวแบบ SVM เมื่อคลิกปุ่ม OK ก็จะได้ค่าแสดงผลใน R console ดังนี้

```
ค่าพารามิเตอร์ที่ดีที่สุดจากการค้นหา<br>Support Vector Machine object of class "ksvm"
         SV type: eps-svr (regression)
          parameter : epsilon = 0.01 cost C = 3000Gaussian Radial Basis kernel function.
          Hyperparameter : sigma = 100
         Number of Support Vectors : 176
         Objective Function Value : -1500.7269
         Training error : 0.000524
   Best.mse
                                             Epsilons
                       Lag
                                 Sigmas
                                                                   Ċ
12756.51482
                  3,00000
                              100.00000
                                              0.01000 3000.00000
```
ค่า Lag ที่ดีที่สุดในการค้นหาเท่ากับ 3

ค่า Sigma ที่ดีที่สุดคือ 100

ค่า Epsilon ที่ดีที่สุดคือ 0.01

ค่า C ที่ดีที่สุดคือ 3000

- ข้อมูลจริง ค่าพยากรณ์ และเศษเหลือจากการพยากรณ์(Residuals)
- ตัววัดประสิทธิภาพของตัวแบบ ค่า RMSE, MSE, MAE, MAPE และค่าพยากรณ์ ล่วงหน้า

```
MSE
                                             MAE
           RMSE
                                                            MAPE
1.129447423e+02 1.275651482e+04 8.123058614e+01 3.504196151e-01
predict.future
  25829.68133
```
### กราฟแสดงผลเปรียบค่าจริงและค่าพยากรณ์สำหรับข้อมูลชุดทดสอบ

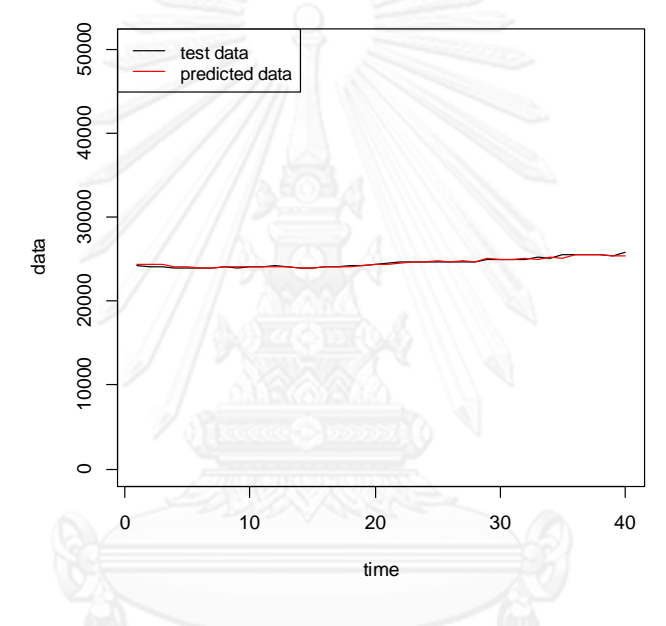

### **ARIMASVM Real test data VS Predicted value**

ภาพที่ 5.25 เปรียบเทียบค่าจริงกับค่าพยากรณ์ ในข้อมูลชุดทดสอบของตัวแบบ ARIMASVM

7.6 การสร้างตัวแบบ Combined โดยการคลิก Modeling-> COMBINED จะสร้างตัวแบบ นี้ได้ก็ต่อเมื่อ ผ่านการสร้างตัวแบบ ARIMA, ANN และ SVM เป็นที่เรียบร้อยแล้ว ช่องใส่ ค่าพารามิเตอร์ คือ Number of digit คือ ตำแหน่งทศนิยมที่ใช้ในการค้นหา การกำหนดทศนิยมที่ ละเอียดมาก เช่น ตำแหน่งทศนิยมตำแหน่งที่ 7,8,... จะทำให้การค้นหาใช้เวลานานมาก และมักไม่ได้ ให้ค่าพยากรณ์ที่ดีขึ้น ใน Forecasting GUI กำหนดค่าจำนวนตำแหน่งทศนิยมเป็น 3 (default=3) แต่ก็สามารถปรับเปลี่ยนเป็นค่าอื่นได้ตั้งแต่ทศนิยมตำแหน่งที่ 1 ถึงตำแหน่งที่ 6 และมีช่องให้ใส่เวลา สูงสุดที่ยอมให้มีการคำนวณหน่วยนาที (Limited time in computation: minute) ในการคำนวณ เอาไว้ในกรณีที่มีเวลาจำกัด หน่วยเป็นนาที ค่าแสดงผลใน R console ได้แก่

 ค่าพารามิเตอร์ที่ดีที่สุดจากการค้นหา Best.mae Weight.arima Weight.ann Weight.svm 85.06283779 0.00000000 0.85800000 0.14200000

ภายใต้ตำแหน่งทศนิยมที่กำหนด ในที่นี้ใช้ค่า default ทศนิยมเท่ากับ 3 จะได้ค่า Weight ของทั้ง ARIMA, ANN และ SVM ซึ่งเป็นชุดของค่า Weight ที่ดีที่สุด (หลักการการค้นหาค่า Weight สามารถดูได้ในหัวข้อ 3.5)

- ข้อมูลจริง ค่าพยากรณ์ และเศษเหลือจากการพยากรณ์(Residuals)
- ตัววัดประสิทธิภาพของตัวแบบ ค่า RMSE, MSE, MAE, MAPE และค่าพยากรณ์ ล่วงหน้า

```
RMSE
                             MSE
                                             MAE
                                                             MAPE
1.178702241e+02 1.389338972e+04 8.506283779e+01 3.448227239e-01
predict.future
   25502.64225
```
กราฟแสดงผลเปรียบค่าจริงและค่าพยากรณ์ส าหรับข้อมูลชุดทดสอบ

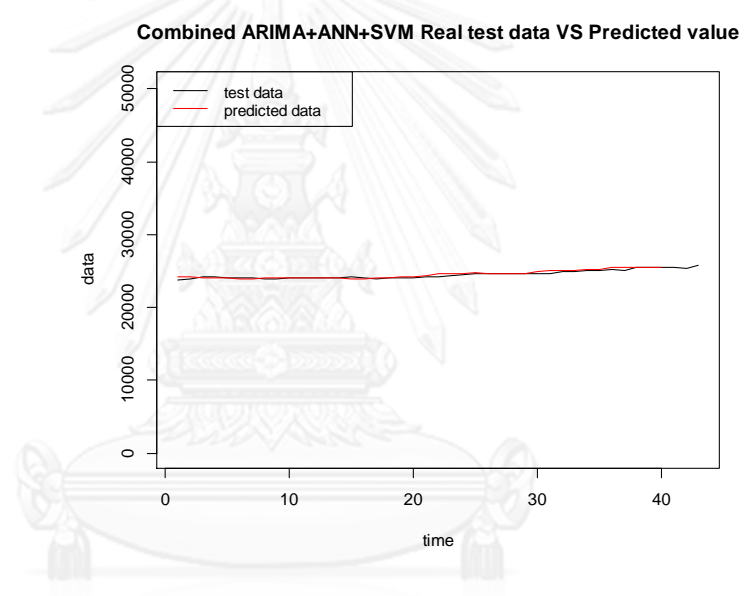

ภาพที่ 5.26 เปรียบเทียบค่าจริงกับค่าพยากรณ์ ในข้อมูลชุดทดสอบ ของตัวแบบ Combined (ARIMA+ANN+SVM)

8. เปรียบเทียบผลลัพธ์การพยากรณ์บนข้อมูลชุดทดสอบโดยการคลิกที่เมนู Compare results จะ เปรียบเทียบผลลัพธ์ ด้วย RMSE,MSE,MAE และ MAPE พร้อมทั้งแสดงค่าพยากรณ์ล่วงหน้า เมนูนี้จะ ท างานได้ก็ต่อเมื่อมีการรันตัวแบบทั้ง 6 ตัวแบบครบถ้วนแล้ว น าค่า RMSE, MSE, MAE และ MAPE พร้อมทั้งค่าพยากรณ์ล่วงหน้า 1 ค่าของแต่ละตัวแบบมาจัดเรียงเป็นตารางเดียวกันทั้งหมดเพื่อให้ผู้ ใช้ได้เลือกตัวแบบ ที่ให้ค่า Error ต่ำสดและนำค่าพยากรณ์นั้นไปใช้

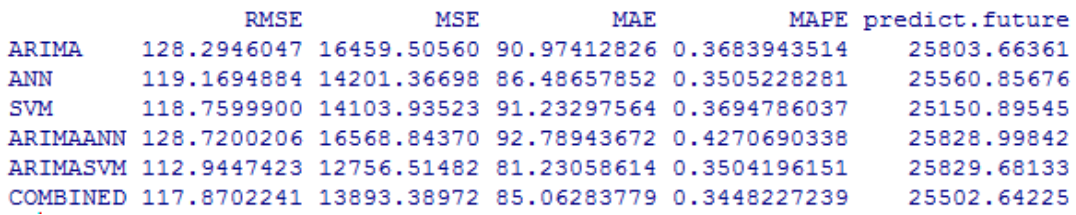

จากตารางข้างต้นผู้ใช้จะต้องพิจารณาว่าควรเลือกใช้ ตัวแบบไหน ตัวแบบ ARIMASVM และตัวแบบ Combined จัดเป็นตัวแบบที่มีค่า Error ต่ำ กรณีที่ผู้ใช้ไม่พอใจผลลัพธ์ ก็สามารถกลับไปรันใหม่ใส่ค่า Parameter ใหม่ทีละหลายๆ ตัว ก็อาจช่วยให้ค่าพยากรณ์ดียิ่งขึ้น

หมายเหตุ: ผลลัพธ์ที่แสดงให้เห็นนี้เป็นเพียงผลลัพธ์ที่แสดงตัวอย่างการใช้งานโปรแกรม Forecasting ที่สร้างขึ้นเท่านั้น ค่าจากการวิเคราะห์จะไม่ตรงกับค่าผลการทดลองในบทที่ 4 เนื่องจาก ตัวแบบ ANN นั้นใช้ Matlab R2012a Neural network toolbox คำนวณ ขณะที่โปรแกรม Forecasting ที่สร้างขึ้นนี้ใช้ Code R เขียนขึ้นทั้งหมด เพื่อให้สามารถสร้างโปรแกรม GUI ที่ให้ ผู้สนใจทดลองพยากรณ์ด้วยตัวแบบผสมและตัวแบบ Combined ได้

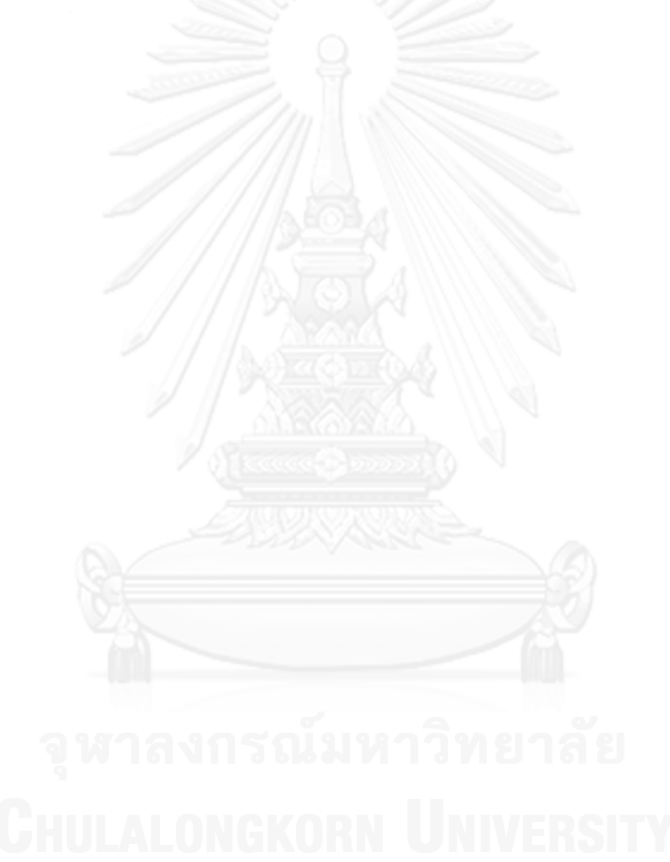

# **บทที่ 6**

# **สรุปผลการทดลองและข้อเสนอแนะ**

จากผลการทดลองจากตารางที่ 4.1-4.10 สามารถสรุปผลเปรียบเทียบประสิทธิภาพของตัว แบบได้ ดังนี้

# **6.1 เปรียบเทียบความแม่นย าของตัวแบบ Traditional hybrid กับตัวแบบเดี่ยว**

- ตัวแบบ ARIMAANN ดีกว่า ANN และ ARIMA ได้แก่ข้อมูล Electricuse, Usexchange ,Gold และ Meanrain
- ตัวแบบ ARIMAANN มีประสิทธิภาพใกล้เคียงกับANN และ ARIMA ได้แก่ข้อมูล Motorcycle
- ตัวแบบ ARIMAANN แย่กว่า ANN และ ARIMA ได้แก่ข้อมูล Sunspot , Canadian lynx , GBP/USD ,Windspeed และ Maxtemp
- ตัวแบบ ARIMASVM ดีกว่า SVM และ ARIMA ได้แก่ข้อมูล GBP/USD, Electricuse และ Gold
- ตัวแบบ ARIMASVM มีประสิทธิภาพใกล้เคียงกับSVMและ ARIMA ได้แก่ข้อมูล Sunspot, Motorcycle และ Usexchange
- ตัวแบบ ARIMASVM แย่กว่า SVM และ ARIMA ได้แก่ข้อมูล Canadian lynx, Windspeed, Meanrain และ Maxtemp

# **6.2 เปรียบเทียบความแม่นย าของตัวแบบ Hybrid combined (ARIMA+ANN+SVM) กับตัวแบบ Traditional hybrid**

- ตั วแบบ (ARIMA+ANN+SVM) ดี ก ว่ า ARIMAANN แล ะ ARIMASVM ได้ แก่ข้อมูล Sunspot, Canadian lynx, Electricuse, USexchange, Gold, Windspeed, Maxtemp และ GBP/USD
- ตัวแบบ (ARIMA+ANN+SVM) มีประสิทธิภาพใกล้เคียงกับ ARIMAANN และ ARIMASVM ได้แก่ข้อมูล Meanrain
- ตัวแบบ (ARIMA+ANN+SVM) แย่กว่า ARIMAANN และ ARIMASVM ได้แก่ข้อมูล Gold แย่กว่า ARIMAANN

# **6.3 เปรียบเทียบความแม่นย าของตัวแบบ Hybrid combined (ARIMA+ANN+SVM) กับตัวแบบเดี่ยว ARIMA, ANN และ SVM**

- ตัวแบบ (ARIMA+ANN+SVM) ดีกว่าตัวแบบ ARIMA, ANN และ SVM เกือบทุกข้อมูล ยกเว้น GBP/USD และ USexchange ทั้งสองมีประสิทธิภาพใกล้เคียงกับ ANN
- $\bullet$   $\,$  สำหรับข้อมูลมาตรฐานที่ใช้ในงานวิจัยชิ้นนี้ ได้แก่ ข้อมูล Sunspot, Canadian lynx และ GBP/USD ตัวแบบ Combined ให้ผลความแม่นยำในการพยากรณ์มากกว่าตัวแบบ ARIMAANN และ ARIMASVM และให้ผลความแม่นยำมากกว่าตัวแบบ Hybrid ใน งานวิจัยของ (Zhang, 2003)

## **6.4 เปรียบเทียบประสิทธิภาพตัวแบบตามลักษณะข้อมูล**

่ ข้อมูลทั้ง 10 ชุดที่นำมาใช้ในการพยากรณ์มีลักษณะทางข้อมูลที่แตกต่างกัน สามารถจัดเรียง ประสิทธิภาพของแต่ละตัวแบบกับลักษณะข้อมูลที่แตกต่างกันได้ ดังตารางที่ 6.1

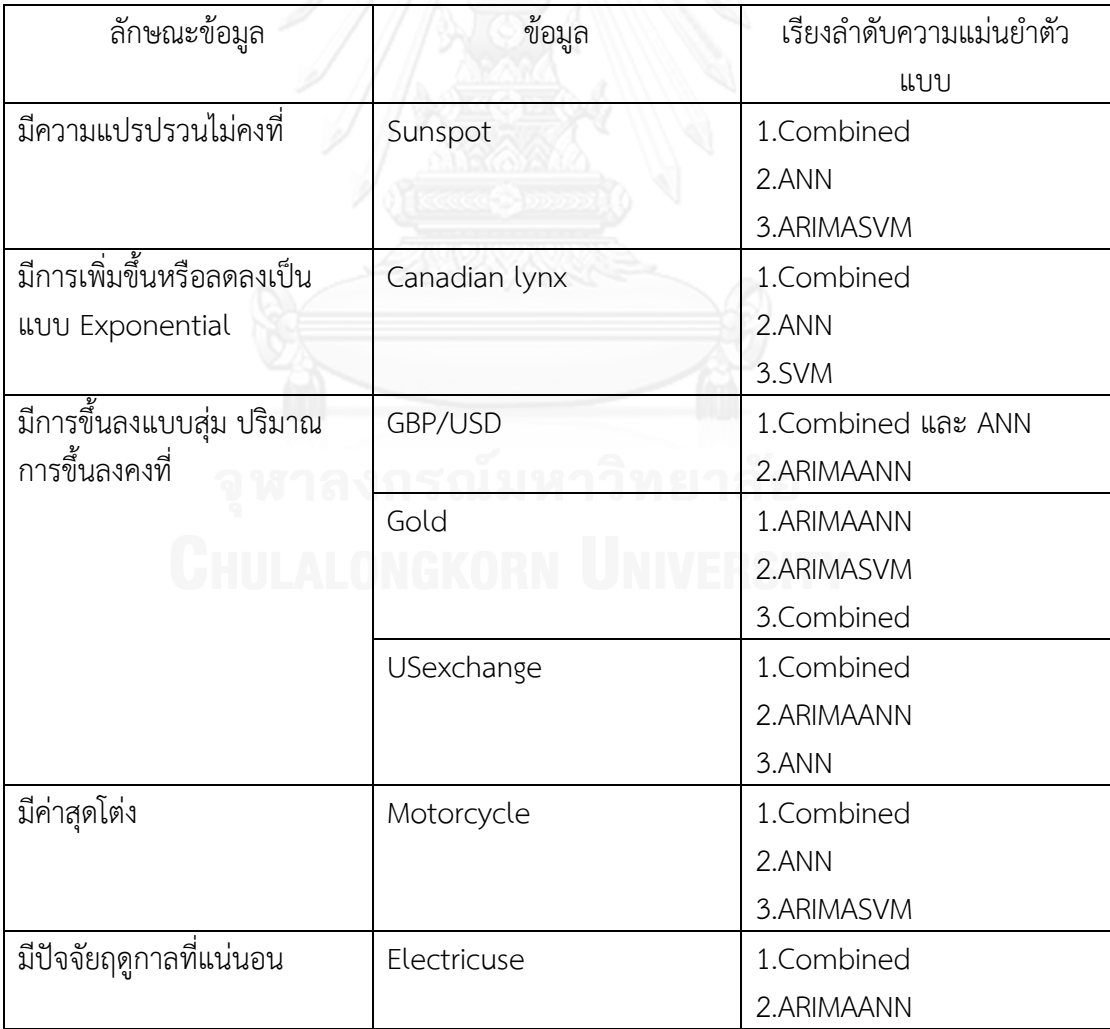

|                              |           | 3.ARIMASVM     |
|------------------------------|-----------|----------------|
| เป็นข้อมูลที่ซับซ้อน วุ่นวาย | Windspeed | 1.Combined     |
| (Chaos series)               |           | 2.ANN          |
|                              |           | 3.ARIMAANN     |
| มีปัจจัยฤดูกาลที่ไม่แน่นอน   | Meanrain  | 1.ARIMAANN และ |
| ้ตำแหน่งที่ต่ำสุด สูงสุด มี  |           | Combined       |
| ความคลาดเคลื่อนข้อมูล        |           | 2.SVM          |
|                              | Maxtemp   | 1.Combined     |
|                              |           | 2.ANN          |
|                              |           | 3.SVM          |

<sup>ิ</sup>ตารางที่ 6.1 เรียงลำดับประสิทธิภาพของตัวแบบตามลักษณะข้อมูล

ตารางที่ 6.1 แสดงให้เห็นว่าเมื่อแยกประเภทข้อมูลตามลักษณะที่แสดงในตาราง ตัวแบบ Combined (ARIMA+ANN+SVM) ที่นำเสนอในงานวิจัยชิ้นนี้ ให้ความแม่นยำของการพยากรณ์มา เป็นอันดับที่หนึ่งในทุกชุดข้อมูล ยกเว้นข้อมูล Gold เท่านั้น จึงเป็นตัวแบบที่เหมาะกับข้อมูลที่มี ลักษณะที่หลากหลาย เนื่องมาจากตัวแบบเดี่ยวที่มา Combined กันนั้นเป็นตัวแบบดึงเอาจุดเด่นของ ตัวแบบเดี่ยวๆ ที่แตกต่างกัน กล่าวคือตัวแบบ ARIMA โดดเด่นในการจับลักษณะข้อมูลที่มี ความสัมพันธ์เชิงเส้นตรงได้ดี ขณะที่ตัวแบบ ANN และ SVM ก็เป็นตัวแบบที่ไม่เป็นเชิงเส้นตรง ที่มี วิธีการสร้างตัวแบบที่แตกต่างกันและเป็นตัวแบบที่มีประสิทธิภาพสูง

# **6.5 บทวิจารณ์และข้อเสนอแนะตัวแบบเดี่ยว**

## ตัวแบบ ARIMA

ตัวแบบ ARIMA ให้ผลการพยากรณ์ที่ดี ในข้อมูล Electricuse, USexchange และ GBP/USD ลักษณะข้อมูล Electricuse เป็นข้อมูลที่มีปัจจัยฤดูกาลที่แน่นอน ไม่ค่อยแกว่งหรือส่ายไปมา ขณะที่ Usexchange และ GBP/USD ข้อมูลมีการแกว่งขึ้นลงในรูปแบบสุ่ม แต่ขนาดการแกว่งค่อนข้างคงที่

สำหรับข้อมูลที่มีปัจจัยฤดูกาลประกอบ ได้แก่ปริมาณน้ำฝน, ระดับอุณหภูมิ และปริมาณการใช้ ไฟฟ้า อันดับ p ของ ARIMA จะสูงใกล้เคียงกับรอบวงของฤดูกาล ขณะที่ข้อมูลทางการเงินที่ขึ้นลง แบบสุ่ม ไม่ได้มีปัจจัยฤดูกาล

ส าหรับข้อมูลความเร็วลม ลักษณะข้อมูลมีการขึ้นลงแบบสุ่ม ความแปรปรวนไม่คงที่ สังเกตได้ ว่าอันดับ q จะมาก เนื่องจากอันดับ q จะเกี่ยวข้องกับค่า error ใน Lag ก่อนหน้า

อันดับ p และ อันดับ q ที่อธิบายข้างต้น นั้นผู้พยากรณ์อาจกำหนดขอบเขตการค้นหาอันดับที่ ดีที่โดยพิจารณาลักษณะข้อมูล เป็นรายข้อมูล ความเข้าใจข้อมูลตรงนี้ จะช่วยให้การค้นหาอันดับ เป็นไปได้เร็วขึ้น

### ตัวแบบ ANN

ตัวแบบ ANN ให้ผลการพยากรณ์ที่ดีกับข้อมูลแทบทุกชุด ดีกว่าตัวแบบ ARIMA ทุกชุดข้อมูล แสดงให้เห็นว่าข้อมูลที่พบในความเป็นจริงมีลักษณะที่ซับซ้อน มีการส่ายไปมา มีส่วนประกอบที่เป็น เชิงเส้นตรงและไม่เป็นเชิงเส้นตรงปะปนกัน

่ ข้อเสียของตัวแบบ ANN คือต้องทำการทดลองแทนค่าพารามิเตอร์หลายๆค่า ค่าพยากรณ์ที่ได้ ิจากชุดของค่าพารามิเตอร์ที่นำมาสร้างตัวแบบแต่ละชุด ไม่ค่อยมีความสัมพันธ์กัน ไม่แสดงถึงทิศทาง หรือแนวโน้มที่ชัดเจน

### ตัวแบบ SVM

ให้ผลการพยากรณ์ดีกว่า ARIMA แสดงให้เห็นว่าข้อมูลที่พบในความเป็นจริงมีลักษณะที่ ซับซ้อน มีการส่ายไปมา มีส่วนประกอบที่เป็นเชิงเส้นตรงและไม่เป็นเชิงเส้นตรงปะปนกัน ี ประสิทธิภาพเป็นรองตัวแบบ ANN บ้างในบางข้อมูล ผลการพยากรณ์มีความแม่นยำกับข้อมูลที่ เกี่ยวข้องกับทางการเงิน (Financial datasets) เช่น USexchange, Gold, Motorcycle, GBP/USD ข้อมลกล่มนี้จะมีลักษณะขึ้นลงแบบส่มแต่ปริมาณการขึ้นลงจะค่อนข้างคงที่

ข้อเสนอแนะ: ใช้ฮิวริสติกค้นหาค่าพารามิเตอร์ เช่น Genetic algorithm (GA), Particle swarm optimization (PSO) หรือ อื่นๆ มาช่วยค้นหาพารามิเตอร์ที่ทำให้ตัวแบบมีความแม่นยำ ใน เวลาที่น้อยลง ตัวแบบ SVM ที่มีงานวิจัยที่นำฮิวริสติกเหล่านี้มาใช้กันมาก เนื่องจากพารามิเตอร์ของ SVM ดังภาพที่ 4.14, 4.15 และ 4.16 สามารถมองเห็นทิศทางแนวโน้มของค่าพารามิเตอร์ที่ส่งผลต่อ ค่า MSE ได้ชัดเจนกว่าตัวแบบ ANN

### **6.6 บทวิจารณ์และข้อเสนอแนะตัวแบบ Hybrid**

สำหรับตัวแบบ Hybrid ARIMAANN และ ARIMASVM ที่เป็นที่ถกเถียงกันว่าดีกว่าตัวแบบ เดี่ยวหรือไม่นั้น งานวิจัยชิ้นนี้สรุปว่า ไม่ได้ดีไปกว่าตัวแบบเดี่ยวในทุกชุดข้อมูล เป็นไปได้ว่า ความสัมพันธ์ระหว่างส่วนที่เป็นเชิงเส้นตรงและส่วนที่ไม่เป็นเชิงเส้นตรง อาจไม่เป็นผลบวกในทุกชุด ข้อมูล (Taskaya-Temizel and Casey, 2005) อาจทดลองปรับเปลี่ยนในรูปแบบความสัมพันธ์อื่น เช่น การคูณ

ข้อเสนอแนะ: เป็นที่น่าสังเกตว่าตัวแบบผสมนี้ ให้ค่าพยากรณ์ที่ดี เมื่อตัวแบบ ARIMA ให้ค่า พยากรณ์ที่ดีด้วย เช่นข้อมูล Electricuse, Usexchange, GBP/USD, Motorcycle และ Gold โดยเฉพาะ Gold ที่ตัวแบบ ARIMAANN และ ARIMASVM ให้ผลความแม่นยำสูงกว่าตัวแบบเดี่ยว ARIMA, ANN และ SVM ดังนั้นการนำตัวแบบที่เป็นเชิงเส้นตรง อื่นๆ มาประยุกต์ใช้ เช่น Exponential smoothing (ESM), GARCH, E-GARCH หรือตัวแบบอื่นๆ นำมาผสมกับตัวแบบ ANN -และ SVM อาจทำให้ตัวแบบผสมมีความแม่นยำเพิ่มมากยิ่งขึ้น

### **6.7 บทวิจารณ์และข้อเสนอแนะตัวแบบ Hybrid combined**

ี่ ตัวแบบ Hybrid combined ที่นำเสนอในงานวิจัยชิ้นนี้ให้ผลความแม่นยำเหนือกว่าตัวแบบอื่น ่ ทั้งตัวแบบ Hybrid และตัวแบบเดี่ยวเกือบทุกชุดข้อมูล ตัวแบบ Combined ที่นำเสนอนี้ใช้ตัวแบบ เดี่ยวๆ คือ ARIMA, ANN และ SVM ซึ่งเป็นตัวแบบเดี่ยวที่โดดเด่นในแง่มุมของแต่ละตัวแบบ ตัวแบบ ARIMA จับลักษณะความสัมพันธ์ที่เป็นเชิงเส้นตรงของข้อมูลได้ดี ขณะที่ตัวแบบ ANN และ SVM เป็น ตัวแบบที่จับลักษณะความสัมพันธ์ที่ไม่เป็นเชิงเส้นตรงของข้อมูลได้ดีและมีวิธีการสร้างตัวแบบที่ แตกต่างกัน เมื่อนำมา Combined กันก็ช่วยให้จับลักษณะข้อมูลทั้งที่เป็นเชิงเส้นตรงและไม่เป็นเชิง เส้นตรงได้ดียิ่งขึ้น จัดเป็นตัวแบบที่ช่วยลดความผิดพลาดในการเลือกตัวแบบ ซึ่งอาจเลือกตัวแบบที่ไม่ เหมาะสม สามารถผสมตัวแบบได้มากกว่าสองตัวแบบ โดยที่กระบวนการไม่ยุ่งยากมากนัก กล่าวคือ ี สามารถพยากรณ์ข้อมูลทั้งสามตัวแบบพร้อมๆ กัน แล้วนำเข้า Combined จึงเหมาะเป็นอย่างยิ่งที่จะ น าตัวแบบนี้ไปใช้ในพยากรณ์ข้อมูลที่มีความซับซ้อน ข้อมูลที่ยากแก่การพิจารณาว่าควรใช้ตัวแบบใด และต้องการความแม่นย าในการพยากรณ์สูง

ข้อเสีย คือ ใช้เวลาในการคำนวณที่นานกว่าตัวแบบอื่นๆแต่ก็ไม่ได้สูงมากนักใช้เวลาไม่เกินสอง ี ซั่วโมง ซึ่งสามารถทำการพยากรณ์ข้อมูลรายวันหรือรายครึ่งวันได้ทันเวลา แต่ก็มีเทคนิคที่สามารถทำ การพยากรณ์ไปพร้อมๆ กันได้ เช่นเปิดหน้าโปรแกรมหลายหน้าจอปล่อยให้รันพร้อมๆกัน การรัน โปรแกรมแบบทุกหน่วยประมวลผลพร้อมๆกัน หรือการใช้เครื่องคอมพิวเตอร์ที่มีหน่วยประมวลผลที่มี ความเร็วสูง

ข้อเสนอแนะ:

1. ตัวแบบ Combined ให้ผลความแม่นยำน้อยกว่า ARIMAANN และ ARIMASVM สำหรับ -ข้อมูล Gold อาจเนื่องมาจากตัวแบบ ARIMA พยากรณ์ข้อมูลชุดนี้ด้วยความแม่นยำที่สูง ดังนั้นเมื่อ นำมาผสมกับตัวแบบ ANN หรือ SVM ก็ทำให้ตัวแบบ ARIMAANN และ ARIMASVM มีความแม่นยำ ที่สูงยิ่งขึ้นและสูงกว่าตัวแบบ Combined

2. ในการค้นหาค่าน้ำหนักของแต่ละตัวแบบสามารถนำเครื่องมือค้นหาค่าน้ำหนัก เช่น GA, PSO อื่นๆ มาช่วยในการค้นหา และน่าจะช่วยลดเวลาอย่างมากถ้า ใช้ตัวแบบมากกว่า 3 ตัวแบบมา ท าการ Combined กัน

### **รายการอ้างอิง**

- BEALE, M. H., MARTIN T.HAGAN & HOWARD B. DEMUTH 2013. *Neural Network ToolboxTM: User's Guide R2013b*, TheMathWorks, Inc.
- BEKIRKARLIK & A. VEHBI OLGAC 2010. Performance Analysis of Various Activation Functions in Generalized MLP Architectures of Neural Networks *International Journal of Artificial Intelligence And Expert Systems* 1.
- CHEN, K.-Y. & WANG, C.-H. 2007. A hybrid SARIMA and support vector machines in forecasting the production values of the machinery industry in Taiwan. *Expert Systems with Applications,* 32**,** 254-264.
- DE GROOT, C. & WüRTZ, D. 1991. Analysis of univariate time series with connectionist nets: A case study of two classical examples. *Neurocomputing,* 3**,** 177-192.
- G.E.P. BOX & G. JENKINS 1970. *Time Series Analysis, Forecasting and Control,* San Francisco,CA, Holden-Day.
- GUTIéRREZ-ESTRADA, J. C., SILVA, C., YáñEZ, E., RODRíGUEZ, N. & PULIDO-CALVO, I. 2007. Monthly catch forecasting of anchovy Engraulis ringens in the north area of Chile: Non-linear univariate approach. *Fisheries Research,* 86**,** 188-200.
- HONG, W.-C., DONG, Y., CHEN, L.-Y. & LAI, C.-Y. 2010. Taiwanese 3G mobile phone demand forecasting by SVR with hybrid evolutionary algorithms. *Expert Systems with Applications,* 37**,** 4452-4462.
- JAMES V. HANSEN & RAY D. NELSON 2010. Time-series analysis with neural networks and ARIMA-neural network hybrids. *Journal of Experimental & Theoretical Artificial Intelligence,* 15**,** 315-330.
- KHASHEI, M. & BIJARI, M. 2011. A novel hybridization of artificial neural networks and ARIMA models for time series forecasting. *Applied Soft Computing,* 11**,** 2664-2675.
- NIE, H., LIU, G., LIU, X. & WANG, Y. 2012. Hybrid of ARIMA and SVMs for Short-Term Load Forecasting. *Energy Procedia,* 16, Part C**,** 1455-1460.
- ÖMER FARUK, D. 2010. A hybrid neural network and ARIMA model for water quality time series prediction. *Engineering Applications of Artificial Intelligence,* 23**,** 586-594.
- PAI, P.-F. & LIN, C.-S. 2005. A hybrid ARIMA and support vector machines model in stock price forecasting. *Omega,* 33**,** 497-505.
- SHI, J., GUO, J. & ZHENG, S. 2012. Evaluation of hybrid forecasting approaches for wind speed and power generation time series. *Renewable and Sustainable Energy Reviews,* 16**,** 3471-3480.
- TASKAYA-TEMIZEL, T. & CASEY, M. C. 2005. A comparative study of autoregressive neural network hybrids. *Neural Networks,* 18**,** 781-789.
- TSENG, F.-M., YU, H.-C. & TZENG, G.-H. 2002. Combining neural network model with seasonal time series ARIMA model. *Technological Forecasting and Social Change,* 69**,** 71-87.
- VAPNIK V 1995. *The nature of statistic learning theory,* New York, Springer.
- WANG, J.-J., WANG, J.-Z., ZHANG, Z.-G. & GUO, S.-P. 2012. Stock index forecasting based on a hybrid model. *Omega,* 40**,** 758-766.
- WANG, J., ZHU, S., ZHANG, W. & LU, H. 2010. Combined modeling for electric load forecasting with adaptive particle swarm optimization. *Energy,* 35**,** 1671-1678.
- WILLIAMS, G. 2011. *Data mining with rattle and R: The art of excavating data for knowledge discovery*, Springer.
- ZHANG, G. P. 2003. Time series forecasting using a hybrid ARIMA and neural network model. *Neurocomputing,* 50**,** 159-175.
- ZHANG, G. P., PATUWO, B. E. & HU, M. Y. 2001. A simulation study of artificial neural networks for nonlinear time-series forecasting. *Computers & Operations Research,* 28**,** 381-396.
- ธนาคารแห่งประเทศไทย. 2555a. เครื่องชี้การใช้จ่ายเพื่อการอุปโภคบริโภคภาคเอกชน [Online]. Available:

<http://www2.bot.or.th/statistics/BOTWEBSTAT.aspx?reportID=108&language=TH> [Accessed 23 กันยายน 2555.

- ธนาคารแห่งประเทศไทย. 2555b. อัตราแลกเปลี่ยนเงินตราต่างประเทศย้อนหลัง [Online]. Available: <http://www2.bot.or.th/statistics/BOTWEBSTAT.aspx?reportID=108&language=TH> [Accessed 23 กันยายน 2555.
- สำนักพัฒนาอุตนิยมวิทยา 2555. รายงานสภาวะอากาศของประเทศไทยตั้งแต่เดือนมกราคม พ.ศ. 2545 ถึงเดือน ตุลาคมคม พ.ศ. 2555. *In: ศ*ูนย์ภูมิอากาศ & สำนักพัฒนาอุตุนิยมวิทยา (eds.). กรม อุตุนิยมวิทยา.
- ห้างขายทองทองใบเยาวราช. 2555. ราคาทองคำย้อนหลัง [Online]. Available: [http://www.thongbai.com/modi.php?orderdate1=2011-01-01&orderdate2=2012-09-](http://www.thongbai.com/modi.php?orderdate1=2011-01-01&orderdate2=2012-09-17&Submit=Submit) [17&Submit=Submit](http://www.thongbai.com/modi.php?orderdate1=2011-01-01&orderdate2=2012-09-17&Submit=Submit) [Accessed 23 กันยายน 2555.

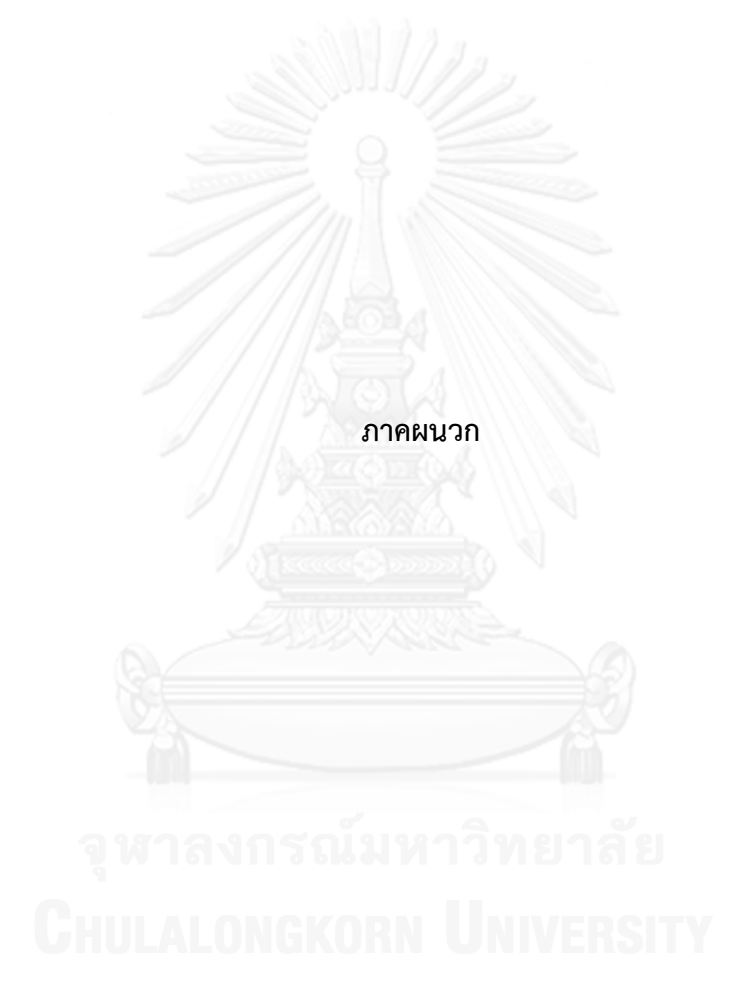

ภาคผนวกส่วนนี้จะแสดง Code การสร้างโปรแกรม Forecasting เพื่อให้ผู้อ่านสามารถใช้งานตัว แบบผสมได้จริงหรือทำมาใช้ศึกษาต่อยอดได้สะดวกมากยิ่งขึ้น ซึ่ง Code การเขียนโปรแกรมเป็น Code ที่ใช้ในโปรแกรม R ซึ่งแบ่งออกเป็นสองส่วนหลักคือ

- 1) ส่วนโปรแกรมเชิงวัตถุ คือ Code ที่มีหน้าที่สร้างหน้าต่างรับเข้าข้อมูลและแสดงผลข้อมูล เช่นเป็นช่องให้ใส่ค่า ช่องให้เลือกหรือไม่เลือก (ติ๊กเครื่องหมายถูกหรือไม่ติ๊ก) แทบเมนูที่เลือก ลงไปเป็นชั้นๆ เป็นต้น
- 2) ส่วนโปรแกรมเชิงการคำนวณ คือ Code ที่มีไว้ในการคำนวณ ตั้งแต่เมื่อรับข้อมูลมาทำการ จัดการข้อมูลก่อนเข้าตัวแบบ สร้างตัวแบบ เขียนโดยอาศัยทฤษฎีทางคณิตศาสตร์ของแต่ละ ตัวแบบ

หลังจากที่ติดตั้งโปรแกรม R ในคอมพิวเตอร์เรียบร้อยแล้วก็ต้อง Install packages ที่ใช้ใน โปรแกรม Forecasting โดยทำการ Copy คำสั่งทั้ง 6 บรรทัดด้านล่างนี้แล้วนำไป Paste ในหน้าต่าง R console

install.packages('tseries')

install.packages('forecast')

install.packages('nnet')

install.packages('tcltk')

install.packages('xlsx')

install.packages('kernlab')

เมื่อ Paste แล้วจะปรากฏหน้าต่างให้เลือกประเทศที่จะดาวน์โหลด Packages ต่างๆที่ จ าเป็นต้องใช้มาติดตั้งในคอมพิวเตอร์ ก็ให้เลือกประเทศไทย ดังภาพที่ 1

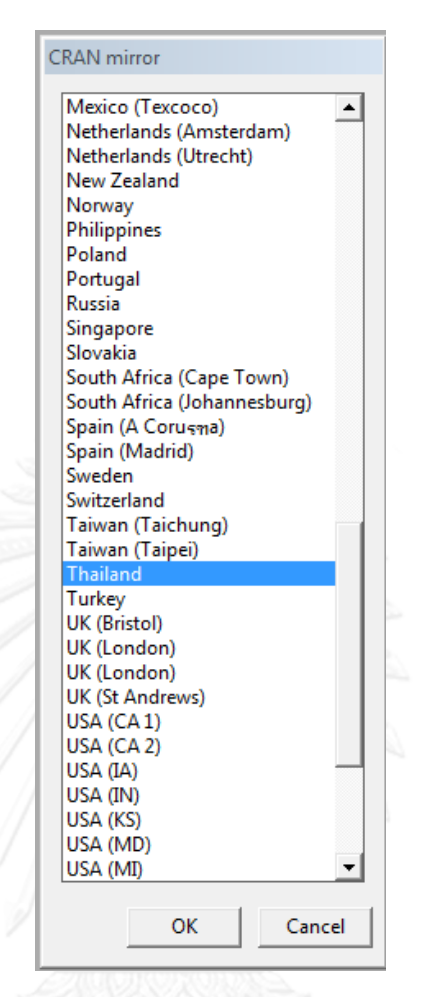

ภาพที่ 1 หน้าต่างให้เลือกประเทศที่จะดาวน์โหลด Packages มาติดตั้ง

จากนั้นทำการโหลด Packages ต่างๆนำมาใช้ โดยการ Copy คำสั่งทั้ง 6 บรรทัดด้านล่างนี้ แล้วนำไป Paste ในหน้าต่าง R console

library(tseries) library(forecast) library(nnet) library(tcltk) library(xlsx) library(kernlab)

เมื่อโหลดเสร็จเรียบร้อยก็ทำการ Copy โค้ดที่ใช้เขียนโปรแกรมทุกคำสั่งทุกบรรทัดด้านล่าง และ Paste ในหน้าต่าง R console รอสักครู่ ก็จะได้หน้าต่างโปรแกรม Forecasting ดังภาพที่ 5.2

## # ส่วนฟังก์ชันที่เขียนขึ้นเพื่อใช้ใน GUI

graph<-function(predict,real,type,main2){

plot(time(ts(predict)),realtype="type",ylab="data",xlab="time",main=paste(main2,"Real test data VS Predicted value"),ylim=c(0,ifelse(max(predict)>max(real),max(predict)+mean(predict),max(real)+mean(predict)))) lines(ts(predict),col="red")

legend("topleft",c(paste("test data"),paste("predicted data")),lty=c(1,1),col=c("black","red"),cex=0.9) }

graph2<-function(predict,real,type,main2){

plot(as.numeric(real),type="l",ylab="data",xlab="time",main=paste(main2,"Real test data VS Predicted

value"),ylim=c(0,ifelse(max(predict)>max(real),max(predict)+mean(predict),max(real)+mean(predict)))) lines(as.numeric(predict),col="red")

legend("topleft",c(paste("test data"),paste("predicted data")),lty=c(1,1),col=c("black","red"),cex=0.9)

#### }

graph3<-function(predict,real,type,main2){

 plot(time(ts(predict)),real,type="type",ylab=paste("trainning data"),xlab="time",main=paste(main2,"Real test data VS Predicted value"),ylim=c(0,ifelse(max(predict)>max(real),max(predict)+mean(predict),max(real)+mean(predict)))) lines(ts(predict),col="red")

legend("topleft",c(paste("train data"),paste("fitted value")),lty=c(1,1),col=c("black","red"),cex=0.9)

}

graph4<-function(predict,real,type,main2){

 plot(as.numeric(real),type="l",ylab=paste("trainning data"),xlab="time",main=paste(main2,"Train data VS fitted value"),ylim=c(0,ifelse(max(predict)>max(real),max(predict)+mean(predict),max(real)+mean(predict))))

lines(as.numeric(predict),col="red")

legend("topleft",c(paste("train data"),paste("fitted value")),lty=c(1,1),col=c("black","red"),cex=0.9)

}

rMSE<-function(res,len) sqrt(sum((res)^2)/len)

mSE<-function(res,len) sum(res^2)/len

mAE<-function(res,len) sum(abs(res))/len

mAPE<-function(res,data.test,len) sum(abs(res/data.test))\*100/len

lagmatrix <- function(x,max.lags) embed(c(rep(NA,max.lags), x), max.lags+1)

#2 0-1 transform

l.tran<-function(data) (data-min(data))/(max(data)-min(data));re.l.tran<-function(data.pre,data) data.pre\*(max(data)-min(data))+min(data) #3 standardize transform

l.std<-function(data) (data-mean(data))/sd(data);re.l.std<-function(data.pre,data) data.pre\*sd(data)+mean(data)

#4 -1 1 transform

l.tran2<-function(data) ((data-min(data))\*2/(max(data)-min(data)))-1;re.l.tran2<-function(data.pre,data) 0.5\*((data.pre+1)\*(max(data) min(data)))+min(data)

```
# ฟังก์ชัน Input ค่า
```
input.entry<-function(x,integer=TRUE){

```
 x.<-strsplit(paste(strsplit(x," ")[[1]],collapse=""),",")[[1]] # ท าให้เป็น "25""0.4"
 y.<-as.numeric(x.)
 if(all(!is.na(y.))) {
  if(!integer | all(y.==round(y.))) {
    result<-y.
  } else {
    result<-paste("Error: input is not integer '",paste(y.[y.!=round(y.)],collapse=","),"'")
  } 
 } else { 
  result<-paste0("Error: unexpected symbol in '",paste(x.[is.na(y.)],collapse=","),"'")
 }
 return(result)
```
}

# ส่วนฟังก์ชัน GUI ทั้งหมด # เปิดหน้าต่างใหญ่ tt <- tktoplevel(width=600,height=500) tkwm.title(tt, "Forecasting")

# 0. กำหนดให้หน้าต่างใหญ่มี tab menu topMenu <- tkmenu(tt) tkconfigure(tt, menu = topMenu)

#1. tab: Import แตก tab menu แบบบนลงล่าง import <- tkmenu(topMenu,tearoff=FALSE)

# 1.1 tab: Import text file tkadd(import, "command" , label = "Import text file" , command =function() set.source2(tt))

# 1.2 tab: Import excel file

tkadd(import, "command" , label = "Import excel file" , command =function() set.source(tt)) tkadd(topMenu, "cascade" , label = "Import data", menu = import)

 $#$  ฟังก์ชันการ import Excel ข้อมูล สำหรับ(1.2)

set.source<-function(tt0){

file.name<-tclvalue(tkgetOpenFile(filetypes="{{Excel97-2003 Excel2007} {.xls .xlsx}}")) if(file.name!=""){

tt <- tktoplevel() #เปิดหน้าต่างใหม่ tkwm.title(tt, "Import data from Excel") #ตั้งหัวชื่อหน้าต่าง

# tkgetOpenFile สร้างหน้าต่างเปิดไฟล์ที่ใช้เรียกชื่อ file.name

#เนื้อหาข้างในหน้าต่าง

ttframe1<-tkframe(tt, borderwidth=0, relief="groove") tkgrid(tklabel(ttframe1,text="\n Select one sheet from 1,2,3

# ใส่ข้อความด้วย tklabel

ttframe2<-tkframe(tt, borderwidth=0, relief="groove") sheet.value<-tclVar("") #แสดงเป็นตัวเก็บค่าแต่ให้เริ่มเป็นค่าว่างไว้ก่อน sheetentry<-tkentry(ttframe2,textvariable=sheet.value,width=8) tkgrid(tklabel(ttframe2,text="Select sheet :"),sheetentry)

ttframe3<-tkframe(tt, borderwidth=0, relief="groove") column.value<-tclVar("") columnentry<-tkentry(ttframe3,textvariable=column.value,width=8) tkgrid(tklabel(ttframe3,text="Select column index:"),columnentry)

ttframe4<-tkframe(tt, borderwidth=0, relief="groove") process.but <-tkbutton(ttframe4,text=" OK ",command=function() onProcess()) #สร้างปุ่ม "OK" กดแล้วให้ผลยังไงดูที่ command tkgrid(process.but)

tkpack(ttframe1,ttframe2,ttframe3,ttframe4) #เอาส่วนย่อยต่างๆ มาเรียงกัน การทำงานเรียงตาม tkpack tkfocus(tt) #ปรับความสนใจไปที่หน้าต่างใหม่ ให้พร้อมใช้งาน

onProcess<-function(){ # ตรงนี้จะลิงค์กับปุ่ม OK ที่อ้างถึงข้างบน

```
 sheet<-as.numeric(tclvalue(sheet.value)) # ดึงค่าจาก sheet.value
```

```
column<-as.numeric(tclvalue(column.value)) # column.value
```
if(is.na(sheet)){ #เชคเงื่อนไขถ้า sheet ว่างแล้วกดโอเค จะขึ้นข้อความดัง message box

```
tkmessageBox(message="Please input sheet index",icon="error",title="Error")
tkfocus(tt)
```
} else if(is.na(column)){

tkmessageBox(message="Please input column index",icon="error",title="Error")

tkfocus(tt)

} else {

real<-na.omit(ts(read.xlsx(file.name,sheetIndex=sheet,colIndex=column)))

colnames(real)<-"data"

assign("observation",real,envir=.GlobalEnv) # observation จะเป็นตัวแปรที่ใช้ต่อใน R บวกลบคูณหาร ท าต่อได้ tkmessageBox(message="Import data successfully")

print(real); plot(real)

tkdestroy(tt)

```
tkfocus(tt0)
```
}

```
 }
```

```
} else tkfocus(tt0)
```

```
}
```
 $#$  ฟังก์ชันการ import Text ข้อมูล สำหรับ(1.1)

```
set.source2<-function(tt0){
```

```
file.name<-tclvalue(tkgetOpenFile(filetypes="{{Text files} {.txt .tab .csv}}"))
if(file.name!=""){
file.type<-substr(file.name,nchar(file.name)-3,nchar(file.name)) #ระบุชนิดไฟล์ โดยดูจาก นามสกุลของไฟล์
real<-read.csv(file.name,sep=switch(file.type,.txt="",.tab="\t",.csv=","))
if(ncol(real)>1) {
```
tt <- tktoplevel() #ถ้าไฟล์ที่เรียกมีมากกว่า 1 คอลัมภ์ เปิดหน้าใหม่ ต้องเขียน tktoplevel ไว้บนก่อน tkwm.title(tt, "Import data from text files")

ttframe1<-tkframe(tt, borderwidth=0, relief="groove")

```
column.value<-tclVar("")
```
columnentry<-tkentry(ttframe1,textvariable=column.value,width=8)

tkgrid(tklabel(ttframe1,text="")) # tkgrid จะท าให้เกิดบรรทัดใหม่ "" เป็นการเว้นบรรทัด ให้ดูสวยงาม tkgrid(tklabel(ttframe1,text=paste(" Select one column index from 1 to",ncol(real),":")),

columnentry,tklabel(ttframe1,text=" "))

```
ttframe2<-tkframe(tt, borderwidth=0, relief="groove")
process.but <-tkbutton(ttframe2,text=" OK ",command=function() onProcess())
tkgrid(process.but)
```

```
tkpack(ttframe1,ttframe2)
tkfocus(tt)
```
onProcess<-function(){ column<-as.numeric(tclvalue(column.value)) if(is.na(column)){ tkmessageBox(message="Please input column index",icon="error",title="Error") tkfocus(tt) } else if(!is.element(column,1:ncol(real))) { tkmessageBox(message="Incorrect column index",icon="error",title="Error") tkfocus(tt)

```
} else {
                        real<-data.frame(real[,column])
                        tkdestroy(tt)
                        colnames(real)<-"data"
                        assign("observation",na.omit(ts(real)),envir=.GlobalEnv)
                        tkmessageBox(message="Import data successfully")
                        print(observation) ; plot(observation)
                        tkfocus(tt0)
            }
            } 
            } else {
            colnames(real)<-"data"
            assign("observation",na.omit(ts(real)),envir=.GlobalEnv)
                        tkmessageBox(message="Import data successfully")
                        print(observation) ; plot(observation)
                        tkfocus(tt0)
            }
            } else tkfocus(tt0)
#2. tab: Preprocess 
preprocess <- tkmenu(topMenu,tearoff=FALSE) 
# 2.1
tkadd(preprocess, "command" , label = "Descriptive" , command =function() {
  if(exists("observation")) { 
  print(summary(observation))
  } else {
  tkmessageBox(message="Please import your datasets before show descriptive",icon="error",title="Error") 
  tkfocus(tt0)
# 2.2
divide <- tkmenu(topMenu,tearoff=FALSE)
tkadd(divide, "command" , label = "Order split" , command =function() split.fun(tt,"Order split"))
tkadd(divide, "command" , label = "% split" , command =function() split.fun(tt,"% split"))
split.fun<-function(tt0,Gr) {
  if(exists("observation")) { # ค าสั่ง exists เอาไว้ตรวจดูว่ามีตัวแปรนี้อยู่ใน ls() บอกตป ที่พร้อมเรียก
  tt <- tktoplevel() #ถ้าไฟล์ที่เรียกมีมากกว่า 1 คอลัมภ์ เปิดหน้าใหม่ ต้องเขียน tktoplevel ไว้บนก่อน
  tkwm.title(tt, Gr)
  ttframe1<-tkframe(tt, borderwidth=0, relief="groove")
  tkgrid(tklabel(ttframe1,text=paste("\n Number of observation:",length(observation)," "))) #\n เว้นบรรทัดหนึ่งด้านบน
```
}

 } } )

 $\lambda$ 

 ttframe2<-tkframe(tt, borderwidth=0, relief="groove") order.value<-tclVar("") # สำหรับกล่องรับค่าที่ใส่เอง orderentry<-tkentry(ttframe2,textvariable=order.value,width=8) tkgrid(tklabel(ttframe2,text="")) # tkgrid จะท าให้เกิดบรรทัดใหม่ "" เป็นการเว้นบรรทัด ให้ดูสวยงาม tkgrid(tklabel(ttframe2,text=ifelse(Gr=="Order split","Length of data for training","% spliting for training")),orderentry)

```
 ttframe3<-tkframe(tt, borderwidth=0, relief="groove")
  process.but <-tkbutton(ttframe3,text=" OK ",command=function() onProcess())
  tkgrid(process.but)
  tkpack(ttframe1,ttframe2,ttframe3)
  tkfocus(tt)
  onProcess<-function(){
   no.tr<-as.numeric(tclvalue(order.value)) 
   if(is.na(no.tr)){ # ถ้าค่าที่ใส่ว่าง คือไม่ได้ใส่ จะแสดงข้อความเตือนให้ใส่
     tkmessageBox(message="Please input specific length of training data",icon="error",title="Error")
     tkfocus(tt)
   } else {
     if(Gr=="% split") no.tr<-no.tr*length(observation)/100
       no.tr<-round(no.tr)
    if(no.tr<length(observation)/2) {  # ถ้าจำนวนเทรนที่ใส่น้อยกว่า ครึ่งของข้อมูลทั้งหมด จะแสดงข้อความเตือน
       tkmessageBox(message="Not enough training data",icon="error",title="Error") 
       tkfocus(tt)
     } else {
       mwe<-rep(c("Training sets","Test sets"),c(no.tr,length(observation)-no.tr))
       mou<-split(observation,mwe)
       assign("train.observation",mou[["Training sets"]],envir=.GlobalEnv) # observation จะเป็นตัวแปรที่ใช้ต่อใน R 
       assign("test.observation",mou[["Test sets"]],envir=.GlobalEnv) # [[ ]] แปลงจาก list เป็น unlist
       assign("ahead",length(test.observation),envir=.GlobalEnv)
       tkmessageBox(message="Split data successfully")
       print(mou); windows()
       plot(observation) ;abline(v=no.tr+0.5,col="red",lty=3,lwd=2)
       tkdestroy(tt)
       tkfocus(tt0)
     } 
   }
 \mathfrak{h}} else {
  tkmessageBox(message="Please import your datasets before splitting",icon="error",title="Error") 
  tkfocus(tt0)
}
}
tkadd(preprocess, "cascade" , label = "Divide datasets", menu = divide)
tkadd(topMenu, "cascade" , label = "Preprocess " , menu =preprocess)
#3. tab: Modeling
model <- tkmenu(topMenu,tearoff=FALSE) 
# 3.1 tab: ARIMA
tkadd(model, "command" , label = "ARIMA" , command =function() ARIMA(tt))
ARIMA<-function(tt0){
  if(exists("train.observation")) { 
   tt <- tktoplevel() #เปิดหน้าต่างใหม่
   tkwm.title(tt, "ARIMA") #ตั้งชื่อหน้าต่างตาม " "
```
119

 #เนื้อหาข้างในหน้าต่าง 2 อันนี้คู่กัน จะแสดงผลหลังฟังก์ชัน tkpack ttframe1<-tkframe(tt, borderwidth=0, relief="groove") tkgrid(tklabel(ttframe1,text="\nInput ARIMA Parameter\n"))

 ttframe2<-tkframe(tt, borderwidth=0, relief="groove") maxp.value<-tclVar("15") #แสดงเป็นตัวเก็บค่าแต่ให้เริ่มเป็นค่าว่างไว้ก่อน maxpentry<-tkentry(ttframe2,textvariable=maxp.value,width=8) # ทำช่องใส่ค่า หลัง tclVar tkgrid(tklabel(ttframe2,text="Input maximum of order p:"),maxpentry,tklabel(ttframe2,text=" ")) tkgrid(tklabel(ttframe2,text=" \* (p should be non-negative integer between 0 and 15) \n"))

 ttframe3<-tkframe(tt, borderwidth=0, relief="groove") maxq.value<-tclVar("6") maxqentry<-tkentry(ttframe3,textvariable=maxq.value,width=8) tkgrid(tklabel(ttframe3,text="Input maximum of order q :"),maxqentry,tklabel(ttframe3,text=" ")) tkgrid(tklabel(ttframe3,text=" \* (q should be non-negative integer between 0 and 6) \n"))

 $\#$  วิธีการทำ Tik box ttframe4<-tkframe(tt, borderwidth=0, relief="groove") fittt.arima<-tkcheckbutton(ttframe4) scatter.plot<-tkcheckbutton(ttframe4) box.ljung.test<-tkcheckbutton(ttframe4) ACF<-tkcheckbutton(ttframe4) Histogram<-tkcheckbutton(ttframe4)

 fitarima.value<-tclVar("0") scatter.value<-tclVar("0") box.test.value<-tclVar("0") ACF.value<-tclVar("0") Histogram.value<-tclVar("0")

 tkconfigure(fittt.arima,variable=fitarima.value) tkconfigure(scatter.plot,variable=scatter.value) tkconfigure(box.ljung.test,variable=box.test.value) tkconfigure(ACF,variable=ACF.value) tkconfigure(Histogram,variable=Histogram.value)

tkgrid(tklabel(ttframe4,text=""))

 tkgrid(tklabel(ttframe4,text=""),fittt.arima,tklabel(ttframe4,text="Fitted value of ARIMA"),tklabel(ttframe4,text=" "),scatter.plot,tklabel(ttframe4,text="Scatter plot of residuals"))

tkgrid(tklabel(ttframe4,text=""),tklabel(ttframe4,text=""),tklabel(ttframe4,text=""),tklabel(ttframe4,text=""),box.ljung.test,tklabel(ttframe4,tex t=" Box–Pierce or Ljung–Box test for independence "))

tkgrid(tklabel(ttframe4,text=""),tklabel(ttframe4,text=""),tklabel(ttframe4,text=""),tklabel(ttframe4,text=""),ACF,tklabel(ttframe4,text="Autoco rrelation function of residuals"))

tkgrid(tklabel(ttframe4,text=""),tklabel(ttframe4,text=""),tklabel(ttframe4,text=""),tklabel(ttframe4,text=""),Histogram,tklabel(ttframe4,text=" Histogram of residuals"))

tkgrid(tklabel(ttframe4,text=""))

ttframe5<-tkframe(tt, borderwidth=0, relief="groove")

process.but <-tkbutton(ttframe5,text=" OK ",command=function() onProcess(train.observation,test.observation)) tkgrid(process.but)

tkpack(ttframe1,ttframe2,ttframe3,ttframe4,ttframe5) #เอาส่วนย่อยต่างๆ มาเรียงกัน การทำงานเรียงตาม tkpack tkfocus(tt) #ปรับความสนใจไปที่หน้าต่างใหม่ ให้พ

 onProcess<-function(x.train,x.test){ max.p<-as.numeric(tclvalue(maxp.value)) max.q<-as.numeric(tclvalue(maxq.value)) if(is.na(max.p)){ # ถ้าค่าที่ใส่ว่าง คือไม่ได้ใส่ จะแสดงข้อความเตือนให้ใส่ tkmessageBox(message="Please input maximum order of p",icon="error",title="Error") tkfocus(tt) } else if(!is.element(max.p,0:15)) { tkmessageBox(message="p must be non-negative integer between 0 and 15",icon="error",title="Error") tkfocus(tt) } else if(is.na(max.q)){ # ถ้าค่าที่ใส่ว่าง คือไม่ได้ใส่ จะแสดงข้อความเตือนให้ใส่ tkmessageBox(message="Please input maximum order of q",icon="error",title="Error") tkfocus(tt) } else if(!is.element(max.q,0:6)) { tkmessageBox(message="q must be non-negative integer between 0 and 6",icon="error",title="Error") tkfocus(tt) } else { tkdestroy(tt) # ลบหน้าจอใหม่ที่เด้งขึ้นมา tkfocus(tt0) # คงหน้าจอเดิมตอนแรก # เป็นผลมาจาก Tik box เพื่อนำไปใช้เชคต่อไป Fit.aRiMa<-as.numeric(tclvalue(fitarima.value)) sCaTter<-as.numeric(tclvalue(scatter.value)) BoXtEsT<-as.numeric(tclvalue(box.test.value)) aCf<-as.numeric(tclvalue(ACF.value)) hIsToGrAm<-as.numeric(tclvalue(Histogram.value)) # fit ARIMA fit<-auto.arima(ts(x.train),max.p=max.p,d=NA, max.q=max.q,max.P=5,D=NA,max.Q=5,max.order=40,stepwise=F,trace=T ,parallel=T,sea=T,test="adf",seasonal.test="ocsb",app=T) fit.fit<-as.numeric(fit\$fit);fit.res<-as.numeric(fit\$res) table1<-cbind(x.train,fit.fit,fit.res) colnames(table1)<-c("train data","fitted Arima","Residuals train data") graph4(fit.fit,x.train,"l",main2="ARIMA") # Compute test set Pr<-c() ;XX.test<-c() for(i in  $1:(ahead+1))$  { XX.test<-c(XX.test,x.test[i-1]) datt<-c(x.train,XX.test) pr<-predict(arima(datt,order=c(fit\$arm[1],fit\$arm[6],fit\$arm[2]),method='ML'),n.ahead=1) pr<-pr\$pr ;Pr<-c(Pr,pr)  $\lambda$ fit2.res<-x.test[1:ahead]-Pr[1:ahead]

 table2<-cbind(x.test[1:ahead],Pr[1:ahead],fit2.res) colnames(table2)<-c("test data","predicted Arima","Residuals test data")

 # Show result order of ARIMA,predicted value ,test data and residual # Module diagnostic model print(fit);print(table2)

print(test.error<-

```
c(RMSE=rMSE(fit2.res,ahead),MSE=mSE(fit2.res,ahead),MAE=mAE(fit2.res,ahead),MAPE=mAPE(fit2.res,x.test[1:ahead],ahead)))
      windows();if(ahead>=25) {
        graph2(predict=Pr[1:ahead],real=x.test[1:ahead],type="l",main2="ARIMA")
```
} else {

graph(predict=Pr[1:ahead],real=x.test[1:ahead],type="l",main2="ARIMA")

}

# เป็นผลมาจาก Tik box==1 แสดงว่าเลือก ==0 ไม่เลิก

if(Fit.aRiMa==1) print(table1)

 if(sCaTter==1) { windows();plot(fit\$res,type="p",ylab="Residuals",main="Plot of residuals for checking randomness");abline(h=0) } if(BoXtEsT==1) { print(test.res<-Box.test(fit\$res,lag=10,type="Ljung",fitdf=1)) # Ho: residuals are random }

}

if(aCf==1) { windows();acf(fit\$res,main="Autocorrelation function of residuals") }

```
 if(hIsToGrAm==1) {windows();hist(fit$res,freq=F,main="Histogram of residuals",ylab="Probability",xlab="value of residuals"); 
lines(density(fit$res,col="red")) }
```
# predict future data one-step ahead

print(pred.fut<-c(predict.future=Pr[ahead+1])) # เอามาจากการทดสอบในอันดับ

# นำไปใช้ต่อ

```
 assign("fitted.res",c(fit.res,fit2.res),envir=.GlobalEnv)
 assign("fitted.tr.res",fit.res,envir=.GlobalEnv)
 assign("fitted.te.res",fit2.res,envir=.GlobalEnv)
 assign("fitted.val",c(fit.fit,Pr[1:ahead]),envir=.GlobalEnv)
 assign("MSE.ARIMA",mSE(fit2.res,ahead),envir=.GlobalEnv)
 assign("pred.future.arima",pred.fut,envir=.GlobalEnv)
 assign("test.result.arima",test.error,envir=.GlobalEnv)
```
}

### } else {

}

 tkmessageBox(message="Please split your datasets before modeling ARIMA",icon="error",title="Error") tkfocus(tt0)

} }

### # 3.2 tab: ANN

tkadd(model, "command" , label = "ANN" , command =function() ANN(tt)) ANN<-function(tt0){

if(exists("train.observation")) {

```
 tt <- tktoplevel(width=350,height=200) #เปิดหน้าต่างใหม่
 tkwm.title(tt, "ANN") #ตั้งหัวชื่อหน้าต่าง
```
#เนื้อหาข้างในหน้าต่าง

 ttframe1<-tkframe(tt, borderwidth=0, relief="groove") tkgrid(tklabel(ttframe1,text="\n Input ANN Parameter "))

ttframe2<-tkframe(tt, borderwidth=0, relief="groove")

 lag.value<-tclVar("2,3,4,6,8,12") #แสดงเป็นตัวเก็บค่าแต่ให้เริ่มเป็นค่าว่างไว้ก่อน lagentry<-tkentry(ttframe2,textvariable=lag.value,width=15) tkgrid(tklabel(ttframe2,text="Input number of lag :"),lagentry,tklabel(ttframe2,text=" ")) tkgrid(tklabel(ttframe2,text=" \*Warning: (Lag should be positive integer between 1 and 15) \n"))

ttframe3<-tkframe(tt, borderwidth=0, relief="groove")

hidden.value<-tclVar("10")

 hiddenentry<-tkentry(ttframe3,textvariable=hidden.value,width=8) tkgrid(tklabel(ttframe3,text="Input number of maximum hidden neurons :"),hiddenentry,tklabel(ttframe3,text=" ")) tkgrid(tklabel(ttframe3,text=" \*Warning: (Maximum hidden neurons should be positive integer not exceed 20) \n"))

 ttframe4<-tkframe(tt, borderwidth=0, relief="groove") seed.value<-tclVar("1111,2332,5,337") seedentry<-tkentry(ttframe4,textvariable=seed.value,width=20) tkgrid(tklabel(ttframe4,text="Input random number generator :"),seedentry,tklabel(ttframe4,text=" ")) tkgrid(tklabel(ttframe4,text=" \*Warning: (Seed number should be positive integer between 1 and 1e+09) \n"))

 ttframe5<-tkframe(tt, borderwidth=0, relief="groove") time.value<-tclVar("10") timeentry<-tkentry(ttframe5,textvariable=time.value,width=8) tkgrid(tklabel(ttframe5,text="Limited time in computation (minute):"),timeentry,tklabel(ttframe5,text=" ")) tkgrid(tklabel(ttframe5,text=" \*Warning: (Time must be positive integer in minute unit) \n"))

ttframe6<-tkframe(tt, borderwidth=0, relief="groove")

process.but <-tkbutton(ttframe6,text=" OK ",command=function() onProcess(train.observation,test.observation)) tkgrid(process.but)

tkpack(ttframe1,ttframe4,ttframe2,ttframe3,ttframe5,ttframe6) #เอาส่วนย่อยต่างๆ มาเรียงกัน การทำงานเรียงตาม tkpack tkfocus(tt)

onProcess<-function(x.train,x.test){

lag.value<-input.entry(as.character(tclvalue(lag.value)),T)

hidden.value<-as.numeric(tclvalue(hidden.value))

seed.value<-input.entry(as.character(tclvalue(seed.value)),F)

time.value<-as.numeric(tclvalue(time.value))

if(is.na(lag.value)){ # ถ้าค่าที่ใส่ว่าง คือไม่ได้ใส่ จะแสดงข้อความเตือนให้ใส่

 tkmessageBox(message="Please input number of lag",icon="error",title="Error") tkfocus(tt)

} else if(is.character(lag.value)) {

 tkmessageBox(message=lag.value,icon="error",title="Error") tkfocus(tt)

} else if(is.na(hidden.value)){ # ถ้าค่าที่ใส่ว่าง คือไม่ได้ใส่ จะแสดงข้อความเตือนให้ใส่

 tkmessageBox(message="Please input maximum number of hidden neurons",icon="error",title="Error") tkfocus(tt)

} else if(!is.element(hidden.value,1:20)) {

 tkmessageBox(message="Hidden neurons must be positive integer between 1 and 20",icon="error",title="Error") tkfocus(tt)

 } else if(is.na(seed.value)){ # ถ้าค่าที่ใส่ว่าง คือไม่ได้ใส่ จะแสดงข้อความเตือนให้ใส่ tkmessageBox(message="Please input seed value",icon="error",title="Error")

tkfocus(tt)

} else if(is.character(seed.value)){

 tkmessageBox(message=seed.value,icon="error",title="Error") tkfocus(tt)

} else if(max(abs(seed.value))>2e+9) {

 tkmessageBox(message="supplied seed is not valid ",icon="error",title="Error") tkfocus(tt)

} else if(is.na(time.value)){ # ถ้าค่าที่ใส่ว่าง คือไม่ได้ใส่ จะแสดงข้อความเตือนให้ใส่

 tkmessageBox(message="Please input maximum time executing for ANN: default=20 minutes",icon="error",title="Error") tkfocus(tt)

} else if(time.value<0) {

 tkmessageBox(message="Maximum executing time must be positive number",icon="error",title="Error") tkfocus(tt)

 $\}$  else {

 tkdestroy(tt) tkfocus(tt0)

totalprogress<-length(lag.value)\*hidden.value\*length(seed.value)

 pb <- winProgressBar(title = "progress bar", min = 0, max =totalprogress , width = 300); ratio.prog<-0; setWinProgressBar(pb, ratio.prog, title=paste( "ANN progress:",round(ratio.prog/totalprogress\*100),"% done")) init.t<-Sys.time()

 best.mse<-1e15 ;Lagg<-cbind(lagmatrix(observation,max(lag.value))) # น าค่าเมตริกซ์ lag ค่าจริง+ค่าเมตริกซ์ lag ค่า res for(i in lag.value) for(i in seq(hidden.value)){

for(k in seed.value){

diff.t0<-as.numeric(Sys.time()-init.t)

ggal<-Lagg[,c(1:(i+1))]

t.data<-as.data.frame(apply(na.omit(ggal),2,l.tran))

t.data.tr<-t.data[1:(nrow(t.data)-ahead),]; t.data.te<-t.data[-(1:(nrow(t.data)-ahead)),]

set.seed(1111+k)

net <- nnet(V1~.,data=t.data.tr, size=j,maxit=2e5,abstol = 1.0e-9,reltol=1.0e-9,trace=F,linout=T)

pr<-re.l.tran(predict(net,t.data.te),ggal[,1]) ;pr.raw<-predict(net,t.data.te)

MSE<-mSE((x.test-pr),ahead)

if(MSE<best.mse){

 best.mse<-MSE ;NN<-net ;summary.net<-summary(net) ;Pr<-pr ;Pr.raw<-pr.raw;K<-k ;nlag<-i ;J<-j ;GGAL<-ggal ;T.data.te<-t.data.te }

# show time tube

ratio.prog<-ratio.prog+1

setWinProgressBar(pb, ratio.prog, title=paste( "ANN progress:",round(ratio.prog/totalprogress\*100),"% done"))

```
 # count time
```
 diff.t<-as.numeric(Sys.time()-init.t) if(diff.t<diff.t0 & diff.t>time.value) {

close(pb)

stop(paste("Exceed executing time input",time.value,"minutes"))

 } }

### } # close tube ANN

close(pb)

 t.error<-x.test-Pr ;table4<-cbind(x.test,Pr,t.error) ;colnames(table4)<-c("test data","Predicted test data","Residuals test data") train.data<-x.train[(nlag+1):length(x.train)] ; NN.fit<-re.l.tran(NN\$fit,GGAL[,1]) ; NN.res<-train.data-NN.fit table3<-cbind(train.data,NN.fit,NN.res) ; colnames(table3)<-c("train data","fitted value","fitted residuals")

#### #show result

```
 print(AA<-c(lag=nlag,Seed=K,hidden=J));print(summary.net);print(table3);print(table4)
 print(test.error<-c(RMSE=rMSE(t.error,ahead),MSE=mSE(t.error,ahead),MAE=mAE(t.error,ahead),MAPE=mAPE(t.error,x.test,ahead)))
 windows();if(ahead>=20) {
  graph2(predict=Pr,real=x.test,type="l",main2="ANN")
 } else { 
  graph(predict=Pr,real=x.test,type="l",main2="ANN")
 }
```

```
 # predict future data one-step ahead
 Pr.outsam.ann<-c() 
 out.sam<-1 # one-step ahead forecasting
 pre<-Pr.raw[ahead] 
 j4<-seq(1,nlag,1) ; dd<-T.data.te[ahead,j4]
 for(i in 1:out.sam) {
  dd<-unlist(dd) ;dd<-c(pre,dd)[1:(nlag+1)] 
  names(dd)<-rep(paste0("V",1:(nlag+1))) ;dd<-as.data.frame(dd)
  pre<-as.numeric(predict(NN,t(dd)))
  Pr.outsam.ann<-c(Pr.outsam.ann,pre) 
 }
 # Pr.outsam
```
 Pr.outsam.ann<-re.l.tran(Pr.outsam.ann,observation); Pr.outsam.ann<-ifelse(Pr.outsam.ann<0,0,Pr.outsam.ann) print(pred.fut.ann<-c(predict.future=Pr.outsam.ann))

#### # นำไปใช้ต่อ

```
 assign("nlag",nlag,envir=.GlobalEnv);assign("nn.fit",c(NN.fit,Pr),envir=.GlobalEnv)
    assign("nn.fit",c(NN.fit,Pr),envir=.GlobalEnv)
    assign("MSE.ANN",MSE,envir=.GlobalEnv)
    assign("pred.future.ann",pred.fut.ann,envir=.GlobalEnv)
    assign("test.result.ann",test.error,envir=.GlobalEnv)
    } 
 } else {
  tkmessageBox(message="Please split your datasets before modeling ANN",icon="error",title="Error")
```

```
 tkfocus(tt0)
```

```
}
}
```
}

#### # 3.3 tab: SVM

tkadd(model, "command" , label = "SVM" , command =function() SVM(tt)) SVM<-function(tt0){

if(exists("train.observation")) {

 tt <- tktoplevel() #เปิดหน้าต่างใหม่ tkwm.title(tt, "SVM") #ตั้งหัวชื่อหน้าต่าง

#### #เนื้อหาข้างในหน้าต่าง

 ttframe1<-tkframe(tt, borderwidth=0, relief="groove") tkgrid(tklabel(ttframe1,text="\n Input SVM Parameter

 ttframe2<-tkframe(tt, borderwidth=0, relief="groove") lag.value<-tclVar("1,2,3,4,12") #แสดงเป็นตัวเก็บค่าแต่ให้เริ่มเป็นค่าว่างไว้ก่อน lagentry<-tkentry(ttframe2,textvariable=lag.value,width=15)

 tkgrid(tklabel(ttframe2,text="Input number of lag :"),lagentry,tklabel(ttframe2,text=" ")) tkgrid(tklabel(ttframe2,text=" \*Warning: (Lag should be positive integer between 1 and 15) \n"))

 ttframe3<-tkframe(tt, borderwidth=0, relief="groove") C.value<-tclVar("1,10,50,100,500,1000,3000") Centry<-tkentry(ttframe3,textvariable=C.value,width=20) tkgrid(tklabel(ttframe3,text="Input value of C :"),Centry,tklabel(ttframe3,text=" "))

 ttframe4<-tkframe(tt, borderwidth=0, relief="groove") epsilon.value<-tclVar("1e-5,1e-4,1e-3,1e-2") epsilonentry<-tkentry(ttframe4,textvariable=epsilon.value,width=20) tkgrid(tklabel(ttframe4,text="Input value of epsilon :"),epsilonentry,tklabel(ttframe4,text=" "))

 ttframe5<-tkframe(tt, borderwidth=0, relief="groove") sigma.value<-tclVar("1e-3,1e-2,1e-1,1,10,50,100") sigmaentry<-tkentry(ttframe5,textvariable=sigma.value,width=20) tkgrid(tklabel(ttframe5,text="Input value of sigma :"),sigmaentry,tklabel(ttframe5,text=" "))

 ttframe6<-tkframe(tt, borderwidth=0, relief="groove") time.value<-tclVar("20") timeentry<-tkentry(ttframe6,textvariable=time.value,width=8) tkgrid(tklabel(ttframe6,text="Limited time in computation (minute):"),timeentry,tklabel(ttframe6,text=" "))

 ttframe7<-tkframe(tt, borderwidth=0, relief="groove") process.but <-tkbutton(ttframe7,text=" OK ",command=function() onProcess(train.observation,test.observation)) tkgrid(process.but)

tkpack(ttframe1,ttframe2,ttframe3,ttframe4,ttframe5,ttframe6,ttframe7) #เอาส่วนย่อยต่างๆ มาเรียงกัน การทำงานเรียงตาม tkfocus(tt)

 onProcess<-function(x.train,x.test){ lag.value<-input.entry(as.character(tclvalue(lag.value)),T) C.value<-input.entry(as.character(tclvalue(C.value)),F) epsilon.value<-input.entry(as.character(tclvalue(epsilon.value)),F) sigma.value<-input.entry(as.character(tclvalue(sigma.value)),F) time.value<-as.numeric(tclvalue(time.value)) if(is.na(lag.value)){ # ถ้าค่าที่ใส่ว่าง คือไม่ได้ใส่ จะแสดงข้อความเตือนให้ใส่ tkmessageBox(message="Please input number of lag",icon="error",title="Error") tkfocus(tt) } else if(is.character(lag.value)) { tkmessageBox(message=lag.value,icon="error",title="Error") tkfocus(tt) } else if(is.na(C.value)){ # ถ้าค่าที่ใส่ว่าง คือไม่ได้ใส่ จะแสดงข้อความเตือนให้ใส่ tkmessageBox(message="Please input value of C",icon="error",title="Error") tkfocus(tt) } else if(is.character(C.value)) { tkmessageBox(message=C.value,icon="error",title="Error") tkfocus(tt) } else if(is.na(epsilon.value)){ # ถ้าค่าที่ใส่ว่าง คือไม่ได้ใส่ จะแสดงข้อความเตือนให้ใส่ tkmessageBox(message="Please input value of epsilon",icon="error",title="Error") tkfocus(tt) } else if(is.character(epsilon.value)) { tkmessageBox(message=epsilon.value,icon="error",title="Error") tkfocus(tt) } else if(is.na(sigma.value)){ # ถ้าค่าที่ใส่ว่าง คือไม่ได้ใส่ จะแสดงข้อความเตือนให้ใส่ tkmessageBox(message="Please input value of sigma",icon="error",title="Error") tkfocus(tt) } else if(is.character(sigma.value)) { tkmessageBox(message=sigma.value,icon="error",title="Error") tkfocus(tt) } else if(is.na(time.value)){ # ถ้าค่าที่ใส่ว่าง คือไม่ได้ใส่ จะแสดงข้อความเตือนให้ใส่ tkmessageBox(message="Please input maximum executing time: default=20 minutes",icon="error",title="Error") tkfocus(tt) } else if(time.value<0) { tkmessageBox(message="Maximum executing time must be positive number (Minutes)",icon="error",title="Error") tkfocus(tt)

} else {

 tkdestroy(tt) # ลบหน้าจอหลังจากผ่านเงื่อนไข พร้อมรัน ARIMA tkfocus(tt0)

 best.mse<-1e15 ;totalprogress<-length(lag.value)\*length(sigma.value)\*length(C.value)\*length(epsilon.value) pb <- winProgressBar(title = "progress bar", min = 0, max =totalprogress , width = 300);

ratio.prog<-0;

 setWinProgressBar(pb, ratio.prog, title=paste("SVM progress:",round(ratio.prog/totalprogress\*100),"% done")) init.t<-Sys.time()

```
 for(z in lag.value) {
```
 for(k in epsilon.value) for(j in sigma.value) for(x in C.value) { diff.t0<-as.numeric(Sys.time()-init.t)

t.data<-as.data.frame(na.omit(lagmatrix(observation,z)))

t.data.tr<-t.data[1:(nrow(t.data)-ahead),]; t.data.te<-t.data[-(1:(nrow(t.data)-ahead)),]

svmm<-ksvm(V1~.,data=t.data.tr,type="eps-svr",epsilon=k,kpar=list(sigma=j),cross=0,tol=0.0001,C=x,paralell=T)

pr<-predict(svmm,t.data.te)

MSE<-mSE((t.data.te[,1]-pr),length(t.data.te[,1]))

if(MSE<best.mse){

 best.mse<-MSE;Svmm<-svmm; Pr<-pr; T.data.tr<-t.data.tr;T.data.te<-t.data.te; Epsilon<-k;SIGma<-j;Cval<-x;slag<-z  $\overline{\phantom{a}}$ 

# show time tube

ratio.prog<-ratio.prog+1

setWinProgressBar(pb, ratio.prog, title=paste( "SVM progress:",round(ratio.prog/totalprogress\*100),"% done"))

```
 # count time
```
diff.t<-as.numeric(Sys.time()-init.t)

if(diff.t<diff.t0 & diff.t>time.value) {

close(pb)

stop(paste("Exceed executing time input",time.value,"minutes"))

 $\sim$   $\sim$   $\sim$  3

 $\overline{\phantom{a}}$ 

 $\sim$   $\sim$   $\,$  }

close(pb)

(out.tune<-c(Best.mse=best.mse,Lag=slag,Sigmas=SIGma,Epsilons=Epsilon,C=Cval))

#### zx<-out.tune[2]

t.data<-as.data.frame(na.omit(lagmatrix(observation,zx)))

t.data.tr<-t.data[1:(nrow(t.data)-ahead),]; t.data.te<-t.data[-(1:(nrow(t.data)-ahead)),]

 best.svmm<-ksvm(V1~.,data=t.data.tr,epsilon=out.tune[4],kpar=list(sigma=out.tune[3]),cross=0,tol=0.0001,C=out.tune[5]) predd<-predict(best.svmm,t.data.te)

pred<-predict(best.svmm,t.data)

### #ค่าพรีดิกและ error

options(digits=10)

tab.svm<-cbind(x.test,predd,x.test-predd);colnames(tab.svm)<-c("test data","predicted svm","Residual test data")

t.error<-observation[(slag+1):length(train.observation)]-pred ;table1<-

cbind(observation[(slag+1):length(train.observation)],pred,t.error) ;colnames(table1)<-c("Data","Predicted value","Residuals")

 test.error<-c(RMSE=rMSE((x.test-predd),ahead),MSE=mSE((x.test-predd),ahead),MAE=mAE((x.test-predd),ahead),MAPE=mAPE((x.testpredd),x.test,ahead))

```
 # predict future data one-step ahead
 Pr.outsam.svm<-c() 
 out.sam<-1 # one-step ahead forecasting
 pre<-predd[ahead] 
 j4<-seq(1,slag,1) ; dd<-as.numeric(T.data.te[ahead,j4])
 for(i in 1:out.sam) {
  dd<-c(pre,dd)[1:(slag+1)]
  dd3<-matrix(dd,nrow=1,ncol=(slag+1)) ;tdd<-as.data.frame(dd3)
  pre<-as.numeric(predict(best.svmm,tdd))
  Pr.outsam.svm<-c(Pr.outsam.svm,pre) 
 }
```

```
 #show result
```

```
 print(best.svmm);print(out.tune);print(table1);print(test.error)
 windows() ;graph2(predict=predd,real=x.test,type="l",main2="SVM") 
 print(pred.fut<-c(predict.future=Pr.outsam.svm))
```
### # บำไปใช้ต่อ

```
 assign("slag",slag,envir=.GlobalEnv);assign("svm.fit",pred,envir=.GlobalEnv)
 assign("tr.svm.res",t.error[(slag+1):length(train.observation)],envir=.GlobalEnv)
 assign("te.svm.res",x.test-predd,envir=.GlobalEnv)
 assign("MSE.SVM",MSE,envir=.GlobalEnv)
 assign("pred.future.svm",pred.fut,envir=.GlobalEnv)
 assign("test.result.svm",test.error,envir=.GlobalEnv)
 assign("pred",pred,envir=.GlobalEnv)
```

```
\qquad \qquad }
        }
```

```
 } else {
```
 tkmessageBox(message="Please split your datasets before modeling SVM",icon="error",title="Error") tkfocus(tt0)

}

}

```
# 3.4 tab: ARIMAANN
```

```
tkadd(model, "command" , label = "ARIMAANN" , command =function() arimaann(tt))
  arimaann<-function(tt0){
  if(exists("fitted.res")) {
```

```
 tt <- tktoplevel() #เปิดหน้าต่างใหม่
```

```
 tkwm.title(tt, "ARIMAANN") #ตั้งหัวชื่อหน้าต่าง
```

```
 #เนื้อหาข้างในหน้าต่าง
```

```
 ttframe1<-tkframe(tt, borderwidth=0, relief="groove")
tkgrid(tklabel(ttframe1,text="\n Input ANN Parameter "))
```
ttframe2<-tkframe(tt, borderwidth=0, relief="groove")

```
 lag.value<-tclVar("1,2,3,4,5,6,7,8") #แสดงเป็นตัวเก็บค่าแต่ให้เริ่มเป็นค่าว่างไว้ก่อน
 lagentry<-tkentry(ttframe2,textvariable=lag.value,width=15) 
 tkgrid(tklabel(ttframe2,text="Input number of lag :"),lagentry,tklabel(ttframe2,text=" "))
```

```
 tkgrid(tklabel(ttframe2,text=" *Warning: (Lag should be positive integer between 1 and 15) \n"))
```

```
 ttframe3<-tkframe(tt, borderwidth=0, relief="groove")
```

```
 hidden.value<-tclVar("10")
```

```
 hiddenentry<-tkentry(ttframe3,textvariable=hidden.value,width=8)
```

```
 tkgrid(tklabel(ttframe3,text="Input number of maximum hidden neurons :"),hiddenentry,tklabel(ttframe3,text=" "))
```
tkgrid(tklabel(ttframe3,text=" \*Warning: (Maximum hidden neurons should be positive integer not exceed 20) \n"))

 ttframe4<-tkframe(tt, borderwidth=0, relief="groove") seed.value<-tclVar("1111,2332,5,337") seedentry<-tkentry(ttframe4,textvariable=seed.value,width=20) tkgrid(tklabel(ttframe4,text="Input random number generator :"),seedentry,tklabel(ttframe4,text=" ")) tkgrid(tklabel(ttframe4,text=" \*Warning: (Seed number should be positive integer between 1 and 1e+09) \n")) ttframe5<-tkframe(tt, borderwidth=0, relief="groove") time.value<-tclVar("20") timeentry<-tkentry(ttframe5,textvariable=time.value,width=8) tkgrid(tklabel(ttframe5,text="Limited time in computation (minute):"),timeentry,tklabel(ttframe5,text=" ")) tkgrid(tklabel(ttframe5,text=" \*Warning: (Time must be positive in minute unit) \n")) ttframe6<-tkframe(tt, borderwidth=0, relief="groove") process.but <-tkbutton(ttframe6,text=" OK ",command=function() onProcess(fitted.tr.res,fitted.te.res)) tkgrid(process.but) tkpack(ttframe1,ttframe4,ttframe2,ttframe3,ttframe5,ttframe6) #เอาส่วนย่อยต่างๆ มาเรียงกัน การทำงานเรียงตาม tkpack tkfocus(tt) onProcess<-function(x.train,x.test){ lag.value<-input.entry(as.character(tclvalue(lag.value)),T) hidden.value<-as.numeric(tclvalue(hidden.value)) seed.value<-input.entry(as.character(tclvalue(seed.value)),F) time.value<-as.numeric(tclvalue(time.value)) if(is.na(lag.value)){ # ถ้าค่าที่ใส่ว่าง คือไม่ได้ใส่ จะแสดงข้อความเตือนให้ใส่ tkmessageBox(message="Please input number of lag",icon="error",title="Error") tkfocus(tt) } else if(is.character(lag.value)) { tkmessageBox(message=lag.value,icon="error",title="Error") tkfocus(tt) } else if(is.na(hidden.value)){ # ถ้าค่าที่ใส่ว่าง คือไม่ได้ใส่ จะแสดงข้อความเตือนให้ใส่ tkmessageBox(message="Please input maximum number of hidden neurons",icon="error",title="Error") tkfocus(tt) } else if(!is.element(hidden.value,1:20)) { tkmessageBox(message="Hidden neurons must be positive integer between 1 and 20",icon="error",title="Error") tkfocus(tt) } else if(is.na(seed.value)){ # ถ้าค่าที่ใส่ว่าง คือไม่ได้ใส่ จะแสดงข้อความเตือนให้ใส่ tkmessageBox(message="Please input seed value",icon="error",title="Error") tkfocus(tt) } else if(is.character(seed.value)) { tkmessageBox(message="supplied seed is not valid ",icon="error",title="Error") tkfocus(tt) } else if(is.na(time.value)){ # ถ้าค่าที่ใส่ว่าง คือไม่ได้ใส่ จะแสดงข้อความเตือนให้ใส่ tkmessageBox(message="Please input maximum time executing for ANN: default=20 minutes",icon="error",title="Error") tkfocus(tt) } else if(time.value<0) { tkmessageBox(message="Maximum executing time must be positive number (Minutes)",icon="error",title="Error") tkfocus(tt) } else { tkdestroy(tt) tkfocus(tt0)

#### # ลูปฟิตตัวแบบ

totalprogress<-length(lag.value)\*hidden.value\*length(seed.value)

```
 pb <- winProgressBar(title = "progress bar", min = 0, max =totalprogress , width = 300);
 ratio.prog<-0;
```
 setWinProgressBar(pb, ratio.prog, title=paste( "ANN progress:",round(ratio.prog/totalprogress\*100),"% done")) init.t<-Sys.time()

 best.mse<-1e15 ;Lagg<-cbind(lagmatrix(observation,max(lag.value))) # น าค่าเมตริกซ์ lag ค่าจริง+ค่าเมตริกซ์ lag ค่า res Lagg<-cbind(lagmatrix(fitted.res,max(lag.value))) # นำค่าเมตริกซ์ lag ค่าจริง+ค่าเมตริกซ์ lag ค่า res

best.mse<-1e15 ; for(i in lag.value) for(j in hidden.value){

 for(k in seed.value){ diff.t0<-as.numeric(Sys.time()-init.t) ggal<-Lagg[,c(1:(i+1))] t.data<-as.data.frame(apply(na.omit(ggal),2,l.tran)) t.data.tr<-t.data[1:(nrow(t.data)-ahead),]; t.data.te<-t.data[-(1:(nrow(t.data)-ahead)),] set.seed(1111+k) net <- nnet(V1~.,data=t.data.tr, size=j,maxit=2e5,abstol = 1.0e-9,reltol=1.0e-9,trace=F,linout=T) pr<-re.l.tran(predict(net,t.data.te),ggal[,1]) ;pr.raw<-predict(net,t.data.te) MSE<-mSE((x.test-pr),ahead) if(MSE<best.mse){ best.mse<-MSE ;NN<-net ;summary.net<-summary(net) ;Pr<-pr ;Pr.raw<-pr.raw;K<-k ;nlag<-i ;J<-j ;GGAL<-ggal ;T.data.te<-t.data.te  $\sim$   $\sim$   $\sim$  3

# show time tube

ratio.prog<-ratio.prog+1

setWinProgressBar(pb, ratio.prog, title=paste( "ANN progress:",round(ratio.prog/totalprogress\*100),"% done"))

### # count time

diff.t<-as.numeric(Sys.time()-init.t)

if(diff.t<diff.t0 & diff.t>time.value) {

close(pb)

stop(paste("Exceed executing time input",time.value,"minutes"))

 } } }

### close(pb)

# Calculate total forecast

NN.fit<-re.l.tran(NN\$fit,GGAL[,1]) #ค่า fitted value ของ nn ภายหลังการแปลง

fitted.nn<-c(NN.fit,Pr)

 t.pre<-fitted.nn+fitted.val[(nlag+1):length(fitted.val)]; t.pre2<-t.pre[-((nlag+1):(length(observation)-ahead))] t.res<-observation[(nlag+1):length(observation)]-t.pre

t.error<-x.test-Pr #ค่า error เทสเซต

 test.error<-c(RMSE=rMSE(t.error,ahead),MSE=mSE(t.error,ahead),MAE=mAE(t.error,ahead),MAPE=mAPE(test.observationt.pre2,test.observation,ahead))

 table<-cbind(observation[(nlag+1):length(observation)],t.pre,t.res) ; colnames(table)<-c("Data","ARIMAANN fitted value","ARIMAANN residuals")

 # predict future data one-step ahead Pr.outsam.arimaann<-c()

out.sam<-1 # one-step ahead forecasting
pre<-Pr.raw[ahead] j4<-seq(1,nlag,1) ; dd<-T.data.te[ahead,j4] for(i in 1: $_{\text{out}}$  sam) { dd<-unlist(dd) ;dd<-c(pre,dd)[1:(nlag+1)] names(dd)<-rep(paste0("V",1:(nlag+1))) ;dd<-as.data.frame(dd) pre<-as.numeric(predict(NN,t(dd))) Pr.outsam.arimaann<-c(Pr.outsam.arimaann,pre)

}

 } }

Pr.outsam.arimaann<-re.l.tran(Pr.outsam.arimaann,fitted.res) ; ARIMAANN.pre<-pred.future.arima+Pr.outsam.arimaann

## #show result

 print(AA<-c(lag=nlag,Seed=K,hidden=J));print(summary.net);print(table);print(test.error) # predict one-step ahead print(pred.fut<-ARIMAANN.pre) windows();if(ahead>=20) { graph2(predict=t.pre2,real=test.observation,type="l",main2="Hybrid ARIMAANN") } else { graph(predict=t.pre2,real=test.observation,type="l",main2="Hybrid ARIMAANN") } # เก็บค่าไปใช้ต่อ assign("test.result.arimaann",test.error,envir=.GlobalEnv) assign("pred.future.arimaann",ARIMAANN.pre,envir=.GlobalEnv) assign("Pr.outsam.arimaann",Pr.outsam.arimaann,envir=.GlobalEnv) } } } else { tkmessageBox(message="You must run ARIMA before run ARIMAANN",icon="error",title="Error") tkfocus(tt0) # 3.5 tab: ARIMASVM tkadd(model, "command" , label = "ARIMASVM" , command =function() arimasvm(tt)) arimasvm<-function(tt0){ if(exists("fitted.res")) { tt <- tktoplevel() tkwm.title(tt, "SVM") #เนื้อหาข้างในหน้าต่าง

 ttframe1<-tkframe(tt, borderwidth=0, relief="groove") tkgrid(tklabel(ttframe1,text="\n Input SVM Parameter "))

 ttframe2<-tkframe(tt, borderwidth=0, relief="groove") lag.value<-tclVar("1,2,3,4,12") #แสดงเป็นตัวเก็บค่าแต่ให้เริ่มเป็นค่าว่างไว้ก่อน lagentry<-tkentry(ttframe2,textvariable=lag.value,width=15) tkgrid(tklabel(ttframe2,text="Input number of lag :"),lagentry,tklabel(ttframe2,text=" ")) tkgrid(tklabel(ttframe2,text=" \*Warning: (Lag should be positive integer between 1 and 15) \n"))

 ttframe3<-tkframe(tt, borderwidth=0, relief="groove") C.value<-tclVar("1,10,50,100,500,1000,3000") Centry<-tkentry(ttframe3,textvariable=C.value,width=20) tkgrid(tklabel(ttframe3,text="Input value of C :"),Centry,tklabel(ttframe3,text=" "))  ttframe4<-tkframe(tt, borderwidth=0, relief="groove") epsilon.value<-tclVar("1e-5,1e-4,1e-3,1e-2") epsilonentry<-tkentry(ttframe4,textvariable=epsilon.value,width=20) tkgrid(tklabel(ttframe4,text="Input value of epsilon :"),epsilonentry,tklabel(ttframe4,text=" "))

 ttframe5<-tkframe(tt, borderwidth=0, relief="groove") sigma.value<-tclVar("1e-3,1e-2,1e-1,1,10,50,100") sigmaentry<-tkentry(ttframe5,textvariable=sigma.value,width=20) tkgrid(tklabel(ttframe5,text="Input value of sigma :"),sigmaentry,tklabel(ttframe5,text=" "))

 ttframe6<-tkframe(tt, borderwidth=0, relief="groove") time.value<-tclVar("20") timeentry<-tkentry(ttframe6,textvariable=time.value,width=8) tkgrid(tklabel(ttframe6,text="Limited time in computation (minute):"),timeentry,tklabel(ttframe6,text=" "))

 ttframe7<-tkframe(tt, borderwidth=0, relief="groove") process.but <-tkbutton(ttframe7,text=" OK ",command=function() onProcess(fitted.tr.res,fitted.te.res)) tkgrid(process.but)

tkpack(ttframe1,ttframe2,ttframe3,ttframe4,ttframe5,ttframe6,ttframe7) #เอาส่วนย่อยต่างๆ มาเรียงกัน การทำงานเรียงตาม tkfocus(tt)

onProcess<-function(x.train,x.test){

lag.value<-input.entry(as.character(tclvalue(lag.value)),T)

C.value<-input.entry(as.character(tclvalue(C.value)),F)

epsilon.value<-input.entry(as.character(tclvalue(epsilon.value)),F)

sigma.value<-input.entry(as.character(tclvalue(sigma.value)),F)

time.value<-as.numeric(tclvalue(time.value))

if(is.na(lag.value)){ # ถ้าค่าที่ใส่ว่าง คือไม่ได้ใส่ จะแสดงข้อความเตือนให้ใส่

 tkmessageBox(message="Please input number of lag",icon="error",title="Error") tkfocus(tt)

} else if(is.character(lag.value)) {

 tkmessageBox(message="Lag must be positive integer between 1 and 15",icon="error",title="Error") tkfocus(tt)

} else if(is.na(C.value)){ # ถ้าค่าที่ใส่ว่าง คือไม่ได้ใส่ จะแสดงข้อความเตือนให้ใส่

 tkmessageBox(message="Please input value of C",icon="error",title="Error") tkfocus(tt)

} else if(is.character(C.value)) {

 tkmessageBox(message=C.value,icon="error",title="Error") tkfocus(tt)

 } else if(is.na(epsilon.value)){ # ถ้าค่าที่ใส่ว่าง คือไม่ได้ใส่ จะแสดงข้อความเตือนให้ใส่ tkmessageBox(message="Please input value of epsilon",icon="error",title="Error") tkfocus(tt)

} else if(is.character(epsilon.value)) {

 tkmessageBox(message=epsilon.value,icon="error",title="Error") tkfocus(tt)

 } else if(is.na(sigma.value)){ # ถ้าค่าที่ใส่ว่าง คือไม่ได้ใส่ จะแสดงข้อความเตือนให้ใส่ tkmessageBox(message="Please input value of sigma",icon="error",title="Error") tkfocus(tt)

 } else if(is.na(sigma.value)) { tkmessageBox(message=sigma.value,icon="error",title="Error")

tkfocus(tt)

} else if(is.na(time.value)){ # ถ้าค่าที่ใส่ว่าง คือไม่ได้ใส่ จะแสดงข้อความเตือนให้ใส่

tkmessageBox(message="Please input maximum executing time: default=20 minutes",icon="error",title="Error")

tkfocus(tt)

} else if(time.value<0) {

 tkmessageBox(message="Maximum executing time must be positive number(Minutes)",icon="error",title="Error") tkfocus(tt)

} else {

 tkdestroy(tt) # ลบหน้าจอหลังจากผ่านเงื่อนไข พร้อมรัน ARIMA tkfocus(tt0)

 best.mse<-1e15 ;totalprogress<-length(lag.value)\*length(sigma.value)\*length(C.value)\*length(epsilon.value) pb <- winProgressBar(title = "progress bar", min = 0, max =totalprogress , width = 300); ratio.prog<-0;

 setWinProgressBar(pb, ratio.prog, title=paste( "SVM progress:",round(ratio.prog/totalprogress\*100),"% done")) init.t<-Sys.time()

#### for(z in lag.value) {

for(k in epsilon.value) for(j in sigma.value) for(x in C.value) {

diff.t0<-as.numeric(Sys.time()-init.t)

t.data<-as.data.frame(na.omit(lagmatrix(fitted.res,z)))

t.data.tr<-t.data[1:(nrow(t.data)-ahead),]; t.data.te<-t.data[-(1:(nrow(t.data)-ahead)),]

svmm<-ksvm(V1~.,data=t.data.tr,type="eps-svr",epsilon=k,kpar=list(sigma=j),cross=0,tol=0.0001,C=x,paralell=T)

pr<-predict(svmm,t.data.te)

MSE<-mSE((t.data.te[,1]-pr),length(t.data.te[,1]))

if(MSE<best.mse){

 best.mse<-MSE;Svmm<-svmm; Pr<-pr; T.data.tr<-t.data.tr;T.data.te<-t.data.te; Epsilon<-k;SIGma<-j;Cval<-x;slag<-z  $\sim$   $\sim$   $\sim$   $\sim$ 

# show time tube

ratio.prog<-ratio.prog+1

 setWinProgressBar(pb, ratio.prog, title=paste( "SVM progress:",round(ratio.prog/totalprogress\*100),"% done")) # count time

diff.t<-as.numeric(Sys.time()-init.t)

if(diff.t<diff.t0 & diff.t>time.value) {

close(pb)

stop(paste("Exceed executing time input",time.value,"minutes"))

 }  $\overline{\phantom{a}}$ 

 $\sim$   $\sim$  3

close(pb)

(out.tune<-c(Best.mse=best.mse,Lag=slag,Sigmas=SIGma,Epsilons=Epsilon,C=Cval))

## zx<-out.tune[2]

t.data<-as.data.frame(na.omit(lagmatrix(fitted.res,zx)))

t.data.tr<-t.data[1:(nrow(t.data)-ahead),]; t.data.te<-t.data[-(1:(nrow(t.data)-ahead)),]

best.svmm<-ksvm(V1~.,data=t.data.tr,epsilon=out.tune[4],kpar=list(sigma=out.tune[3]),cross=0,tol=0.0001,C=out.tune[5])

predd<-predict(best.svmm,t.data.te)

pred<-predict(best.svmm,t.data)

#### #ค่าพรีดิกและ error

options(digits=10)

 tab.svm<-cbind(x.test,predd,x.test-predd);colnames(tab.svm)<-c("test data","predicted svm","Residual test data") # Calculate total forecast

t.pre<-pred+fitted.val[(slag+1):length(fitted.val)]; t.pre2<-t.pre[-((slag+1):(length(observation)-ahead))]

t.res<-observation[(slag+1):length(observation)]-t.pre

 table<-cbind(observation[(slag+1):length(observation)],t.pre,t.res) ; colnames(table)<-c("Data","ARIMASVM fitted value","ARIMASVM residuals")

 arimasvm.obs<-observation[(slag+1):length(observation)] ;table1<-cbind(arimasvm.obs,t.pre,(arimasvm.obs-t.pre)) ;colnames(table1)< c("Data","Predicted value","Residuals")

test.error<-c(RMSE=rMSE((x.test-predd),ahead),MSE=mSE((x.test-predd),ahead),MAE=mAE((x.test-

predd),ahead),MAPE=mAPE((test.observation-t.pre2),test.observation,ahead))

# predict future data one-step ahead

Pr.outsam.arimasvm<-c()

out.sam<-1 # one-step ahead forecasting

pre<-predd[ahead]

j4<-seq(1,slag,1) ; dd<-as.numeric(T.data.te[ahead,j4])

```
 for(i in 1:out.sam) {
```
dd<-c(pre,dd)[1:(slag+1)]

dd3<-matrix(dd,nrow=1,ncol=(slag+1)) ;tdd<-as.data.frame(dd3)

pre<-as.numeric(predict(best.svmm,tdd))

Pr.outsam.arimasvm<-c(Pr.outsam.arimasvm,pre)

}

 #Find one-step ahead forecasting ARIMASVM.pre<-pred.future.arima+Pr.outsam.arimasvm

### #show result

 print(best.svmm);print(out.tune);print(table);print(test.error) windows() ;graph2(predict=t.pre2,real=test.observation,type="l",main2="ARIMASVM") print(pred.fut<-ARIMASVM.pre)

## #เก็บค่านำไปใช้

```
 assign("MSE.SVM",mSE((x.test-predd),ahead),envir=.GlobalEnv)
 assign("pred.future.arimasvm",ARIMASVM.pre,envir=.GlobalEnv)
 assign("test.result.arimasvm",test.error,envir=.GlobalEnv)
 assign("x.test",x.test,envir=.GlobalEnv)
 assign("predd",predd,envir=.GlobalEnv)
```
 } }

## } else {

 tkmessageBox(message="Please split your datasets before modeling SVM",icon="error",title="Error") tkfocus(tt0)

 } }

```
# 3.6 tab: Combined
```

```
tkadd(model, "command" , label = "combined ARIMA+ANN+SVM" , command =function() conbined(tt))
conbined<-function(tt0){
  if(exists("fitted.val") & exists("nn.fit") & exists("svm.fit")){
  tt <- tktoplevel() #เปิดหน้าต่างใหม่
  tkwm.title(tt, "COMBINED") #ตั้งหัวชื่อหน้าต่าง
```
ttframe1<-tkframe(tt, borderwidth=0, relief="groove")

digit.value<-tclVar("3") #แสดงเป็นตัวเก็บค่าแต่ให้เริ่มเป็นค่าว่างไว้ก่อน

digitentry<-tkentry(ttframe1,textvariable=digit.value,width=8)

tkgrid(tklabel(ttframe1,text="Input number of digits :"),digitentry)

ttframe2<-tkframe(tt, borderwidth=0, relief="groove")

time.value<-tclVar("10")

timeentry<-tkentry(ttframe2,textvariable=time.value,width=8)

tkgrid(tklabel(ttframe2,text="Limited time in computation (minute) :"),timeentry)

ttframe3<-tkframe(tt, borderwidth=0, relief="groove")

process.but <-tkbutton(ttframe3,text=" OK ",command=function() onProcess(train.observation,test.observation)) tkgrid(process.but)

tkpack(ttframe1,ttframe2,ttframe3) #เอาส่วนย่อยต่างๆ มาเรียงกัน การทำงานเรียงตาม

## tkfocus(tt)

onProcess<-function(x.train,x.test){

time.value<-as.numeric(tclvalue(time.value))

digit.value<-as.numeric(tclvalue(digit.value))

if(is.na(digit.value)){ # ถ้าค่าที่ใส่ว่าง คือไม่ได้ใส่ จะแสดงข้อความเตือนให้ใส่

tkmessageBox(message="Please input number of lag",icon="error",title="Error")

tkfocus(tt)

} else if(digit.value<1) {

 tkmessageBox(message="Digit number should not lower than 1 because of poor accuracy",icon="error",title="Error") tkfocus(tt)

} else if(digit.value>6) {

tkmessageBox(message="Digit number should not greater than 6 because of long time computation and not guarantee better

accuracy",icon="error",title="Error")

## tkfocus(tt)

} else if(is.na(time.value)){ # ถ้าค่าที่ใส่ว่าง คือไม่ได้ใส่ จะแสดงข้อความเตือนให้ใส่

 tkmessageBox(message="Please input maximum executing time: default=10 minutes",icon="error",title="Error") tkfocus(tt)

} else if(time.value<0) {

 tkmessageBox(message="Maximum executing time must be positive number(Minutes)",icon="error",title="Error") tkfocus(tt)

#### } else {

tkdestroy(tt) # ลบหน้าจอหลังจากผ่านเงื่อนไข พร้อมรัน ARIMA

tkfocus(tt0)

options(digits=15)

StartDivide<-length(x.train) ; best.mse<-max(MSE.ARIMA,MSE.ANN,MSE.SVM)

Maxlag=max(nlag,slag)

length.test<-length(x.test)

arima.pre<-fitted.val[-(1:(length(fitted.val)-ahead))]

ann.pre<-nn.fit[(StartDivide-nlag+1):length(nn.fit)]

svm.pre<-pred[(StartDivide-slag+1):length(pred)]

#Combine

 best.mae<-1e15 ;digit.value<-10^(-1\*(digit.value)) k<-seq(0,1,digit.value) # search 0 ถึง 1 จำนวน 1000 ค่า

```
 for(i in k){
```
ar.part<-i\*arima.pre

for(j in seq(0,(max(k)-i),digit.value)) {

ann.part<-j\*ann.pre

svm.part<-(max(k)-i-j)\*svm.pre

combine.pre<-ar.part+ann.part+svm.part

```
 res.combine.te<-x.test-combine.pre
```
MAE<-mAE(res.combine.te,length.test) ;MSE.C<-mSE(res.combine.te,length.test)

if(MAE<best.mae & MSE.C<=best.mse){

best.mae<-MAE

ar.k<-i ;ann.k<-j ;svm.k<-(max(k)-i-j)

}

 } }

# best mae and all weights

combine.info<-c(Best.mae=best.mae,Weight.arima=ar.k,Weight.ann=ann.k,Weight.svm=svm.k)

# combined predicted

combine.pre<-ar.k\*arima.pre+svm.k\*svm.pre+ann.k\*ann.pre

res.combine.te<-x.test-combine.pre

MSE<-mSE(res.combine.te,length.test)

RMSE<-sqrt(MSE) MAE<-mAE(res.combine.te,length.test) MAPE<-mAPE(res.combine.te,x.test,length.test) options(digits=10) table4<-cbind(x.test,combine.pre,res.combine.te) colnames(table4)<-c("test data","combine predicted","residual combine") test.error<-c(RMSE=RMSE,MSE=MSE,MAE=MAE,MAPE=MAPE) # show result print(combine.info) ;print(table4) ;print(test.error) windows() ;graph2(predict=combine.pre,real=observation[-((Maxlag+1):(length(observation)-ahead))],type="l",main2="Combined ARIMA+ANN+SVM") # predict one step ahead print(combined.pre<-ar.k\*pred.future.arima+ann.k\*pred.future.ann+svm.k\*pred.future.svm) #เก็บค่านำไปใช้ต่อ assign("test.result.combined",test.error,envir=.GlobalEnv) assign("pred.future.combined",combined.pre,envir=.GlobalEnv) } } } else { tkmessageBox(message="You must run ARIMA,ANN and SVM before run combined model",icon="error",title="Error") tkfocus(tt0) } } tkadd(topMenu, "cascade" , label = "Modeling", menu = model) #4. tab: Compare result tkadd(topMenu, "command" , label = "Compare results" , command =function() compare(tt)) compare<-function(tt0){ tt <- tktoplevel() #เปิดหน้าต่างใหม่ tkwm.title(tt, "Compare results") #ตั้งหัวชื่อหน้าต่าง if(!exists("test.result.arima")) { tkmessageBox(message="Please run arima before compare all results",icon="error",title="Error") tkfocus(tt) } else if(!exists("test.result.ann")) { tkmessageBox(message="Please run ann before compare all results",icon="error",title="Error") tkfocus(tt) } else if(!exists("test.result.svm")) { tkmessageBox(message="Please run svm before compare all results",icon="error",title="Error") tkfocus(tt) } else if(!exists("test.result.arimaann")) { tkmessageBox(message="Please run arimaann before compare all results",icon="error",title="Error") tkfocus(tt) } else if(!exists("test.result.arimasvm")) { tkmessageBox(message="Please run arimasvm before compare all results",icon="error",title="Error") tkfocus(tt) } else if(!exists("test.result.combined")) { tkmessageBox(message="Please run combined model before compare all results",icon="error",title="Error") tkfocus(tt) } else { tkdestroy(tt) # ลบหน้าจอใหม่ที่เด้งขึ้นมา tkfocus(tt0) # คงหน้าจอเดิมตอน compare.table<-

rbind(ARIMA=c(test.result.arima,pred.future.arima),ANN=c(test.result.ann,pred.future.ann),SVM=c(test.result.svm,pred.future.svm),ARIMAAN

```
N=c(test.result.arimaann,pred.future.arimaann),ARIMASVM=c(test.result.arimasvm,pred.future.arimasvm),COMBINED=c(test.result.combined
,pred.future.combined))
    print(compare.table)
  }
}
#5. tab: Quit 
tkadd(topMenu, "command" , label = "Quit" , command =function() quit.gui(tt))
quit.gui<-function(txt.display){
  tt<-tktoplevel()
  tkwm.title(tt,"Quit")
  tkgrid(tklabel(tt,text="\nAre you sure you want to quit program?\n"),columnspan=2) # "\n ให้แสดงผลเว้นหนึ่งบรเว้นบนล่าง เปิดปิดรทัด
  yes.but <-tkbutton(tt,text="Yes",width=10,command=function(){ # สร้างปุ่มและข้ อความcolumnspan=2 คือ yes noปุ่ม 
   tkdestroy(tt)
   tkdestroy(txt.display)
  }
  )
  no.but <-tkbutton(tt,text="No",width=10,command=function(){
   tkdestroy(tt)
   tkfocus(txt.display)
  }
  )
  tkgrid(yes.but,no.but)
  tkfocus(tt)
}
```
# **ประวัติผู้เขียนวิทยานิพนธ์**

นายภัทร วรภู เกิดเมื่อวันที่ 28 สิงหาคม พ.ศ.2528 ที่จังหวัดสุราษฎร์ธานี สำเร็จการศึกษา ปริญญาตรีหลักสูตรสถิติศาสตร์บัณฑิต คณะพาณิชยศาสตร์และการบัญชี สาขาสถิติคณิตศาสตร์ จุฬาลงกรณ์มหาวิทยาลัยปี พ.ศ.2552 ได้ศึกษาต่อในหลักสูตรวิศวกรรมศาสตร์มหาบัณฑิต สาขา วิศวกรรมอุตสาหการ คณะวิศวกรรมศาสตร์ จุฬาลงกรณ์มหาวิทยาลัย

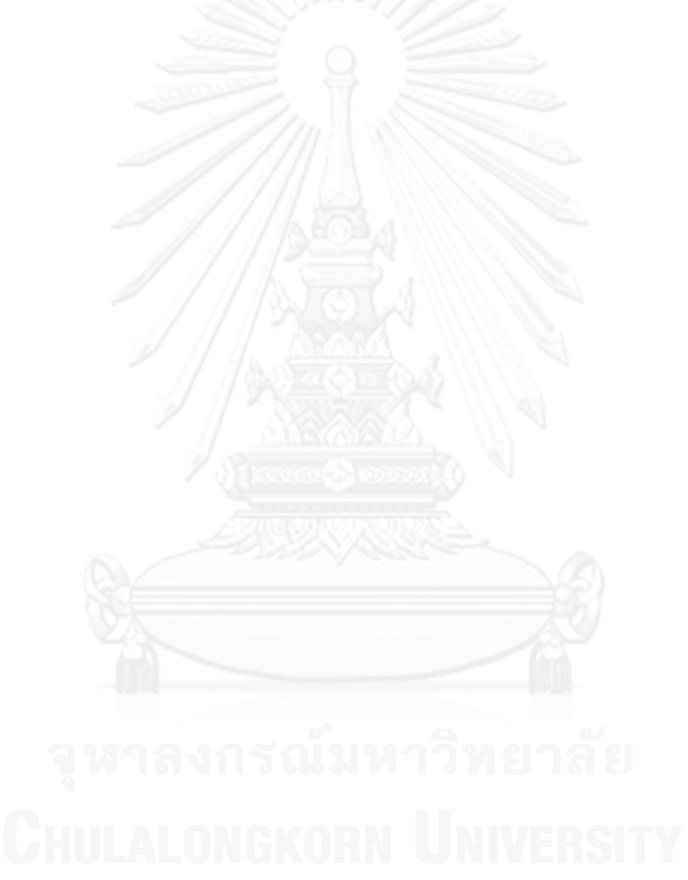